Guide de l'utilisateur

# AWS CloudShell

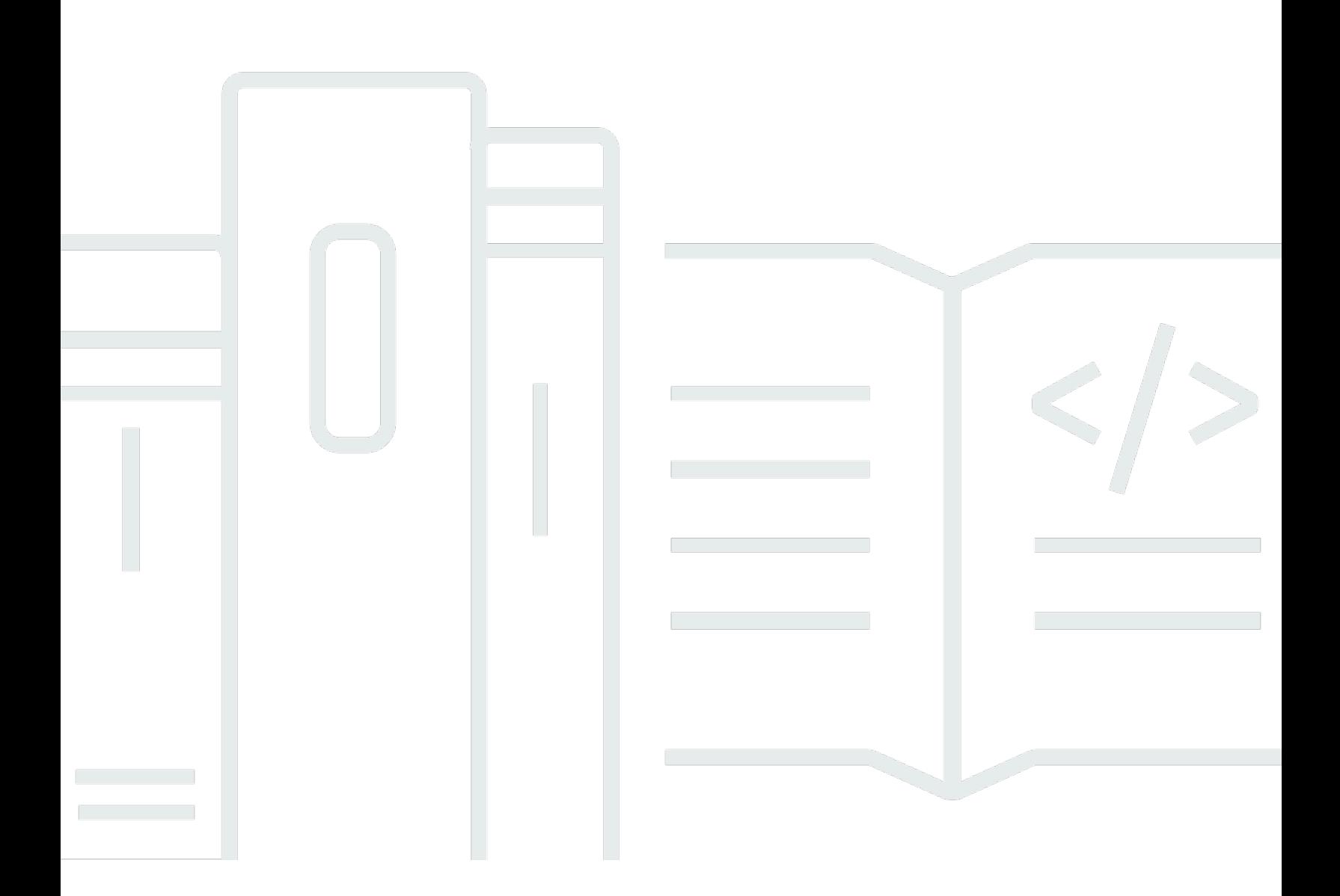

Copyright © 2024 Amazon Web Services, Inc. and/or its affiliates. All rights reserved.

## AWS CloudShell: Guide de l'utilisateur

Copyright © 2024 Amazon Web Services, Inc. and/or its affiliates. All rights reserved.

Les marques et la présentation commerciale d'Amazon ne peuvent être utilisées en relation avec un produit ou un service qui n'est pas d'Amazon, d'une manière susceptible de créer une confusion parmi les clients, ou d'une manière qui dénigre ou discrédite Amazon. Toutes les autres marques commerciales qui ne sont pas la propriété d'Amazon appartiennent à leurs propriétaires respectifs, qui peuvent ou non être affiliés ou connectés à Amazon, ou sponsorisés par Amazon.

# Table of Contents

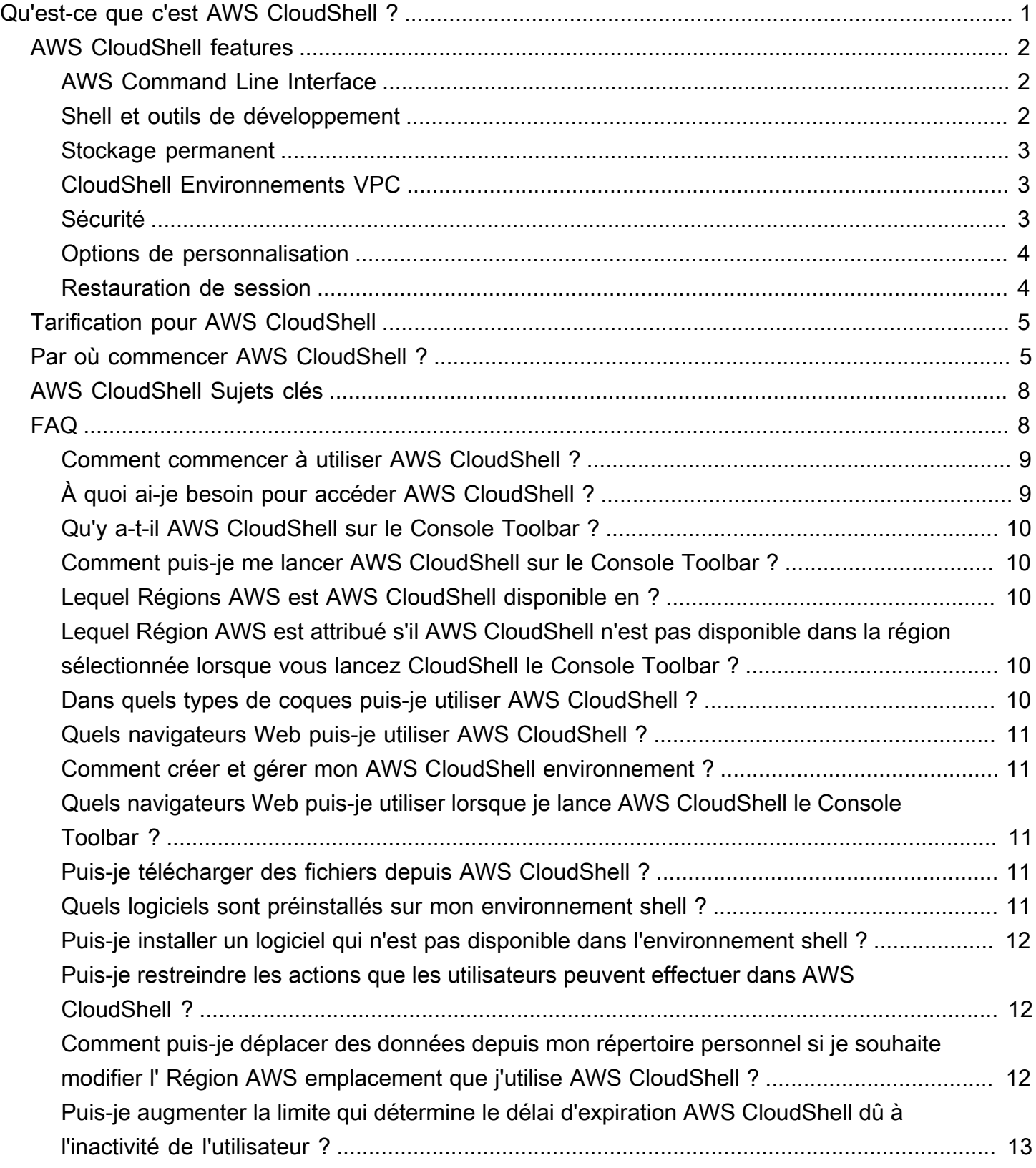

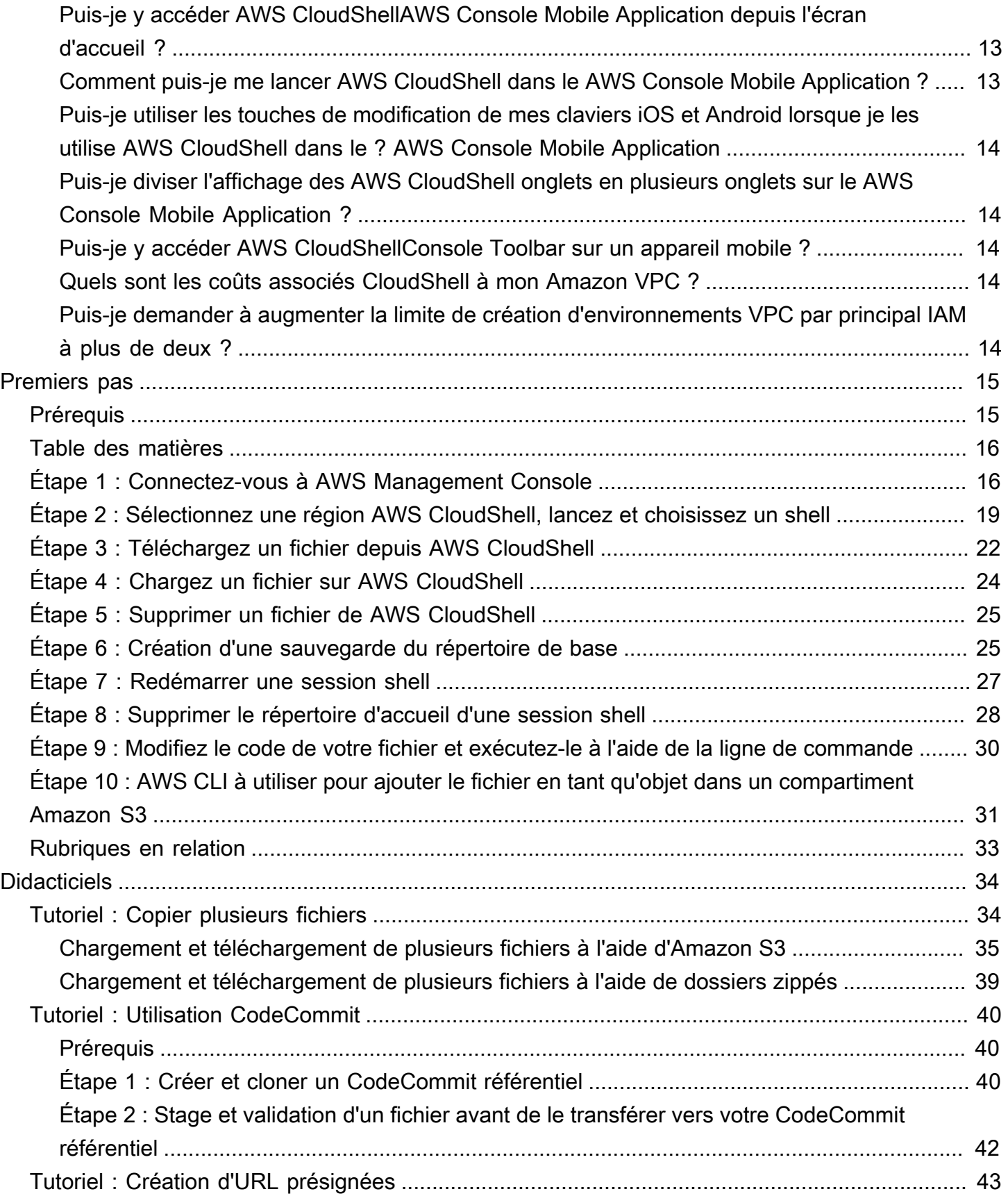

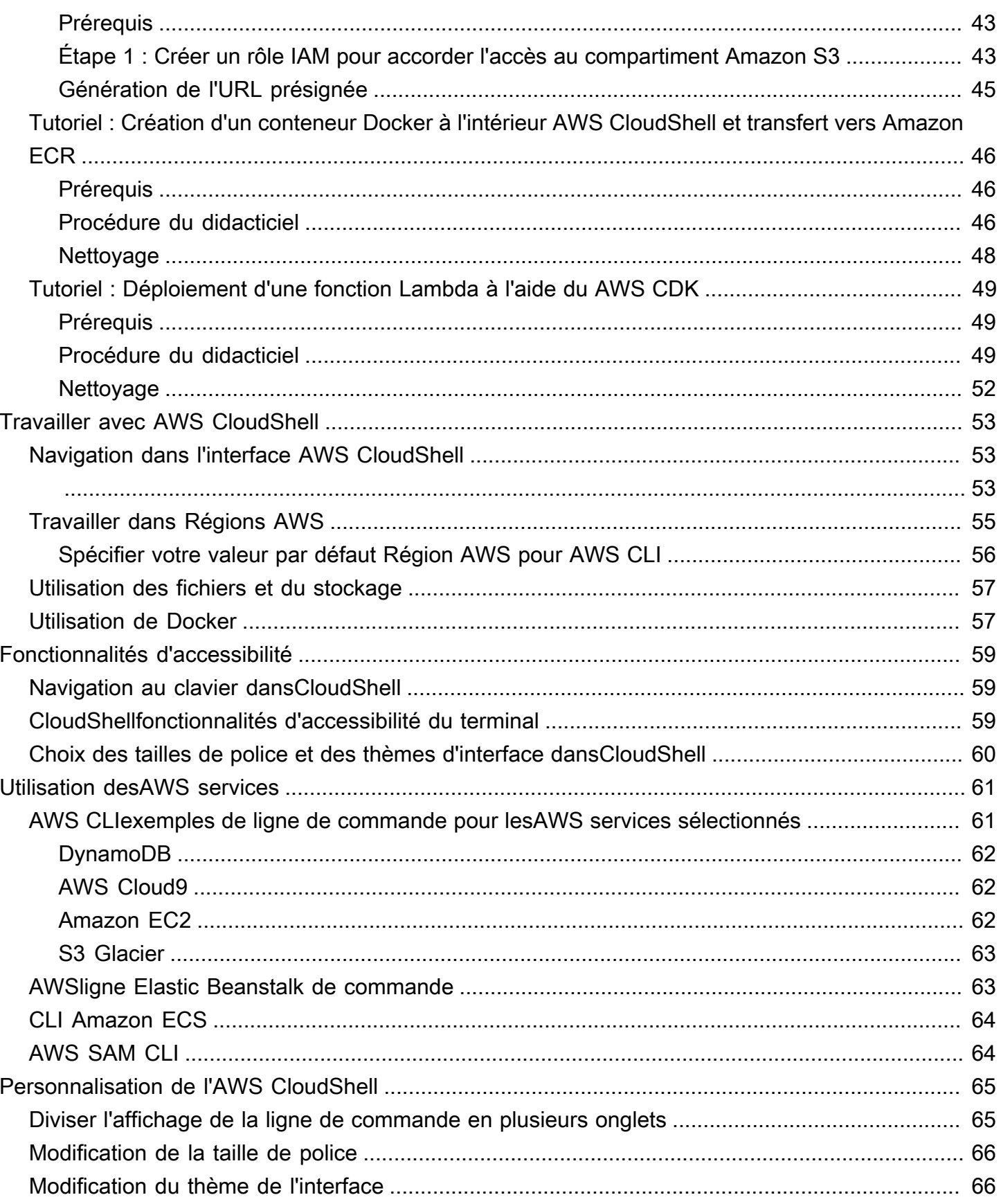

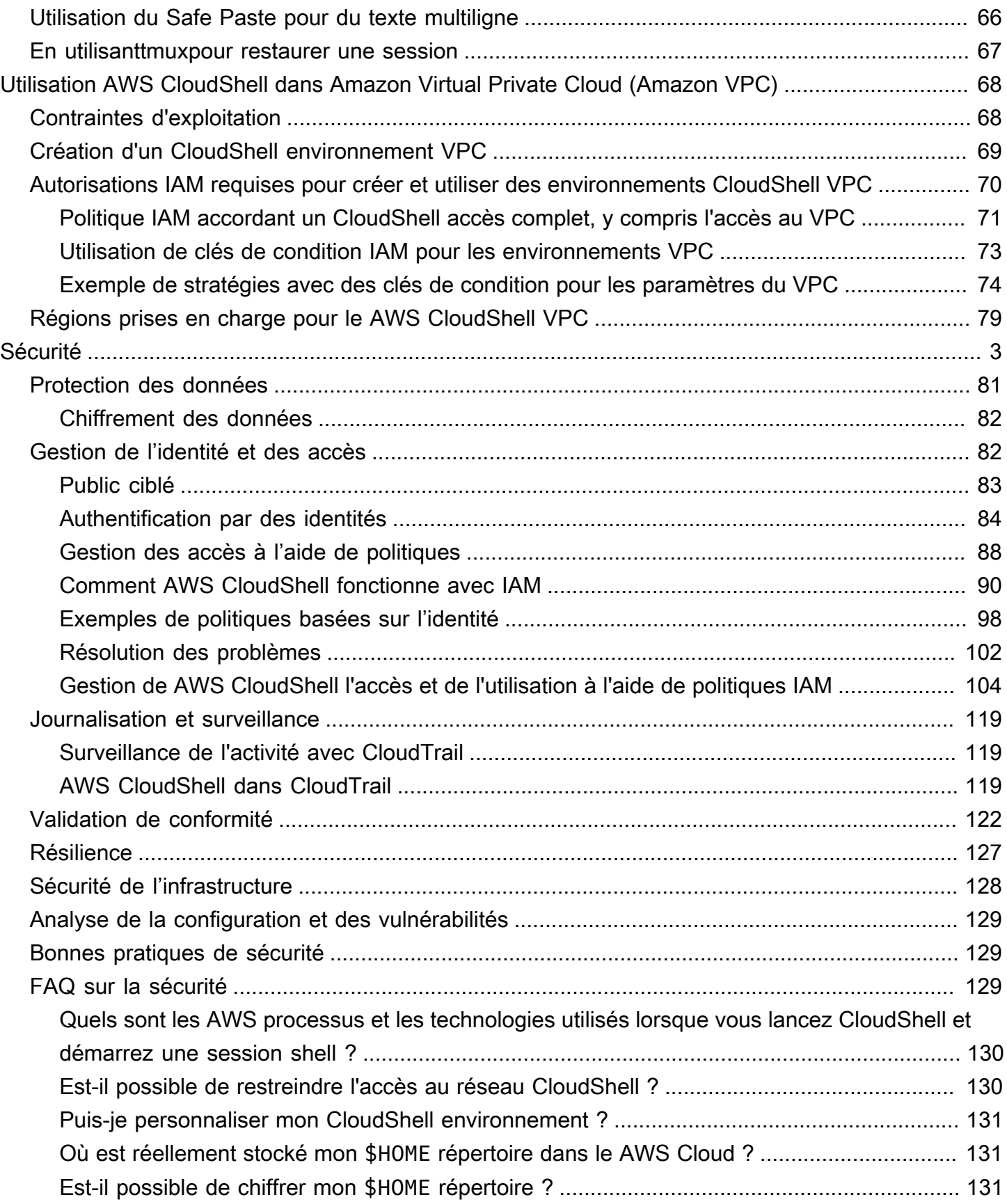

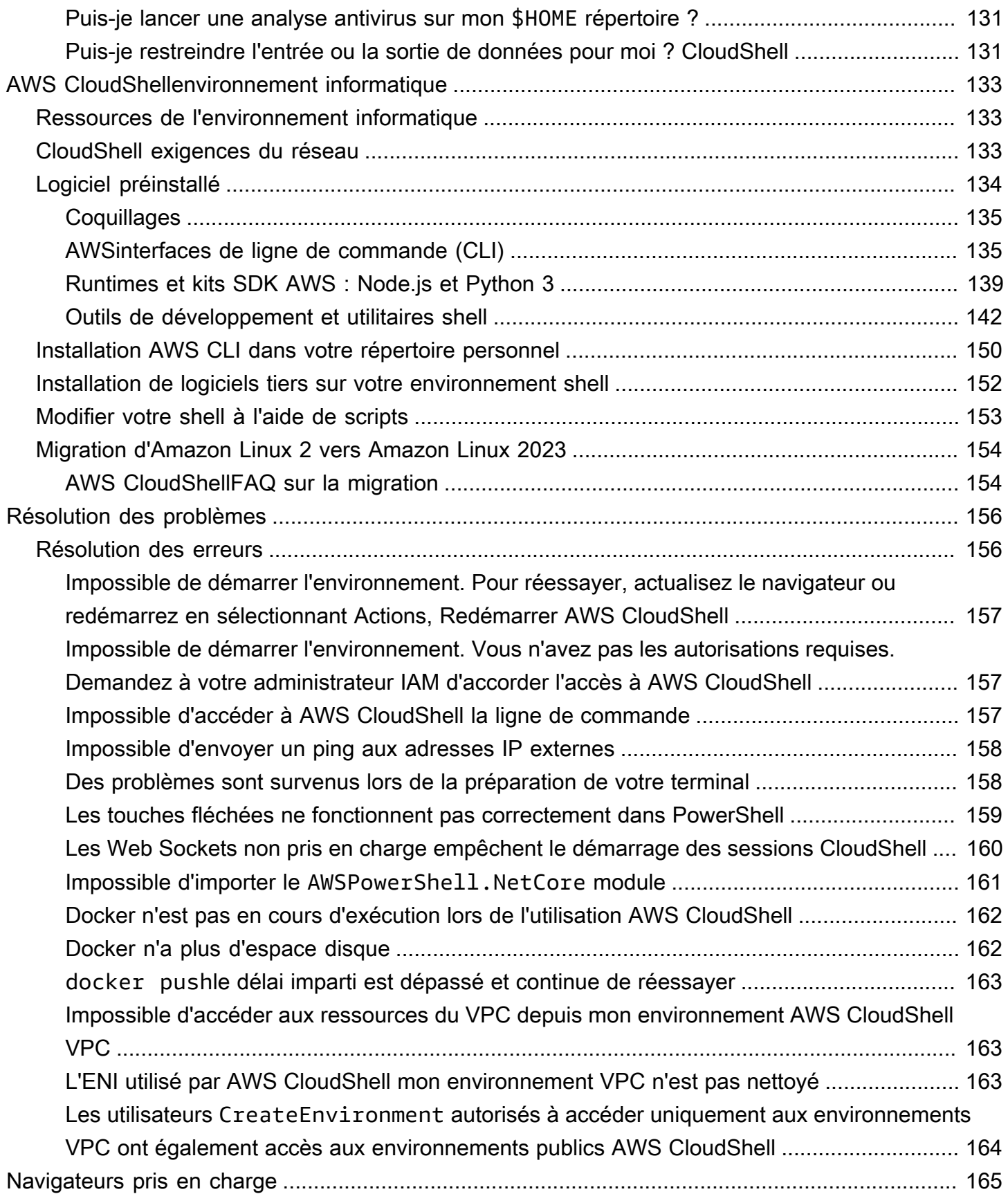

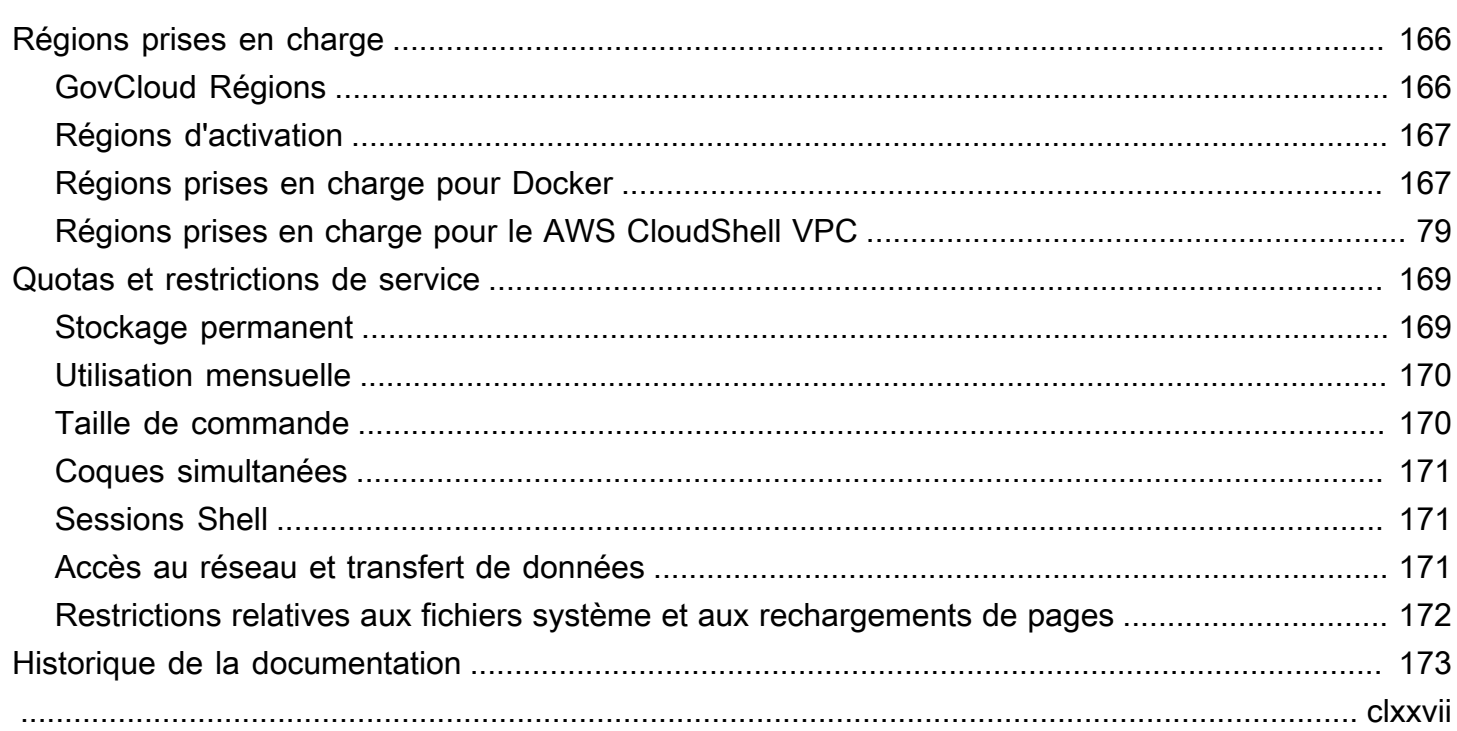

# <span id="page-8-0"></span>Qu'est-ce que c'est AWS CloudShell ?

AWS CloudShell est un shell pré-authentifié basé sur un navigateur que vous pouvez lancer directement depuis le. AWS Management Console Vous pouvez naviguer CloudShell AWS Management Console de différentes manières. Pour plus d'informations, consultez [Comment](#page-12-1)  [démarrer AWS CloudShell ?](#page-12-1)

Vous pouvez exécuter des AWS CLI commandes à l'aide de votre interpréteur de commandes préféréBash, tel que PowerShell, ouZ shell. Et vous pouvez le faire sans télécharger ni installer d'outils de ligne de commande.

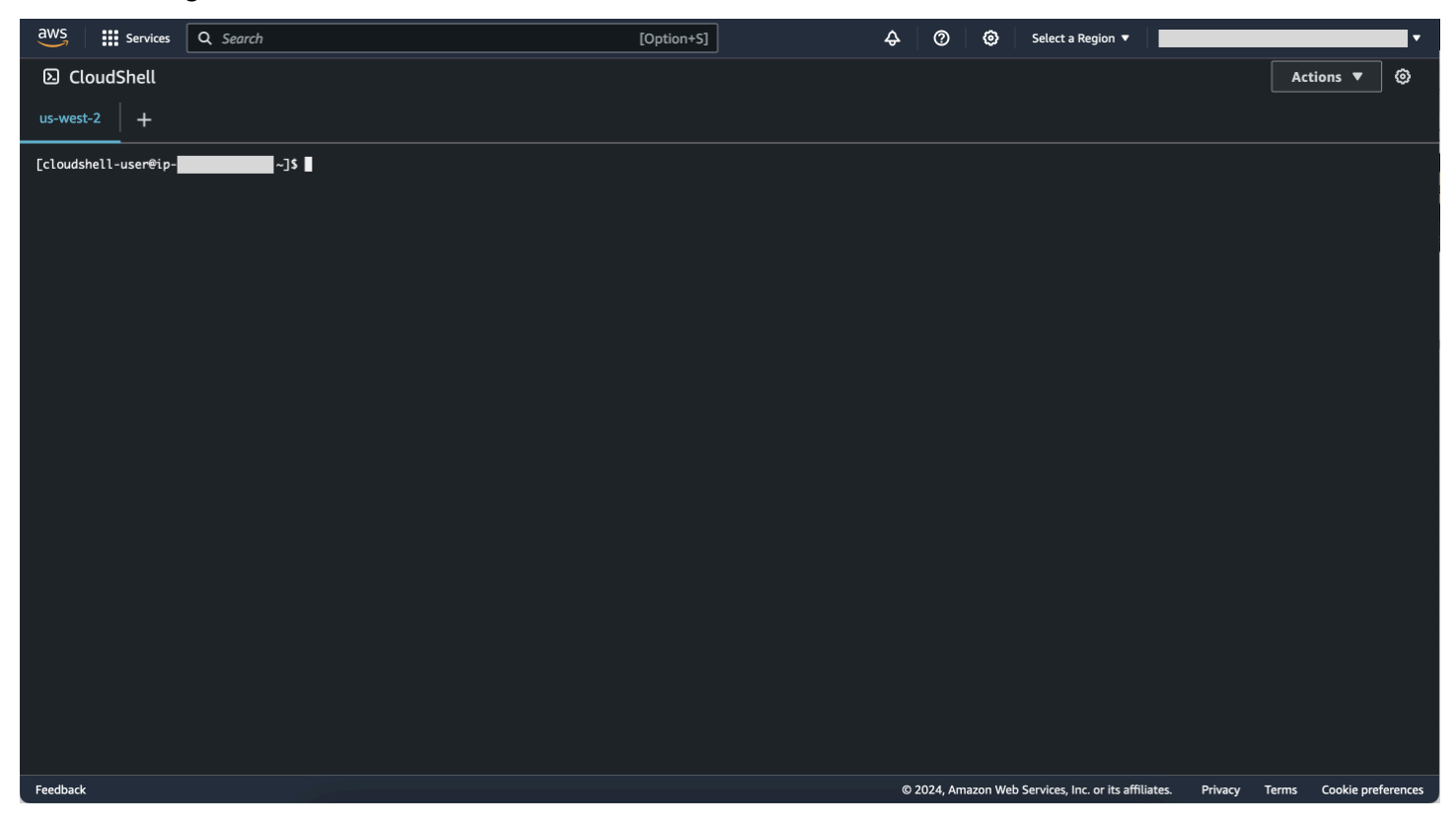

Lors du lancement AWS CloudShell, un [environnement informatique](#page-140-1) basé sur Amazon Linux 2023 est créé. [Dans cet environnement, vous pouvez accéder à une](#page-29-0) [vaste gamme d'outils de](#page-141-0)  [développement préinstallé](#page-141-0)[s, à des options de chargement et de t](#page-29-0)[éléchargemen](#page-31-0)[t de fichiers, ainsi qu'à](#page-29-0) [un s](#page-29-0)[tockage de fichiers qui persiste entre les sessions](#page-10-0)[.](#page-29-0)

(Essayez-le maintenant :[Commencer avec AWS CloudShell\)](#page-22-0)

## <span id="page-9-0"></span>AWS CloudShell features

Cette rubrique explique comment effectuer un lancement CloudShell depuis la console, passer facilement d'un interpréteur de commandes à un autre et personnaliser CloudShell selon vos préférences. En outre, vous pouvez utiliser jusqu'à 1 Go de stockage persistant dans chacune d'elles Région AWS, et comment CloudShell l'environnement est protégé par des fonctionnalités de sécurité spécifiques.

## <span id="page-9-1"></span>AWS Command Line Interface

Vous pouvez lancer AWS CloudShell depuis le AWS Management Console. Les AWS informations d'identification que vous avez utilisées pour vous connecter à la console sont automatiquement disponibles dans une nouvelle session shell. Les AWS CloudShell utilisateurs étant pré-authentifiés, il n'est pas nécessaire de configurer les informations d'identification lorsque vous interagissez avec la AWS CLI version Services AWS 2. Le AWS CLI est préinstallé sur l'environnement informatique du shell.

Pour plus d'informations sur l'interaction à Services AWS l'aide de l'interface de ligne de commande, consultez[Travailler avecAWS des services dansAWS CloudShell.](#page-68-0)

### <span id="page-9-2"></span>Shell et outils de développement

Avec le shell créé pour les AWS CloudShell sessions, vous pouvez passer facilement d'un shell de ligne de commande préféré à un autre. Plus précisément, vous pouvez basculer entre Bash PowerShell, etZ shell. Vous avez également accès à des outils et utilitaires préinstallés. Ceux-ci incluentgit,make,pip, sudotar,tmux,vim,wget, etzip.

L'environnement shell est préconfiguré avec la prise en charge de plusieurs principaux langages logiciels, tels que Node.js etPython. Cela signifie que, par exemple, vous pouvez exécuter Node.js des Python projets sans effectuer au préalable des installations d'exécution. PowerShell les utilisateurs peuvent utiliser le .NET Core runtime.

Vous pouvez valider les fichiers créés ou chargés dans un dépôt local avant de transférer ces fichiers vers un dépôt distant géré par AWS CodeCommit. AWS CloudShell

Pour plus d'informations, consultez [AWS CloudShellenvironnement informatique : spécifications et](#page-140-0)  [logiciels.](#page-140-0)

### <span id="page-10-0"></span>Stockage permanent

Avec AWS CloudShell, vous pouvez utiliser jusqu'à 1 Go de stockage persistant dans chacune Région AWS d'elles sans frais supplémentaires. Le stockage permanent se trouve dans votre répertoire personnel (\$HOME) et vous est réservé. Contrairement aux ressources environnementales éphémères qui sont recyclées après la fin de chaque session du shell, les données de votre répertoire personnel persistent entre les sessions.

Pour plus d'informations sur la conservation des données dans le stockage persistant, consultez[Stockage permanent](#page-176-1).

#### **a** Note

CloudShell Les environnements VPC ne disposent pas d'un stockage persistant. Le répertoire \$HOME est supprimé lorsque votre environnement VPC expire (après 20 à 30 minutes d'inactivité), ou lorsque vous supprimez ou redémarrez votre environnement.

## <span id="page-10-1"></span>CloudShell Environnements VPC

AWS CloudShell Le cloud privé virtuel (VPC) vous permet de créer un CloudShell environnement dans votre VPC. Pour chaque environnement VPC, vous pouvez attribuer un VPC, ajouter un sousréseau et associer un ou plusieurs groupes de sécurité. AWS CloudShell hérite de la configuration réseau du VPC et vous permet de l' AWS CloudShell utiliser en toute sécurité au sein du même sousréseau que les autres ressources du VPC.

## <span id="page-10-2"></span>Sécurité

L' AWS CloudShell environnement et ses utilisateurs sont protégés par des dispositifs de sécurité spécifiques. Cela inclut des fonctionnalités telles que la gestion des autorisations IAM, les restrictions de session shell et le collage sécurisé pour la saisie de texte.

Gestion des autorisations avec IAM

En tant qu'administrateur, vous pouvez accorder ou refuser des autorisations aux AWS CloudShell utilisateurs à l'aide des politiques IAM. Vous pouvez également créer des politiques qui spécifient les actions spécifiques que les utilisateurs peuvent effectuer dans l'environnement shell. Pour plus d'informations, consultez [Gestion de AWS CloudShell l'accès et de l'utilisation à l'aide de politiques](#page-111-0)  [IAM](#page-111-0).

#### Gestion des sessions Shell

Les sessions inactives et de longue durée sont automatiquement arrêtées et recyclées. Pour plus d'informations, consultez [Sessions Shell.](#page-178-1)

Coller en toute sécurité pour la saisie de texte

Le collage sécurisé est activé par défaut. Cette fonctionnalité de sécurité nécessite que vous vérifiiez que le texte multiligne que vous souhaitez coller dans le shell ne contient pas de scripts malveillants. Pour plus d'informations, consultez [Utilisation du Safe Paste pour du texte multiligne](#page-73-2).

### <span id="page-11-0"></span>Options de personnalisation

Vous pouvez personnaliser votre AWS CloudShell expérience selon vos préférences. Par exemple, vous pouvez modifier la mise en page de l'écran (plusieurs onglets), la taille du texte affiché et basculer entre les thèmes d'interface clairs et foncés. Pour plus d'informations, consultez [Personnalisation de votreAWS CloudShellexpérience.](#page-72-0)

Vous pouvez également étendre votre environnement shell en [installant votre propre logiciel](#page-159-0) et [en](#page-160-0)  [modifiant les scripts shell de démarrage](#page-160-0).

### <span id="page-11-1"></span>Restauration de session

La fonctionnalité de restauration de session restaure les sessions que vous exécutiez sur un ou plusieurs onglets de navigateur du CloudShell terminal. Si vous actualisez ou rouvrez des onglets de navigateur récemment fermés, cette fonctionnalité reprend la session jusqu'à ce que le shell soit arrêté en raison d'une session inactive. Pour continuer à utiliser votre CloudShell session, appuyez sur n'importe quelle touche de la fenêtre du terminal. Pour plus d'informations sur les sessions Shell, consultez la section [Sessions Shell.](#page-178-1)

La restauration de session restaure également les dernières sorties du terminal et les processus en cours d'exécution dans chaque onglet du terminal.

#### **a** Note

La restauration de session n'est pas disponible dans les applications mobiles.

## <span id="page-12-0"></span>Tarification pour AWS CloudShell

AWS CloudShell Service AWS est disponible sans frais supplémentaires. Cependant, vous payez pour les autres AWS ressources que vous utilisez AWS CloudShell. En outre, les [tarifs de transfert](https://calculator.aws/#/) [de données standard](https://calculator.aws/#/) s'appliquent également. Pour en savoir plus, consultez [AWS CloudShell](https://aws.amazon.com/cloudshell/pricing/)  [Tarification.](https://aws.amazon.com/cloudshell/pricing/)

<span id="page-12-1"></span>Pour plus d'informations, consultez [Quotas de service et restrictions pour AWS CloudShell.](#page-176-0)

# Par où commencer AWS CloudShell ?

Pour commencer à utiliser le shell, connectez-vous au AWS Management Console et choisissez l'une des options suivantes :

• Dans la barre de navigation, choisissez l'CloudShellicône.

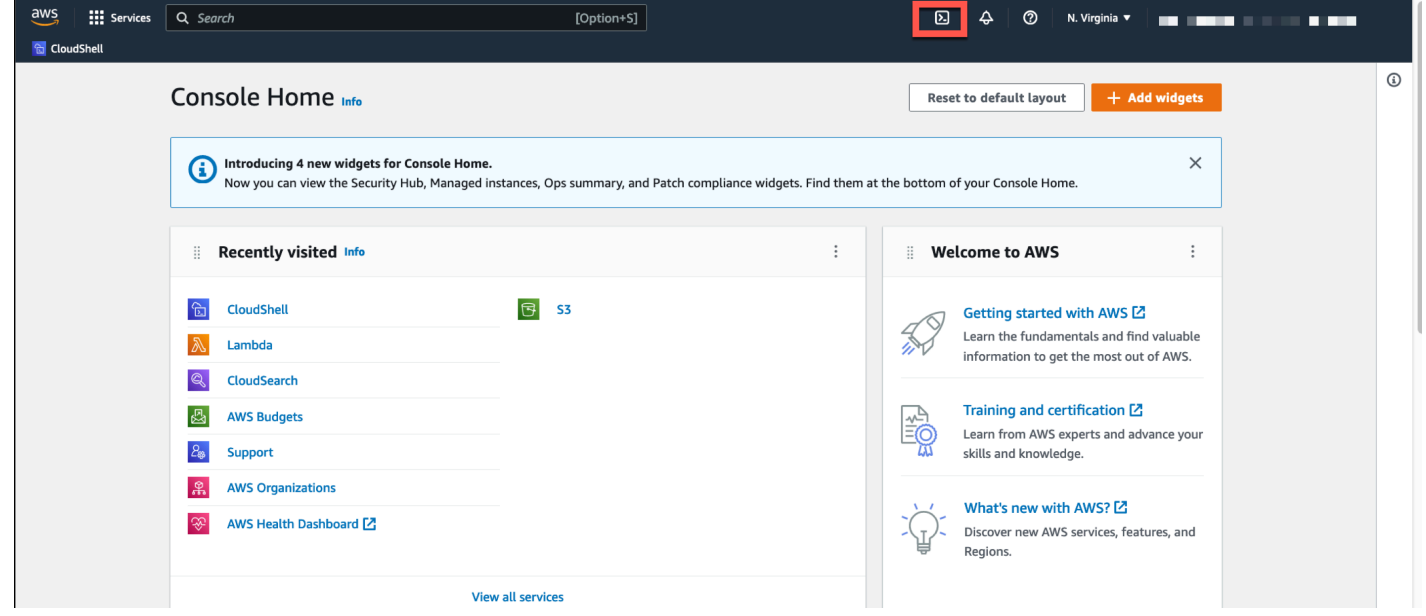

• Dans la zone de recherche, tapez « CloudShell », puis choisissez CloudShell.

Cette étape ouvre votre CloudShell session en plein écran.

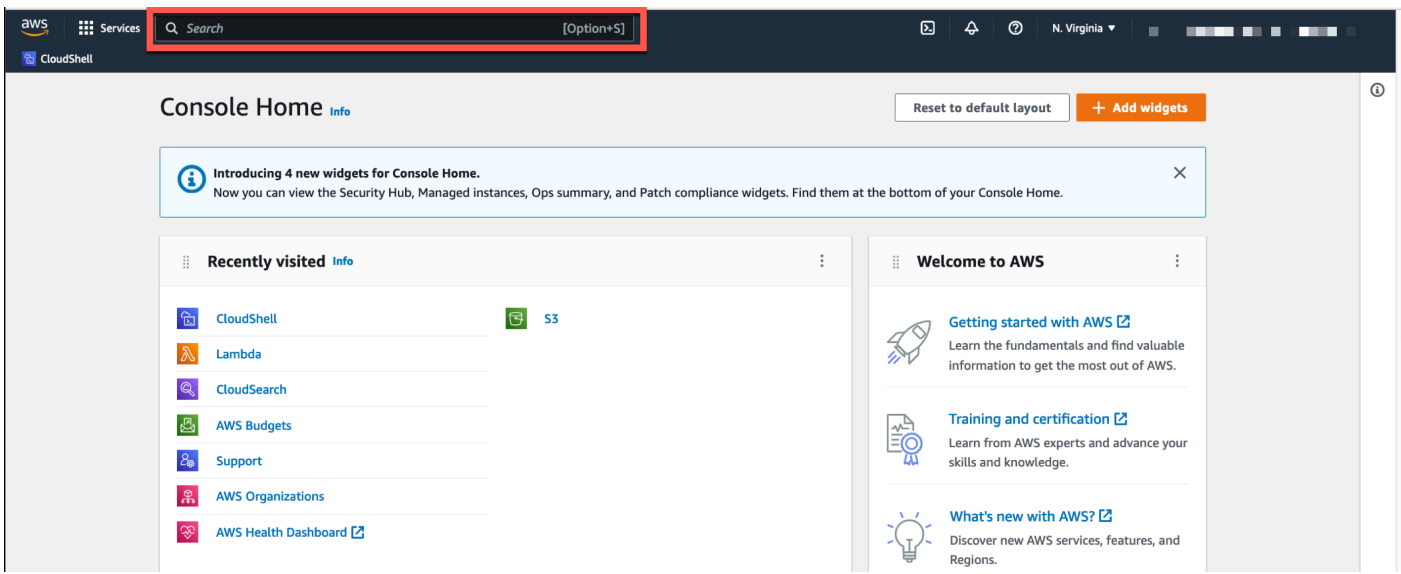

• Dans le widget Visites récentes, sélectionnez CloudShell.

Cette étape ouvre votre CloudShell session en plein écran.

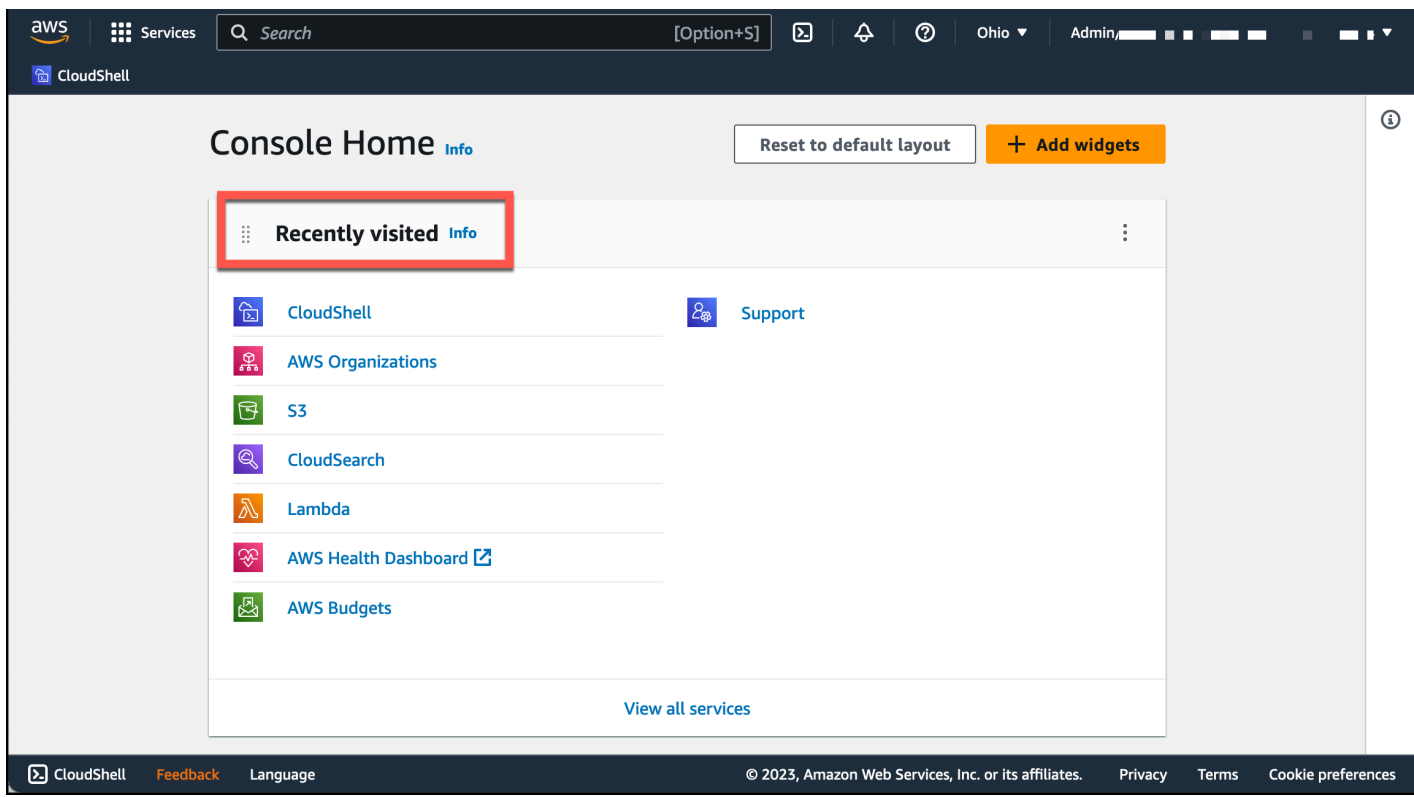

• Choisissez CloudShellsur leConsole Toolbar, en bas à gauche de la console. Vous pouvez régler la hauteur de votre CloudShell session en faisant glisser le pointeur. =

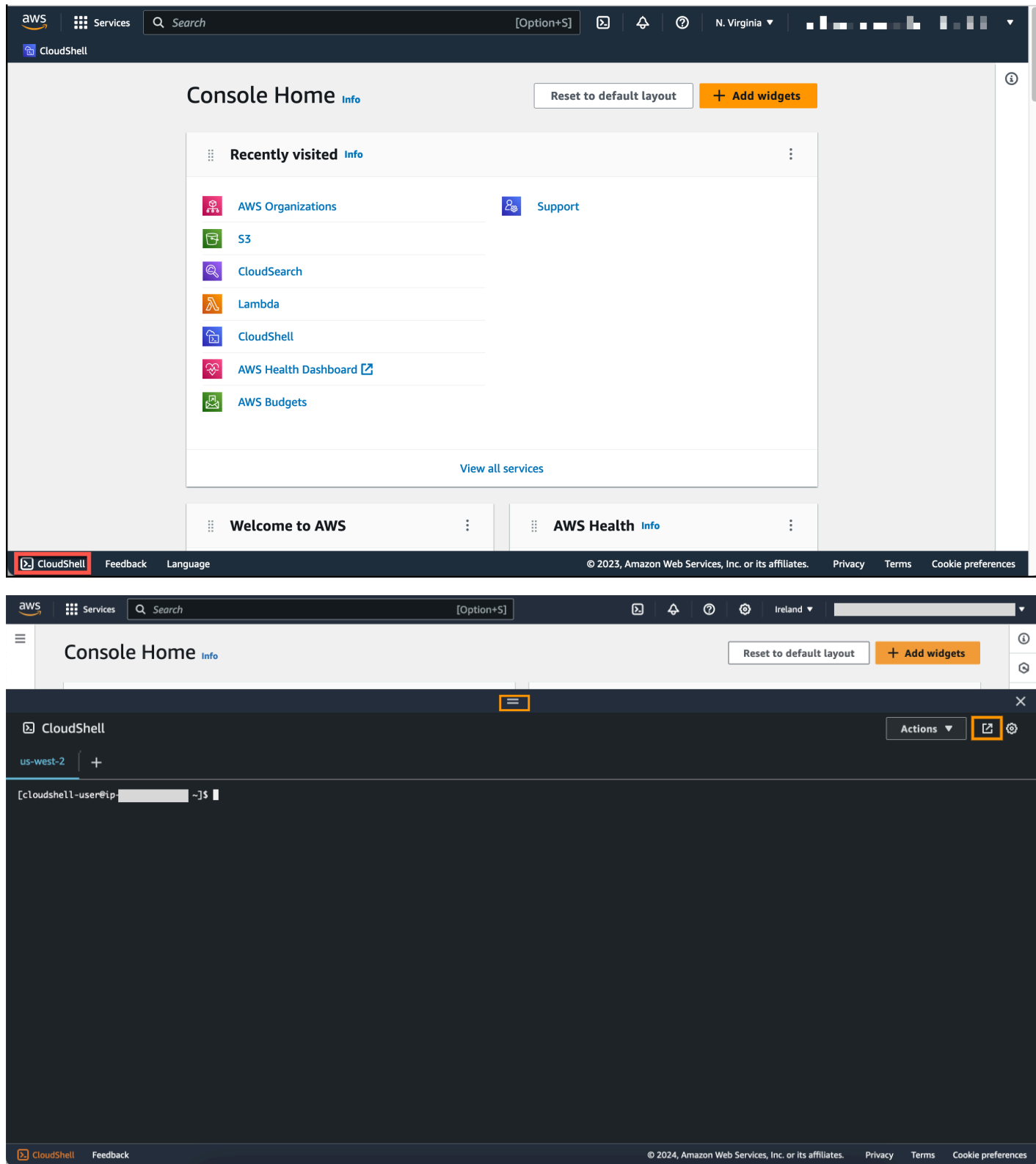

Vous pouvez également passer en CloudShell mode plein écran en cliquant sur Ouvrir dans un nouvel onglet du navigateur.

Pour obtenir des instructions sur la façon de se connecter à AWS Management Console et d'effectuer des tâches clés avec AWS CloudShell, voir [Getting started with AWS CloudShell.](#page-22-0)

## <span id="page-15-0"></span>AWS CloudShell Sujets clés

- [Commencer avec AWS CloudShell](#page-22-0)
- **[Travailler avec AWS CloudShell](#page-60-0)**
- [Travailler avecAWS des services dansAWS CloudShell](#page-68-0)
- [Personnalisation de votreAWS CloudShellexpérience](#page-72-0)
- [AWS CloudShellenvironnement informatique : spécifications et logiciels](#page-140-0)

# <span id="page-15-1"></span>AWS CloudShell FAQ

Vous trouverez ci-dessous les réponses aux questions les plus fréquemment posées sur AWS CloudShell.

Pour d'autres questions fréquemment posées sur la sécurité, consultez[AWS CloudShell FAQ sur la](#page-136-2) [sécurité](#page-136-2).

- [Comment commencer à utiliser AWS CloudShell ?](#page-16-0)
- [À quoi ai-je besoin pour accéder AWS CloudShell ?](#page-16-1)
- [Qu'y a-t-il AWS CloudShell sur le Console Toolbar ?](#page-17-0)
- [Comment puis-je me lancer AWS CloudShell sur le Console Toolbar ?](#page-17-1)
- [Comment créer et gérer mon AWS CloudShell environnement ?](#page-18-1)
- [Lequel Régions AWS est AWS CloudShell disponible en ?](#page-17-2)
- [Lequel Région AWS est attribué s'il AWS CloudShell n'est pas disponible dans la région](#page-17-3) [sélectionnée lorsque vous lancez CloudShell le Console Toolbar ?](#page-17-3)
- [Dans quels types de coques puis-je utiliser AWS CloudShell ?](#page-17-4)
- [Quels navigateurs Web puis-je utiliser AWS CloudShell ?](#page-18-0)
- [Quels navigateurs Web puis-je utiliser lorsque je lance AWS CloudShell le Console Toolbar ?](#page-18-2)
- [Puis-je télécharger un fichier lorsque je AWS CloudShell le lance sur le Console Toolbar ?](#page-18-3)
- [Quels logiciels sont préinstallés sur mon environnement shell ?](#page-18-4)
- [Puis-je installer un logiciel qui n'est pas disponible dans l'environnement shell ?](#page-19-0)
- [Puis-je restreindre les actions que les utilisateurs peuvent effectuer dans AWS CloudShell ?](#page-19-1)
- [Comment puis-je déplacer des données depuis mon répertoire personnel si je souhaite modifier l'](#page-19-2)  [Région AWS emplacement que j'utilise AWS CloudShell ?](#page-19-2)
- [Puis-je augmenter la limite qui détermine le délai d'expiration AWS CloudShell dû à l'inactivité de](#page-20-0) [l'utilisateur ?](#page-20-0)
- [Puis-je y accéder AWS CloudShellAWS Console Mobile Application depuis l'écran d'accueil ?](#page-20-1)
- [Comment puis-je me lancer AWS CloudShell dans le AWS Console Mobile Application ?](#page-20-2)
- [Puis-je utiliser les touches de modification de mes claviers IOS et Android lorsque je les utilise](#page-21-0) [AWS CloudShell dans le ? AWS Console Mobile Application](#page-21-0)
- [Puis-je diviser l'affichage des AWS CloudShell onglets en plusieurs onglets sur le AWS Console](#page-21-1)  [Mobile Application ?](#page-21-1)
- [Puis-je accéder à la AWS CloudShell barre d'outils de la console sur un appareil mobile ?](#page-21-2)
- [Quels sont les coûts associés CloudShell à mon Amazon VPC ?](#page-21-3)
- [Puis-je demander à augmenter la limite de création d'environnements VPC par principal IAM à plus](#page-21-4)  [de deux ?](#page-21-4)

### <span id="page-16-0"></span>Comment commencer à utiliser AWS CloudShell ?

Vous pouvez commencer en vous lançant AWS CloudShell en quelques étapes à partir du AWS Management Console. Pour ce faire, connectez-vous à la console à l'aide de vos informations d'identification Compte AWS ou de connexion IAM à l'[adresse https://console.aws.amazon.com/](https://console.aws.amazon.com/console/home) [console/home.](https://console.aws.amazon.com/console/home)

Pour plus d'informations, consultez [Getting started with AWS CloudShell](#page-22-0).

## <span id="page-16-1"></span>À quoi ai-je besoin pour accéder AWS CloudShell ?

Comme vous accédez AWS CloudShell depuis le AWS Management Console, vous devez être un utilisateur IAM capable de fournir un alias ou un identifiant de compte, un nom d'utilisateur et un mot de passe valides.

Pour lancer AWS CloudShell sur la console, vous devez disposer des autorisations IAM fournies par la politique jointe. Pour plus d'informations, consultez [Gestion de AWS CloudShell l'accès et de](#page-111-0) [l'utilisation à l'aide de politiques IAM](#page-111-0).

## <span id="page-17-0"></span>Qu'y a-t-il AWS CloudShell sur le Console Toolbar ?

<span id="page-17-1"></span>L' CloudShell icône en bas à gauche du AWS Management Console.

### Comment puis-je me lancer AWS CloudShell sur le Console Toolbar ?

Vous pouvez lancer AWS CloudShell le jeu Console Toolbar en choisissant l'CloudShellicône en bas à gauche de la console.

## <span id="page-17-2"></span>Lequel Régions AWS est AWS CloudShell disponible en ?

Pour obtenir la liste des points de terminaison de service pris en charge Régions AWS et des points de terminaison associés, consultez la [AWS CloudShell page](https://docs.aws.amazon.com/general/latest/gr/cloudshell.html) du Référence générale d'Amazon Web Services.

# <span id="page-17-3"></span>Lequel Région AWS est attribué s'il AWS CloudShell n'est pas disponible dans la région sélectionnée lorsque vous lancez CloudShell le Console Toolbar ?

La région par défaut est attribuée à la région la plus proche de la région sélectionnée. Pour plus d'informations, voir [Sélectionner une région AWS CloudShell, lancer et choisir un shell.](#page-26-0)

Vous pouvez exécuter la commande qui fournit des autorisations pour gérer les ressources dans une région différente de la région par défaut. Pour plus d'informations, consultez la section [Travailler dans](#page-62-0) [Régions AWS.](#page-62-0)

## <span id="page-17-4"></span>Dans quels types de coques puis-je utiliser AWS CloudShell ?

Dans AWS CloudShell, vous pouvez exécuter des commandes en utilisant le Bash shell PowerShell, ou leZ shell. Pour changer de shell, entrez le nom du shell que vous souhaitez utiliser en utilisant le format suivant sur l'invite de commande :

- bash: Utilisez le Bash shell
- pwsh: Utilisation PowerShell
- zsh: Utilisez le Z shell

### <span id="page-18-0"></span>Quels navigateurs Web puis-je utiliser AWS CloudShell ?

AWS CloudShell prend en charge les versions les plus récentes des navigateurs Google Chrome, Mozilla Firefox, Microsoft Edge et Apple Safari.

### <span id="page-18-1"></span>Comment créer et gérer mon AWS CloudShell environnement ?

Votre AWS CloudShell environnement est créé et géré par ID utilisateur IAM par région. Vous pouvez le vérifier UserId en courantaws sts get-caller-identity. L'environnement appartient à l'ID utilisateur IAM de cette région spécifique. Vous pourrez accéder à un AWS CloudShell environnement différent si vous modifiez l'IAM UserId ou la région.

## <span id="page-18-2"></span>Quels navigateurs Web puis-je utiliser lorsque je lance AWS CloudShell le Console Toolbar ?

Vous pouvez CloudShell le lancer Console Toolbar en utilisant les versions les plus récentes des navigateurs Google Chrome, Microsoft Edge, Mozilla Firefox et Apple Safari.

## <span id="page-18-3"></span>Puis-je télécharger des fichiers depuis AWS CloudShell ?

Oui, vous pouvez télécharger un fichier lorsque vous le lancez CloudShell sur Console Toolbar ou depuis la page de la CloudShell console à l'aide d'un navigateur. Vous pouvez télécharger un fichier à l'aide des versions les plus récentes des navigateurs Google Chrome et Microsoft Edge.

Actuellement, il n'est pas possible de télécharger un fichier à l'aide des navigateurs Mozilla Firefox et Apple Safari.

### **a** Note

L'option de téléchargement de fichiers n'est pas disponible pour les AWS CloudShell environnements VPC.

### <span id="page-18-4"></span>Quels logiciels sont préinstallés sur mon environnement shell ?

Avec le shell créé pour les AWS CloudShell sessions, vous pouvez passer facilement d'un shell de ligne de commande préféré (Bash PowerShell, etZ shell) à l'autre. Vous pouvez également avoir accès à des outils et utilitaires préinstallés tels queMake,pip,sudo,tar, tmuxVim, Wget etZip.

L'environnement shell est préconfiguré et prend en charge la plupart des principaux langages logiciels. Par exemple, vous pouvez l'utiliser pour exécuter Node.js des Python projets sans avoir à effectuer au préalable des installations d'exécution. PowerShell les utilisateurs peuvent utiliser le .NET Core runtime.

Vous pouvez ajouter des fichiers créés à l'aide du shell ou chargés via l'interface du shell dans un référentiel contrôlé par version géré à l'aide d'une version préinstallée de. git

Pour plus d'informations, consultez [Logiciel préinstallé.](#page-141-0)

## <span id="page-19-0"></span>Puis-je installer un logiciel qui n'est pas disponible dans l'environnement shell ?

Oui, AWS CloudShell les utilisateurs ont sudo des privilèges et peuvent installer le logiciel depuis la ligne de commande. Pour plus d'informations, consultez [Installation de logiciels tiers sur votre](#page-159-0) [environnement shell](#page-159-0).

## <span id="page-19-1"></span>Puis-je restreindre les actions que les utilisateurs peuvent effectuer dans AWS CloudShell ?

Oui, vous pouvez contrôler les actions que les utilisateurs peuvent effectuer dans AWS CloudShell. Par exemple, vous pouvez autoriser les utilisateurs à accéder à des fichiers AWS CloudShell mais les empêcher de charger ou de télécharger des fichiers dans l'environnement shell. Vous pouvez également empêcher complètement les utilisateurs d'y accéder AWS CloudShell. Pour plus d'informations, consultez [Gestion de AWS CloudShell l'accès et de l'utilisation à l'aide de politiques](#page-111-0)  [IAM](#page-111-0).

<span id="page-19-2"></span>Comment puis-je déplacer des données depuis mon répertoire personnel si je souhaite modifier l' Région AWS emplacement que j'utilise AWS CloudShell ?

Pour déplacer vos AWS CloudShell données d'une région Région AWS à une autre, téléchargez d'abord le contenu de votre répertoire personnel d'une région sur votre machine locale, puis téléchargez-le vers le répertoire de base d'une autre région. Pour plus d'informations, consultez [Tutoriel : Copier plusieurs fichiers entre votre ordinateur local etAWS CloudShell.](#page-41-1)

Puis-je installer un logiciel qui n'est pas disponible dans l'environnement shell ? 12

#### **a** Note

Les options de chargement et de téléchargement ne sont pas disponibles pour les AWS CloudShell environnements VPC.

## <span id="page-20-0"></span>Puis-je augmenter la limite qui détermine le délai d'expiration AWS CloudShell dû à l'inactivité de l'utilisateur ?

Votre session shell se termine automatiquement au bout de 20 à 30 minutes environ si vous n'interagissez pas avec votre AWS CloudShell clavier ou votre pointeur. Les processus en cours ne sont pas considérés comme des interactions. Étant donné qu' CloudShell il est conçu pour des activités ciblées et basées sur des tâches, il n'est actuellement pas prévu d'augmenter ce [délai](#page-178-1) d'expiration.

Si vous souhaitez effectuer des tâches basées sur un terminal en utilisant des délais Service AWS d'expiration plus flexibles, nous vous recommandons d'utiliser notre IDE basé sur le cloud ou de lancer et de vous [connecter à une instance Amazon EC2.](https://docs.aws.amazon.com/AWSEC2/latest/UserGuide/AccessingInstances.html) [AWS Cloud9](https://docs.aws.amazon.com/cloud9)

## <span id="page-20-1"></span>Puis-je y accéder AWS CloudShellAWS Console Mobile Application depuis l'écran d'accueil ?

Oui, vous pouvez y accéder AWS CloudShell en vous AWS Console Mobile Application connectant à l'Application Console Mobile. Pour plus d'informations, consultez le [AWS Console Mobile Application](https://docs.aws.amazon.com/consolemobileapp/latest/userguide/what-is-consolemobileapp.html)  [guide de l'utilisateur.](https://docs.aws.amazon.com/consolemobileapp/latest/userguide/what-is-consolemobileapp.html)

## <span id="page-20-2"></span>Comment puis-je me lancer AWS CloudShell dans le AWS Console Mobile Application ?

Vous pouvez lancer AWS CloudShell l'une des méthodes suivantes :

- 1. Sélectionnez l'AWS CloudShellicône en bas de la barre de navigation.
- 2. Sélectionnez AWS CloudShellle dans le menu Services.

### **a** Note

À l'heure actuelle, il est impossible de créer ou de lancer des environnements VPC dans le. AWS Console Mobile Application

# <span id="page-21-0"></span>Puis-je utiliser les touches de modification de mes claviers iOS et Android lorsque je les utilise AWS CloudShell dans le ? AWS Console Mobile Application

Oui, vous pouvez utiliser les touches de modification de vos claviers iOS et Android. Pour plus d'informations, consultez le [Guide de l'utilisateur de l'application mobile de la console AWS](https://docs.aws.amazon.com/consolemobileapp/latest/userguide/what-is-consolemobileapp.html).

## <span id="page-21-1"></span>Puis-je diviser l'affichage des AWS CloudShell onglets en plusieurs onglets sur le AWS Console Mobile Application ?

Non, vous ne pouvez actuellement pas exécuter plusieurs AWS CloudShell onglets sur votre application mobile.

## <span id="page-21-2"></span>Puis-je y accéder AWS CloudShellConsole Toolbar sur un appareil mobile ?

Non, vous ne pouvez actuellement pas y accéder AWS CloudShell Console Toolbar sur votre appareil mobile.

## <span id="page-21-3"></span>Quels sont les coûts associés CloudShell à mon Amazon VPC ?

La connexion à votre VPC privé et l'accès aux ressources qu'il contient sont gratuits. Les transferts de données au sein de votre VPC privé sont inclus dans la facturation de votre VPC, et les transferts de données entre vos VPC par le biais de ce dernier CloudShell sont facturés au même prix que le montant actuel. CloudShell

# <span id="page-21-4"></span>Puis-je demander à augmenter la limite de création d'environnements VPC par principal IAM à plus de deux ?

Non, tu ne peux pas. Vous ne pouvez créer que deux environnements VPC au maximum.

# <span id="page-22-0"></span>Commencer avec AWS CloudShell

Ce didacticiel d'introduction explique comment lancer AWS CloudShell et exécuter des tâches clés à l'aide de l'interface de ligne de commande shell.

Tout d'abord, vous vous connectez au AWS Management Console et sélectionnez un Région AWS. Vous lancez CloudShell ensuite une nouvelle fenêtre de navigateur et un type de shell avec lequel vous pouvez travailler.

Ensuite, vous créez un nouveau dossier dans votre répertoire personnel et vous y chargez un fichier depuis votre ordinateur local. Vous travaillez sur ce fichier à l'aide d'un éditeur préinstallé avant de l'exécuter en tant que programme depuis la ligne de commande. Enfin, vous appelez des AWS CLI commandes pour créer un compartiment Amazon S3 et y ajouter votre fichier en tant qu'objet.

# <span id="page-22-1"></span>**Prérequis**

### Autorisations IAM

Vous pouvez obtenir des autorisations pour AWS CloudShell en associant la politique AWS gérée suivante à votre identité IAM (comme un utilisateur, un rôle ou un groupe) :

• AWSCloudShellFullAccess: fournit aux utilisateurs un accès complet AWS CloudShell à ses fonctionnalités.

Pour ce didacticiel, vous interagissez également avec Services AWS. Plus précisément, vous interagissez avec Amazon S3 en créant un compartiment S3 et en y ajoutant un objet. Votre identité IAM nécessite une politique qui accorde, au minimum, les s3:PutObject autorisations s3:CreateBucket et.

Pour plus d'informations, consultez [Amazon S3 Actions](https://docs.aws.amazon.com/AmazonS3/latest/dev/using-with-s3-actions.html) dans le guide de l'utilisateur d'Amazon Simple Storage Service.

### Fichier d'exercices

Cet exercice implique également le téléchargement et la modification d'un fichier qui est ensuite exécuté en tant que programme à partir de l'interface de ligne de commande. Ouvrez un éditeur de texte sur votre ordinateur local et ajoutez l'extrait de code suivant.

```
import sys
```

```
x=int(sys.argv[1])
y=int(sys.argv[2])
sum=x+y
print("The sum is",sum)
```
<span id="page-23-0"></span>Enregistrez le fichier sous le nom add\_prog.py.

## Table des matières

- [Étape 1 : Connectez-vous à AWS Management Console](#page-23-1)
- [Étape 2 : Sélectionnez une région AWS CloudShell, lancez et choisissez un shell](#page-26-0)
- [Étape 3 : Téléchargez un fichier depuis AWS CloudShell](#page-29-0)
- [Étape 4 : Chargez un fichier sur AWS CloudShell](#page-31-0)
- [Étape 5 : Supprimer un fichier de AWS CloudShell](#page-32-0)
- [Étape 6 : Création d'une sauvegarde du répertoire de base](#page-32-1)
- [Étape 7 : Redémarrer une session shell](#page-34-0)
- [Étape 8 : Supprimer le répertoire d'accueil d'une session shell](#page-35-0)
- [Étape 9 : Modifiez le code de votre fichier et exécutez-le depuis la ligne de commande](#page-37-0)
- [Étape 10 : AWS CLI à utiliser pour ajouter le fichier en tant qu'objet dans un compartiment Amazon](#page-38-0)  [S3](#page-38-0)

# <span id="page-23-1"></span>Étape 1 : Connectez-vous à AWS Management Console

Cette étape implique la saisie de vos informations d'utilisateur IAM pour accéder au AWS Management Console. Si vous êtes déjà dans la console, passez à l'[étape 2.](#page-26-0)

• Vous pouvez y accéder AWS Management Console en utilisant l'URL de connexion d'un utilisateur IAM ou en accédant à la page de connexion principale.

IAM user sign-in URL

• Ouvrez un navigateur et entrez l'URL de connexion suivante. account\_alias\_or\_idRemplacez-le par l'alias de compte ou l'identifiant de compte fourni par votre administrateur.

https://account\_alias\_or\_id.signin.aws.amazon.com/console/

• Entrez vos informations de connexion IAM et choisissez Se connecter.

## Sign in as IAM user

#### Account ID (12 digits) or account alias

account\_alias\_or\_id

#### IAM user name

#### **Password**

Sign in

Sign in using root user email

Forgot password?

Main sign-in page

- Ouvrez <https://aws.amazon.com/console/>.
- Si vous ne vous êtes pas connecté auparavant à l'aide de ce navigateur, la page de connexion principale apparaît. Choisissez un utilisateur IAM, entrez l'alias ou l'ID du compte, puis choisissez Next.

## Sign in

 $\circlearrowright$  Root user Account owner that performs tasks requiring unrestricted access. Learn more

#### C IAM user

User within an account that performs daily tasks. Learn more

#### Account ID (12 digits) or account alias

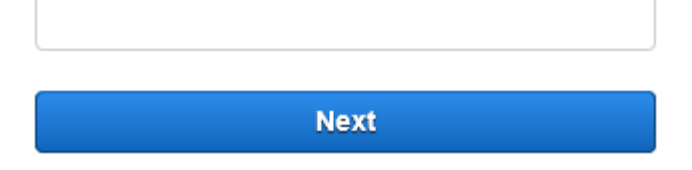

• Si vous vous êtes déjà connecté en tant qu'utilisateur IAM auparavant. Votre navigateur se souvient peut-être de l'alias du compte ou de l'identifiant de compte du Compte AWS. Dans ce cas, entrez vos informations de connexion IAM et choisissez Se connecter.

### Sign in as IAM user

Account ID (12 digits) or account alias

account\_alias\_or\_id

**IAM user name** 

**Password** 

Sign in

Sign in using root user email

Forgot password?

### **a** Note

Vous pouvez également vous connecter en tant qu'[utilisateur root.](https://docs.aws.amazon.com/IAM/latest/UserGuide/) Cette identité donne un accès complet à toutes Services AWS les ressources du compte. Nous vous recommandons vivement de ne pas utiliser l'utilisateur root pour les tâches quotidiennes, même administratives. Respectez plutôt la bonne pratique qui consiste à avoir recours à l'utilisateur racine uniquement pour créer le premier utilisateur IAM.

# <span id="page-26-0"></span>Étape 2 : Sélectionnez une région AWS CloudShell, lancez et choisissez un shell

Au cours de cette étape, vous lancez AWS CloudShell depuis l'interface de la console Région AWS, choisissez un shell disponible et passez à votre shell préféréBash, tel que PowerShell, ouZ shell.

1. Pour choisir une Région AWS région dans laquelle travailler, allez dans le menu Sélectionnez une région et sélectionnez une [AWS région prise en charge](#page-173-0) dans laquelle travailler. (Les régions disponibles sont surlignées.)

#### **A** Important

Si vous changez de région, l'interface est actualisée et le nom de la région sélectionnée Région AWS s'affiche au-dessus du texte de la ligne de commande. Tous les fichiers que vous ajoutez au stockage persistant ne sont disponibles que dans celui-ci Région AWS. Si vous changez de région, différents types de stockage et de fichiers sont accessibles.

#### **A** Important

Si elle CloudShell n'est pas disponible dans la région sélectionnée lorsque vous lancez CloudShell leConsole Toolbar, en bas à gauche de la console, la région par défaut est définie sur la région la plus proche de la région sélectionnée. Vous pouvez exécuter la commande qui fournit des autorisations pour gérer les ressources dans une région

différente de la région par défaut. Pour plus d'informations, consultez la section [Travailler](#page-62-0) [dans Régions AWS.](#page-62-0)

Example

Exemple

Si vous choisissez Europe (Espagne) eu-south-2 mais que cette option CloudShell n'est pas disponible en Europe (Espagne)eu-south-2, la région par défaut est définie sur Europe (Irlande)eu-west-1, la plus proche de l'Europe (Espagne)eu-south-2.

Vous utiliserez les quotas de service pour la région par défaut, Europe (Irlande), euwest-1 et la même CloudShell session sera rétablie dans toutes les régions. La région par défaut peut être modifiée et vous en serez informé dans la fenêtre du CloudShell navigateur.

- 2. À partir de AWS Management Console, vous pouvez lancer le CloudShell jeu en choisissant l'une des options suivantes :
	- 1. Dans la barre de navigation, choisissez l'CloudShellicône.
	- 2. Dans la zone de recherche, tapez « CloudShell », puis choisissez CloudShell.
	- 3. Dans le widget Visites récentes, sélectionnez CloudShell.
	- 4. Choisissez CloudShellsur leConsole Toolbar, en bas à gauche de la console.
		- Pour régler la hauteur de votre CloudShell session, faites glisser le pointeur=.
		- Pour passer en CloudShell mode plein écran, cliquez sur l'icône Ouvrir dans un nouvel onglet du navigateur.

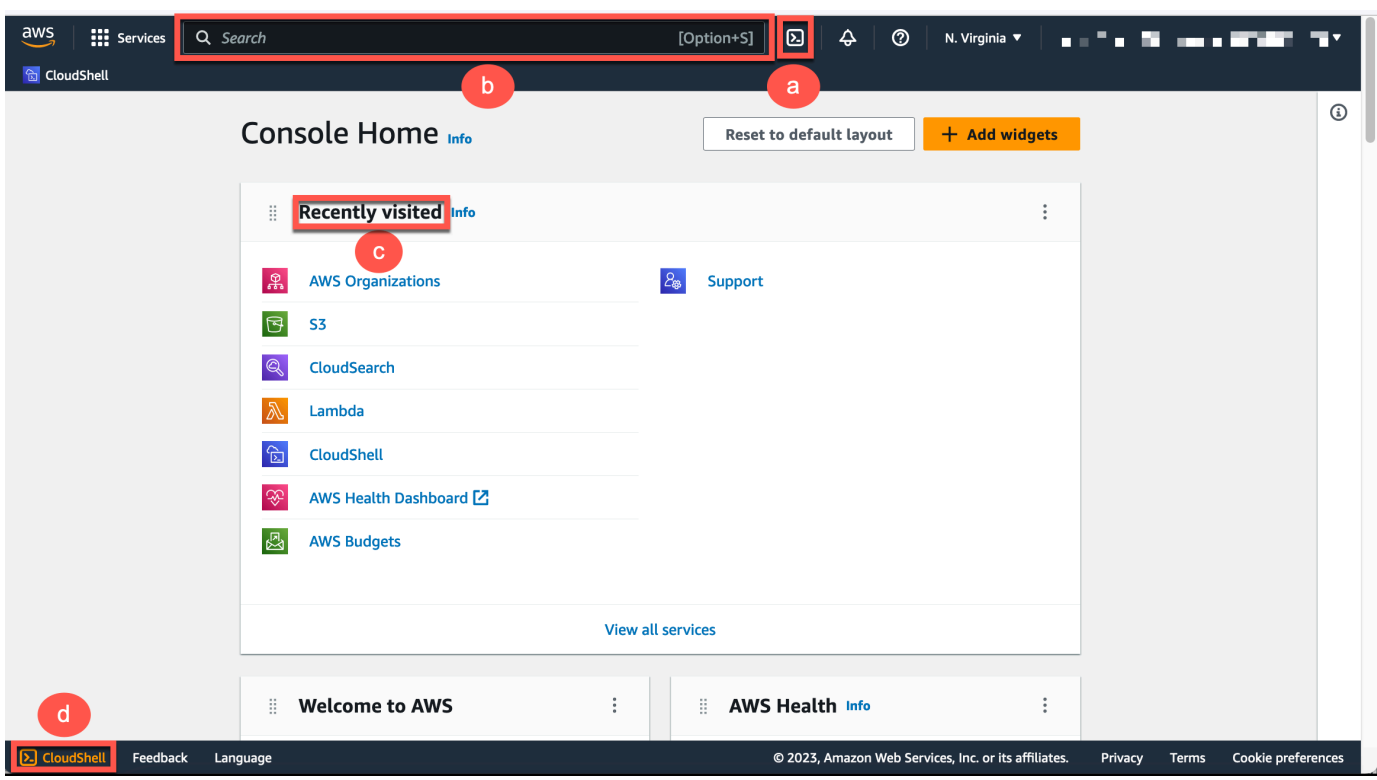

Lorsque l'invite de commandes s'affiche, le shell est prêt pour l'interaction.

#### **a** Note

Si vous rencontrez des problèmes qui vous empêchent de lancer ou d'interagir avec succès AWS CloudShell, consultez les informations permettant d'identifier et de résoudre ces problèmes dan[sRésolution des problèmes AWS CloudShell.](#page-163-0)

3. Pour choisir un shell préinstallé avec lequel travailler, entrez le nom du programme à l'invite de la ligne de commande.

Bash

bash

Si vous passez àBash. Le symbole affiché à l'invite de commande devient\$.

#### **a** Note

Bashest le shell par défaut qui s'exécute lors du lancement AWS CloudShell.

**PowerShell** 

pwsh

Si vous passez à PowerShell. Le symbole affiché à l'invite de commande devientPS>.

Z shell

zsh

Si vous passez àZ shell. Le symbole affiché à l'invite de commande devient%.

Pour plus d'informations sur les versions préinstallées dans votre environnement shell, consultez le [tableau des shells](#page-142-0) dans la section relative à l'[environnement de CloudShell calcul AWS](#page-140-0).

## <span id="page-29-0"></span>Étape 3 : Téléchargez un fichier depuis AWS CloudShell

**a** Note

Cette option n'est pas disponible pour les environnements VPC.

Cette étape explique le processus de téléchargement d'un fichier.

1. Pour télécharger un fichier, allez dans Actions et choisissez Télécharger le fichier dans le menu.

La boîte de dialogue Télécharger le fichier s'affiche.

2. Dans la boîte de dialogue Télécharger le fichier, entrez le chemin du fichier à télécharger.

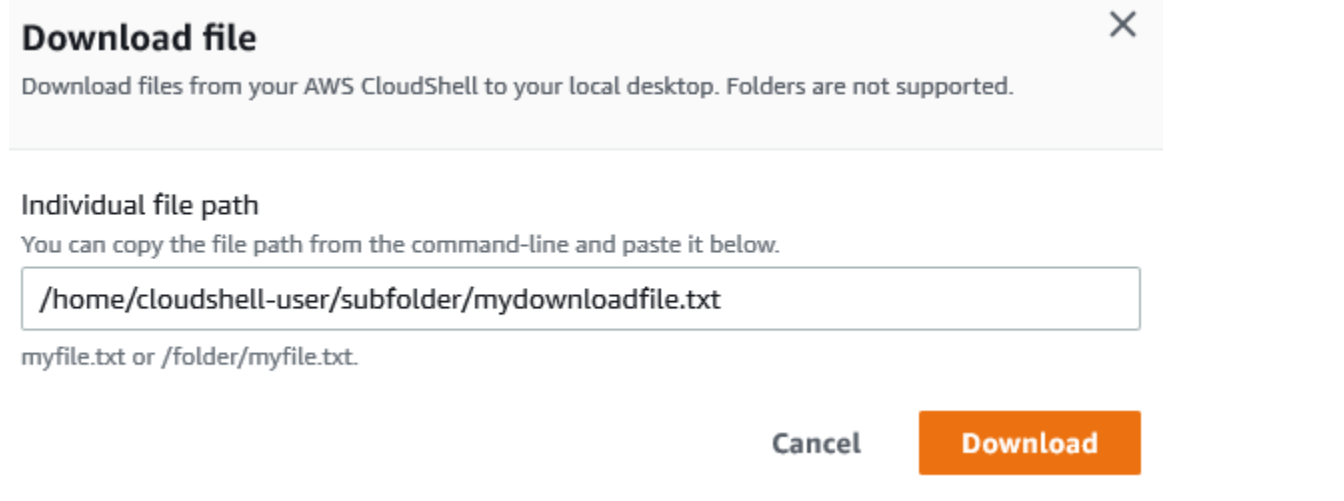

#### **a** Note

Vous pouvez utiliser des chemins absolus ou relatifs lorsque vous spécifiez un fichier à télécharger. Avec des chemins relatifs, /home/cloudshell-user/ il est ajouté automatiquement au début par défaut. Ainsi, pour télécharger un fichier appelémydownload-file, les deux chemins suivants sont valides :

- Trajectoire absolue : /home/cloudshell-user/subfolder/ mydownloadfile.txt
- Chemin relatif : subfolder/mydownloadfile.txt
- 3. Choisissez Téléchargement.

Si le chemin du fichier est correct, une boîte de dialogue s'affiche. Vous pouvez utiliser cette boîte de dialogue pour ouvrir le fichier avec l'application par défaut. Vous pouvez également enregistrer le fichier dans un dossier de votre ordinateur local.

#### **a** Note

L'option de téléchargement n'est pas disponible lorsque vous lancez CloudShell leConsole Toolbar. Vous pouvez télécharger un fichier depuis CloudShell la console ou à l'aide du navigateur Web Chrome. Pour plus d'informations sur le téléchargement d'un fichier, voir [Étape 3 : Télécharger un fichier depuis AWS CloudShell.](#page-29-0)

# <span id="page-31-0"></span>Étape 4 : Chargez un fichier sur AWS CloudShell

#### **G** Note

Cette option n'est pas disponible pour les environnements VPC.

Cette étape décrit comment télécharger un fichier, puis le déplacer vers un nouveau répertoire de votre répertoire personnel.

1. Pour vérifier votre répertoire de travail actuel, entrez la commande suivante à l'invite :

pwd

Lorsque vous appuyez sur Entrée, le shell renvoie votre répertoire de travail actuel (par exemple,/home/cloudshell-user).

2. Pour télécharger un fichier dans ce répertoire, allez dans Actions et choisissez Charger le fichier dans le menu.

La boîte de dialogue Télécharger le fichier s'affiche.

- 3. Choisissez Parcourir.
- 4. Dans la boîte de dialogue de téléchargement de fichiers de votre système, sélectionnez le fichier texte que vous avez créé pour ce didacticiel (add\_prog.py) et choisissez Ouvrir.
- 5. Dans la boîte de dialogue Charger un fichier, choisissez Charger.

Une barre de progression permet de suivre le téléchargement. Si le téléchargement est réussi, un message confirme qu'il add\_prog.py a été ajouté à la racine de votre répertoire personnel.

- 6. Pour créer un répertoire pour le fichier, entrez la commande make directories :mkdir mysub\_dir.
- 7. Pour déplacer le fichier téléchargé de la racine de votre répertoire personnel vers le nouveau répertoire, utilisez la mv commande suivante :

mv add\_prog.py mysub\_dir.

8. Pour remplacer votre répertoire de travail par le nouveau répertoire, entrezcd mysub\_dir.

L'invite de commande est mise à jour pour indiquer que vous avez changé de répertoire de travail.

9. Pour afficher le contenu du répertoire en coursmysub dir, entrez la ls commande.

Le contenu du répertoire de travail est répertorié. Cela inclut le fichier que vous venez de télécharger.

## <span id="page-32-0"></span>Étape 5 : Supprimer un fichier de AWS CloudShell

Cette étape décrit comment supprimer un fichier de AWS CloudShell.

1. Pour supprimer un fichier AWS CloudShell, utilisez les commandes shell standard telles que rm (remove).

rm my-file-for-removal

2. Pour supprimer plusieurs fichiers répondant aux critères spécifiés, exécutez la find commande.

L'exemple suivant supprime tous les fichiers dont le nom contient le suffixe « .pdf ».

find -type f -name '\*.pdf' -delete

#### **a** Note

Supposons que vous arrêtiez de l'utiliser AWS CloudShell dans un domaine spécifique Région AWS. Ensuite, les données qui se trouvent dans le stockage permanent de cette région sont automatiquement supprimées après une période spécifiée. Pour plus d'informations, consultez la section [Stockage persistant](#page-176-1).

## <span id="page-32-1"></span>Étape 6 : Création d'une sauvegarde du répertoire de base

1. Création d'un fichier de sauvegarde

Créez un dossier temporaire en dehors du répertoire de base.

```
HOME_BACKUP_DIR=$(mktemp --directory)
```
Vous pouvez utiliser l'une des options suivantes pour créer une sauvegarde :

a. Création d'un fichier de sauvegarde à l'aide de tar

Pour créer un fichier de sauvegarde à l'aide de tar, entrez la commande suivante :

```
tar \ 
     --create \ 
    -qzip \setminus --verbose \ 
     --file=${HOME_BACKUP_DIR}/home.tar.gz \ 
     [--exclude ${HOME}/.cache] \ // Optional 
     ${HOME}/
echo "Home directory backed up to this file: ${HOME_BACKUP_DIR}/home.tar.gz"
```
b. Création d'un fichier de sauvegarde à l'aide de zip

Pour créer un fichier de sauvegarde à l'aide du format zip, entrez la commande suivante :

```
zip \ 
     --recurse-paths \ 
     ${HOME_BACKUP_DIR}/home.zip \ 
    ${HOME} \setminus [--exclude ${HOME}/.cache/\*] // Optional
echo "Home directory backed up to this file: ${HOME_BACKUP_DIR}/home.zip"
```
2. Transférez le fichier de sauvegarde à l'extérieur CloudShell

Vous pouvez utiliser l'une des options suivantes pour transférer le fichier de sauvegarde à l'extérieur CloudShell :

a. Téléchargez le fichier de sauvegarde sur votre ordinateur local

Vous pouvez télécharger le fichier créé à l'étape précédente. Pour plus d'informations sur le téléchargement d'un fichier depuis CloudShell, voir [Télécharger un fichier depuis AWS](#page-29-0)  [CloudShell](#page-29-0).

Dans la boîte de dialogue de téléchargement du fichier, entrez le chemin du fichier à télécharger (par exemple,/tmp/tmp.iA99tD9L98/home.tar.gz).

b. Transférez le fichier de sauvegarde vers S3

Pour générer un bucket, entrez la commande suivante :

```
aws s3 mb s3://${BUCKET NAME}
```
Utilisez l'AWS CLI pour copier le fichier dans le compartiment S3 :

```
aws s3 cp ${HOME_BACKUP_DIR}/home.tar.gz s3://${BUCKET_NAME}
```
**a** Note

Des frais de transfert de données peuvent s'appliquer.

3. Backup directement dans un compartiment S3

Pour effectuer une sauvegarde directement dans un compartiment S3, entrez la commande suivante :

```
aws s3 cp \backslash ${HOME}/ \ 
     s3://${BUCKET_NAME} \ 
     --recursive \ 
     [--exclude .cache/\*] // Optional
```
## <span id="page-34-0"></span>Étape 7 : Redémarrer une session shell

**a** Note

Par mesure de sécurité, si vous n'interagissez pas avec le shell à l'aide du clavier ou du pointeur pendant une période prolongée, la session s'arrête automatiquement. Les sessions de longue durée sont également automatiquement arrêtées. Pour plus d'informations, consultez [Sessions Shell.](#page-178-1)

1. Pour redémarrer une session shell, choisissez Actions, Redémarrer AWS CloudShell.

Vous êtes averti que le redémarrage AWS CloudShell arrête toutes les sessions actives en cours Région AWS.

2. Pour confirmer, choisissez Redémarrer.

Une interface affiche un message indiquant que l'environnement CloudShell informatique s'arrête. Après l'arrêt et le redémarrage de l'environnement, vous pouvez commencer à travailler avec la ligne de commande dans une nouvelle session.

#### **a** Note

Dans certains cas, le redémarrage de votre environnement peut prendre quelques minutes.

# <span id="page-35-0"></span>Étape 8 : Supprimer le répertoire d'accueil d'une session shell

### **a** Note

Cette option n'est pas disponible pour les environnements VPC. Lorsque vous redémarrez un environnement VPC, son répertoire de base est supprimé.

### **A** Warning

La suppression de votre répertoire personnel est une action irréversible dans laquelle toutes les données stockées dans votre répertoire personnel sont supprimées définitivement. Toutefois, vous pouvez envisager cette option dans les situations suivantes :

- Vous avez modifié un fichier de manière incorrecte et vous ne pouvez pas accéder à l'environnement AWS CloudShell informatique. La suppression de votre répertoire personnel AWS CloudShell rétablit ses paramètres par défaut.
- Vous souhaitez supprimer toutes vos données AWS CloudShell immédiatement. Si vous arrêtez de l'utiliser AWS CloudShell dans une AWS région, le stockage persistant est [automatiquement supprimé à la fin de la période de conservation,](#page-176-1) sauf si vous le AWS CloudShell relancez dans la région.

Si vous avez besoin d'un stockage à long terme pour vos fichiers, pensez à un service tel qu'Amazon S3 ou CodeCommit.
1. Pour supprimer une session shell, choisissez Actions, puis Supprimer le répertoire d' CloudShell accueil AWS.

Vous êtes informé que la suppression du AWS CloudShell répertoire de base entraîne la suppression de toutes les données actuellement stockées dans votre AWS CloudShell environnement.

#### **a** Note

Vous ne pouvez pas annuler cette action.

2. Pour confirmer la suppression, saisissez Supprimer dans le champ de saisie de texte, puis choisissez Supprimer.

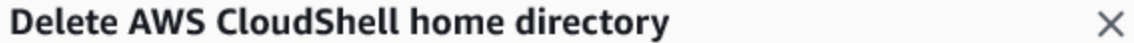

Deleting your home directory will delete all data currently stored in your AWS CloudShell environment. This action cannot be undone. AWS CloudShell stops all active sessions in the current AWS Region and creates a new environment immediately.

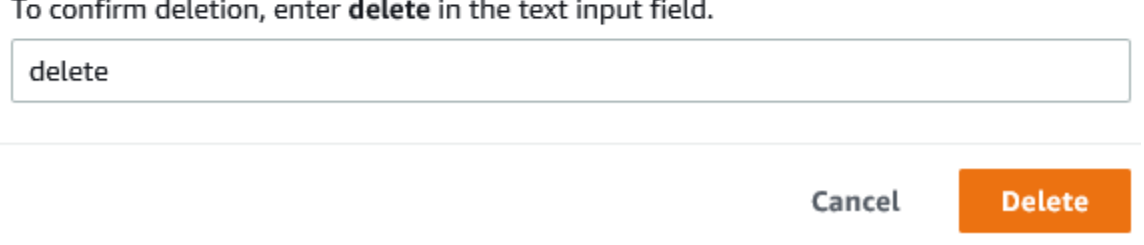

AWS CloudShell arrête toutes les sessions actives en cours Région AWS et crée immédiatement un nouvel environnement.

Quitter manuellement les sessions shell

Avec la ligne de commande, vous pouvez quitter une session shell et vous déconnecter à l'aide de la exit commande. Vous pouvez ensuite appuyer sur n'importe quelle touche pour vous reconnecter et continuer à utiliser AWS CloudShell.

# Étape 9 : Modifiez le code de votre fichier et exécutez-le à l'aide de la ligne de commande

Cette étape montre comment utiliser l'Viméditeur préinstallé pour travailler avec un fichier. Vous exécutez ensuite ce fichier en tant que programme à partir de la ligne de commande.

1. Pour modifier le fichier que vous avez chargé à l'étape précédente, entrez la commande suivante :

vim add\_prog.py

L'interface shell est actualisée pour afficher l'Viméditeur.

2. Pour modifier le fichierVim, appuyez sur la I touche. Modifiez maintenant le contenu pour que le programme ajoute trois chiffres au lieu de deux.

```
import sys
x=int(sys.argv[1])
y=int(sys.argv[2])
z=int(sys.argv[3])
sum=x+y+z
print("The sum is",sum)
```
### **a** Note

Si vous collez le texte dans l'éditeur et que la [fonction de collage sécurisé](#page-73-0) est activée, un avertissement s'affiche. Le texte multiligne copié peut contenir des scripts malveillants. Grâce à la fonction Safe Paste, vous pouvez vérifier le texte complet avant qu'il ne soit collé. Si vous êtes convaincu que le texte est sécurisé, choisissez Coller.

3. Après avoir modifié le programme, appuyez sur Esc ce bouton pour passer en mode Vim commande. Entrez ensuite la :wq commande pour enregistrer le fichier et quittez l'éditeur.

#### **a** Note

Si le mode Vim commande est nouveau pour vous, il se peut que vous trouviez difficile au début de passer du mode commande au mode insertion. Le mode commande est utilisé lors de l'enregistrement des fichiers et de la sortie de l'application. Le

mode Insertion est utilisé lors de l'insertion d'un nouveau texte. Pour passer en mode insertion, appuyez surI, et pour passer en mode commande, appuyez surEsc. Pour plus d'informations sur Vim les autres outils disponibles dans AWS CloudShell, voir[Outils de](#page-149-0)  [développement et utilitaires shell.](#page-149-0)

4. Sur l'interface de ligne de commande principale, exécutez le programme suivant et spécifiez trois nombres à saisir. La syntaxe est la suivante.

python3 add\_prog.py 4 5 6

La ligne de commande affiche le résultat du programme :The sum is 15.

# Étape 10 : AWS CLI à utiliser pour ajouter le fichier en tant qu'objet dans un compartiment Amazon S3

Au cours de cette étape, vous créez un compartiment Amazon S3, puis vous utilisez la PutObjectméthode pour ajouter votre fichier de code en tant qu'objet dans ce compartiment.

#### **a** Note

Dans la plupart des cas, vous pouvez [utiliser un service tel que](#page-47-0) la validation CodeCommit d'un fichier logiciel dans un référentiel contrôlé par version. Ce didacticiel explique comment utiliser AWS CLI in AWS CloudShell pour interagir avec d'autres services AWS. Avec cette méthode, vous n'avez pas besoin de télécharger ou d'installer de ressource supplémentaire. De plus, comme vous êtes déjà authentifié dans le shell, vous n'avez pas besoin de configurer les informations d'identification avant d'effectuer des appels.

1. Pour créer un bucket dans un compartiment spécifié Région AWS, entrez la commande suivante :

aws s3api create-bucket --bucket insert-unique-bucket-name-here --region us-east-1

#### **a** Note

Si vous créez un bucket en dehors de la us-east-1 région, ajoutez-le createbucket-configuration avec le LocationConstraint paramètre pour spécifier la région. Voici un exemple de syntaxe.

```
$ aws s3api create-bucket --bucket my-bucket --region eu-west-1 --create-
bucket-configuration LocationConstraint=eu-west-1
```
Si l'appel aboutit, la ligne de commande affiche une réponse du service similaire à la sortie suivante.

```
{ 
     "Location": "/insert-unique-bucket-name-here"
}
```
#### **a** Note

Si vous ne respectez pas les [règles de dénomination des compartiments](https://docs.aws.amazon.com/AmazonS3/latest/dev/BucketRestrictions.html#bucketnamingrules), le message d'erreur suivant s'affiche : Une erreur s'est produite (InvalidBucketName) lors de l'appel de l' CreateBucketopération : Le compartiment spécifié n'est pas valide.

2. Pour télécharger un fichier et l'ajouter en tant qu'objet au bucket que vous venez de créer, appelez la PutObject méthode.

```
aws s3api put-object --bucket insert-unique-bucket-name-here --key add_prog --body 
  add_prog.py
```
Une fois l'objet chargé dans le compartiment Amazon S3, la ligne de commande affiche une réponse du service similaire à la sortie suivante :

{"ETag": "\"ab123c1:w:wad4a567d8bfd9a1234ebeea56\""}

ETagIl s'agit du hachage de l'objet qui a été stocké. Vous pouvez utiliser ce hachage pour [vérifier](https://aws.amazon.com/premiumsupport/knowledge-center/data-integrity-s3/)  [l'intégrité de l'objet chargé sur Amazon S3.](https://aws.amazon.com/premiumsupport/knowledge-center/data-integrity-s3/)

# Rubriques en relation

- [Travailler avecAWS des services dansAWS CloudShell](#page-68-0)
- [Tutoriel : Copier plusieurs fichiers entre votre ordinateur local etAWS CloudShell](#page-41-0)
- [Tutoriel : Utilisation CodeCommit dansAWS CloudShell](#page-47-0)
- [Travailler avec AWS CloudShell](#page-60-0)
- [Personnalisation de votreAWS CloudShellexpérience](#page-72-0)

# Didacticiels AWS CloudShell

Les didacticiels suivants vous permettront d'expérimenter et de tester différentes fonctionnalités et intégrations lors de leur utilisationAWS CloudShell.

**Rubriques** 

- [Tutoriel : Copier plusieurs fichiers entre votre ordinateur local etAWS CloudShell](#page-41-0)
- [Tutoriel : Utilisation CodeCommit dansAWS CloudShell](#page-47-0)
- [Tutoriel : Créer une URL présignée pour les objets Amazon S3 avecAWS CloudShell](#page-50-0)
- [Tutoriel : créer un conteneur Docker à l'intérieur AWS CloudShell et le transférer vers un référentiel](#page-53-0) [Amazon ECR](#page-53-0)
- [Tutoriel : Déploiement d'une fonction Lambda à l'aide du AWS CDK](#page-56-0)

# <span id="page-41-0"></span>Tutoriel : Copier plusieurs fichiers entre votre ordinateur local etAWS CloudShell

À l'aide de l' CloudShell interface, vous pouvez charger ou télécharger un seul fichier à la fois entre votre machine locale et l'environnement shell. Pour copier plusieurs fichiers entre votre ordinateur local CloudShell et votre ordinateur local en même temps, utilisez l'une des options suivantes :

- Amazon S3 : utilisez les compartiments S3 comme intermédiaires lorsque vous copiez des fichiers entre votre machine locale et CloudShell.
- Fichiers zip : compressez plusieurs fichiers dans un seul dossier zippé qui peut être chargé ou téléchargé à l'aide de l' CloudShell interface.

**a** Note

Étant donné que le trafic Internet entrant CloudShell n'est pas autorisé, il n'est actuellement pas possible d'utiliser des commandes telles quescp oursync de copier plusieurs fichiers entre des machines locales et CloudShell l'environnement informatique.

# Chargement et téléchargement de plusieurs fichiers à l'aide d'Amazon S3

### **Prérequis**

Pour utiliser des compartiments et des objets, vous devez disposer d'une politique IAM qui accorde les autorisations nécessaires pour effectuer les actions d'API Amazon S3 suivantes :

- s3:CreateBucket
- s3:PutObject
- s3:GetObject

Pour obtenir la liste complète des actions Amazon S3, veuillez consulter [Actions](https://docs.aws.amazon.com/AmazonS3/latest/API/API_GetObject.html) dans le Guide de référence de l'API Amazon Simple Storage Service.

Chargez plusieurs fichiers àAWS CloudShell l'aide d'Amazon S3

1. DansAWS CloudShell, créez un compartiment S3 en exécutant las3 commande suivante :

aws s3api create-bucket --bucket your-bucket-name --region us-east-1

Si l'appel aboutit, la ligne de commande affiche une réponse du service S3 :

```
{ 
     "Location": "/your-bucket-name"
}
```
- 2. Chargez les fichiers dans un répertoire depuis votre machine locale vers le compartiment. Choisissez l'une des options suivantes pour charger vos fichiers :
	- AWS Management Console: permet drag-and-drop de télécharger des fichiers et des dossiers dans un compartiment.
	- AWS CLI: la version de l'outil étant installée sur votre ordinateur local, utilisez la ligne de commande pour télécharger des fichiers et des dossiers dans le compartiment.

Using the console

• Ouvrez la console Amazon S3 à l'[adresse https://s3.console.aws.amazon.com/s3/.](https://s3.console.aws.amazon.com/s3/)

(Si vous utilisezAWS CloudShell, vous devez déjà être connecté à la console.)

- Dans le panneau de navigation de gauche, sélectionnez Compartiments, puis sélectionnez le nom du compartiment dans lequel vous souhaitez charger vos dossiers ou fichiers. Vous pouvez également créer un compartiment de votre choix en choisissant Créer un compartiment.
- Pour sélectionner les fichiers ou dossiers que vous souhaitez charger, sélectionnez Charger. Puis faites glisser vos dossiers ou fichiers dans la fenêtre de la console qui répertorie les objets dans le compartiment de destination et déposez-les dans la fenêtre de la console qui répertorie les objets dans le compartiment de destination ou sélectionnez Ajouter des dossiers.

Les fichiers que vous avez choisis sont répertoriés dans la page Upload (Charger).

- Cochez les cases pour indiquer les fichiers à ajouter.
- Pour ajouter les fichiers sélectionnés au compartiment, choisissez Charger.

#### **a** Note

Pour de plus amples informations sur la gamme complète des options de configuration lors de l'utilisation de la console, veuillez consulter [Comment charger](https://docs.aws.amazon.com/AmazonS3/latest/user-guide/upload-objects.html) [des fichiers ou dossiers vers un compartiment S3 ?](https://docs.aws.amazon.com/AmazonS3/latest/user-guide/upload-objects.html) dans le Guide de l'utilisateur Amazon Simple Storage Service.

### Using AWS CLI

### **a** Note

Pour cette option, l'AWS CLIoutil doit être installé sur votre ordinateur local et vos informations d'identification doivent être configurées pour les appels auxAWS services. Pour plus d'informations, consultez le [AWS Command Line InterfaceGuide](https://docs.aws.amazon.com/cli/latest/userguide/) [de l'utilisateur](https://docs.aws.amazon.com/cli/latest/userguide/) .

• Lancez l'AWS CLIoutil et exécutez laaws s3 commande suivante pour synchroniser le compartiment spécifié avec le contenu du répertoire actuel sur votre machine locale :

aws s3 sync folder-path s3://your-bucket-name

Si la synchronisation est réussie, des messages de téléchargement s'affichent pour chaque objet ajouté au compartiment.

3. Revenez à la ligne de CloudShell commande et entrez la commande suivante pour synchroniser le répertoire de l'environnement shell avec le contenu du compartiment S3 :

aws s3 sync s3://your-bucket-name folder-path

#### **a** Note

Vous pouvez également ajouter--exclude "<value>" des--include "<value>" paramètres à lasync commande pour effectuer une mise en correspondance de modèles afin d'exclure ou d'inclure un fichier ou un objet particulier. Pour plus d'informations, consultez la section [Utilisation des filtres d'exclusion et](https://docs.aws.amazon.com/cli/latest/reference/s3/index.html#use-of-exclude-and-include-filters) d'inclusion dans la référence desAWS CLI commandes.

Si la synchronisation est réussie, des messages de téléchargement s'affichent pour chaque fichier téléchargé depuis le compartiment vers le répertoire.

**a** Note

Avec la commande sync, seuls les fichiers nouveaux et mis à jour sont copiés de manière récursive du répertoire source vers la destination.

Télécharger plusieurs fichiers à l'AWS CloudShellaide d'Amazon S3

1. À l'aide de la ligne deAWS CloudShell commande, entrez laaws s3 commande suivante pour synchroniser un compartiment S3 avec le contenu du répertoire actuel dans l'environnement shell :

aws s3 sync folder-path s3://your-bucket-name

#### **a** Note

Vous pouvez également ajouter--exclude "<value>" des--include "<value>" paramètres à lasync commande pour effectuer une mise en correspondance de modèles afin d'exclure ou d'inclure un fichier ou un objet particulier. Pour plus d'informations, consultez la section [Utilisation des filtres d'exclusion et](https://docs.aws.amazon.com/cli/latest/reference/s3/index.html#use-of-exclude-and-include-filters) d'inclusion dans la référence desAWS CLI commandes.

Si la synchronisation est réussie, des messages de téléchargement s'affichent pour chaque objet ajouté au compartiment.

2. Téléchargez le contenu du compartiment sur votre ordinateur local. La console Amazon S3 ne prenant pas en charge le téléchargement de plusieurs objets, vous devez utiliser l'AWS CLIoutil installé sur votre ordinateur local.

A partir de la ligne de commande de l'AWS CLIoutil, exécutez la commande suivante au moment de l'invite :

aws s3 sync s3://your-bucket-name folder-path

Si la synchronisation est réussie, la ligne de commande affiche un message de téléchargement pour chaque fichier mis à jour ou ajouté dans le répertoire de destination.

#### **a** Note

.

Pour cette option, l'AWS CLIoutil doit être installé sur votre ordinateur local et vos informations d'identification doivent être configurées pour les appels auxAWS services. Pour plus d'informations, consultez le [AWS Command Line InterfaceGuide de l'utilisateur](https://docs.aws.amazon.com/cli/latest/userguide/)

# Chargement et téléchargement de plusieurs fichiers à l'aide de dossiers zippés

Les utilitaires zip/unzip vous permettent de compresser plusieurs fichiers dans une archive qui peut être traitée comme un seul fichier. Les utilitaires sont préinstallés dans CloudShell l'environnement informatique.

Pour plus d'informations sur les outils préinstallés, consultez[Outils de développement et utilitaires](#page-149-0) [shell.](#page-149-0)

Chargez plusieurs fichiers àAWS CloudShell l'aide de dossiers zippés

- 1. Sur votre ordinateur local, ajoutez les fichiers à télécharger dans un dossier zippé.
- 2. Lancez CloudShell, puis choisissez Actions, Charger le fichier.
- 3. Dans la boîte de dialogue Charger un fichier, choisissez Sélectionner un fichier, puis choisissez le dossier compressé que vous venez de créer.
- 4. Dans la boîte de dialogue Charger un fichier, choisissez Charger pour ajouter le fichier sélectionné à l'environnement du shell.
- 5. Dans la ligne de CloudShell commande, exécutez la commande suivante pour décompresser le contenu de l'archive zip dans un répertoire spécifié :

unzip zipped-files.zip -d my-unzipped-folder

Télécharger plusieurs fichiers à l'AWS CloudShellaide de dossiers zippés

1. Dans la ligne de CloudShell commande, exécutez la commande suivante pour ajouter tous les fichiers du répertoire actuel à un dossier compressé :

zip -r zipped-archive.zip \*

- 2. Choisissez Actions, puis Télécharger le fichier.
- 3. Dans la boîte de dialogue Télécharger le fichier, entrez le chemin du dossier compressé (/home/cloudshell-user/zip-folder/zipped-archive.zippar exemple), puis choisissez Télécharger.

Si le chemin est correct, une boîte de dialogue du navigateur permet d'ouvrir le dossier compressé ou de l'enregistrer sur votre ordinateur local.

4. Sur votre ordinateur local, vous pouvez désormais décompresser le contenu du dossier compressé téléchargé.

## <span id="page-47-0"></span>Tutoriel : Utilisation CodeCommit dansAWS CloudShell

CodeCommit est un service de contrôle des sources géré, sécurisé et hautement évolutif qui héberge des référentiels Git privés. En utilisantAWS CloudShell, vous pouvez travailler CodeCommit sur la ligne de commande à l'aide de l'git-remote-codecommitutilitaire. Cet utilitaire est préinstallé dansAWS CloudShell l'environnement informatique et fournit une méthode simple pour envoyer et extraire du code depuis CodeCommit des référentiels. Pour ce faire, cet utilitaire étend Git. Pour plus d'informations, consultez le [AWS CodeCommitGuide de l'utilisateur .](https://docs.aws.amazon.com/codecommit/latest/userguide/welcome.html)

Ce didacticiel explique comment créer un CodeCommit référentiel et le clonerAWS CloudShell dans votre environnement informatique. Vous apprendrez également à transférer et à valider un fichier dans votre référentiel cloné avant de le transférer vers le référentiel distant géré dansAWS Cloud.

## **Prérequis**

Pour plus d'informations sur les autorisations dont un utilisateur IAM a besoin pour les utiliserAWS CloudShell, consultez la [section relative aux prérequis du didacticiel de démarrage.](#page-22-0) Vous devez également disposer d'[autorisations IAM](https://docs.aws.amazon.com/codecommit/latest/userguide/auth-and-access-control-permissions-reference.html) pour travailler avec CodeCommit.

De plus, avant de commencer, assurez-vous de disposer des éléments suivants :

- Compréhension de base des commandes Git et des concepts de contrôle de version
- Un fichier dans le répertoire personnel de votre shell qui peut être enregistré dans les référentiels locaux et distants. Dans ce didacticiel, il est appelémy-git-file.

## Étape 1 : Créer et cloner un CodeCommit référentiel

1. Dans l'interface de ligne de CloudShell commande, entrez lacodecommit commande suivante pour créer un CodeCommit référentiel appeléMyDemoRepo.

```
aws codecommit create-repository --repository-name MyDemoRepo --repository-
description "My demonstration repository"
```
Si le référentiel est correctement créé, la ligne de commande affiche la réponse du service.

```
{ 
     "repositoryMetadata": { 
         "accountId": "111122223333", 
         "repositoryId": "0dcd29a8-941a-1111-1111-11111111111a", 
         "repositoryName": "MyDemoRepo", 
         "repositoryDescription": "My demonstration repository", 
         "lastModifiedDate": "2020-11-23T20:38:23.068000+00:00", 
         "creationDate": "2020-11-23T20:38:23.068000+00:00", 
         "cloneUrlHttp": "https://git-codecommit.eu-west-1.amazonaws.com/v1/repos/
MyDemoRepo", 
         "cloneUrlSsh": "ssh://git-codecommit.eu-west-1.amazonaws.com/v1/repos/
MyDemoRepo", 
        "Arn": "arn:aws:codecommit:eu-west-1:1111111111111:MyDemoRepo"
      } 
 \lambda
```
2. À l'aide de la ligne de commande, créez un nouveau répertoire pour votre référentiel local et faites-en votre répertoire de travail.

mkdir my-shell-repo cd my-shell-repo

3. Pour cloner le référentiel distant, utilisez lagit clone commande. (Lorsque vous travaillez avec git-remote-codecommit, utilisez le style d'URL HTTPS (GRC)).

git clone codecommit::eu-west-1://MyDemoRepo

Si le référentiel est correctement cloné, la ligne de commande affiche la réponse du service.

Cloning into 'MyDemoRepo'... warning: You appear to have cloned an empty repository.

4. Pour accéder au référentiel cloné, utilisez lacd commande.

cd MyDemoRepo

# Étape 2 : Stage et validation d'un fichier avant de le transférer vers votre CodeCommit référentiel

- 1. Ajoutez un fichier appelémy-git-file auMyDemoRepo dossier à l'aide d'un éditeur Vim ou de la fonction de téléchargement de fichiers deAWS CloudShell. Pour apprendre à utiliser les deux, consultez le [didacticiel pour démarrer.](#page-22-1)
- 2. Pour placer votre fichier dans le référentiel, exécutez laadd commande git.

```
git add my-git-file
```
3. Pour vérifier que le fichier a été préparé et qu'il est prêt à être validé, exécutez lastatus commande git.

git status

my-git-fileest répertorié comme un nouveau fichier et s'affiche en texte vert, indiquant qu'il est prêt à être validé.

4. Validez cette version du fichier intermédiaire dans le référentiel.

git commit -m "first commit to repo"

**a** Note

Si des informations de configuration vous sont demandées pour terminer la validation, utilisez le format suivant.

\$ git config --global user.name "Jane Doe" \$ git config --global user.email janedoe@example.com

5. Pour synchroniser votre référentiel distant avec les modifications apportées dans votre référentiel local, transférez les modifications vers la branche en amont.

git push

# <span id="page-50-0"></span>Tutoriel : Créer une URL présignée pour les objets Amazon S3 avecAWS CloudShell

Ce tutoriel explique comment créer une URL présignée pour partager un objet Amazon S3 avec d'autres utilisateurs. Les propriétaires d'objets spécifiant leurs propres informations d'identification de sécurité lors du partage, toute personne recevant l'URL présignée peut accéder à l'objet pendant une durée limitée.

## Prérequis

- Un utilisateur IAM disposant des autorisations d'accès fournies par la AWSCloudShellFullAccesspolitique.
- Pour connaître les autorisations IAM requises pour créer une URL présignée, consultez la section [Partager un objet avec d'autres personnes](https://docs.aws.amazon.com/AmazonS3/latest/dev/ShareObjectPreSignedURL.html) dans le Guide de l'utilisateur d'Amazon Simple Storage Service.

# Étape 1 : Créer un rôle IAM pour accorder l'accès au compartiment Amazon S3

1. Pour obtenir les informations relatives à votre IAM qui peuvent être partagées, appelez lagetcaller-identity commande depuisAWS CloudShell.

aws sts get-caller-identity

Si l'appel s'exécute correctement, la ligne de commande affiche une réponse similaire à celle de l'exemple ci-dessous :

```
{ 
     "Account": "123456789012", 
     "UserId": "AROAXXOZUUOTTWDCVIDZ2:redirect_session", 
     "Arn": "arn:aws:sts::531421766567:assumed-role/Feder08/redirect_session"
}
```
2. Prenez les informations utilisateur que vous avez obtenues à l'étape précédente et ajoutezles à unAWS CloudFormation modèle. Ce modèle crée un rôle IAM. Ce rôle accorde à votre collaborateur des autorisations de moindre privilège pour les ressources partagées.

```
Resources: 
   CollaboratorRole: 
     Type: AWS::IAM::Role 
     Properties: 
       AssumeRolePolicyDocument: 
         Version: 2012-10-17 
         Statement: 
            - Effect: Allow 
              Principal: 
                AWS: "arn:aws:iam::531421766567:role/Feder08" 
              Action: "sts:AssumeRole" 
       Description: Role used by my collaborators 
       MaxSessionDuration: 7200 
   CollaboratorPolicy: 
     Type: AWS::IAM::Policy 
     Properties: 
       PolicyDocument: 
         Version: 2012-10-17 
         Statement: 
            - Effect: Allow 
              Action: 
               - 's3:*'
              Resource: 'arn:aws:s3:::<YOUR_BUCKET_FOR_FILE_TRANSFER>' 
              Condition: 
                StringEquals: 
                  s3:prefix: 
                   - "myfolder/*" 
       PolicyName: S3ReadSpecificFolder 
       Roles: 
         - !Ref CollaboratorRole
Outputs: 
   CollaboratorRoleArn: 
     Description: Arn for the Collaborator's Role 
     Value: !GetAtt CollaboratorRole.Arn
```
- 3. Enregistrez leAWS CloudFormation modèle dans un fichier nommétemplate.yaml.
- 4. Utilisez le modèle pour déployer la pile et créer le rôle IAM en appelant ladeploy commande.

```
aws cloudformation deploy --template-file ./template.yaml --stack-name 
 CollaboratorRole --capabilities CAPABILITY_IAM
```
## Génération de l'URL présignée

1. À l'aide de votre éditeurAWS CloudShell, ajoutez le code suivant. Ce code crée une URL qui fournit aux utilisateurs fédérés un accès direct auAWS Management Console.

```
import urllib, json, sys
import requests
import boto3
import os
def main(): 
   sts_client = boto3.client('sts') 
   assume_role_response = sts_client.assume_role( 
       RoleArn=os.environ.get(ROLE_ARN), 
       RoleSessionName="collaborator-session" 
   ) 
   credentials = assume_role_response['Credentials'] 
  url credentials = {}{}
   url_credentials['sessionId'] = credentials.get('AccessKeyId') 
   url_credentials['sessionKey'] = credentials.get('SecretAccessKey') 
   url_credentials['sessionToken'] = credentials.get('SessionToken') 
   json_string_with_temp_credentials = json.dumps(url_credentials) 
   print(f"json string {json_string_with_temp_credentials}") 
   request_parameters = f"?
Action=getSigninToken&Session={urllib.parse.quote(json_string_with_temp_credentials)}" 
   request_url = "https://signin.aws.amazon.com/federation" + request_parameters 
   r = requests.get(request_url) 
   signin_token = json.loads(r.text) 
   request_parameters = "?Action=login" 
   request_parameters += "&Issuer=Example.org" 
   request_parameters += "&Destination=" + urllib.parse.quote("https://us-
west-2.console.aws.amazon.com/cloudshell") 
   request_parameters += "&SigninToken=" + signin_token["SigninToken"] 
   request_url = "https://signin.aws.amazon.com/federation" + request_parameters 
   # Send final URL to stdout 
   print (request_url)
if __name__ == '__main__": main()
```
2. Enregistrez le code dans un fichier appeléshare.py.

3. Exécutez ce qui suit à partir de la ligne de commande pour récupérer l'Amazon Resource Name (ARN) du rôle IAMAWS CloudFormation. Ensuite, utilisez-le dans lePython script pour obtenir les informations d'identification de sécurité temporaires.

```
ROLE ARN=$(aws cloudformation describe-stacks --stack-name CollaboratorRole --query
  "Stacks[*].Outputs[?OutputKey=='CollaboratorRoleArn'].OutputValue" --output text) 
  python3 ./share.py
```
Le script renvoie une URL sur laquelle un collaborateur peut cliquer pour yAWS CloudShell accéderAWS Management Console. Le collaborateur a le contrôle total dumyfolder/ dossier dans le compartiment Amazon S3 pendant les 3 600 secondes (1 heure) suivantes. Les informations d'identification expirent au bout d'une heure. Passé ce délai, le collaborateur ne peut plus accéder au compartiment.

# <span id="page-53-0"></span>Tutoriel : créer un conteneur Docker à l'intérieur AWS CloudShell et le transférer vers un référentiel Amazon ECR

Ce didacticiel explique comment définir et créer un conteneur Docker AWS CloudShell et le transférer vers un référentiel Amazon ECR.

## **Prérequis**

• Vous devez disposer des autorisations nécessaires pour créer et transférer vers un référentiel Amazon ECR. Pour plus d'informations sur les référentiels dotés d'Amazon ECR, consultez les [référentiels privés Amazon ECR dans le guide de l'utilisateur](https://docs.aws.amazon.com/AmazonECR/latest/userguide/Repositories.html) Amazon ECR. Pour plus d'informations sur les autorisations requises pour envoyer des images avec Amazon ECR, consultez la section [Autorisations IAM requises pour envoyer une image](https://docs.aws.amazon.com/AmazonECR/latest/userguide/image-push.html#image-push-iam) dans le guide de l'utilisateur Amazon ECR.

## Procédure du didacticiel

Le didacticiel suivant explique comment utiliser l' CloudShell interface pour créer un conteneur Docker et le transférer vers un référentiel Amazon ECR.

1. Créez un nouveau dossier dans votre répertoire personnel.

```
mkdir ~/docker-cli-tutorial
```
2. Accédez au dossier que vous avez créé.

cd ~/docker-cli-tutorial

3. Créez un Dockerfile vide.

```
touch Dockerfile
```
4. À l'aide d'un éditeur de textenano Dockerfile, par exemple, ouvrez le fichier et collez-y le contenu suivant.

```
# Dockerfile
# Base this container on the latest Amazon Linux version
FROM public.ecr.aws/amazonlinux/amazonlinux:latest
# Install the cowsay binary
RUN dnf install --assumeyes cowsay
# Default entrypoint binary
ENTRYPOINT [ "cowsay" ]
# Default argument for the cowsay entrypoint
CMD [ "Hello, World!" ]
```
5. Le Dockerfile est maintenant prêt à être créé. Construisez le conteneur en exécutantdocker build. Marquez le conteneur avec un easy-to-type nom à utiliser dans les futures commandes.

docker build --tag test-container .

Assurez-vous d'inclure la période de fin (.).

6. Vous pouvez maintenant tester le conteneur pour vérifier qu'il fonctionne correctementAWS CloudShell.

docker container run test-container

7. Maintenant que vous disposez d'un conteneur Docker fonctionnel, vous devez le transférer vers un référentiel Amazon ECR. Si vous possédez déjà un référentiel Amazon ECR, vous pouvez ignorer cette étape.

Exécutez la commande suivante pour créer un référentiel Amazon ECR pour ce didacticiel.

```
ECR_REPO_NAME=docker-tutorial-repo
aws ecr create-repository --repository-name ${ECR_REPO_NAME}
```
8. Après avoir créé le référentiel Amazon ECR, vous pouvez y transférer le conteneur Docker.

Exécutez la commande suivante pour obtenir les informations de connexion Amazon ECR pour Docker.

```
AWS_ACCOUNT_ID=$(aws sts get-caller-identity --query "Account" --output text)
ECR_URL=${AWS_ACCOUNT_ID}.dkr.ecr.${AWS_REGION}.amazonaws.com
aws ecr get-login-password | docker login --username AWS --password-stdin 
  ${ECR_URL}
```
9. Marquez l'image avec le référentiel Amazon ECR cible, puis envoyez-la vers ce référentiel.

```
docker tag test-container ${ECR_URL}/${ECR_REPO_NAME}
docker push ${ECR_URL}/${ECR_REPO_NAME}
```
Si vous rencontrez des erreurs ou des problèmes en essayant de suivre ce didacticiel, consultez la section [Dépannage](https://docs.aws.amazon.com/cloudshell/latest/userguide/troubleshooting.html) de ce guide pour obtenir de l'aide.

### Nettoyage

Vous avez maintenant déployé avec succès votre conteneur Docker dans votre référentiel Amazon ECR. Pour supprimer de votre AWS CloudShell environnement les fichiers que vous avez créés dans ce didacticiel, exécutez la commande suivante.

```
cd \simrm -rf ~/docker-cli-tutorial
```
• Supprimez le référentiel Amazon ECR.

•

aws ecr delete-repository --force --repository-name \${ECR\_REPO\_NAME}

## <span id="page-56-0"></span>Tutoriel : Déploiement d'une fonction Lambda à l'aide du AWS CDK

Ce didacticiel explique comment déployer une fonction Lambda sur votre compte à l'aide du. AWS Cloud Development Kit (AWS CDK)

### Prérequis

- Démarrez votre compte pour l'utiliser avec leAWS CDK. Pour plus d'informations sur le démarrage avecAWS CDK, consultez la section [Bootstrapping](https://docs.aws.amazon.com/cdk/v2/guide/bootstrapping.html) dans le guide du développeur de la AWS CDK version v2. Si vous n'avez pas démarré le compte, vous pouvez vous connecter. cdk bootstrap **CloudShell**
- Assurez-vous de disposer des autorisations appropriées pour déployer des ressources sur votre compte. Les autorisations d'administrateur sont recommandées.

### Procédure du didacticiel

Le didacticiel suivant explique comment déployer une fonction Lambda basée sur un conteneur Docker à l'aide du. AWS CDK

1. Créez un nouveau dossier dans votre répertoire personnel.

mkdir ~/docker-cdk-tutorial

2. Accédez au dossier que vous avez créé.

cd ~/docker-cdk-tutorial

3. Installez les AWS CDK dépendances localement.

npm install aws-cdk aws-cdk-lib

4. Créez un AWS CDK projet squelette dans le dossier que vous avez créé.

```
touch cdk.json
mkdir lib
touch lib/docker-tutorial.js lib/Dockerfile lib/hello.js
```
5. À l'aide d'un éditeur de textenano cdk.json, par exemple, ouvrez le fichier et collez-y le contenu suivant.

```
{ 
   "app": "node lib/docker-tutorial.js"
}
```
6. Ouvrez le lib/docker-tutorial.js fichier et collez-y le contenu suivant.

```
// this file defines the CDK constructs we want to deploy
const \{ App, Stack \} = require('aws-cdk-lib');
const { DockerImageFunction, DockerImageCode } = require('aws-cdk-lib/aws-lambda');
const path = require('path');
// create an application
const app = new App();
// define stack
class DockerTutorialStack extends Stack { 
   constructor(scope, id, props) { 
     super(scope, id, props); 
     // define lambda that uses a Docker container 
    const dockerfileDir = path.join( __dirname);
     new DockerImageFunction(this, 'DockerTutorialFunction', { 
       code: DockerImageCode.fromImageAsset(dockerfileDir), 
       functionName: 'DockerTutorialFunction', 
     }); 
   }
}
// instantiate stack
new DockerTutorialStack(app, 'DockerTutorialStack');
```
7. Ouvrez le lib/Dockerfile et collez-y le contenu suivant.

```
# Use a NodeJS 20.x runtime
```

```
FROM public.ecr.aws/lambda/nodejs:20
# Copy the function code to the LAMBDA TASK ROOT directory
# This environment variable is provided by the lambda base image
COPY hello.js ${LAMBDA_TASK_ROOT}
# Set the CMD to the function handler
CMD [ "hello.handler" ]
```
8. Ouvrez le lib/hello. js fichier et collez-y le contenu suivant.

```
// define the handler
exports.handler = async (event) => { 
   // simply return a friendly success response 
   const response = { 
     statusCode: 200, 
     body: JSON.stringify('Hello, World!'), 
   }; 
   return response;
};
```
9. Utilisez la AWS CDK CLI pour synthétiser le projet et déployer les ressources. Vous devez démarrer votre compte.

```
npx cdk synth
npx cdk deploy --require-approval never
```
10. Appelez la fonction Lambda pour la confirmer et la vérifier.

```
aws lambda invoke --function-name DockerTutorialFunction out.json
jq . out.json
```
Vous avez maintenant déployé avec succès une fonction Lambda basée sur un conteneur Docker à l'aide du. AWS CDK Pour plus d'informationsAWS CDK, consultez le [guide du](https://docs.aws.amazon.com/cdk/v2/guide/hello_world.html) [développeur de la AWS CDK version v2.](https://docs.aws.amazon.com/cdk/v2/guide/hello_world.html) Si vous rencontrez des erreurs ou des problèmes en essayant de suivre ce didacticiel, consultez la section [Dépannage](https://docs.aws.amazon.com/cloudshell/latest/userguide/troubleshooting.html) de ce guide pour obtenir de l'aide.

•

### Nettoyage

Vous avez maintenant déployé avec succès une fonction Lambda basée sur un conteneur Docker à l'aide du. AWS CDK Dans le AWS CDK projet, exécutez la commande suivante pour supprimer les ressources associées. Il vous sera demandé de confirmer la suppression.

```
npx cdk destroy DockerTutorialStack
```
• Pour supprimer de votre AWS CloudShell environnement les fichiers et les ressources que vous avez créés dans ce didacticiel, exécutez la commande suivante.

```
cd ~
rm -rf ~/docker-cli-tutorial
```
# <span id="page-60-0"></span>Travailler avec AWS CloudShell

Cette section décrit comment interagir avec les applications prises en charge AWS CloudShell et exécuter des actions spécifiques avec celles-ci.

**Rubriques** 

- [Navigation dans l'interface AWS CloudShell](#page-60-1)
- [Travailler dans Régions AWS](#page-62-0)
- [Utilisation des fichiers et du stockage](#page-64-0)
- [Utilisation de Docker](#page-64-1)

# <span id="page-60-1"></span>Navigation dans l'interface AWS CloudShell

Vous pouvez parcourir les fonctionnalités de l' CloudShell interface depuis AWS Management Console etConsole Toolbar.

La capture d'écran suivante indique plusieurs fonctionnalités clés de AWS CloudShell l'interface.

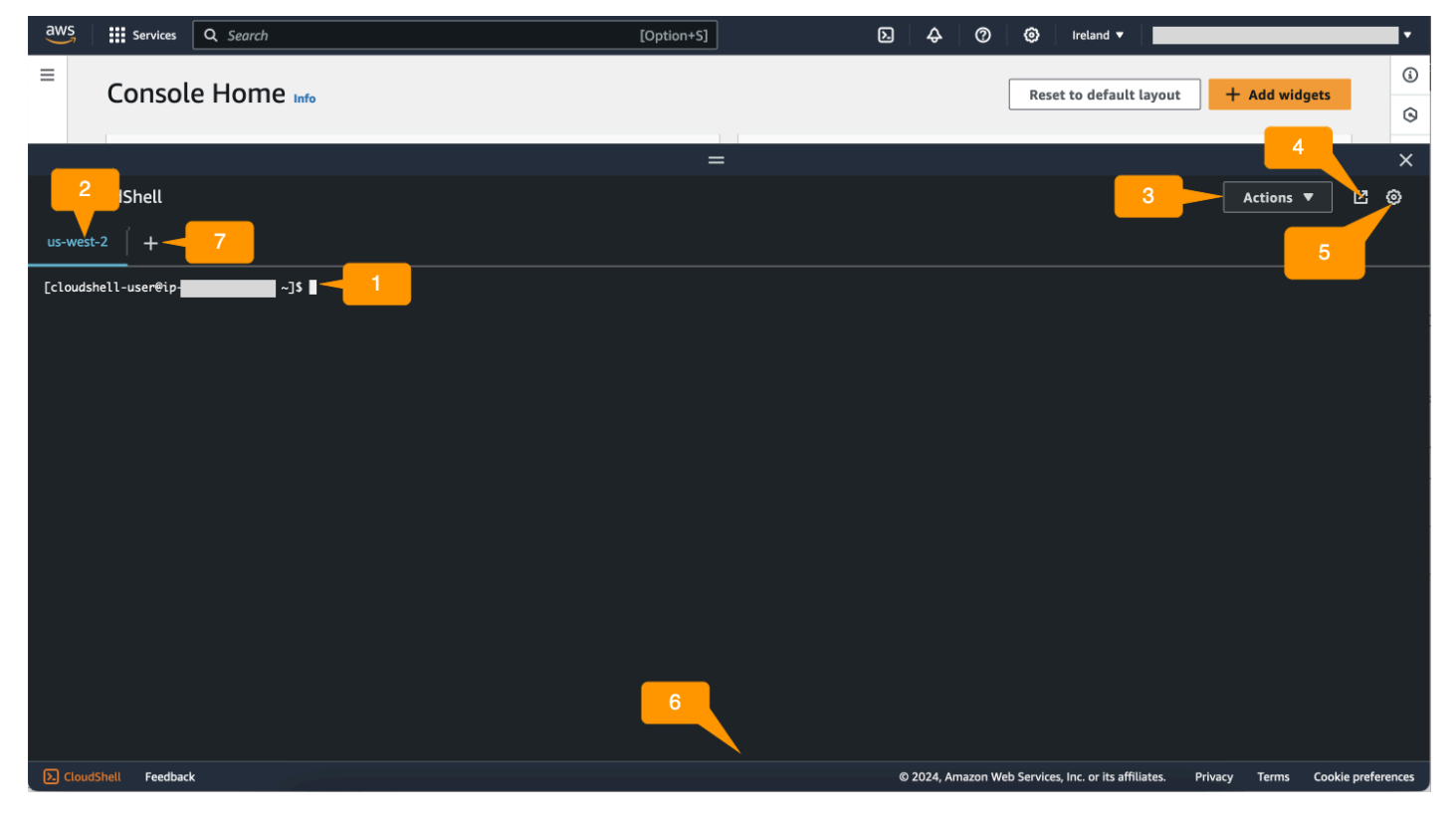

- 1. AWS CloudShell interface de ligne de commande que vous utilisez pour exécuter des commandes à l'aide de [votre shell préféré](#page-26-0). Le type de shell actuel est indiqué par l'invite de commande.
- 2. L'onglet du terminal, qui utilise l' Région AWS emplacement AWS CloudShell en cours d'exécution.
- 3. Le menu Actions, qui propose des options permettant de [modifier la disposition de l'écran,](#page-72-1) de [télécharger](#page-29-0) et de [télécharger](#page-31-0) des fichiers, de [redémarrer votre répertoire AWS CloudShell](#page-34-0) personnel et de [supprimer celui-ci AWS CloudShell](#page-35-0).

**a** Note

L'option de téléchargement n'est pas disponible lorsque vous lancez CloudShell leConsole Toolbar.

- 4. L'onglet Ouvrir dans un nouveau navigateur, qui permet d'accéder à votre CloudShell session en plein écran.
- 5. L'option Préférences, que vous pouvez utiliser pour [personnaliser votre expérience shell](#page-72-0).
- 6. La barre inférieure, qui propose les options suivantes pour :
	- Lancez CloudShell à partir de CloudShelll'icône.
	- Fournissez des commentaires à l'aide de l'icône Feedback. Choisissez le type de commentaire que vous souhaitez envoyer, ajoutez vos commentaires, puis choisissez Soumettre.
		- Pour envoyer des commentaires pour CloudShell, choisissez l'une des options suivantes :
			- Depuis la console CloudShell, lancez et choisissez Feedback. Ajoutez vos commentaires, puis choisissez Soumettre.
			- Choisissez dans CloudShellle Console Toolbar coin inférieur gauche de la console, puis choisissez l'icône Ouvrir dans un nouvel onglet du navigateur, Feedback. Ajoutez vos commentaires, puis choisissez Soumettre.

#### **a** Note

L'option Feedback n'est pas disponible lorsque vous lancez CloudShell leConsole Toolbar.

• Découvrez notre politique de confidentialité et nos conditions d'utilisation, et personnalisez vos préférences en matière de cookies.

7. L'icône + est un menu déroulant qui inclut des options permettant de créer, de redémarrer et de supprimer des environnements.

# <span id="page-62-0"></span>Travailler dans Régions AWS

Le courant dans Région AWS lequel vous êtes en train de courir est affiché sous forme d'onglet.

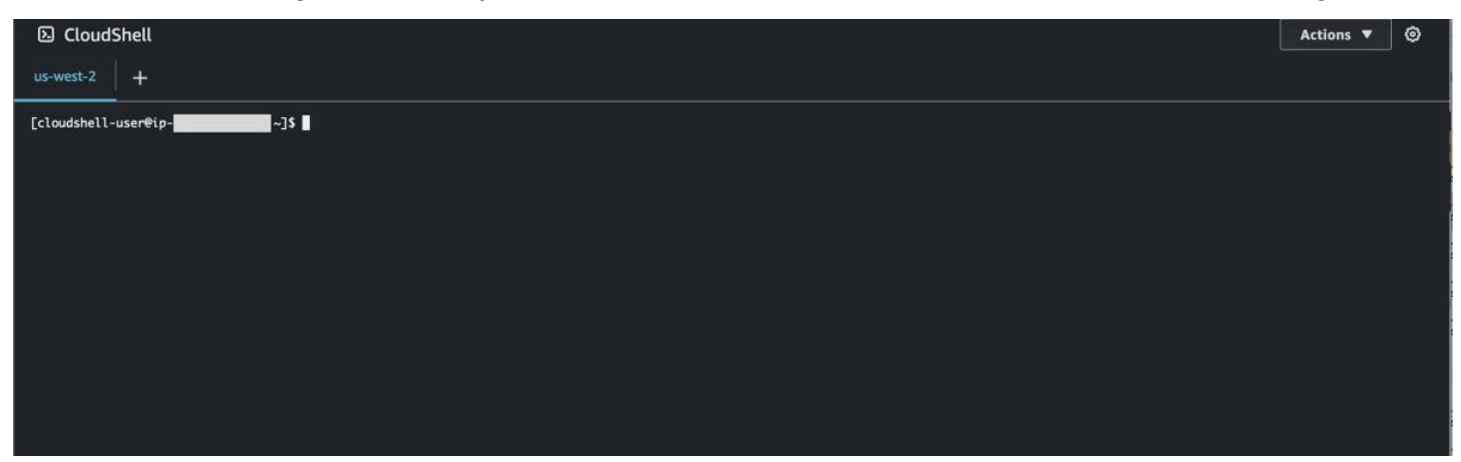

Vous pouvez choisir une région dans laquelle Région AWS travailler en sélectionnant une région spécifique à l'aide du sélecteur de région. Une fois que vous avez changé de région, l'interface est actualisée au fur et à mesure que votre session shell se connecte à un autre environnement informatique qui s'exécute dans la région sélectionnée.

### **A** Important

• Vous pouvez utiliser jusqu'à 1 Go de stockage persistant dans chacune d'elles Région AWS. Le stockage permanent est stocké dans votre répertoire personnel (\$HOME). Cela signifie que tous les fichiers, répertoires, programmes ou scripts personnels stockés dans votre répertoire personnel se trouvent tous dans un seul répertoire Région AWS. De plus, ils sont différents de ceux qui se trouvent dans le répertoire personnel et qui sont stockés dans une région différente.

La conservation à long terme des fichiers dans le stockage persistant est également gérée par région. Pour plus d'informations, consultez [Stockage permanent.](#page-176-0)

• Le stockage persistant n'est pas disponible pour les AWS CloudShell environnements VPC.

## <span id="page-63-0"></span>Spécifier votre valeur par défaut Région AWS pour AWS CLI

Vous pouvez utiliser des [variables d'environnement](https://docs.aws.amazon.com/cli/latest/userguide/cli-configure-envvars.html) pour spécifier les options de configuration et les informations d'identification requises pour accéder à Services AWS l'aide de AWS CLI. La variable d'environnement qui spécifie la valeur par défaut Région AWS pour votre session shell est définie soit lorsque vous lancez AWS CloudShell depuis une région spécifique dans le, AWS Management Console soit lorsque vous choisissez une option dans le sélecteur de région.

[Les variables d'environnement ont priorité sur les fichiers AWS CLI d'informations d'identification](https://docs.aws.amazon.com/cli/latest/userguide/cli-configure-quickstart.html#cli-configure-quickstart-precedence) mis à jour paraws configure. Vous ne pouvez donc pas exécuter la aws configure commande pour modifier la région spécifiée par la variable d'environnement. Pour modifier la région par défaut pour AWS CLI les commandes, attribuez plutôt une valeur à la variable d'AWS\_REGIONenvironnement. Dans les exemples suivants, remplacez us-east-1 par la région dans laquelle vous vous trouvez.

Bash or Zsh

```
$ export AWS_REGION=us-east-1
```
La définition de la variable d'environnement modifie la valeur utilisée jusqu'à la fin de votre session shell ou jusqu'à ce que vous définissiez une valeur différente pour la variable. Vous pouvez définir des variables dans le script de démarrage de votre shell pour les rendre persistantes au cours des futures sessions.

**PowerShell** 

PS C:\> \$Env:AWS\_REGION="us-east-1"

Si vous définissez une variable d'environnement à l' PowerShell invite, celle-ci enregistre la valeur uniquement pendant la durée de la session en cours. Vous pouvez également définir la variable pour toutes les PowerShell sessions futures en l'ajoutant à votre PowerShell profil. Pour plus d'informations sur le stockage des variables d'environnement, consultez la [PowerShell](https://docs.microsoft.com/en-us/powershell/module/microsoft.powershell.core/about/about_environment_variables?view=powershell-7.1)  [documentation.](https://docs.microsoft.com/en-us/powershell/module/microsoft.powershell.core/about/about_environment_variables?view=powershell-7.1)

Pour confirmer que vous avez modifié la région par défaut, exécutez la aws configure list commande pour afficher les données AWS CLI de configuration actuelles.

#### **a** Note

Pour des AWS CLI commandes spécifiques, vous pouvez remplacer la région par défaut à l'aide de l'option --region de ligne de commande. Pour plus d'informations, consultez la section [Options de ligne de commande](https://docs.aws.amazon.com/cli/latest/userguide/cli-configure-options.html) dans le Guide de AWS Command Line Interface l'utilisateur.

## <span id="page-64-0"></span>Utilisation des fichiers et du stockage

À l'aide AWS CloudShell de l'interface, vous pouvez télécharger des fichiers vers et télécharger des fichiers depuis l'environnement shell. Pour plus d'informations sur le téléchargement et le chargement de fichiers, consultez [Getting started with AWS CloudShell.](#page-22-1)

Pour vous assurer que tous les fichiers que vous ajoutez sont disponibles après la fin de votre session, vous devez connaître la différence entre le stockage permanent et le stockage temporaire.

- Stockage persistant : vous disposez de 1 Go de stockage persistant pour chacun d'entre eux Région AWS. Le stockage permanent se trouve dans votre répertoire personnel.
- Stockage temporaire : le stockage temporaire est recyclé à la fin d'une session. Le stockage temporaire se trouve dans les répertoires situés en dehors de votre répertoire personnel.

**A** Important

Assurez-vous de laisser les fichiers que vous souhaitez conserver et utiliser pour les futures sessions du shell dans votre répertoire personnel. Supposons, par exemple, que vous déplaciez un fichier hors de votre répertoire personnel en exécutant la mv commande. Ce fichier est ensuite recyclé à la fin de la session shell en cours.

# <span id="page-64-1"></span>Utilisation de Docker

AWS CloudShell prend entièrement en charge Docker sans installation ni configuration. Vous pouvez définir, créer et exécuter des conteneurs Docker à l'intérieur AWS CloudShell. Vous pouvez déployer des ressources basées sur Docker, telles que des fonctions Lambda basées sur des conteneurs Docker, via le AWS CDK Toolkit, ainsi que créer des conteneurs Docker et les transférer vers les

référentiels Amazon ECR via la CLI Docker. Pour obtenir des instructions détaillées sur la façon d'exécuter ces deux déploiements, consultez les didacticiels suivants :

- [Tutoriel : Déploiement d'une fonction Lambda à l'aide du AWS CDK](#page-56-0)
- [Tutoriel : créer un conteneur Docker à l'intérieur AWS CloudShell et le transférer vers un référentiel](#page-53-0) [Amazon ECR](#page-53-0)

Certaines restrictions et limitations s'appliquent à l'utilisation de Docker avec AWS CloudShell :

- Docker dispose d'un espace limité dans un environnement. Si vous avez de grandes images individuelles ou un trop grand nombre d'images Docker préexistantes, cela peut entraîner des problèmes susceptibles de vous empêcher d'extraire, de créer ou d'exécuter des images supplémentaires. Pour plus d'informations sur Docker, consultez le guide de [documentation](https://docs.docker.com/get-started/overview/)  [Docker](https://docs.docker.com/get-started/overview/).
- Docker n'est pris en charge que dans certaines régions. Pour plus d'informations sur les régions prises en charge par Docker, consultez la section Régions [Docker.](#page-174-0)
- Si vous rencontrez des problèmes lors de l'utilisation de Docker avec AWS CloudShell, consultez la section [Dépannage](#page-163-0) de ce guide pour savoir comment résoudre ces problèmes.

# Utilisation des fonctionnalités d'accessibilité pourAWS **CloudShell**

Cette rubrique décrit comment utiliser les fonctionnalités d'accessibilité pourCloudShell. Vous pouvez utiliser un clavier pour parcourir les éléments focalisables de la page. Vous pouvez également personnaliser l'apparence deCloudShell, y compris les tailles de police et les thèmes d'interface.

# Navigation au clavier dansCloudShell

Pour parcourir les éléments focalisables de la page, appuyez surTab.

# CloudShellfonctionnalités d'accessibilité du terminal

Vous pouvez utiliserTabappuyez sur les modes suivants :

- Mode terminal (par défaut)— Dans ce mode, le terminal capture votreTabentrée clé. Une fois que le focus est sur le terminal, appuyez surTabpour accéder uniquement aux fonctionnalités du terminal.
- Mode de navigation— Dans ce mode, le terminal ne capture pas votreTabentrée clé. PressezTabpour parcourir les éléments focalisables de la page.

Pour passer du mode terminal au mode navigation, appuyez surCtrl+M. Une fois que vous serez revenu en arrière,Onglet : navigationapparaît dans l'en-tête, et vous pouvez utiliserTabtouche pour naviguer dans la page.

Pour revenir en mode terminal, appuyez surCtrl+M. Ou choisissezXà côté deOnglet : navigation.

**a** Note

À l'heure actuelle,CloudShellles fonctionnalités d'accessibilité des terminaux ne sont pas disponibles sur les appareils mobiles.

# Choix des tailles de police et des thèmes d'interface dansCloudShell

Vous pouvez personnaliser l'apparence deCloudShellpour répondre à vos préférences visuelles.

- Taille de police— Choisissez parmiLe plus petit,Petit,Moyen,Grand, etLe plus grandtailles de police dans le terminal. Pour plus d'informations sur la modification de la taille de police, voi[rthe section](#page-73-1) [called "Modification de la taille de police"](#page-73-1).
- Thème— Choisissez entreLumièreetSombrethèmes d'interface. Pour plus d'informations sur la modification du thème de l'interface, voi[rthe section called "Modification du thème de l'interface"](#page-73-2).

# <span id="page-68-0"></span>Travailler avecAWS des services dansAWS CloudShell

L'un des principaux avantagesAWS CloudShell est que vous pouvez l'utiliser pour gérer vosAWS services à partir de l'interface de ligne de commande. Cela signifie que vous n'avez pas besoin de télécharger et d'installer des outils ou de configurer vos informations d'identification localement. Lorsque vous lancezAWS CloudShell, un environnement informatique est créé sur lequel les outils de ligne deAWS commande suivants sont déjà installés :

- [AWS CLI](#page-68-1)
- [AWS Elastic Beanstalk CLI](#page-70-0)
- [Amazon](#page-71-0)
- [AWS SAM](#page-71-1)

Et comme vous êtes déjà connectéAWS, il n'est pas nécessaire de configurer vos informations d'identification localement avant d'utiliser les services. Les informations d'identification que vous avez utilisées pour vous connecterAWS Management Console sont transmises àAWS CloudShell.

Si vous souhaitez modifier laAWS région par défaut utilisée pourAWS CLI, vous pouvez modifier la valeur attribuée à la variable d'AWS\_REGIONenvironnement. (Pour plus d'informations, consultez [Spécifier votre valeur par défaut Région AWS pour AWS CLI.](#page-63-0))

La suite de cette rubrique montre comment vous pouvez commencerAWS CloudShell à interagir avec lesAWS services sélectionnés à partir de la ligne de commande.

# <span id="page-68-1"></span>AWS CLIexemples de ligne de commande pour lesAWS services sélectionnés

Les exemples suivants ne représentent que quelques-uns des nombreuxAWS services avec lesquels vous pouvez travailler à l'aide des commandes disponibles à partir deAWS CLI la version 2. Pour une liste complète, consultez le guide de [référence des commandes de l'interface de ligne de commande](https://awscli.amazonaws.com/v2/documentation/api/latest/index.html)  [AWS CLI](https://awscli.amazonaws.com/v2/documentation/api/latest/index.html).

- [DynamoDB](#page-69-0)
- [AWS Cloud9](#page-69-1)
- [Amazon EC2](#page-69-2)
- [S3 Glacier](#page-70-1)

## <span id="page-69-0"></span>DynamoDB

DynamoDB est un service de base de données NoSQL entièrement géré offrant des performances rapides et prévisibles avec une scalabilité simple. L'implémentation du mode NoSQL par ce service prend en charge les structures clé-valeur et les structures de données documentaires.

Lacreate-table commande suivante crée une table de style NoSQL nomméeMusicCollection dans votreAWS compte.

```
aws dynamodb create-table \ 
     --table-name MusicCollection \ 
     --attribute-definitions AttributeName=Artist,AttributeType=S 
 AttributeName=SongTitle,AttributeType=S \ 
     --key-schema AttributeName=Artist,KeyType=HASH 
AttributeName=SongTitle, KeyType=RANGE
    --provisioned-throughput ReadCapacityUnits=5,WriteCapacityUnits=5
     --tags Key=Owner,Value=blueTeam
```
Pour plus d'informations, consultez la section [Utilisation de DynamoDB avec leAWS CLI](https://docs.aws.amazon.com/cli/latest/userguide/cli-services-dynamodb.html) dans le Guide deAWS Command Line Interface l'utilisateur.

## <span id="page-69-1"></span>AWS Cloud9

AWS Cloud9est un environnement de développement intégré (IDE) basé sur le cloud, que vous pouvez utiliser pour écrire, exécuter et déboguer votre code dans une fenêtre de navigateur. L'environnement comprend un éditeur de code, un débogueur et un terminal.

Lacreate-environment-ec2 commande suivante crée un environnement de développementAWS Cloud9 EC2 avec les paramètres spécifiés. Il lance une instance Amazon EC2

```
aws cloud9 create-environment-ec2 --name my-demo-env --description "My demonstration 
  development environment." --instance-type t2.micro --subnet-id subnet-1fab8aEX --
automatic-stop-time-minutes 60 --owner-arn arn:aws:iam::123456789012:user/MyDemoUser
```
Pour de plus amples informations, veuillez consulter [RéférenceAWS Cloud9 de ligne de commande.](https://awscli.amazonaws.com/v2/documentation/api/latest/reference/cloud9/index.html)

### <span id="page-69-2"></span>Amazon EC2

Amazon Elastic Compute Cloud (Amazon EC2) offre est un service web qui fournit une capacité de calcul sécurisée et redimensionnable dans le cloud. Il est conçu pour faciliter et rendre l'informatique cloud à l'échelle d'Internet.

Larun-instances commande suivante lance une instance t2.micro dans le sous-réseau spécifié d'un VPC :

```
aws ec2 run-instances --image-id ami-xxxxxxxx --count 1 --instance-type t2.micro --key-
name MyKeyPair --security-group-ids sg-903004f8 --subnet-id subnet-6e7f829e
```
Pour plus d'informations, consultez la section [Utilisation d'Amazon EC2 avec leAWS CLI](https://docs.aws.amazon.com/cli/latest/userguide/cli-services-ec2.html) dans le Guide deAWS Command Line Interface l'utilisateur.

## <span id="page-70-1"></span>S3 Glacier

Amazon Glacier et S3 Glacier Deep Archive sont des classes de stockage Amazon Glacier, Amazon Glacier et Amazon S3 Glacier pour l'archivage des données et la sauvegarde à long terme.

Lacreate-vault commande suivante crée un coffre, un conteneur destiné à stocker des archives :

```
aws glacier create-vault --vault-name my-vault --account-id -
```
Pour plus d'informations, consultez la section [Utilisation d'Amazon S3 Glacier avec leAWS CLI](https://docs.aws.amazon.com/cli/latest/userguide/cli-services-glacier.html) dans le guide deAWS Command Line Interface l'utilisateur.

## <span id="page-70-0"></span>AWSligne Elastic Beanstalk de commande

Cette interface deAWS Elastic Beanstalk ligne de commande pour simplifier la création, la mise à jour et la surveillance des environnements à partir d'un référentiel local. Dans ce contexte, un ensemble deAWS ressources exécutant une version de l'application.

Lacreate commande suivante crée un nouvel environnement dans un Amazon Virtual Private Cloud (VPC) personnalisé.

```
$ eb create dev-vpc --vpc.id vpc-0ce8dd99 --vpc.elbsubnets subnet-
b356d7c6,subnet-02f74b0c --vpc.ec2subnets subnet-0bb7f0cd,subnet-3b6697c1 --
vpc.securitygroup sg-70cff265
```
Pour plus d'informations, consultez la [référence des commandes de l'interface de ligne de commande](https://docs.aws.amazon.com/elasticbeanstalk/latest/dg/eb3-cmd-commands.html) [EB](https://docs.aws.amazon.com/elasticbeanstalk/latest/dg/eb3-cmd-commands.html) dans le Guide duAWS Elastic Beanstalk développeur.

# <span id="page-71-0"></span>CLI Amazon ECS

L'interface de ligne de commande (de ligne de commande de ligne de commande de ligne de commande de ligne de commande de ligne de commande de ligne de commande de ligne de commande de ligne de commande (Amazon Ils sont conçus pour simplifier les processus de création, de mise à jour et de surveillance des clusters et des tâches depuis un environnement de développement local. (Un cluster Amazon

Laconfigure commande suivante configure l'interface de ligne de commande Amazon ECS pour créer une configuration de cluster nomméeecs-cli-demo. Cette configuration de cluster utiliseFARGATE comme type de lancement par défaut pour leecs-cli-demo cluster dans leuseast-1 region.

```
ecs-cli configure --region us-east-1 --cluster ecs-cli-demo --default-launch-type 
  FARGATE --config-name ecs-cli-demo
```
Pour de plus amples informations, consultez la [Référence de la ligne de commande Amazon ECS](https://docs.aws.amazon.com/AmazonECS/latest/developerguide/ECS_CLI_reference.html) dans le Guide du développeur Amazon Elastic Container Service.

# <span id="page-71-1"></span>AWS SAM CLI

AWS SAMUn outil de ligne de commande est un outil de ligne de commande qui fonctionne sur unAWS Serverless Application Model modèle et un code d'application. Vous pouvez effectuer plusieurs tâches en l'utilisant. Cela inclut l'appel local des fonctions Lambda, la création d'un package de déploiement pour votre application sans serveur et le déploiement de votre application sans serveur vers leAWS cloud.

Lainit commande suivante initialise un nouveau projet SAM avec les paramètres requis transmis en tant que paramètres :

```
sam init --runtime python3.7 --dependency-manager pip --app-template hello-world --name 
 sam-app
```
Pour plus d'informations, consultez la [référence des commandesAWS SAM CLI](https://docs.aws.amazon.com/serverless-application-model/latest/developerguide/serverless-sam-cli-command-reference.html) dans le Guide duAWS Serverless Application Model développeur.
# Personnalisation de votreAWS CloudShellexpérience

Vous pouvez personnaliser les aspects suivants de votreAWS CloudShellexpérience :

- [Disposition des onglets](#page-72-0): Divisez l'interface de ligne de commande en plusieurs colonnes et lignes.
- [Taille de police:](#page-73-0) Ajustez la taille du texte de la ligne de commande.
- [Thème de couleur:](#page-73-1) Basculez entre le thème clair et le thème foncé.
- [Pâte sûre](#page-73-2): Activez ou désactivez une fonctionnalité qui vous oblige à vérifier le texte multiligne avant qu'il ne soit collé.
- [Tmux vers restauration de session](#page-74-0): L'utilisation de tmux restaure votre session jusqu'à ce qu'elle soit inactive.

Vous pouvez également étendre votre environnement shell e[ninstallation de votre propre](#page-159-0) [logiciele](#page-159-0)t[modification des scripts shell de démarrage](#page-160-0).

# <span id="page-72-0"></span>Diviser l'affichage de la ligne de commande en plusieurs onglets

Exécutez plusieurs commandes en divisant votre interface de ligne de commande en plusieurs volets.

**a** Note

Après avoir ouvert plusieurs onglets, vous pouvez sélectionner celui dans lequel vous souhaitez travailler en cliquant n'importe où dans le volet de votre choix. Vous pouvez fermer un onglet en sélectionnantxsymbole, qui se trouve à côté du nom de la région.

- ChoisissezLes actionset l'une des options suivantes deDisposition des onglets:
	- Nouvel onglet: Ajoutez un nouvel onglet à côté de celui actuellement actif.
	- Diviser en rangées: Ajoutez un nouvel onglet dans une ligne située en dessous de l'onglet actuellement actif.
	- Divisé en colonnes: Ajoutez un nouvel onglet dans une colonne située à côté de l'onglet actuellement actif.

S'il n'y a pas assez d'espace pour afficher complètement chaque onglet, faites défiler l'écran pour afficher l'intégralité de l'onglet. Vous pouvez également sélectionner les barres séparées qui séparent les volets et les faire glisser à l'aide du pointeur pour augmenter ou réduire la taille du volet.

## <span id="page-73-0"></span>Modification de la taille de police

Augmentez ou diminuez la taille du texte affiché dans l'interface de ligne de commande.

- 1. Pour modifier leAWS CloudShellparamètres du terminal, accédez àRéglages,Préférences.
- 2. Choisissez une taille de texte. Vos options sontLe plus petit,Petit,Moyen,Grand, etLe plus grand.

# <span id="page-73-1"></span>Modification du thème de l'interface

Basculez entre le thème clair et le thème foncé pour l'interface de ligne de commande.

- 1. Pour modifier leAWS CloudShellthème, allez àRéglages,Préférences.
- 2. ChoisissezLumièreouSombre.

# <span id="page-73-2"></span>Utilisation du Safe Paste pour du texte multiligne

Le collage sécurisé est une fonctionnalité de sécurité qui vous invite à vérifier que le texte multiligne que vous êtes sur le point de coller dans le shell ne contient pas de scripts malveillants. Le texte copié depuis des sites tiers peut contenir du code masqué qui déclenche des comportements inattendus dans votre environnement shell.

La boîte de dialogue Safe Paste affiche le texte complet que vous avez copié dans votre pressepapiers. Si vous êtes convaincu qu'il n'y a aucun risque de sécurité, choisissezColler.

### Warning: Pasting multiline text into AWS CloudShell

×

Text that's copied from external sources can contain malicious scripts. Verify the text below before pasting.

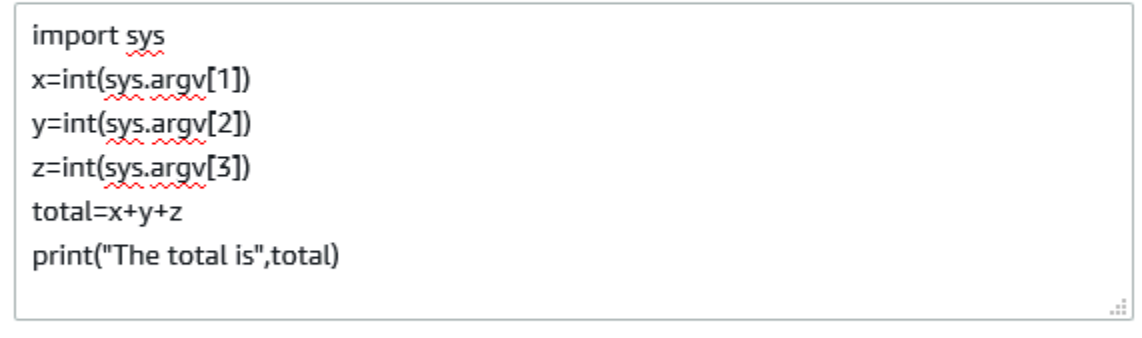

Always ask before pasting multiline code

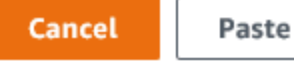

Nous vous recommandons d'activer Safe Paste pour détecter les risques de sécurité potentiels dans les scripts. Vous pouvez activer ou désactiver cette fonctionnalité en choisissantPréférences,Activer le collage sécuriséetDésactiver le collage sécurisé.

## <span id="page-74-0"></span>En utilisanttmuxpour restaurer une session

AWS CloudShellutilise tmux pour restaurer les sessions sur un ou plusieurs onglets de navigateur. Si vous actualisez les onglets du navigateur, votre session reprend jusqu'à ce qu'elle soit inactive. Pour plus d'informations, voir[Restauration de session](#page-11-0).

# Utilisation AWS CloudShell dans Amazon VPC

AWS CloudShell Le cloud privé virtuel (VPC) vous permet de créer un CloudShell environnement dans votre VPC. Pour chaque environnement VPC, vous pouvez attribuer un VPC, ajouter un sousréseau et associer jusqu'à cinq groupes de sécurité. AWS CloudShell hérite de la configuration réseau du VPC et vous permet de l' AWS CloudShell utiliser en toute sécurité au sein du même sousréseau que les autres ressources du VPC et de vous y connecter.

Avec Amazon VPC, vous pouvez lancer AWS des ressources dans un réseau virtuel logiquement isolé que vous avez défini. Ce réseau virtuel ressemble beaucoup à un réseau traditionnel que vous pourriez exécuter dans votre propre data center, et présente l'avantage d'utiliser l'infrastructure évolutive d' AWS. Pour plus d'informations sur le VPC, consultez [Amazon Virtual Private Cloud](https://docs.aws.amazon.com/vpc/latest/userguide/what-is-amazon-vpc).

# Contraintes d'exploitation

AWS CloudShell Les environnements VPC présentent les contraintes suivantes :

- Vous pouvez créer un maximum de deux environnements VPC par principal IAM.
- Vous pouvez attribuer un maximum de cinq groupes de sécurité à un environnement VPC.
- Vous ne pouvez pas utiliser les options de CloudShell chargement et de téléchargement du menu Actions pour les environnements VPC.

#### **a** Note

Il est possible de charger ou de télécharger des fichiers depuis des environnements VPC qui ont accès à l'entrée/sortie Internet via d'autres outils CLI.

- Les environnements VPC ne prennent pas en charge le stockage persistant. Le stockage est éphémère. Les données et le répertoire de base sont supprimés à la fin d'une session d'environnement actif.
- Votre AWS CloudShell environnement ne peut se connecter à Internet que s'il se trouve dans un sous-réseau VPC privé.

#### **a** Note

Les adresses IP publiques ne sont pas allouées aux environnements CloudShell VPC par défaut. Les environnements VPC créés dans des sous-réseaux publics avec des tables de routage configurées pour acheminer tout le trafic vers Internet Gateway n'auront pas accès à l'Internet public, mais les sous-réseaux privés configurés avec la traduction d'adresses réseau (NAT) ont accès à l'Internet public. Les environnements VPC créés dans de tels sous-réseaux privés auront accès à l'Internet public.

- Pour fournir un CloudShell environnement géré à votre compte, vous AWS pouvez fournir un accès réseau aux services suivants pour l'hôte de calcul sous-jacent :
	- Amazon S3
	- Points de terminaison d'un VPC
		- com.amazonaws. <region>Messages .ssm
		- com.amazonaws. <region>.journaux
		- com.amazonaws. <region>.km
		- com.amazonaws. <region>.execute-api
		- com.amazonaws. <region>.ecs-télémétrie
		- com.amazonaws. <region>.ecs-agent
		- com.amazonaws. <region>.ecs
		- com.amazonaws. <region>.ecr .dkr
		- com.amazonaws. <region>.ecr.api
		- com.amazonaws. <region>.codecatalyst.packages
		- com.amazonaws. <region>.codecatalyst.git
		- aws.api.global.codecatalyst

Vous ne pouvez pas restreindre l'accès à ces points de terminaison en modifiant la configuration de votre VPC.

# Création d'un CloudShell environnement VPC

#### Prérequis

Votre administrateur doit fournir les autorisations IAM nécessaires pour que vous puissiez créer des environnements VPC. Pour plus d'informations sur l'activation des autorisations permettant de créer des environnements CloudShell VPC, consultez. [the section called "Autorisations IAM requises pour](#page-77-0) [créer et utiliser des environnements CloudShell VPC"](#page-77-0)

#### Pour créer un environnement CloudShell VPC

- 1. Sur la page de la CloudShell console, choisissez l'icône +, puis choisissez Créer un environnement VPC dans le menu déroulant.
- 2. Sur la page Créer un environnement VPC, entrez le nom de votre environnement VPC dans le champ Nom.
- 3. Dans la liste déroulante Virtual Private Cloud (VPC), sélectionnez un VPC.
- 4. Dans la liste déroulante Sous-réseau, sélectionnez un sous-réseau.
- 5. Dans la liste déroulante des groupes de sécurité, choisissez un ou plusieurs groupes de sécurité que vous souhaitez attribuer à votre environnement VPC.

**a** Note

Vous pouvez choisir un maximum de cinq groupes de sécurité.

- 6. Choisissez Create pour créer votre environnement VPC.
- 7. (Facultatif) Choisissez Actions, puis sélectionnez Afficher les détails pour consulter les détails de l'environnement VPC nouvellement créé. L'adresse IP de votre environnement VPC s'affiche dans l'invite de ligne de commande.

<span id="page-77-0"></span>Pour plus d'informations sur l'utilisation des environnements VPC, consultez. [Premiers pas](#page-22-0)

# Autorisations IAM requises pour créer et utiliser des environnements CloudShell VPC

Pour créer et utiliser des environnements CloudShell VPC, l'administrateur IAM doit autoriser l'accès aux autorisations Amazon EC2 spécifiques aux VPC. Cette section répertorie les autorisations Amazon EC2 nécessaires pour créer et utiliser des environnements VPC.

Pour créer des environnements VPC, la politique IAM attribuée à votre rôle doit inclure les autorisations Amazon EC2 suivantes :

- ec2:DescribeVpcs
- ec2:DescribeSubnets
- ec2:DescribeSecurityGroups
- ec2:DescribeDhcpOptions
- ec2:DescribeNetworkInterfaces
- ec2:CreateTags
- ec2:CreateNetworkInterface
- ec2:CreateNetworkInterfacePermission

Nous vous recommandons également d'inclure :

• ec2:DeleteNetworkInterface

#### **a** Note

Cette autorisation n'est pas obligatoire, mais elle est requise CloudShell pour nettoyer la ressource ENI (les ENI créés pour les environnements CloudShell VPC sont ManagedByCloudShell marqués d'une clé) créée par celle-ci. Si cette autorisation n'est pas activée, vous devez nettoyer manuellement la ressource ENI après chaque utilisation de l'environnement CloudShell VPC.

## Politique IAM accordant un CloudShell accès complet, y compris l'accès au VPC

L'exemple suivant montre comment activer les autorisations complètes, y compris l'accès au VPC, pour : CloudShell

```
{ 
   "Version": "2012-10-17", 
   "Statement": [ 
    \{ "Sid": "AllowCloudShellOperations", 
        "Effect": "Allow", 
        "Action": [ 
          "cloudshell:*" 
        ], 
        "Resource": "*" 
     }, 
     { 
        "Sid": "AllowDescribeVPC",
```

```
 "Effect": "Allow", 
   "Action": [ 
     "ec2:DescribeDhcpOptions", 
     "ec2:DescribeNetworkInterfaces", 
     "ec2:DescribeSubnets", 
     "ec2:DescribeSecurityGroups", 
     "ec2:DescribeVpcs" 
   ], 
   "Resource": "*" 
 }, 
 { 
   "Sid": "AllowCreateTagWithCloudShellKey", 
   "Effect": "Allow", 
   "Action": [ 
     "ec2:CreateTags" 
   ], 
   "Resource": "arn:aws:ec2:*:*:network-interface/*", 
   "Condition": { 
     "StringEquals": { 
        "ec2:CreateAction": "CreateNetworkInterface" 
     }, 
     "ForAnyValue:StringEquals": { 
        "aws:TagKeys": "ManagedByCloudShell" 
     } 
   } 
 }, 
 { 
   "Sid": "AllowCreateNetworkInterfaceWithSubnetsAndSG", 
   "Effect": "Allow", 
  "Action": \Gamma "ec2:CreateNetworkInterface" 
   ], 
   "Resource": [ 
     "arn:aws:ec2:*:*:subnet/*", 
     "arn:aws:ec2:*:*:security-group/*" 
   ] 
 }, 
 { 
   "Sid": "AllowCreateNetworkInterfaceWithCloudShellTag", 
   "Effect": "Allow", 
   "Action": [ 
     "ec2:CreateNetworkInterface" 
   ], 
   "Resource": "arn:aws:ec2:*:*:network-interface/*",
```

```
 "Condition": { 
          "ForAnyValue:StringEquals": { 
            "aws:TagKeys": "ManagedByCloudShell" 
          } 
       } 
     }, 
     { 
        "Sid": "AllowCreateNetworkInterfacePermissionWithCloudShellTag", 
        "Effect": "Allow", 
        "Action": [ 
          "ec2:CreateNetworkInterfacePermission" 
       ], 
        "Resource": "arn:aws:ec2:*:*:network-interface/*", 
        "Condition": { 
          "StringEquals": { 
            "aws:ResourceTag/ManagedByCloudShell": "" 
          } 
       } 
     }, 
     { 
        "Sid": "AllowDeleteNetworkInterfaceWithCloudShellTag", 
        "Effect": "Allow", 
        "Action": [ 
          "ec2:DeleteNetworkInterface" 
       ], 
        "Resource": "arn:aws:ec2:*:*:network-interface/*", 
        "Condition": { 
          "StringEquals": { 
            "aws:ResourceTag/ManagedByCloudShell": "" 
          } 
        } 
     } 
   ]
}
```
## Utilisation de clés de condition IAM pour les environnements VPC

Vous pouvez utiliser des clés de condition CloudShell spécifiques pour les paramètres VPC afin de fournir des contrôles d'autorisation supplémentaires pour vos environnements VPC. Vous pouvez également spécifier les sous-réseaux et les groupes de sécurité que l'environnement VPC peut ou ne peut pas utiliser.

CloudShell prend en charge les clés de condition suivantes dans les politiques IAM :

- CloudShell:VpcIds— Autoriser ou refuser un ou plusieurs VPC
- CloudShell:SubnetIds— Autoriser ou refuser un ou plusieurs sous-réseaux
- CloudShell:SecurityGroupIds— Autoriser ou refuser un ou plusieurs groupes de sécurité

#### **a** Note

Si les autorisations accordées aux utilisateurs ayant accès aux CloudShell environnements publics sont modifiées pour ajouter une restriction à l'cloudshell:createEnvironmentaction, ils peuvent toujours accéder à leur environnement public existant. Toutefois, si vous souhaitez modifier une politique IAM avec cette restriction et désactiver son accès à l'environnement public existant, vous devez d'abord mettre à jour la politique IAM avec cette restriction, puis vous assurer que chaque CloudShell utilisateur de votre compte supprime manuellement l'environnement public existant à l'aide de l'interface utilisateur CloudShell Web (Actions → Supprimer CloudShell l'environnement).

# Exemple de stratégies avec des clés de condition pour les paramètres du VPC

Les exemples suivants montrent comment utiliser les clés de condition pour les paramètres du VPC. Après avoir créé une instruction de politique avec les restrictions souhaitées, ajoutez l'instruction de politique pour l'utilisateur ou le rôle cible.

Assurez-vous que les utilisateurs créent uniquement des environnements VPC et interdisent la création d'environnements publics

Pour garantir que les utilisateurs ne peuvent créer que des environnements VPC, utilisez l'autorisation de refus, comme indiqué dans l'exemple suivant :

```
{ 
   "Statement": [ 
     { 
        "Sid": "DenyCloudShellNonVpcEnvironments", 
        "Action": [ 
          "cloudshell:CreateEnvironment" 
        ], 
        "Effect": "Deny",
```

```
 "Resource": "*", 
        "Condition": { 
           "Null": { 
              "cloudshell:VpcIds": "true" 
           } 
        } 
      } 
   ]
}
```
Refuser aux utilisateurs l'accès à des VPC, des sous-réseaux ou des groupes de sécurité spécifiques

Pour refuser aux utilisateurs l'accès à des VPC spécifiques, utilisez StringEquals pour vérifier la valeur de la condition cloudshell: VpcIds. L'exemple suivant refuse aux utilisateurs l'accès à vpc-1 et vpc-2 :

```
{ 
   "Version": "2012-10-17", 
   "Statement": [ 
      { 
        "Sid": "EnforceOutOfVpc", 
        "Action": [ 
           "cloudshell:CreateEnvironment" 
        ], 
        "Effect": "Deny", 
        "Resource": "*", 
        "Condition": { 
           "StringEquals": { 
             "cloudshell:VpcIds": [ 
                "vpc-1", 
                "vpc-2" 
            \mathbf{I} } 
        } 
      } 
   ]
}
```
Pour refuser aux utilisateurs l'accès à des VPC spécifiques, utilisez StringEquals pour vérifier la valeur de la condition cloudshell:SubnetIds. L'exemple suivant refuse aux utilisateurs l'accès à subnet-1 et subnet-2 :

```
{ 
   "Version": "2012-10-17", 
   "Statement": [ 
      { 
        "Sid": "EnforceOutOfVpc", 
        "Action": [ 
           "cloudshell:CreateEnvironment" 
        ], 
        "Effect": "Deny", 
        "Resource": "*", 
        "Condition": { 
           "StringEquals": { 
             "cloudshell:VpcIds": [ 
                "vpc-1", 
                "vpc-2" 
             ] 
           } 
        } 
      } 
   ]
}
```
Pour refuser aux utilisateurs l'accès à des VPC spécifiques, utilisez StringEquals pour vérifier la valeur de la condition cloudshell:SecurityGroupIds. L'exemple suivant refuse aux utilisateurs l'accès à sg-1 et sg-2 :

```
{ 
   "Version": "2012-10-17", 
   "Statement": [ 
     { 
        "Sid": "EnforceOutOfSecurityGroups", 
       "Action": [ 
          "cloudshell:CreateEnvironment" 
       ], 
        "Effect": "Deny", 
        "Resource": "*", 
        "Condition": { 
          "ForAnyValue:StringEquals": { 
            "cloudshell:SecurityGroupIds": [ 
               "sg-1", 
               "sg-2" 
            ]
```
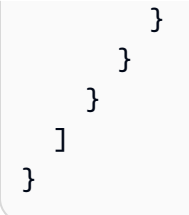

Permettre aux utilisateurs de créer des environnements avec des configurations VPC spécifiques

Pour autoriser les utilisateurs à accéder à des VPC spécifiques, utilisez cette StringEquals option pour vérifier la valeur de la cloudshell:VpcIds condition. L'exemple suivant permet aux utilisateurs d'accéder à vpc-1 et vpc-2 :

```
{ 
   "Version": "2012-10-17", 
   "Statement": [ 
     { 
        "Sid": "EnforceStayInSpecificVpc", 
        "Action": [ 
          "cloudshell:CreateEnvironment" 
        ], 
        "Effect": "Allow", 
        "Resource": "*", 
        "Condition": { 
          "StringEquals": { 
             "cloudshell:VpcIds": [ 
               "vpc-1", 
               "vpc-2" 
 ] 
          } 
        } 
     } 
   ]
}
```
Pour autoriser les utilisateurs à accéder à des VPC spécifiques, utilisez cette StringEquals option pour vérifier la valeur de la cloudshell: SubnetIds condition. L'exemple suivant permet aux utilisateurs d'accéder à subnet-1 et subnet-2 :

```
 "Version": "2012-10-17",
```
{

```
 "Statement": [ 
     { 
        "Sid": "EnforceStayInSpecificSubnets", 
        "Action": [ 
          "cloudshell:CreateEnvironment" 
       ], 
        "Effect": "Allow", 
        "Resource": "*", 
        "Condition": { 
          "ForAllValues:StringEquals": { 
            "cloudshell:SubnetIds": [ 
               "subnet-1", 
              "subnet-2" 
 ] 
          } 
       } 
     } 
   ]
}
```
Pour autoriser les utilisateurs à accéder à des VPC spécifiques, utilisez cette StringEquals option pour vérifier la valeur de la cloudshell:SecurityGroupIds condition. L'exemple suivant permet aux utilisateurs d'accéder à sg-1 et sg-2 :

```
{ 
   "Version": "2012-10-17", 
   "Statement": [ 
     { 
        "Sid": "EnforceStayInSpecificSecurityGroup", 
        "Action": [ 
          "cloudshell:CreateEnvironment" 
        ], 
        "Effect": "Allow", 
        "Resource": "*", 
        "Condition": { 
          "ForAllValues:StringEquals": { 
             "cloudshell:SecurityGroupIds": [ 
               "sg-1", 
               "sg-2" 
            ] 
          } 
        } 
     }
```
]

}

# Régions prises en charge pour le AWS CloudShell VPC

AWS CloudShell Les environnements VPC ne sont pris en charge que dans les régions suivantes :

- USA Est (Ohio)
- USA Est (Virginie du Nord)
- USA Ouest (Oregon)
- Asie-Pacifique (Mumbai)
- Asie-Pacifique (Sydney)
- Asie-Pacifique (Singapour)
- Asie-Pacifique (Tokyo)
- Canada (Centre)
- Europe (Francfort)
- Europe (Irlande)
- Europe (Londres)
- Europe (Paris)
- Amérique du Sud (São Paulo)

# Sécurité pour AWS CloudShell

Chez Amazon Web Services (AWS), la sécurité dans le cloud est la priorité principale. En tant que AWS client, vous bénéficiez d'un centre de données et d'une architecture réseau conçus pour répondre aux exigences des entreprises les plus sensibles en matière de sécurité. La sécurité est une responsabilité partagée entre vous AWS et vous. Le [modèle de responsabilité partagée](https://aws.amazon.com/compliance/shared-responsibility-model/) décrit cela comme la sécurité du cloud et la sécurité dans le cloud.

Sécurité du cloud : AWS est chargée de protéger l'infrastructure qui exécute tous les services proposés dans le AWS cloud et de vous fournir des services que vous pouvez utiliser en toute sécurité. Notre responsabilité en matière de sécurité est notre priorité absolue AWS, et l'efficacité de notre sécurité est régulièrement testée et vérifiée par des auditeurs tiers dans le cadre des [programmes de AWS conformité.](https://aws.amazon.com/compliance/programs/)

Sécurité dans le cloud — Votre responsabilité est déterminée par le AWS service que vous utilisez et par d'autres facteurs, notamment la sensibilité de vos données, les exigences de votre organisation et les lois et réglementations applicables.

AWS CloudShell suit le [modèle de responsabilité partagée](https://aws.amazon.com/compliance/shared-responsibility-model/) à travers les AWS services spécifiques qu'il soutient. Pour obtenir des informations sur la sécurité des AWS services, consultez la [AWS page](https://docs.aws.amazon.com/security/?id=docs_gateway#aws-security)  [de documentation sur la sécuritéAWS](https://docs.aws.amazon.com/security/?id=docs_gateway#aws-security) [des services et les services concernés par les efforts de AWS](https://aws.amazon.com/compliance/services-in-scope/)  [conformité par programme de conformité](https://aws.amazon.com/compliance/services-in-scope/).

Les rubriques suivantes expliquent comment procéder à la configuration AWS CloudShell pour atteindre vos objectifs de sécurité et de conformité.

#### **Rubriques**

- [Protection des données dans AWS CloudShell](#page-88-0)
- [Identity and Access Management pour AWS CloudShell](#page-89-0)
- [Connexion et surveillance AWS CloudShell](#page-126-0)
- [Validation de conformité pour AWS CloudShell](#page-129-0)
- [Résilience dans AWS CloudShell](#page-134-0)
- [Sécurité de l'infrastructure dans AWS CloudShell](#page-135-0)
- [Analyse de configuration et de vulnérabilité dans AWS CloudShell](#page-136-0)
- [Bonnes pratiques de sécurité pour AWS CloudShell](#page-136-1)
- [AWS CloudShell FAQ sur la sécurité](#page-136-2)

# <span id="page-88-0"></span>Protection des données dans AWS CloudShell

Le [modèle de responsabilité AWS partagée](https://aws.amazon.com/compliance/shared-responsibility-model/) de s'applique à la protection des données dans AWS CloudShell. Comme décrit dans ce modèle, AWS est chargé de protéger l'infrastructure mondiale qui gère tous les AWS Cloud. La gestion du contrôle de votre contenu hébergé sur cette infrastructure relève de votre responsabilité. Vous êtes également responsable des tâches de configuration et de gestion de la sécurité des Services AWS que vous utilisez. Pour plus d'informations sur la confidentialité des données, consultez [Questions fréquentes \(FAQ\) sur la confidentialité des](https://aws.amazon.com/compliance/data-privacy-faq)  [données](https://aws.amazon.com/compliance/data-privacy-faq). Pour en savoir plus sur la protection des données en Europe, consultez le billet de blog Modèle de responsabilité partagée [AWS et RGPD \(Règlement général sur la protection des données\)](https://aws.amazon.com/blogs/security/the-aws-shared-responsibility-model-and-gdpr/) sur le Blog de sécuritéAWS .

À des fins de protection des données, nous vous recommandons de protéger les Compte AWS informations d'identification et de configurer les utilisateurs individuels avec AWS IAM Identity Center ou AWS Identity and Access Management (IAM). Ainsi, chaque utilisateur se voit attribuer uniquement les autorisations nécessaires pour exécuter ses tâches. Nous vous recommandons également de sécuriser vos données comme indiqué ci-dessous :

- Utilisez l'authentification multifactorielle (MFA) avec chaque compte.
- Utilisez le protocole SSL/TLS pour communiquer avec les ressources. AWS Nous exigeons TLS 1.2 et recommandons TLS 1.3.
- Configurez l'API et la journalisation de l'activité des utilisateurs avec AWS CloudTrail.
- Utilisez des solutions de AWS chiffrement, ainsi que tous les contrôles de sécurité par défaut qu'ils contiennent Services AWS.
- Utilisez des services de sécurité gérés avancés tels qu'Amazon Macie, qui contribuent à la découverte et à la sécurisation des données sensibles stockées dans Amazon S3.
- Si vous avez besoin de modules cryptographiques validés par la norme FIPS 140-2 pour accéder AWS via une interface de ligne de commande ou une API, utilisez un point de terminaison FIPS. Pour plus d'informations sur les points de terminaison FIPS (Federal Information Processing Standard) disponibles, consultez [Federal Information Processing Standard \(FIPS\) 140-2](https://aws.amazon.com/compliance/fips/) (Normes de traitement de l'information fédérale).

Nous vous recommandons fortement de ne jamais placer d'informations confidentielles ou sensibles, telles que les adresses e-mail de vos clients, dans des balises ou des champs de texte libre tels que le champ Name (Nom). Cela inclut lorsque vous travaillez avec AWS CloudShell ou d'autres Services AWS utilisateurs de la console, de l'API ou AWS des SDK. AWS CLI Toutes les données que vous

entrez dans des balises ou des champs de texte de forme libre utilisés pour les noms peuvent être utilisées à des fins de facturation ou dans les journaux de diagnostic. Si vous fournissez une adresse URL à un serveur externe, nous vous recommandons fortement de ne pas inclure d'informations d'identification dans l'adresse URL permettant de valider votre demande adressée à ce serveur.

## Chiffrement des données

Le chiffrement des données fait référence à la protection des données lorsqu'elles sont au repos (lorsqu'elles sont stockées AWS CloudShell) et lorsqu'elles sont en transit (lors de leur transfert entre les points de terminaison AWS CloudShell et de service).

### Chiffrement au repos à l'aide de AWS KMS

Le chiffrement au repos consiste à protéger vos données contre tout accès non autorisé en chiffrant les données stockées. Lors de l'utilisation AWS CloudShell, vous disposez gratuitement d'un espace de stockage permanent de 1 Go par AWS région. Le stockage permanent se trouve dans votre répertoire personnel (\$HOME) et vous est réservé. Contrairement aux ressources environnementales éphémères qui sont recyclées après la fin de chaque session shell, les données de votre répertoire personnel persistent.

Le cryptage des données stockées dans AWS CloudShell est mis en œuvre à l'aide de clés cryptographiques fournies par AWS Key Management Service (AWS KMS). Il s'agit d'un AWS service géré permettant de créer et de contrôler les clés principales du client (CMK), c'est-à-dire les clés de chiffrement utilisées pour chiffrer les données client stockées dans l' AWS CloudShell environnement. AWS CloudShell génère et gère des clés cryptographiques pour chiffrer les données pour le compte des clients.

### Chiffrement en transit

Le chiffrement en transit consiste à protéger vos données contre l'interception pendant qu'elles se déplacent entre les points de terminaison de communication.

Par défaut, toutes les communications de données entre le navigateur Web du client et le cloud AWS CloudShell sont cryptées en envoyant le tout via une connexion HTTPS/TLS.

<span id="page-89-0"></span>Vous n'avez rien à faire pour activer l'utilisation du protocole HTTPS/TLS pour la communication.

# Identity and Access Management pour AWS CloudShell

AWS Identity and Access Management (IAM) est un outil Service AWS qui permet à un administrateur de contrôler en toute sécurité l'accès aux AWS ressources. Les administrateurs IAM contrôlent qui peut être authentifié (connecté) et autorisé (autorisé) à utiliser CloudShell les ressources. IAM est un Service AWS outil que vous pouvez utiliser sans frais supplémentaires.

#### **Rubriques**

- [Public ciblé](#page-90-0)
- [Authentification par des identités](#page-91-0)
- [Gestion des accès à l'aide de politiques](#page-95-0)
- [Comment AWS CloudShell fonctionne avec IAM](#page-97-0)
- [Exemples de politiques basées sur l'identité pour AWS CloudShell](#page-105-0)
- [Résolution des problèmes liés à CloudShell l'identité et à l'accès AWS](#page-109-0)
- [Gestion de AWS CloudShell l'accès et de l'utilisation à l'aide de politiques IAM](#page-111-0)

## <span id="page-90-0"></span>Public ciblé

La façon dont vous utilisez AWS Identity and Access Management (IAM) varie en fonction du travail que vous effectuez. CloudShell

Utilisateur du service : si vous utilisez le CloudShell service pour effectuer votre travail, votre administrateur vous fournit les informations d'identification et les autorisations dont vous avez besoin. Au fur et à mesure que vous utilisez de nouvelles CloudShell fonctionnalités pour effectuer votre travail, vous aurez peut-être besoin d'autorisations supplémentaires. En comprenant bien la gestion des accès, vous saurez demander les autorisations appropriées à votre administrateur. Si vous ne pouvez pas accéder à une fonctionnalité dans CloudShell, consultez[Résolution des problèmes liés à](#page-109-0)  [CloudShell l'identité et à l'accès AWS](#page-109-0).

Administrateur du service — Si vous êtes responsable des CloudShell ressources de votre entreprise, vous avez probablement un accès complet à CloudShell. C'est à vous de déterminer les CloudShell fonctionnalités et les ressources auxquelles les utilisateurs de votre service doivent accéder. Vous devez ensuite soumettre les demandes à votre administrateur IAM pour modifier les autorisations des utilisateurs de votre service. Consultez les informations sur cette page pour comprendre les concepts de base d'IAM. Pour en savoir plus sur la manière dont votre entreprise peut utiliser IAM avec CloudShell, voir[Comment AWS CloudShell fonctionne avec IAM.](#page-97-0)

Administrateur IAM — Si vous êtes administrateur IAM, vous souhaiterez peut-être en savoir plus sur la manière dont vous pouvez rédiger des politiques pour gérer l'accès à. CloudShell Pour consulter

des exemples de politiques CloudShell basées sur l'identité que vous pouvez utiliser dans IAM, consultez. [Exemples de politiques basées sur l'identité pour AWS CloudShell](#page-105-0)

## <span id="page-91-0"></span>Authentification par des identités

L'authentification est la façon dont vous vous connectez à AWS l'aide de vos informations d'identification. Vous devez être authentifié (connecté à AWS) en tant qu'utilisateur IAM ou en assumant un rôle IAM. Utilisateur racine d'un compte AWS

Vous pouvez vous connecter en AWS tant qu'identité fédérée en utilisant les informations d'identification fournies par le biais d'une source d'identité. AWS IAM Identity Center Les utilisateurs (IAM Identity Center), l'authentification unique de votre entreprise et vos informations d'identification Google ou Facebook sont des exemples d'identités fédérées. Lorsque vous vous connectez avec une identité fédérée, votre administrateur aura précédemment configuré une fédération d'identités avec des rôles IAM. Lorsque vous accédez à AWS l'aide de la fédération, vous assumez indirectement un rôle.

Selon le type d'utilisateur que vous êtes, vous pouvez vous connecter au portail AWS Management Console ou au portail AWS d'accès. Pour plus d'informations sur la connexion à AWS, consultez la section [Comment vous connecter à votre compte Compte AWS dans](https://docs.aws.amazon.com/signin/latest/userguide/how-to-sign-in.html) le guide de Connexion à AWS l'utilisateur.

Si vous y accédez AWS par programmation, AWS fournit un kit de développement logiciel (SDK) et une interface de ligne de commande (CLI) pour signer cryptographiquement vos demandes à l'aide de vos informations d'identification. Si vous n'utilisez pas d' AWS outils, vous devez signer vousmême les demandes. Pour plus d'informations sur l'utilisation de la méthode recommandée pour signer vous-même les demandes, consultez la section [Signature des demandes AWS d'API](https://docs.aws.amazon.com/IAM/latest/UserGuide/reference_aws-signing.html) dans le guide de l'utilisateur IAM.

Quelle que soit la méthode d'authentification que vous utilisez, vous devrez peut-être fournir des informations de sécurité supplémentaires. Par exemple, il vous AWS recommande d'utiliser l'authentification multifactorielle (MFA) pour renforcer la sécurité de votre compte. Pour en savoir plus, consultez [Authentification multifactorielle](https://docs.aws.amazon.com/singlesignon/latest/userguide/enable-mfa.html) dans le Guide de l'utilisateur AWS IAM Identity Center et [Utilisation de l'authentification multifactorielle \(MFA\) dans l'interface AWS](https://docs.aws.amazon.com/IAM/latest/UserGuide/id_credentials_mfa.html) dans le Guide de l'utilisateur IAM.

### Compte AWS utilisateur root

Lorsque vous créez un Compte AWS, vous commencez par une identité de connexion unique qui donne un accès complet à toutes Services AWS les ressources du compte. Cette identité est

appelée utilisateur Compte AWS root et est accessible en vous connectant avec l'adresse e-mail et le mot de passe que vous avez utilisés pour créer le compte. Il est vivement recommandé de ne pas utiliser l'utilisateur racine pour vos tâches quotidiennes. Protégez vos informations d'identification d'utilisateur racine et utilisez-les pour effectuer les tâches que seul l'utilisateur racine peut effectuer. Pour obtenir la liste complète des tâches qui vous imposent de vous connecter en tant qu'utilisateur root, consultez [Tâches nécessitant des informations d'identification d'utilisateur root](https://docs.aws.amazon.com/IAM/latest/UserGuide/root-user-tasks.html) dans le Guide de l'utilisateur IAM.

### Identité fédérée

La meilleure pratique consiste à obliger les utilisateurs humains, y compris ceux qui ont besoin d'un accès administrateur, à utiliser la fédération avec un fournisseur d'identité pour accéder à l'aide Services AWS d'informations d'identification temporaires.

Une identité fédérée est un utilisateur de l'annuaire des utilisateurs de votre entreprise, d'un fournisseur d'identité Web AWS Directory Service, du répertoire Identity Center ou de tout utilisateur qui y accède à l'aide des informations d'identification fournies Services AWS par le biais d'une source d'identité. Lorsque des identités fédérées y accèdent Comptes AWS, elles assument des rôles, qui fournissent des informations d'identification temporaires.

Pour une gestion des accès centralisée, nous vous recommandons d'utiliser AWS IAM Identity Center. Vous pouvez créer des utilisateurs et des groupes dans IAM Identity Center, ou vous pouvez vous connecter et synchroniser avec un ensemble d'utilisateurs et de groupes dans votre propre source d'identité afin de les utiliser dans toutes vos applications Comptes AWS et applications. Pour obtenir des informations sur IAM Identity Center, consultez [Qu'est-ce que IAM Identity Center ?](https://docs.aws.amazon.com/singlesignon/latest/userguide/what-is.html) dans le Guide de l'utilisateur AWS IAM Identity Center .

### Utilisateurs et groupes IAM

Un [utilisateur IAM](https://docs.aws.amazon.com/IAM/latest/UserGuide/id_users.html) est une identité au sein de vous Compte AWS qui possède des autorisations spécifiques pour une seule personne ou une seule application. Dans la mesure du possible, nous vous recommandons de vous appuyer sur des informations d'identification temporaires plutôt que de créer des utilisateurs IAM ayant des informations d'identification à long terme tels que les clés d'accès. Toutefois, si certains cas d'utilisation spécifiques nécessitent des informations d'identification à long terme avec les utilisateurs IAM, nous vous recommandons de faire pivoter les clés d'accès. Pour plus d'informations, consultez [Rotation régulière des clés d'accès pour les cas d'utilisation](https://docs.aws.amazon.com/IAM/latest/UserGuide/best-practices.html#rotate-credentials)  [nécessitant des informations d'identification](https://docs.aws.amazon.com/IAM/latest/UserGuide/best-practices.html#rotate-credentials) dans le Guide de l'utilisateur IAM.

Un [groupe IAM](https://docs.aws.amazon.com/IAM/latest/UserGuide/id_groups.html) est une identité qui concerne un ensemble d'utilisateurs IAM. Vous ne pouvez pas vous connecter en tant que groupe. Vous pouvez utiliser les groupes pour spécifier des autorisations pour plusieurs utilisateurs à la fois. Les groupes permettent de gérer plus facilement les autorisations pour de grands ensembles d'utilisateurs. Par exemple, vous pouvez avoir un groupe nommé IAMAdmins et accorder à ce groupe les autorisations d'administrer des ressources IAM.

Les utilisateurs sont différents des rôles. Un utilisateur est associé de manière unique à une personne ou une application, alors qu'un rôle est conçu pour être endossé par tout utilisateur qui en a besoin. Les utilisateurs disposent d'informations d'identification permanentes, mais les rôles fournissent des informations d'identification temporaires. Pour en savoir plus, consultez [Quand créer un](https://docs.aws.amazon.com/IAM/latest/UserGuide/id.html#id_which-to-choose) [utilisateur IAM \(au lieu d'un rôle\)](https://docs.aws.amazon.com/IAM/latest/UserGuide/id.html#id_which-to-choose) dans le Guide de l'utilisateur IAM.

### Rôles IAM

Un [rôle IAM](https://docs.aws.amazon.com/IAM/latest/UserGuide/id_roles.html) est une identité au sein de vous Compte AWS dotée d'autorisations spécifiques. Le concept ressemble à celui d'utilisateur IAM, mais le rôle IAM n'est pas associé à une personne en particulier. Vous pouvez assumer temporairement un rôle IAM dans le en AWS Management Console [changeant de rôle](https://docs.aws.amazon.com/IAM/latest/UserGuide/id_roles_use_switch-role-console.html). Vous pouvez assumer un rôle en appelant une opération d' AWS API AWS CLI ou en utilisant une URL personnalisée. Pour plus d'informations sur les méthodes d'utilisation des rôles, consultez [Utilisation de rôles IAM](https://docs.aws.amazon.com/IAM/latest/UserGuide/id_roles_use.html) dans le Guide de l'utilisateur IAM.

Les rôles IAM avec des informations d'identification temporaires sont utiles dans les cas suivants :

- Accès utilisateur fédéré Pour attribuer des autorisations à une identité fédérée, vous créez un rôle et définissez des autorisations pour le rôle. Quand une identité externe s'authentifie, l'identité est associée au rôle et reçoit les autorisations qui sont définies par celui-ci. Pour obtenir des informations sur les rôles pour la fédération, consultez [Création d'un rôle pour un](https://docs.aws.amazon.com/IAM/latest/UserGuide/id_roles_create_for-idp.html)  [fournisseur d'identité tiers \(fédération\)](https://docs.aws.amazon.com/IAM/latest/UserGuide/id_roles_create_for-idp.html) dans le Guide de l'utilisateur IAM. Si vous utilisez IAM Identity Center, vous configurez un jeu d'autorisations. IAM Identity Center met en corrélation le jeu d'autorisations avec un rôle dans IAM afin de contrôler à quoi vos identités peuvent accéder après leur authentification. Pour plus d'informations sur les jeux d'autorisations, consultez la rubrique [Jeux d'autorisations](https://docs.aws.amazon.com/singlesignon/latest/userguide/permissionsetsconcept.html) dans le Guide de l'utilisateur AWS IAM Identity Center .
- Autorisations d'utilisateur IAM temporaires : un rôle ou un utilisateur IAM peut endosser un rôle IAM pour profiter temporairement d'autorisations différentes pour une tâche spécifique.
- Accès intercompte : vous pouvez utiliser un rôle IAM pour permettre à un utilisateur (principal de confiance) d'un compte différent d'accéder aux ressources de votre compte. Les rôles constituent le principal moyen d'accorder l'accès intercompte. Toutefois, dans certains Services AWS cas, vous pouvez associer une politique directement à une ressource (au lieu d'utiliser un rôle comme

proxy). Pour connaître la différence entre les rôles et les politiques basées sur les ressources pour l'accès entre comptes, consultez la section Accès aux [ressources entre comptes dans IAM dans le](https://docs.aws.amazon.com/IAM/latest/UserGuide/access_policies-cross-account-resource-access.html)  [guide de l'utilisateur IAM](https://docs.aws.amazon.com/IAM/latest/UserGuide/access_policies-cross-account-resource-access.html).

- Accès multiservices Certains Services AWS utilisent des fonctionnalités dans d'autres Services AWS. Par exemple, lorsque vous effectuez un appel dans un service, il est courant que ce service exécute des applications dans Amazon EC2 ou stocke des objets dans Amazon S3. Un service peut le faire en utilisant les autorisations d'appel du principal, un rôle de service ou un rôle lié au service.
	- Sessions d'accès direct (FAS) : lorsque vous utilisez un utilisateur ou un rôle IAM pour effectuer des actions AWS, vous êtes considéré comme un mandant. Lorsque vous utilisez certains services, vous pouvez effectuer une action qui initie une autre action dans un autre service. FAS utilise les autorisations du principal appelant et Service AWS, associées Service AWS à la demande, pour adresser des demandes aux services en aval. Les demandes FAS ne sont effectuées que lorsqu'un service reçoit une demande qui nécessite des interactions avec d'autres personnes Services AWS ou des ressources pour être traitée. Dans ce cas, vous devez disposer d'autorisations nécessaires pour effectuer les deux actions. Pour plus de détails sur la politique relative à la transmission de demandes FAS, consultez [Sessions de transmission d'accès](https://docs.aws.amazon.com/IAM/latest/UserGuide/access_forward_access_sessions.html).
	- Rôle de service : il s'agit d'un [rôle IAM](https://docs.aws.amazon.com/IAM/latest/UserGuide/id_roles.html) attribué à un service afin de réaliser des actions en votre nom. Un administrateur IAM peut créer, modifier et supprimer une fonction du service à partir d'IAM. Pour plus d'informations, consultez [Création d'un rôle pour la délégation d'autorisations à](https://docs.aws.amazon.com/IAM/latest/UserGuide/id_roles_create_for-service.html)  [un Service AWS](https://docs.aws.amazon.com/IAM/latest/UserGuide/id_roles_create_for-service.html) dans le Guide de l'utilisateur IAM.
	- Rôle lié à un service Un rôle lié à un service est un type de rôle de service lié à un. Service AWS Le service peut endosser le rôle afin d'effectuer une action en votre nom. Les rôles liés à un service apparaissent dans votre Compte AWS répertoire et appartiennent au service. Un administrateur IAM peut consulter, mais ne peut pas modifier, les autorisations concernant les rôles liés à un service.
- Applications exécutées sur Amazon EC2 : vous pouvez utiliser un rôle IAM pour gérer les informations d'identification temporaires pour les applications qui s'exécutent sur une instance EC2 et qui envoient des demandes d'API. AWS CLI AWS Cette solution est préférable au stockage des clés d'accès au sein de l'instance EC2. Pour attribuer un AWS rôle à une instance EC2 et le mettre à la disposition de toutes ses applications, vous devez créer un profil d'instance attaché à l'instance. Un profil d'instance contient le rôle et permet aux programmes qui s'exécutent sur l'instance EC2 d'obtenir des informations d'identification temporaires. Pour plus d'informations, consultez [Utilisation d'un rôle IAM pour accorder des autorisations à des applications s'exécutant](https://docs.aws.amazon.com/IAM/latest/UserGuide/id_roles_use_switch-role-ec2.html)  [sur des instances Amazon EC2](https://docs.aws.amazon.com/IAM/latest/UserGuide/id_roles_use_switch-role-ec2.html) dans le Guide de l'utilisateur IAM.

Pour savoir dans quel cas utiliser des rôles ou des utilisateurs IAM, consultez [Quand créer un rôle](https://docs.aws.amazon.com/IAM/latest/UserGuide/id.html#id_which-to-choose_role)  [IAM \(au lieu d'un utilisateur\)](https://docs.aws.amazon.com/IAM/latest/UserGuide/id.html#id_which-to-choose_role) dans le Guide de l'utilisateur IAM.

## <span id="page-95-0"></span>Gestion des accès à l'aide de politiques

Vous contrôlez l'accès en AWS créant des politiques et en les associant à AWS des identités ou à des ressources. Une politique est un objet AWS qui, lorsqu'il est associé à une identité ou à une ressource, définit leurs autorisations. AWS évalue ces politiques lorsqu'un principal (utilisateur, utilisateur root ou session de rôle) fait une demande. Les autorisations dans les politiques déterminent si la demande est autorisée ou refusée. La plupart des politiques sont stockées AWS sous forme de documents JSON. Pour plus d'informations sur la structure et le contenu des documents de politique JSON, consultez [Vue d'ensemble des politiques JSON](https://docs.aws.amazon.com/IAM/latest/UserGuide/access_policies.html#access_policies-json) dans le Guide de l'utilisateur IAM.

Les administrateurs peuvent utiliser les politiques AWS JSON pour spécifier qui a accès à quoi. C'est-à-dire, quel principal peut effectuer des actions sur quelles ressources et dans quelles conditions.

Par défaut, les utilisateurs et les rôles ne disposent d'aucune autorisation. Pour octroyer aux utilisateurs des autorisations d'effectuer des actions sur les ressources dont ils ont besoin, un administrateur IAM peut créer des politiques IAM. L'administrateur peut ensuite ajouter les politiques IAM aux rôles et les utilisateurs peuvent assumer les rôles.

Les politiques IAM définissent les autorisations d'une action, quelle que soit la méthode que vous utilisez pour exécuter l'opération. Par exemple, supposons que vous disposiez d'une politique qui autorise l'action iam:GetRole. Un utilisateur appliquant cette politique peut obtenir des informations sur le rôle à partir de AWS Management Console AWS CLI, de ou de l' AWS API.

### Politiques basées sur l'identité

Les politiques basées sur l'identité sont des documents de politique d'autorisations JSON que vous pouvez attacher à une identité telle qu'un utilisateur, un groupe d'utilisateurs ou un rôle IAM. Ces politiques contrôlent quel type d'actions des utilisateurs et des rôles peuvent exécuter, sur quelles ressources et dans quelles conditions. Pour découvrir comment créer une politique basée sur l'identité, consultez [Création de politiques IAM](https://docs.aws.amazon.com/IAM/latest/UserGuide/access_policies_create.html) dans le Guide de l'utilisateur IAM.

Les politiques basées sur l'identité peuvent être classées comme des politiques en ligne ou des politiques gérées. Les politiques en ligne sont intégrées directement à un utilisateur, groupe ou rôle. Les politiques gérées sont des politiques autonomes que vous pouvez associer à plusieurs utilisateurs, groupes et rôles au sein de votre Compte AWS. Les politiques gérées incluent les politiques AWS gérées et les politiques gérées par le client. Pour découvrir comment choisir entre une politique gérée et une politique en ligne, consultez [Choix entre les politiques gérées et les](https://docs.aws.amazon.com/IAM/latest/UserGuide/access_policies_managed-vs-inline.html#choosing-managed-or-inline)  [politiques en ligne](https://docs.aws.amazon.com/IAM/latest/UserGuide/access_policies_managed-vs-inline.html#choosing-managed-or-inline) dans le Guide de l'utilisateur IAM.

#### politiques basées sur les ressources

Les politiques basées sur les ressources sont des documents de politique JSON que vous attachez à une ressource. Des politiques basées sur les ressources sont, par exemple, les politiques de confiance de rôle IAM et des politiques de compartiment. Dans les services qui sont compatibles avec les politiques basées sur les ressources, les administrateurs de service peuvent les utiliser pour contrôler l'accès à une ressource spécifique. Pour la ressource dans laquelle se trouve la politique, cette dernière définit quel type d'actions un principal spécifié peut effectuer sur cette ressource et dans quelles conditions. Vous devez [spécifier un principal](https://docs.aws.amazon.com/IAM/latest/UserGuide/reference_policies_elements_principal.html) dans une politique basée sur les ressources. Les principaux peuvent inclure des comptes, des utilisateurs, des rôles, des utilisateurs fédérés ou. Services AWS

Les politiques basées sur les ressources sont des politiques en ligne situées dans ce service. Vous ne pouvez pas utiliser les politiques AWS gérées par IAM dans une stratégie basée sur les ressources.

### Listes de contrôle d'accès (ACL)

Les listes de contrôle d'accès (ACL) vérifie quels principals (membres de compte, utilisateurs ou rôles) ont l'autorisation d'accéder à une ressource. Les listes de contrôle d'accès sont similaires aux politiques basées sur les ressources, bien qu'elles n'utilisent pas le format de document de politique JSON.

Amazon S3 et Amazon VPC sont des exemples de services qui prennent en charge les ACL. AWS WAF Pour en savoir plus sur les listes de contrôle d'accès, consultez [Vue d'ensemble des listes de](https://docs.aws.amazon.com/AmazonS3/latest/dev/acl-overview.html) [contrôle d'accès \(ACL\)](https://docs.aws.amazon.com/AmazonS3/latest/dev/acl-overview.html) dans le Guide du développeur Amazon Simple Storage Service.

#### Autres types de politique

AWS prend en charge d'autres types de politiques moins courants. Ces types de politiques peuvent définir le nombre maximum d'autorisations qui vous sont accordées par des types de politiques plus courants.

• Limite d'autorisations : une limite d'autorisations est une fonctionnalité avancée dans laquelle vous définissez le nombre maximal d'autorisations qu'une politique basée sur l'identité peut accorder

à une entité IAM (utilisateur ou rôle IAM). Vous pouvez définir une limite d'autorisations pour une entité. Les autorisations en résultant représentent la combinaison des politiques basées sur l'identité d'une entité et de ses limites d'autorisation. Les politiques basées sur les ressources qui spécifient l'utilisateur ou le rôle dans le champ Principal ne sont pas limitées par les limites d'autorisations. Un refus explicite dans l'une de ces politiques remplace l'autorisation. Pour plus d'informations sur les limites d'autorisations, consultez [Limites d'autorisations pour des entités IAM](https://docs.aws.amazon.com/IAM/latest/UserGuide/access_policies_boundaries.html) dans le Guide de l'utilisateur IAM.

- Politiques de contrôle des services (SCP) Les SCP sont des politiques JSON qui spécifient les autorisations maximales pour une organisation ou une unité organisationnelle (UO) dans. AWS Organizations AWS Organizations est un service permettant de regrouper et de gérer de manière centralisée Comptes AWS les multiples propriétés de votre entreprise. Si vous activez toutes les fonctionnalités d'une organisation, vous pouvez appliquer les politiques de contrôle des services (SCP) à l'un ou à l'ensemble de vos comptes. Le SCP limite les autorisations pour les entités figurant dans les comptes des membres, y compris chacune Utilisateur racine d'un compte AWS d'entre elles. Pour plus d'informations sur les organisations et les SCP, consultez [Fonctionnement](https://docs.aws.amazon.com/organizations/latest/userguide/orgs_manage_policies_about-scps.html)  [des SCP](https://docs.aws.amazon.com/organizations/latest/userguide/orgs_manage_policies_about-scps.html) dans le Guide de l'utilisateur AWS Organizations .
- Politiques de séance : les politiques de séance sont des politiques avancées que vous utilisez en tant que paramètre lorsque vous créez par programmation une séance temporaire pour un rôle ou un utilisateur fédéré. Les autorisations de séance en résultant sont une combinaison des politiques basées sur l'identité de l'utilisateur ou du rôle et des politiques de séance. Les autorisations peuvent également provenir d'une politique basée sur les ressources. Un refus explicite dans l'une de ces politiques annule l'autorisation. Pour plus d'informations, consultez [politiques de séance](https://docs.aws.amazon.com/IAM/latest/UserGuide/access_policies.html#policies_session) dans le Guide de l'utilisateur IAM.

### Plusieurs types de politique

Lorsque plusieurs types de politiques s'appliquent à la requête, les autorisations en résultant sont plus compliquées à comprendre. Pour savoir comment AWS déterminer s'il faut autoriser une demande lorsque plusieurs types de politiques sont impliqués, consultez la section [Logique](https://docs.aws.amazon.com/IAM/latest/UserGuide/reference_policies_evaluation-logic.html) [d'évaluation des politiques](https://docs.aws.amazon.com/IAM/latest/UserGuide/reference_policies_evaluation-logic.html) dans le guide de l'utilisateur IAM.

## <span id="page-97-0"></span>Comment AWS CloudShell fonctionne avec IAM

Avant d'utiliser IAM pour gérer l'accès à CloudShell, découvrez les fonctionnalités IAM disponibles. **CloudShell** 

#### Fonctionnalités IAM que vous pouvez utiliser avec AWS CloudShell

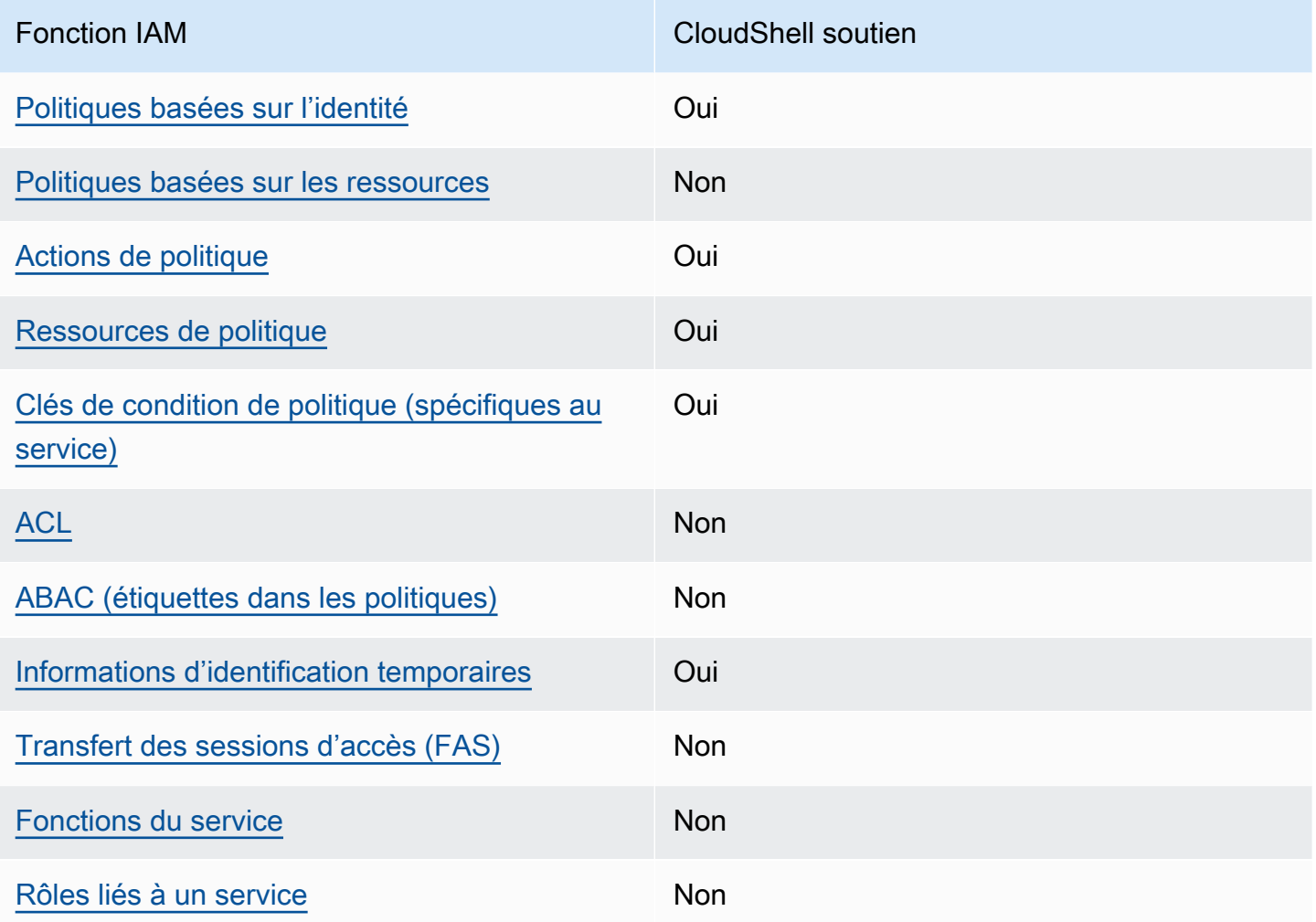

Pour obtenir une vue d'ensemble de la façon dont CloudShell les autres AWS services fonctionnent avec la plupart des fonctionnalités IAM, consultez la section [AWS Services compatibles avec IAM](https://docs.aws.amazon.com/IAM/latest/UserGuide/reference_aws-services-that-work-with-iam.html) dans le Guide de l'utilisateur IAM.

<span id="page-98-0"></span>Politiques basées sur l'identité pour CloudShell

Prend en charge les politiques basées sur l'identité Oui

Les politiques basées sur l'identité sont des documents de politique d'autorisations JSON que vous pouvez attacher à une identité telle qu'un utilisateur, un groupe d'utilisateurs ou un rôle IAM. Ces politiques contrôlent quel type d'actions des utilisateurs et des rôles peuvent exécuter, sur quelles

ressources et dans quelles conditions. Pour découvrir comment créer une politique basée sur l'identité, consultez [Création de politiques IAM](https://docs.aws.amazon.com/IAM/latest/UserGuide/access_policies_create.html) dans le Guide de l'utilisateur IAM.

Avec les politiques IAM basées sur l'identité, vous pouvez spécifier des actions et ressources autorisées ou refusées, ainsi que les conditions dans lesquelles les actions sont autorisées ou refusées. Vous ne pouvez pas spécifier le principal dans une politique basée sur une identité car celle-ci s'applique à l'utilisateur ou au rôle auquel elle est attachée. Pour découvrir tous les éléments que vous utilisez dans une politique JSON, consultez [Références des éléments de politique JSON](https://docs.aws.amazon.com/IAM/latest/UserGuide/reference_policies_elements.html) [IAM](https://docs.aws.amazon.com/IAM/latest/UserGuide/reference_policies_elements.html) dans le Guide de l'utilisateur IAM.

Exemples de politiques basées sur l'identité pour CloudShell

Pour consulter des exemples de politiques CloudShell basées sur l'identité, consultez. [Exemples de](#page-105-0)  [politiques basées sur l'identité pour AWS CloudShell](#page-105-0)

<span id="page-99-0"></span>Politiques basées sur les ressources au sein de CloudShell

Prend en charge les politiques basées sur les ressources Non

Les politiques basées sur les ressources sont des documents de politique JSON que vous attachez à une ressource. Des politiques basées sur les ressources sont, par exemple, les politiques de confiance de rôle IAM et des politiques de compartiment. Dans les services qui sont compatibles avec les politiques basées sur les ressources, les administrateurs de service peuvent les utiliser pour contrôler l'accès à une ressource spécifique. Pour la ressource dans laquelle se trouve la politique, cette dernière définit quel type d'actions un principal spécifié peut effectuer sur cette ressource et dans quelles conditions. Vous devez [spécifier un principal](https://docs.aws.amazon.com/IAM/latest/UserGuide/reference_policies_elements_principal.html) dans une politique basée sur les ressources. Les principaux peuvent inclure des comptes, des utilisateurs, des rôles, des utilisateurs fédérés ou. Services AWS

Pour permettre un accès intercompte, vous pouvez spécifier un compte entier ou des entités IAM dans un autre compte en tant que principal dans une politique basée sur les ressources. L'ajout d'un principal entre comptes à une politique basée sur les ressources ne représente qu'une partie de l'instauration de la relation d'approbation. Lorsque le principal et la ressource sont différents Comptes AWS, un administrateur IAM du compte sécurisé doit également accorder à l'entité principale (utilisateur ou rôle) l'autorisation d'accéder à la ressource. Pour ce faire, il attache une politique basée sur une identité à l'entité. Toutefois, si une politique basée sur des ressources

accorde l'accès à un principal dans le même compte, aucune autre politique basée sur l'identité n'est requise. Pour plus d'informations, consultez [la section Accès aux ressources entre comptes dans IAM](https://docs.aws.amazon.com/IAM/latest/UserGuide/access_policies-cross-account-resource-access.html) dans le guide de l'utilisateur d'IAM.

<span id="page-100-0"></span>Actions politiques pour CloudShell

Prend en charge les actions de politique **Oui** 

Les administrateurs peuvent utiliser les politiques AWS JSON pour spécifier qui a accès à quoi. C'est-à-dire, quel principal peut effectuer des actions sur quelles ressources et dans quelles conditions.

L'élément Action d'une politique JSON décrit les actions que vous pouvez utiliser pour autoriser ou refuser l'accès à une politique. Les actions de stratégie portent généralement le même nom que l'opération AWS d'API associée. Il existe quelques exceptions, telles que les actions avec autorisations uniquement qui n'ont pas d'opération API correspondante. Certaines opérations nécessitent également plusieurs actions dans une politique. Ces actions supplémentaires sont nommées actions dépendantes.

Intégration d'actions dans une stratégie afin d'accorder l'autorisation d'exécuter les opérations associées.

Pour consulter la liste des CloudShell actions, consultez la section [Actions définies par AWS](https://docs.aws.amazon.com/service-authorization/latest/reference/list_your_service.html#your_service-actions-as-permissions)  [CloudShell](https://docs.aws.amazon.com/service-authorization/latest/reference/list_your_service.html#your_service-actions-as-permissions) dans le Service Authorization Reference. Certaines actions peuvent avoir plusieurs API.

Les actions de politique en CloudShell cours utilisent le préfixe suivant avant l'action :

cloudshell

Pour indiquer plusieurs actions dans une seule déclaration, séparez-les par des virgules.

```
"Action": [ 
       "cloudshell:action1", 
       "cloudshell:action2" 
 ]
```
Pour consulter des exemples de politiques CloudShell basées sur l'identité, consultez. [Exemples de](#page-105-0)  [politiques basées sur l'identité pour AWS CloudShell](#page-105-0)

<span id="page-101-0"></span>Ressources politiques pour CloudShell

Prend en charge les ressources de politique Oui

Les administrateurs peuvent utiliser les politiques AWS JSON pour spécifier qui a accès à quoi. C'est-à-dire, quel principal peut effectuer des actions sur quelles ressources et dans quelles conditions.

L'élément de politique JSON Resource indique le ou les objets auxquels l'action s'applique. Les instructions doivent inclure un élément Resource ou NotResource. Il est recommandé de définir une ressource à l'aide de son [Amazon Resource Name \(ARN\).](https://docs.aws.amazon.com/general/latest/gr/aws-arns-and-namespaces.html) Vous pouvez le faire pour des actions qui prennent en charge un type de ressource spécifique, connu sous la dénomination autorisations de niveau ressource.

Pour les actions qui ne sont pas compatibles avec les autorisations de niveau ressource, telles que les opérations de liste, utilisez un caractère générique (\*) afin d'indiquer que l'instruction s'applique à toutes les ressources.

"Resource": "\*"

Pour consulter la liste des types de CloudShell ressources et leurs ARN, consultez la section [Ressources définies par AWS CloudShell](https://docs.aws.amazon.com/service-authorization/latest/reference/list_your_service.html#your_service-resources-for-iam-policies) dans le Service Authorization Reference. Pour savoir avec quelles actions vous pouvez spécifier l'ARN de chaque ressource, consultez la section [Actions](https://docs.aws.amazon.com/service-authorization/latest/reference/list_your_service.html#your_service-actions-as-permissions)  [définies par AWS CloudShell.](https://docs.aws.amazon.com/service-authorization/latest/reference/list_your_service.html#your_service-actions-as-permissions)

Pour consulter des exemples de politiques CloudShell basées sur l'identité, consultez. [Exemples de](#page-105-0)  [politiques basées sur l'identité pour AWS CloudShell](#page-105-0)

<span id="page-101-1"></span>Clés de conditions de politique pour CloudShell

Prend en charge les clés de condition de politique spécifiques au service Oui

Comment AWS CloudShell fonctionne avec IAM 94

Les administrateurs peuvent utiliser les politiques AWS JSON pour spécifier qui a accès à quoi. C'est-à-dire, quel principal peut effectuer des actions sur quelles ressources et dans quelles conditions.

L'élément Condition (ou le bloc Condition) vous permet de spécifier des conditions lorsqu'une instruction est appliquée. L'élément Condition est facultatif. Vous pouvez créer des expressions conditionnelles qui utilisent des [opérateurs de condition](https://docs.aws.amazon.com/IAM/latest/UserGuide/reference_policies_elements_condition_operators.html), tels que les signes égal ou inférieur à, pour faire correspondre la condition de la politique aux valeurs de la demande.

Si vous spécifiez plusieurs éléments Condition dans une instruction, ou plusieurs clés dans un seul élément Condition, AWS les évalue à l'aide d'une opération AND logique. Si vous spécifiez plusieurs valeurs pour une seule clé de condition, AWS évalue la condition à l'aide d'une OR opération logique. Toutes les conditions doivent être remplies avant que les autorisations associées à l'instruction ne soient accordées.

Vous pouvez aussi utiliser des variables d'espace réservé quand vous spécifiez des conditions. Par exemple, vous pouvez accorder à un utilisateur IAM l'autorisation d'accéder à une ressource uniquement si elle est balisée avec son nom d'utilisateur IAM. Pour plus d'informations, consultez [Éléments d'une politique IAM : variables et identifications](https://docs.aws.amazon.com/IAM/latest/UserGuide/reference_policies_variables.html) dans le Guide de l'utilisateur IAM.

AWS prend en charge les clés de condition globales et les clés de condition spécifiques au service. Pour voir toutes les clés de condition AWS globales, voir les clés de [contexte de condition AWS](https://docs.aws.amazon.com/IAM/latest/UserGuide/reference_policies_condition-keys.html) [globales](https://docs.aws.amazon.com/IAM/latest/UserGuide/reference_policies_condition-keys.html) dans le guide de l'utilisateur IAM.

Pour consulter la liste des clés de CloudShell condition, consultez la section [Clés de condition pour](https://docs.aws.amazon.com/service-authorization/latest/reference/list_your_service.html#your_service-policy-keys) [AWS CloudShell](https://docs.aws.amazon.com/service-authorization/latest/reference/list_your_service.html#your_service-policy-keys) dans la référence d'autorisation de service. Pour savoir avec quelles actions et ressources vous pouvez utiliser une clé de condition, consultez la section [Actions définies par AWS](https://docs.aws.amazon.com/service-authorization/latest/reference/list_your_service.html#your_service-actions-as-permissions) [CloudShell](https://docs.aws.amazon.com/service-authorization/latest/reference/list_your_service.html#your_service-actions-as-permissions).

Pour consulter des exemples de politiques CloudShell basées sur l'identité, consultez. [Exemples de](#page-105-0)  [politiques basées sur l'identité pour AWS CloudShell](#page-105-0)

### <span id="page-102-0"></span>ACL dans CloudShell

Prend en charge les listes ACL Non

Les listes de contrôle d'accès (ACL) vérifient quels principaux (membres de compte, utilisateurs ou rôles) ont l'autorisation d'accéder à une ressource. Les listes de contrôle d'accès sont similaires aux

politiques basées sur les ressources, bien qu'elles n'utilisent pas le format de document de politique JSON.

### <span id="page-103-0"></span>ABAC avec CloudShell

Prise en charge d'ABAC (identifications dans les politiques) Non

Le contrôle d'accès par attributs (ABAC) est une stratégie d'autorisation qui définit des autorisations en fonction des attributs. Dans AWS, ces attributs sont appelés balises. Vous pouvez associer des balises aux entités IAM (utilisateurs ou rôles) et à de nombreuses AWS ressources. L'étiquetage des entités et des ressources est la première étape d'ABAC. Vous concevez ensuite des politiques ABAC pour autoriser des opérations quand l'identification du principal correspond à celle de la ressource à laquelle il tente d'accéder.

L'ABAC est utile dans les environnements qui connaissent une croissance rapide et pour les cas où la gestion des politiques devient fastidieuse.

Pour contrôler l'accès basé sur des étiquettes, vous devez fournir les informations d'étiquette dans l['élément de condition](https://docs.aws.amazon.com/IAM/latest/UserGuide/reference_policies_elements_condition.html) d'une politique utilisant les clés de condition aws:ResourceTag/*key-name*, aws:RequestTag/*key-name* ou aws:TagKeys.

Si un service prend en charge les trois clés de condition pour tous les types de ressources, alors la valeur pour ce service est Oui. Si un service prend en charge les trois clés de condition pour certains types de ressources uniquement, la valeur est Partielle.

Pour plus d'informations sur l'ABAC, consultez [Qu'est-ce que le contrôle d'accès basé sur les](https://docs.aws.amazon.com/IAM/latest/UserGuide/introduction_attribute-based-access-control.html)  [attributs \(ABAC\) ?](https://docs.aws.amazon.com/IAM/latest/UserGuide/introduction_attribute-based-access-control.html) dans le Guide de l'utilisateur IAM. Pour accéder à un didacticiel décrivant les étapes de configuration de l'ABAC, consultez [Utilisation du contrôle d'accès par attributs \(ABAC\)](https://docs.aws.amazon.com/IAM/latest/UserGuide/tutorial_attribute-based-access-control.html) dans le Guide de l'utilisateur IAM.

<span id="page-103-1"></span>Utilisation d'informations d'identification temporaires avec CloudShell

Prend en charge les informations d'identif ication temporaires

**Oui** 

Certains Services AWS ne fonctionnent pas lorsque vous vous connectez à l'aide d'informations d'identification temporaires. Pour plus d'informations, y compris celles qui Services AWS fonctionnent avec des informations d'identification temporaires, consultez Services AWS la section relative à l'utilisation [d'IAM](https://docs.aws.amazon.com/IAM/latest/UserGuide/reference_aws-services-that-work-with-iam.html) dans le guide de l'utilisateur d'IAM.

Vous utilisez des informations d'identification temporaires si vous vous connectez à l' AWS Management Console aide d'une méthode autre qu'un nom d'utilisateur et un mot de passe. Par exemple, lorsque vous accédez à AWS l'aide du lien d'authentification unique (SSO) de votre entreprise, ce processus crée automatiquement des informations d'identification temporaires. Vous créez également automatiquement des informations d'identification temporaires lorsque vous vous connectez à la console en tant qu'utilisateur, puis changez de rôle. Pour plus d'informations sur le changement de rôle, consultez [Changement de rôle \(console\)](https://docs.aws.amazon.com/IAM/latest/UserGuide/id_roles_use_switch-role-console.html) dans le Guide de l'utilisateur IAM.

Vous pouvez créer manuellement des informations d'identification temporaires à l'aide de l' AWS API AWS CLI or. Vous pouvez ensuite utiliser ces informations d'identification temporaires pour y accéder AWS. AWS recommande de générer dynamiquement des informations d'identification temporaires au lieu d'utiliser des clés d'accès à long terme. Pour plus d'informations, consultez [Informations](https://docs.aws.amazon.com/IAM/latest/UserGuide/id_credentials_temp.html) [d'identification de sécurité temporaires dans IAM.](https://docs.aws.amazon.com/IAM/latest/UserGuide/id_credentials_temp.html)

Lorsque vous changerez de rôle, vous utiliserez un environnement différent. Vous ne pouvez pas changer de rôle dans le même AWS CloudShell environnement.

<span id="page-104-0"></span>Transférer les sessions d'accès pour CloudShell

Prend en charge les sessions d'accès direct (FAS) Non

Lorsque vous utilisez un utilisateur ou un rôle IAM pour effectuer des actions AWS, vous êtes considéré comme un mandant. Lorsque vous utilisez certains services, vous pouvez effectuer une action qui initie une autre action dans un autre service. FAS utilise les autorisations du principal appelant et Service AWS, associées Service AWS à la demande, pour adresser des demandes aux services en aval. Les demandes FAS ne sont effectuées que lorsqu'un service reçoit une demande qui nécessite des interactions avec d'autres personnes Services AWS ou des ressources pour être traitée. Dans ce cas, vous devez disposer d'autorisations nécessaires pour effectuer les deux actions. Pour plus de détails sur une politique lors de la formulation de demandes FAS, consultez [Transmission des sessions d'accès](https://docs.aws.amazon.com/IAM/latest/UserGuide/access_forward_access_sessions.html).

### <span id="page-105-1"></span>Fonctions du service pour CloudShell

Prend en charge les fonctions de service Non

Une fonction du service est un [rôle IAM](https://docs.aws.amazon.com/IAM/latest/UserGuide/id_roles.html) qu'un service endosse pour accomplir des actions en votre nom. Un administrateur IAM peut créer, modifier et supprimer une fonction du service à partir d'IAM. Pour plus d'informations, consultez [Création d'un rôle pour la délégation d'autorisations à un Service](https://docs.aws.amazon.com/IAM/latest/UserGuide/id_roles_create_for-service.html) [AWS](https://docs.aws.amazon.com/IAM/latest/UserGuide/id_roles_create_for-service.html) dans le Guide de l'utilisateur IAM.

#### **A** Warning

La modification des autorisations associées à un rôle de service peut perturber CloudShell les fonctionnalités. Modifiez les rôles de service uniquement lorsque CloudShell vous recevez des instructions à cet effet.

### <span id="page-105-2"></span>Rôles liés à un service pour CloudShell

Prend en charge les rôles liés à un service Non

Un rôle lié à un service est un type de rôle de service lié à un. Service AWS Le service peut endosser le rôle afin d'effectuer une action en votre nom. Les rôles liés à un service apparaissent dans votre Compte AWS répertoire et appartiennent au service. Un administrateur IAM peut consulter, mais ne peut pas modifier, les autorisations concernant les rôles liés à un service.

## <span id="page-105-0"></span>Exemples de politiques basées sur l'identité pour AWS CloudShell

Par défaut, les utilisateurs et les rôles ne sont pas autorisés à créer ou à modifier CloudShell des ressources. Ils ne peuvent pas non plus effectuer de tâches à l'aide de l'API AWS Management Console, AWS Command Line Interface (AWS CLI) ou de AWS l'API. Pour octroyer aux utilisateurs des autorisations d'effectuer des actions sur les ressources dont ils ont besoin, un administrateur IAM peut créer des politiques IAM. L'administrateur peut ensuite ajouter les politiques IAM aux rôles et les utilisateurs peuvent assumer les rôles.

Pour apprendre à créer une politique basée sur l'identité IAM à l'aide de ces exemples de documents de politique JSON, consultez [Création de politiques dans l'onglet JSON](https://docs.aws.amazon.com/IAM/latest/UserGuide/access_policies_create-console.html) dans le Guide de l'utilisateur IAM.

Pour plus de détails sur les actions et les types de ressources définis par CloudShell, y compris le format des ARN pour chacun des types de ressources, consultez la section [Actions, ressources et](https://docs.aws.amazon.com/service-authorization/latest/reference/list_your_service.html)  [clés de condition pour AWS CloudShell](https://docs.aws.amazon.com/service-authorization/latest/reference/list_your_service.html) dans la référence d'autorisation de service.

Rubriques

- [Bonnes pratiques en matière de politiques](#page-106-0)
- [Utilisation de la console CloudShell](#page-107-0)
- [Autorisation accordée aux utilisateurs pour afficher leurs propres autorisations](#page-108-0)

### <span id="page-106-0"></span>Bonnes pratiques en matière de politiques

Les politiques basées sur l'identité déterminent si quelqu'un peut créer, accéder ou supprimer CloudShell des ressources dans votre compte. Ces actions peuvent entraîner des frais pour votre Compte AWS. Lorsque vous créez ou modifiez des politiques basées sur l'identité, suivez ces instructions et recommandations :

- Commencez AWS par les politiques gérées et passez aux autorisations du moindre privilège : pour commencer à accorder des autorisations à vos utilisateurs et à vos charges de travail, utilisez les politiques AWS gérées qui accordent des autorisations pour de nombreux cas d'utilisation courants. Ils sont disponibles dans votre Compte AWS. Nous vous recommandons de réduire davantage les autorisations en définissant des politiques gérées par les AWS clients spécifiques à vos cas d'utilisation. Pour plus d'informations, consultez [politiques gérées par AWS](https://docs.aws.amazon.com/IAM/latest/UserGuide/access_policies_managed-vs-inline.html#aws-managed-policies) ou politiques [gérées par AWS pour les activités professionnelles](https://docs.aws.amazon.com/IAM/latest/UserGuide/access_policies_job-functions.html) dans le Guide de l'utilisateur IAM.
- Accorder les autorisations de moindre privilège : lorsque vous définissez des autorisations avec des politiques IAM, accordez uniquement les autorisations nécessaires à l'exécution d'une seule tâche. Pour ce faire, vous définissez les actions qui peuvent être entreprises sur des ressources spécifiques dans des conditions spécifiques, également appelées autorisations de moindre privilège. Pour plus d'informations sur l'utilisation de IAM pour appliquer des autorisations, consultez [politiques et autorisations dans IAM](https://docs.aws.amazon.com/IAM/latest/UserGuide/access_policies.html) dans le Guide de l'utilisateur IAM.
- Utiliser des conditions dans les politiques IAM pour restreindre davantage l'accès : vous pouvez ajouter une condition à vos politiques afin de limiter l'accès aux actions et aux ressources. Par exemple, vous pouvez écrire une condition de politique pour spécifier que toutes les demandes

doivent être envoyées via SSL. Vous pouvez également utiliser des conditions pour accorder l'accès aux actions de service si elles sont utilisées par le biais d'un service spécifique Service AWS, tel que AWS CloudFormation. Pour plus d'informations, consultez [Conditions pour éléments](https://docs.aws.amazon.com/IAM/latest/UserGuide/reference_policies_elements_condition.html) [de politique JSON IAM](https://docs.aws.amazon.com/IAM/latest/UserGuide/reference_policies_elements_condition.html) dans le Guide de l'utilisateur IAM.

- Utilisez IAM Access Analyzer pour valider vos politiques IAM afin de garantir des autorisations sécurisées et fonctionnelles : IAM Access Analyzer valide les politiques nouvelles et existantes de manière à ce que les politiques IAM respectent le langage de politique IAM (JSON) et les bonnes pratiques IAM. IAM Access Analyzer fournit plus de 100 vérifications de politiques et des recommandations exploitables pour vous aider à créer des politiques sécurisées et fonctionnelles. Pour plus d'informations, consultez [Validation de politique IAM Access Analyzer](https://docs.aws.amazon.com/IAM/latest/UserGuide/access-analyzer-policy-validation.html) dans le Guide de l'utilisateur IAM.
- Exiger l'authentification multifactorielle (MFA) : si vous avez un scénario qui nécessite des utilisateurs IAM ou un utilisateur root, activez l'authentification MFA pour une sécurité accrue. Compte AWS Pour exiger le MFA lorsque des opérations d'API sont appelées, ajoutez des conditions MFA à vos politiques. Pour plus d'informations, consultez [Configuration de l'accès aux](https://docs.aws.amazon.com/IAM/latest/UserGuide/id_credentials_mfa_configure-api-require.html) [API protégé par MFA](https://docs.aws.amazon.com/IAM/latest/UserGuide/id_credentials_mfa_configure-api-require.html) dans le Guide de l'utilisateur IAM.

Pour plus d'informations sur les bonnes pratiques dans IAM, consultez [Bonnes pratiques de sécurité](https://docs.aws.amazon.com/IAM/latest/UserGuide/best-practices.html)  [dans IAM](https://docs.aws.amazon.com/IAM/latest/UserGuide/best-practices.html) dans le Guide de l'utilisateur IAM.

### <span id="page-107-0"></span>Utilisation de la console CloudShell

Pour accéder à la CloudShell console AWS, vous devez disposer d'un ensemble minimal d'autorisations. Ces autorisations doivent vous permettre de répertorier et d'afficher les détails CloudShell des ressources de votre Compte AWS. Si vous créez une stratégie basée sur l'identité qui est plus restrictive que l'ensemble minimum d'autorisations requis, la console ne fonctionnera pas comme prévu pour les entités (utilisateurs ou rôles) tributaires de cette stratégie.

Il n'est pas nécessaire d'accorder des autorisations de console minimales aux utilisateurs qui appellent uniquement l'API AWS CLI ou l' AWS API. Autorisez plutôt l'accès à uniquement aux actions qui correspondent à l'opération d'API qu'ils tentent d'effectuer.

Pour garantir que les utilisateurs et les rôles peuvent toujours utiliser la CloudShell console, associez également la politique CloudShell *ConsoleAccess* ou la politique *ReadOnly* AWS gérée aux entités. Pour plus d'informations, consultez [Ajout d'autorisations à un utilisateur](https://docs.aws.amazon.com/IAM/latest/UserGuide/id_users_change-permissions.html#users_change_permissions-add-console) dans le Guide de l'utilisateur IAM.
Autorisation accordée aux utilisateurs pour afficher leurs propres autorisations

Cet exemple montre comment créer une politique qui permet aux utilisateurs IAM d'afficher les politiques en ligne et gérées attachées à leur identité d'utilisateur. Cette politique inclut les autorisations permettant d'effectuer cette action sur la console ou par programmation à l'aide de l'API AWS CLI or AWS .

```
{ 
     "Version": "2012-10-17", 
     "Statement": [ 
          { 
               "Sid": "ViewOwnUserInfo", 
               "Effect": "Allow", 
               "Action": [ 
                   "iam:GetUserPolicy", 
                   "iam:ListGroupsForUser", 
                   "iam:ListAttachedUserPolicies", 
                   "iam:ListUserPolicies", 
                   "iam:GetUser" 
              ], 
               "Resource": ["arn:aws:iam::*:user/${aws:username}"] 
          }, 
          { 
               "Sid": "NavigateInConsole", 
               "Effect": "Allow", 
               "Action": [ 
                   "iam:GetGroupPolicy", 
                   "iam:GetPolicyVersion", 
                   "iam:GetPolicy", 
                   "iam:ListAttachedGroupPolicies", 
                   "iam:ListGroupPolicies", 
                   "iam:ListPolicyVersions", 
                   "iam:ListPolicies", 
                   "iam:ListUsers" 
               ], 
               "Resource": "*" 
          } 
     ]
}
```
## Résolution des problèmes liés à CloudShell l'identité et à l'accès AWS

Utilisez les informations suivantes pour vous aider à diagnostiquer et à résoudre les problèmes courants que vous pouvez rencontrer lorsque vous travaillez avec CloudShell IAM.

**Rubriques** 

- [Je ne suis pas autorisé à effectuer une action dans CloudShell](#page-109-0)
- [Je ne suis pas autorisé à effectuer iam : PassRole](#page-109-1)
- [Je souhaite permettre à des personnes extérieures Compte AWS à moi d'accéder à mes](#page-110-0) [CloudShell ressources](#page-110-0)

<span id="page-109-0"></span>Je ne suis pas autorisé à effectuer une action dans CloudShell

Si vous recevez une erreur qui indique que vous n'êtes pas autorisé à effectuer une action, vos politiques doivent être mises à jour afin de vous permettre d'effectuer l'action.

L'exemple d'erreur suivant se produit quand l'utilisateur IAM mateojackson tente d'utiliser la console pour afficher des informations détaillées sur une ressource *my-example-widget* fictive, mais ne dispose pas des autorisations awes:*GetWidget* fictives.

```
User: arn:aws:iam::123456789012:user/mateojackson is not authorized to perform: 
  awes:GetWidget on resource: my-example-widget
```
Dans ce cas, la politique qui s'applique à l'utilisateur mateojackson doit être mise à jour pour autoriser l'accès à la ressource *my-example-widget* à l'aide de l'action awes:*GetWidget*.

Si vous avez besoin d'aide, contactez votre AWS administrateur. Votre administrateur vous a fourni vos informations d'identification de connexion.

<span id="page-109-1"></span>Je ne suis pas autorisé à effectuer iam : PassRole

Si vous recevez un message d'erreur indiquant que vous n'êtes pas autorisé à effectuer l'iam:PassRoleaction, vos politiques doivent être mises à jour pour vous permettre de transmettre un rôle CloudShell.

Certains vous Services AWS permettent de transmettre un rôle existant à ce service au lieu de créer un nouveau rôle de service ou un rôle lié à un service. Pour ce faire, un utilisateur doit disposer des autorisations nécessaires pour transmettre le rôle au service.

L'exemple d'erreur suivant se produit lorsqu'un utilisateur IAM nommé marymajor essaie d'utiliser la console pour effectuer une action dans CloudShell. Toutefois, l'action nécessite que le service ait des autorisations accordées par un rôle de service. Mary ne dispose pas des autorisations nécessaires pour transférer le rôle au service.

```
User: arn:aws:iam::123456789012:user/marymajor is not authorized to perform: 
  iam:PassRole
```
Dans ce cas, les politiques de Mary doivent être mises à jour pour lui permettre d'exécuter l'action iam:PassRole.

Si vous avez besoin d'aide, contactez votre AWS administrateur. Votre administrateur vous a fourni vos informations d'identification de connexion.

<span id="page-110-0"></span>Je souhaite permettre à des personnes extérieures Compte AWS à moi d'accéder à mes CloudShell ressources

Vous pouvez créer un rôle que les utilisateurs provenant d'autres comptes ou les personnes extérieures à votre organisation pourront utiliser pour accéder à vos ressources. Vous pouvez spécifier qui est autorisé à assumer le rôle. Pour les services qui prennent en charge les politiques basées sur les ressources ou les listes de contrôle d'accès (ACL), vous pouvez utiliser ces politiques pour donner l'accès à vos ressources.

Pour en savoir plus, consultez les éléments suivants :

- Pour savoir si ces fonctionnalités sont prises CloudShell en charge, consultezComment AWS [CloudShell fonctionne avec IAM.](#page-97-0)
- Pour savoir comment fournir l'accès à vos ressources sur celles Comptes AWS que vous possédez, consultez la section [Fournir l'accès à un utilisateur IAM dans un autre utilisateur](https://docs.aws.amazon.com/IAM/latest/UserGuide/id_roles_common-scenarios_aws-accounts.html)  [Compte AWS que vous possédez](https://docs.aws.amazon.com/IAM/latest/UserGuide/id_roles_common-scenarios_aws-accounts.html) dans le Guide de l'utilisateur IAM.
- Pour savoir comment fournir l'accès à vos ressources à des tiers Comptes AWS, consultez la section [Fournir un accès à des ressources Comptes AWS détenues par des tiers](https://docs.aws.amazon.com/IAM/latest/UserGuide/id_roles_common-scenarios_third-party.html) dans le guide de l'utilisateur IAM.
- Pour savoir comment fournir un accès par le biais de la fédération d'identité, consultez [Fournir un](https://docs.aws.amazon.com/IAM/latest/UserGuide/id_roles_common-scenarios_federated-users.html)  [accès à des utilisateurs authentifiés en externe \(fédération d'identité\)](https://docs.aws.amazon.com/IAM/latest/UserGuide/id_roles_common-scenarios_federated-users.html) dans le Guide de l'utilisateur IAM.

• Pour connaître la différence entre l'utilisation de rôles et de politiques basées sur les ressources pour l'accès entre comptes, consultez la section Accès aux [ressources entre comptes dans IAM](https://docs.aws.amazon.com/IAM/latest/UserGuide/access_policies-cross-account-resource-access.html) [dans le guide de l'utilisateur d'IAM](https://docs.aws.amazon.com/IAM/latest/UserGuide/access_policies-cross-account-resource-access.html).

## <span id="page-111-0"></span>Gestion de AWS CloudShell l'accès et de l'utilisation à l'aide de politiques IAM

Grâce aux ressources de gestion des accès qui peuvent être fournies par AWS Identity and Access Management (IAM), les administrateurs peuvent accorder des autorisations aux utilisateurs IAM. Ces utilisateurs peuvent ainsi accéder aux fonctionnalités de l'environnement AWS CloudShell et les utiliser. Les administrateurs peuvent également créer des politiques qui spécifient à un niveau granulaire les actions que ces utilisateurs peuvent effectuer dans l'environnement shell.

Le moyen le plus rapide pour un administrateur d'accorder l'accès aux utilisateurs est d'utiliser une politique AWS gérée. Une [politique gérée par AWS](https://docs.aws.amazon.com/IAM/latest/UserGuide/access_policies_managed-vs-inline.html#aws-managed-policies) est une politique autonome créée et administrée par AWS. La politique AWS gérée suivante pour AWS CloudShell peut être attachée aux identités IAM :

• AWS CloudShellFullAccess: accorde l'autorisation d'utilisation AWS CloudShell avec un accès complet à toutes les fonctionnalités.

La AWS CloudShellFullAccesspolitique utilise le caractère générique (\*) pour donner à l'identité IAM (utilisateur, rôle ou groupe) un accès complet aux fonctionnalités CloudShell et aux fonctionnalités. Pour plus d'informations sur cette politique, consultez le Guide [AWS CloudShellFullAccessd](https://docs.aws.amazon.com/aws-managed-policy/latest/reference/AWSCloudShellFullAccess.html)e l'utilisateur de AWS Managed Policy.

#### **a** Note

Les identités IAM dotées des politiques AWS gérées suivantes peuvent également être lancées CloudShell. Toutefois, ces politiques prévoient des autorisations étendues. Nous vous recommandons donc de n'accorder ces politiques que si elles sont essentielles au rôle professionnel d'un utilisateur IAM.

- [Administrateur](https://docs.aws.amazon.com/IAM/latest/UserGuide/access_policies_job-functions.html#jf_administrator) : fournit aux utilisateurs IAM un accès complet et leur permet de déléguer des autorisations à chaque service et ressource qu'il contient. AWS
- [Développeur expérimenté : permet aux utilisateurs IAM d'e](https://docs.aws.amazon.com/IAM/latest/UserGuide/access_policies_job-functions.html#jf_developer-power-user)ffectuer des tâches de développement d'applications et de créer et configurer des ressources et des services

qui prennent en charge le développement d'applications en toute AWS connaissance de cause.

Pour plus d'informations sur l'attachement de politiques gérées, consultez la section [Ajout](https://docs.aws.amazon.com/IAM/latest/UserGuide/access_policies_manage-attach-detach.html#add-policies-console) [d'autorisations d'identité IAM \(console\)](https://docs.aws.amazon.com/IAM/latest/UserGuide/access_policies_manage-attach-detach.html#add-policies-console) dans le guide de l'utilisateur IAM.

### Gestion des actions autorisées à AWS CloudShell l'aide de politiques personnalisées

Pour gérer les actions qu'un utilisateur IAM peut effectuer CloudShell, créez une politique personnalisée qui utilise la stratégie CloudShellPolicy gérée comme modèle. Vous pouvez également modifier une politique en ligne intégrée à l'identité IAM appropriée (utilisateur, groupe ou rôle).

Par exemple, vous pouvez autoriser les utilisateurs IAM à accéder CloudShell, mais les empêcher de transmettre les informations d'identification de CloudShell l'environnement utilisées pour se connecter AWS Management Console.

#### **A** Important

Pour lancer AWS CloudShell depuis le AWS Management Console, un utilisateur IAM doit disposer d'autorisations pour effectuer les actions suivantes :

- CreateEnvironment
- CreateSession
- GetEnvironmentStatus
- StartEnvironment

Si l'une de ces actions n'est pas explicitement autorisée par une politique attachée, une erreur d'autorisation IAM est renvoyée lorsque vous essayez de lancer CloudShell.

### AWS CloudShell autorisations

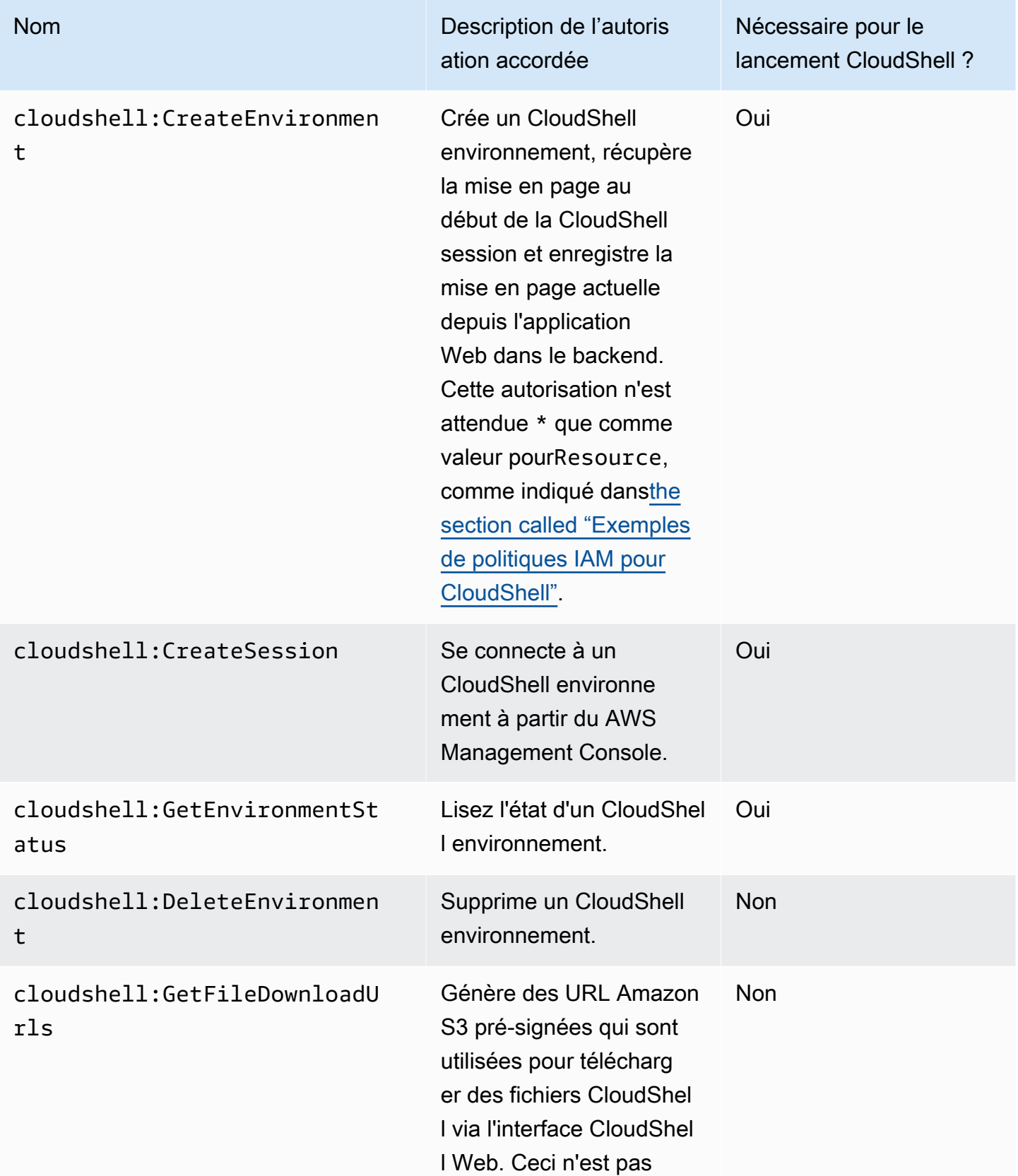

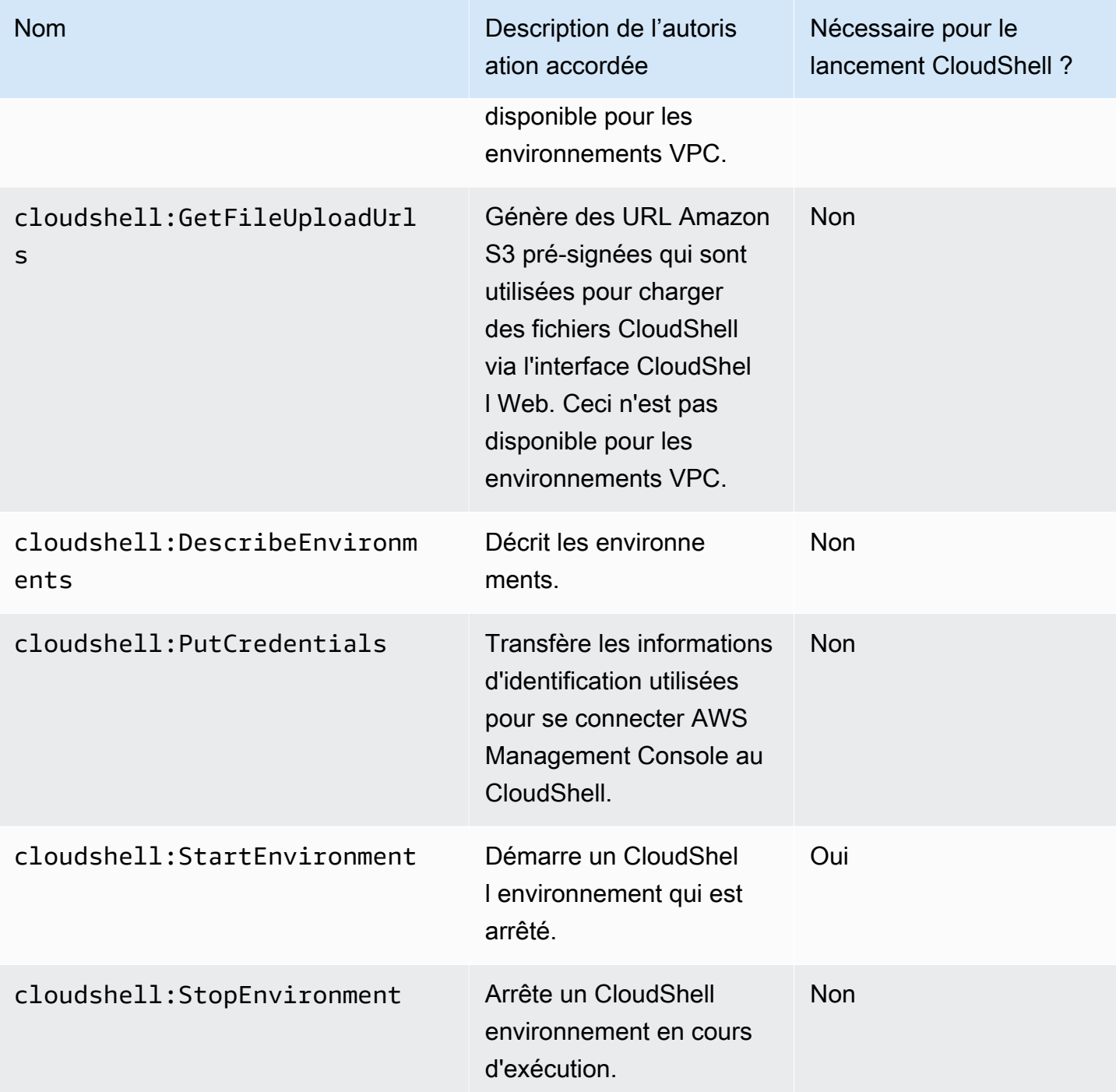

<span id="page-114-0"></span>Exemples de politiques IAM pour CloudShell

Les exemples suivants montrent comment des politiques peuvent être créées pour restreindre les personnes autorisées à y accéder CloudShell. Les exemples montrent également les actions qui peuvent être effectuées dans l'environnement shell.

La politique suivante impose un déni complet de l'accès à CloudShell ses fonctionnalités.

```
{ 
     "Version": "2012-10-17", 
     "Statement": [{ 
          "Sid": "DenyCloudShell", 
          "Effect": "Deny", 
          "Action": [ 
               "cloudshell:*" 
          ], 
          "Resource": "*" 
     }]
}
```
Cette politique permet aux utilisateurs IAM d'y accéder CloudShell mais les empêche de générer des URL pré-signées pour le chargement et le téléchargement de fichiers. Les utilisateurs peuvent toujours transférer des fichiers vers et depuis l'environnement, en utilisant des clients par wget exemple.

```
{ 
     "Version": "2012-10-17", 
     "Statement": [ 
          { 
          "Sid": "AllowUsingCloudshell", 
          "Effect": "Allow", 
          "Action": [ 
               "cloudshell:*" 
          ], 
          "Resource": "*" 
     }, 
     { 
          "Sid": "DenyUploadDownload", 
          "Effect": "Deny", 
          "Action": [ 
               "cloudshell:GetFileDownloadUrls", 
               "cloudshell:GetFileUploadUrls" 
          ], 
          "Resource": "*" 
     }]
}
```
La politique suivante autorise les utilisateurs IAM à y accéder CloudShell. Toutefois, la politique empêche le transfert vers l' CloudShell environnement des informations d'identification que vous avez utilisées pour vous connecter. AWS Management Console Les utilisateurs IAM dotés de cette politique doivent configurer manuellement leurs informations d'identification dans le cadre CloudShell de cette politique.

```
{ 
      "Version": "2012-10-17", 
      "Statement": [ 
          { 
          "Sid": "AllowUsingCloudshell", 
          "Effect": "Allow", 
          "Action": [ 
               "cloudshell:*" 
          ], 
          "Resource": "*" 
     }, 
     { 
          "Sid": "DenyCredentialForwarding", 
          "Effect": "Deny", 
          "Action": [ 
               "cloudshell:PutCredentials" 
          ], 
          "Resource": "*" 
     }]
}
```
La politique suivante permet aux utilisateurs IAM de créer des AWS CloudShell environnements.

```
{ 
     "Version": "2012-10-17", 
     "Statement": [{ 
          "Sid": "CloudShellUser", 
          "Effect": "Allow", 
          "Action": [ 
              "cloudshell:CreateEnvironment", 
              "cloudshell:CreateSession", 
              "cloudshell:GetEnvironmentStatus", 
              "cloudshell:StartEnvironment" 
          ], 
          "Resource": "*" 
      }]
}
```
Autorisations IAM requises pour créer et utiliser des environnements CloudShell VPC

Pour créer et utiliser des environnements CloudShell VPC, l'administrateur IAM doit autoriser l'accès aux autorisations Amazon EC2 spécifiques aux VPC. Cette section répertorie les autorisations Amazon EC2 nécessaires pour créer et utiliser des environnements VPC.

Pour créer des environnements VPC, la politique IAM attribuée à votre rôle doit inclure les autorisations Amazon EC2 suivantes :

- ec2:DescribeVpcs
- ec2:DescribeSubnets
- ec2:DescribeSecurityGroups
- ec2:DescribeDhcpOptions
- ec2:DescribeNetworkInterfaces
- ec2:CreateTags
- ec2:CreateNetworkInterface
- ec2:CreateNetworkInterfacePermission

Nous recommandons également d'inclure :

• ec2:DeleteNetworkInterface

#### **a** Note

Cette autorisation n'est pas obligatoire, mais elle est requise CloudShell pour nettoyer la ressource ENI (les ENI créés pour les environnements CloudShell VPC sont ManagedByCloudShell marqués d'une clé) créée par celle-ci. Si cette autorisation n'est pas activée, vous devez nettoyer manuellement la ressource ENI après chaque utilisation de l'environnement CloudShell VPC.

Politique IAM accordant un CloudShell accès complet, y compris l'accès au VPC

L'exemple suivant montre comment activer les autorisations complètes, y compris l'accès au VPC, pour : CloudShell

```
{ 
   "Version": "2012-10-17", 
   "Statement": [ 
    \{ "Sid": "AllowCloudShellOperations", 
       "Effect": "Allow", 
       "Action": [ 
          "cloudshell:*" 
       ], 
       "Resource": "*" 
     }, 
     { 
        "Sid": "AllowDescribeVPC", 
        "Effect": "Allow", 
       "Action": [ 
          "ec2:DescribeDhcpOptions", 
          "ec2:DescribeNetworkInterfaces", 
          "ec2:DescribeSubnets", 
          "ec2:DescribeSecurityGroups", 
          "ec2:DescribeVpcs" 
       ], 
       "Resource": "*" 
     }, 
     { 
        "Sid": "AllowCreateTagWithCloudShellKey", 
        "Effect": "Allow", 
       "Action": [ 
          "ec2:CreateTags" 
       ], 
       "Resource": "arn:aws:ec2:*:*:network-interface/*", 
        "Condition": { 
          "StringEquals": { 
            "ec2:CreateAction": "CreateNetworkInterface" 
          }, 
          "ForAnyValue:StringEquals": { 
            "aws:TagKeys": "ManagedByCloudShell" 
          } 
       } 
     }, 
     { 
        "Sid": "AllowCreateNetworkInterfaceWithSubnetsAndSG", 
       "Effect": "Allow", 
        "Action": [
```

```
 "ec2:CreateNetworkInterface" 
   ], 
   "Resource": [ 
     "arn:aws:ec2:*:*:subnet/*", 
     "arn:aws:ec2:*:*:security-group/*" 
   ] 
 }, 
 { 
   "Sid": "AllowCreateNetworkInterfaceWithCloudShellTag", 
   "Effect": "Allow", 
   "Action": [ 
     "ec2:CreateNetworkInterface" 
   ], 
   "Resource": "arn:aws:ec2:*:*:network-interface/*", 
   "Condition": { 
     "ForAnyValue:StringEquals": { 
       "aws:TagKeys": "ManagedByCloudShell" 
     } 
   } 
 }, 
 { 
   "Sid": "AllowCreateNetworkInterfacePermissionWithCloudShellTag", 
   "Effect": "Allow", 
   "Action": [ 
     "ec2:CreateNetworkInterfacePermission" 
   ], 
   "Resource": "arn:aws:ec2:*:*:network-interface/*", 
   "Condition": { 
     "StringEquals": { 
        "aws:ResourceTag/ManagedByCloudShell": "" 
     } 
   } 
 }, 
\mathcal{L} "Sid": "AllowDeleteNetworkInterfaceWithCloudShellTag", 
   "Effect": "Allow", 
   "Action": [ 
     "ec2:DeleteNetworkInterface" 
   ], 
   "Resource": "arn:aws:ec2:*:*:network-interface/*", 
   "Condition": { 
     "StringEquals": { 
       "aws:ResourceTag/ManagedByCloudShell": "" 
     }
```
 } } ] }

Utilisation de clés de condition IAM pour les environnements VPC

Vous pouvez utiliser des clés de condition CloudShell spécifiques pour les paramètres VPC afin de fournir des contrôles d'autorisation supplémentaires pour vos environnements VPC. Vous pouvez également spécifier les sous-réseaux et les groupes de sécurité que l'environnement VPC peut ou ne peut pas utiliser.

CloudShell prend en charge les clés de condition suivantes dans les politiques IAM :

- CloudShell:VpcIds— Autoriser ou refuser un ou plusieurs VPC
- CloudShell:SubnetIds— Autoriser ou refuser un ou plusieurs sous-réseaux
- CloudShell: SecurityGroupIds— Autoriser ou refuser un ou plusieurs groupes de sécurité

#### **a** Note

Si les autorisations accordées aux utilisateurs ayant accès aux CloudShell environnements publics sont modifiées pour ajouter une restriction à l'cloudshell:createEnvironmentaction, ils peuvent toujours accéder à leur environnement public existant. Toutefois, si vous souhaitez modifier une politique IAM avec cette restriction et désactiver son accès à l'environnement public existant, vous devez d'abord mettre à jour la politique IAM avec cette restriction, puis vous assurer que chaque CloudShell utilisateur de votre compte supprime manuellement l'environnement public existant à l'aide de l'interface utilisateur CloudShell Web (Actions → Supprimer CloudShell l'environnement).

Exemple de stratégies avec des clés de condition pour les paramètres du VPC

Les exemples suivants montrent comment utiliser les clés de condition pour les paramètres du VPC. Après avoir créé une instruction de politique avec les restrictions souhaitées, ajoutez l'instruction de politique pour l'utilisateur ou le rôle cible.

<span id="page-121-0"></span>Assurez-vous que les utilisateurs créent uniquement des environnements VPC et interdisent la création d'environnements publics

Pour garantir que les utilisateurs ne peuvent créer que des environnements VPC, utilisez l'autorisation de refus, comme indiqué dans l'exemple suivant :

```
{ 
   "Statement": [ 
     { 
        "Sid": "DenyCloudShellNonVpcEnvironments", 
        "Action": [ 
          "cloudshell:CreateEnvironment" 
        ], 
        "Effect": "Deny", 
        "Resource": "*", 
        "Condition": { 
          "Null": { 
             "cloudshell:VpcIds": "true" 
          } 
        } 
     } 
   ]
}
```
Refuser aux utilisateurs l'accès à des VPC, des sous-réseaux ou des groupes de sécurité spécifiques

Pour refuser aux utilisateurs l'accès à des VPC spécifiques, utilisez StringEquals pour vérifier la valeur de la condition cloudshell: VpcIds. L'exemple suivant refuse aux utilisateurs l'accès à vpc-1 et vpc-2 :

```
{ 
   "Version": "2012-10-17", 
   "Statement": [ 
     { 
        "Sid": "EnforceOutOfVpc", 
        "Action": [ 
          "cloudshell:CreateEnvironment" 
        ], 
        "Effect": "Deny", 
        "Resource": "*", 
        "Condition": { 
          "StringEquals": {
```

```
 "cloudshell:VpcIds": [ 
               "vpc-1", 
               "vpc-2" 
 ] 
          } 
        } 
     } 
   ]
}
```
Pour refuser aux utilisateurs l'accès à des VPC spécifiques, utilisez StringEquals pour vérifier la valeur de la condition cloudshell:SubnetIds. L'exemple suivant refuse aux utilisateurs l'accès à subnet-1 et subnet-2 :

```
{ 
   "Version": "2012-10-17", 
   "Statement": [ 
     { 
        "Sid": "EnforceOutOfVpc", 
        "Action": [ 
           "cloudshell:CreateEnvironment" 
        ], 
        "Effect": "Deny", 
        "Resource": "*", 
        "Condition": { 
           "StringEquals": { 
             "cloudshell:VpcIds": [ 
                "vpc-1", 
               "vpc-2" 
             ] 
           } 
        } 
      } 
   ]
}
```
Pour refuser aux utilisateurs l'accès à des VPC spécifiques, utilisez StringEquals pour vérifier la valeur de la condition cloudshell:SecurityGroupIds. L'exemple suivant refuse aux utilisateurs l'accès à sg-1 et sg-2 :

```
 "Version": "2012-10-17",
```
{

```
 "Statement": [ 
     { 
        "Sid": "EnforceOutOfSecurityGroups", 
        "Action": [ 
          "cloudshell:CreateEnvironment" 
       ], 
        "Effect": "Deny", 
        "Resource": "*", 
        "Condition": { 
          "ForAnyValue:StringEquals": { 
            "cloudshell:SecurityGroupIds": [ 
               "sg-1", 
               "sg-2" 
 ] 
          } 
       } 
     } 
   ]
}
```
Permettre aux utilisateurs de créer des environnements avec des configurations VPC spécifiques

Pour autoriser les utilisateurs à accéder à des VPC spécifiques, utilisez cette StringEquals option pour vérifier la valeur de la cloudshell:VpcIds condition. L'exemple suivant permet aux utilisateurs d'accéder à vpc-1 et vpc-2 :

```
{ 
   "Version": "2012-10-17", 
   "Statement": [ 
     { 
        "Sid": "EnforceStayInSpecificVpc", 
        "Action": [ 
          "cloudshell:CreateEnvironment" 
        ], 
        "Effect": "Allow", 
        "Resource": "*", 
        "Condition": { 
          "StringEquals": { 
             "cloudshell:VpcIds": [ 
               "vpc-1", 
               "vpc-2" 
            \mathbf{I} }
```

```
 } 
          } 
     ]
}
```
Pour autoriser les utilisateurs à accéder à des VPC spécifiques, utilisez cette StringEquals option pour vérifier la valeur de la cloudshell:SubnetIds condition. L'exemple suivant permet aux utilisateurs d'accéder à subnet-1 et subnet-2 :

```
{ 
   "Version": "2012-10-17", 
   "Statement": [ 
     { 
        "Sid": "EnforceStayInSpecificSubnets", 
        "Action": [ 
          "cloudshell:CreateEnvironment" 
        ], 
        "Effect": "Allow", 
        "Resource": "*", 
        "Condition": { 
          "ForAllValues:StringEquals": { 
             "cloudshell:SubnetIds": [ 
               "subnet-1", 
               "subnet-2" 
             ] 
          } 
        } 
     } 
   ]
}
```
Pour autoriser les utilisateurs à accéder à des VPC spécifiques, utilisez cette StringEquals option pour vérifier la valeur de la cloudshell:SecurityGroupIds condition. L'exemple suivant permet aux utilisateurs d'accéder à sg-1 et sg-2 :

```
{ 
   "Version": "2012-10-17", 
   "Statement": [ 
     { 
       "Sid": "EnforceStayInSpecificSecurityGroup", 
       "Action": [ 
          "cloudshell:CreateEnvironment"
```

```
 ], 
        "Effect": "Allow", 
        "Resource": "*", 
        "Condition": { 
          "ForAllValues:StringEquals": { 
             "cloudshell:SecurityGroupIds": [ 
               "sg-1", 
               "sg-2" 
 ] 
          } 
        } 
     } 
   ]
}
```
#### Autorisations d'accès Services AWS

CloudShell utilise les informations d'identification IAM que vous avez utilisées pour vous connecter au AWS Management Console.

#### **a** Note

Pour utiliser les informations d'identification IAM que vous avez utilisées pour vous connecter au AWS Management Console, vous devez disposer d'une cloudshell:PutCredentials autorisation.

Cette fonctionnalité de pré-authentification CloudShell est pratique à utiliser AWS CLI. Cependant, un utilisateur IAM a toujours besoin d'autorisations explicites pour Services AWS les appels depuis la ligne de commande.

Supposons, par exemple, que les utilisateurs IAM soient tenus de créer des compartiments Amazon S3 et d'y charger des fichiers sous forme d'objets. Vous pouvez créer une politique qui autorise explicitement ces actions. La console IAM fournit un [éditeur visuel](https://docs.aws.amazon.com/IAM/latest/UserGuide/access_policies_create-console.html#access_policies_create-start) interactif qui guide le processus de création d'un document de politique au format JSON. Une fois la politique créée, vous pouvez l'associer à l'identité IAM appropriée (utilisateur, groupe ou rôle).

Pour plus d'informations sur l'attachement de politiques gérées, consultez la section [Ajout](https://docs.aws.amazon.com/IAM/latest/UserGuide/access_policies_manage-attach-detach.html#add-policies-console) [d'autorisations d'identité IAM \(console\)](https://docs.aws.amazon.com/IAM/latest/UserGuide/access_policies_manage-attach-detach.html#add-policies-console) dans le guide de l'utilisateur IAM.

## Connexion et surveillance AWS CloudShell

Cette rubrique décrit comment vous pouvez enregistrer et surveiller AWS CloudShell l'activité et les performances avec CloudTrail.

### Surveillance de l'activité avec CloudTrail

AWS CloudShell est intégré à AWS CloudTrail un service qui fournit un enregistrement des actions entreprises par un utilisateur, un rôle ou Service AWS dans AWS CloudShell. CloudTrail capture tous les appels d'API AWS CloudShell sous forme d'événements. Les appels capturés incluent des appels provenant de la AWS CloudShell console et des appels de code vers l' AWS CloudShell API.

Si vous créez un suivi, vous pouvez activer la diffusion continue des CloudTrail événements vers un bucket Amazon Simple Storage Service (Amazon S3). Cela inclut les événements pour AWS CloudShell.

Si vous ne configurez pas de suivi, vous pouvez toujours consulter les événements les plus récents dans la CloudTrail console dans Historique des événements. À l'aide des informations collectées par CloudTrail, vous pouvez découvrir diverses informations concernant une demande. Par exemple, vous pouvez déterminer la demande qui a été envoyée à AWS CloudShell, vous pouvez connaître l'adresse IP à partir de laquelle la demande a été faite, l'auteur de la demande et la date à laquelle elle a été faite.

## AWS CloudShell dans CloudTrail

Le tableau suivant répertorie les AWS CloudShell événements enregistrés dans le fichier CloudTrail journal.

#### **a** Note

AWS CloudShell événement qui inclut :

- \*indique qu'il s'agit d'un appel d'API non mutant (lecture seule).
- Le terme fait Environment référence au cycle de vie de l'environnement informatique qui héberge l'expérience shell.
- Le mot Layout restaure tous les onglets du navigateur dans le CloudShell terminal.

### CloudShell Événements à CloudTrail

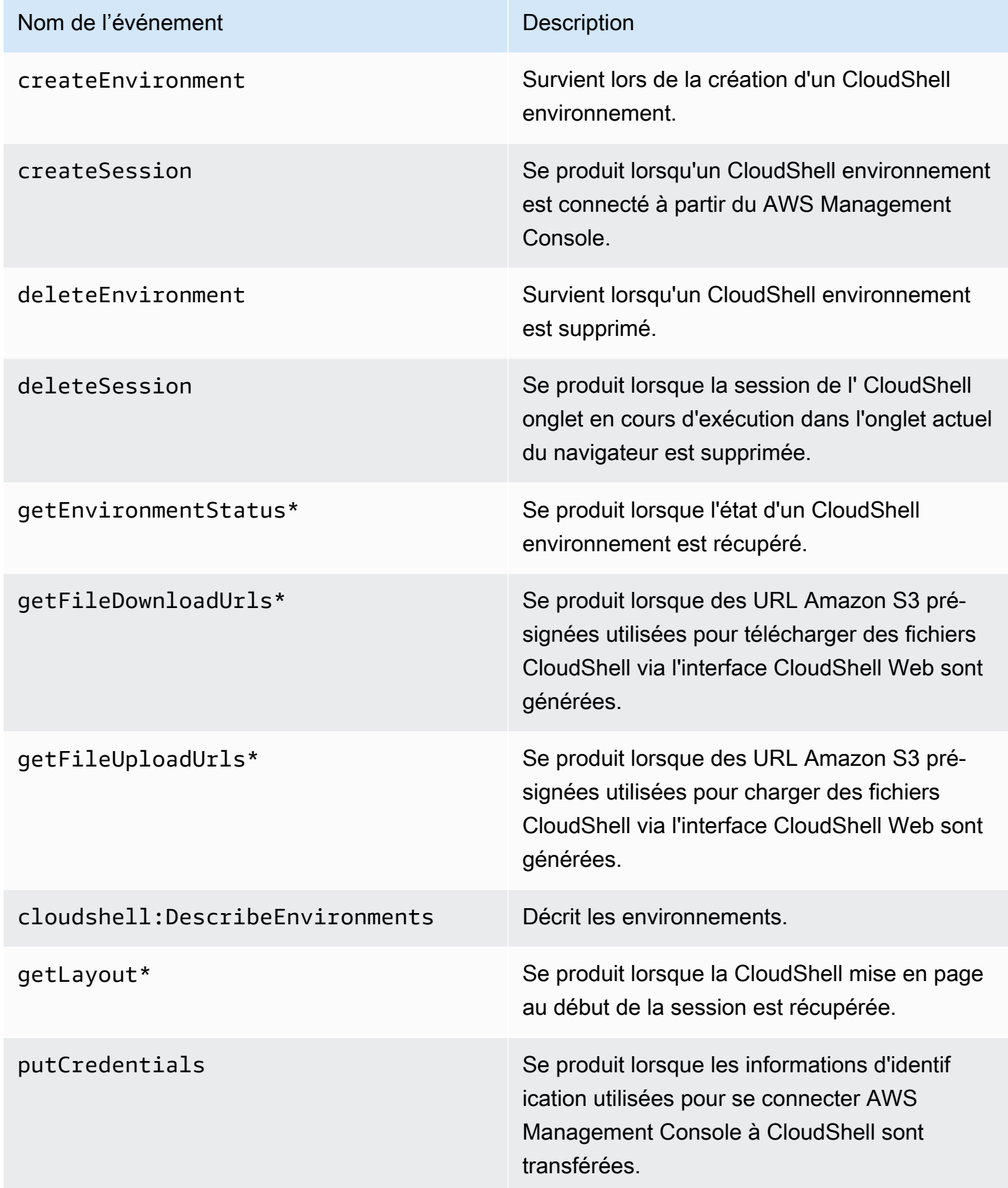

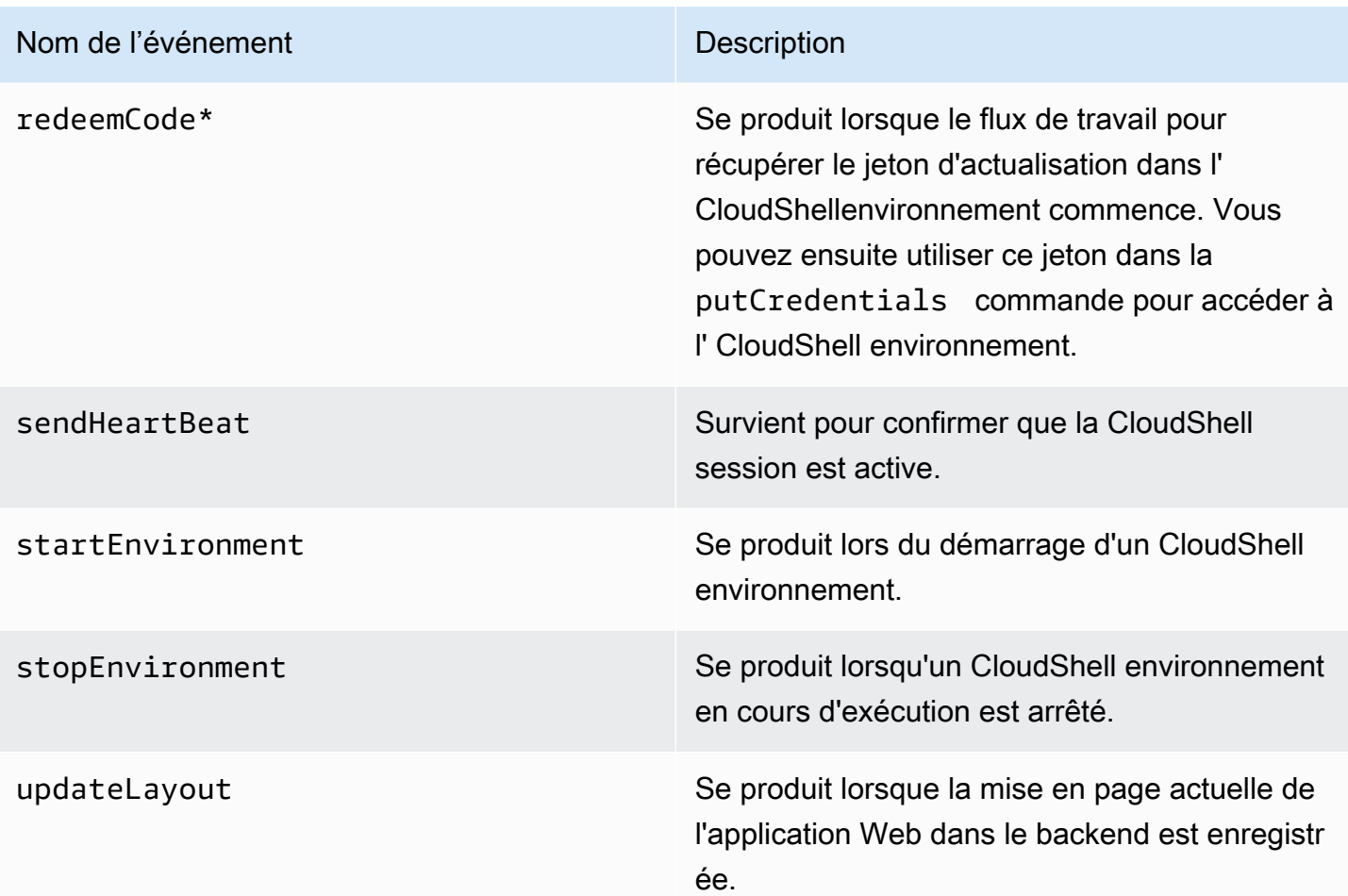

Les événements qui incluent le mot « Layout » restaurent tous les onglets du navigateur dans le CloudShell terminal.

EventBridge règles pour les AWS CloudShell actions

Avec EventBridge les règles, vous spécifiez une action cible à effectuer lors de la EventBridge réception d'un événement correspondant à la règle. Vous pouvez définir une règle qui spécifie une action cible à effectuer sur la base d'une AWS CloudShell action enregistrée en tant qu'événement dans un fichier CloudTrail journal.

Par exemple, vous pouvez [créer des EventBridge règles à AWS CLI](https://docs.aws.amazon.com/cli/latest/reference/events/put-rule.html) l'aide de la put-rule commande. Un put-rule appel doit contenir au moins un EventPattern ou ScheduleExpression. Les règles avec EventPatterns sont déclenchées lorsqu'un événement correspondant est observé. Les EventPattern pour les AWS CloudShell événements :

```
{ "source": [ "aws.cloudshell" ], "detail-type": [ "AWS API Call via CloudTrail" ], 
  "detail": { "eventSource": [ "cloudshell.amazonaws.com" ] } }
```
Pour plus d'informations, consultez la section [Événements et modèles d'événements EventBridge](https://docs.aws.amazon.com/eventbridge/latest/userguide/eventbridge-and-event-patterns.html)  [dans](https://docs.aws.amazon.com/eventbridge/latest/userguide/eventbridge-and-event-patterns.html) le guide de EventBridge l'utilisateur Amazon.

## Validation de conformité pour AWS CloudShell

Des auditeurs tiers évaluent la sécurité et la conformité des AWS services dans le cadre de multiples programmes de AWS conformité.

AWS CloudShell est concerné par les programmes de conformité suivants :

#### SOC

AWS Les rapports de contrôle du système et de l'organisation (SOC) sont des rapports d'examen indépendants réalisés par des tiers qui montrent comment AWS atteindre les principaux contrôles et objectifs de conformité.

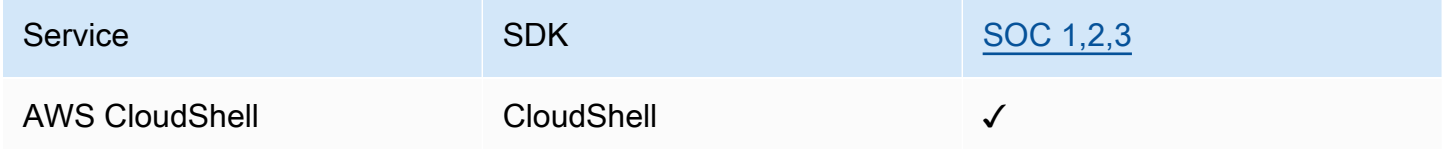

#### **PCI**

La norme de sécurité des données de l'industrie des cartes de paiement (PCI DSS) est une norme exclusive de sécurité des informations administrée par le PCI Security Standards Council, fondé par American Express, Discover Financial Services, JCB International, MasterCard Worldwide et Visa Inc.

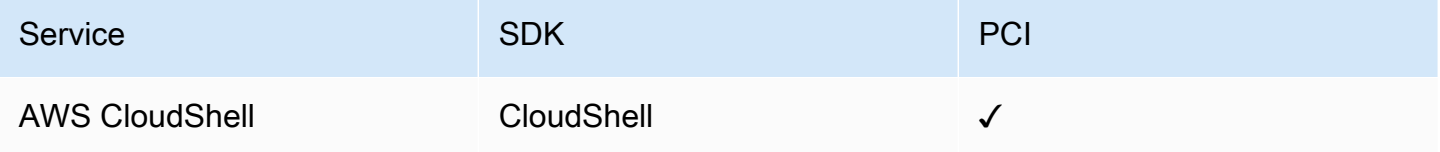

### Certifications et services ISO et CSA STAR

AWS possède une certification de conformité aux normes ISO/IEC 27001:2013, 27017:2015, 27018:2019, 27701:2019, 22301:2019, 9001:2015, et CSA STAR CCM v4.0.

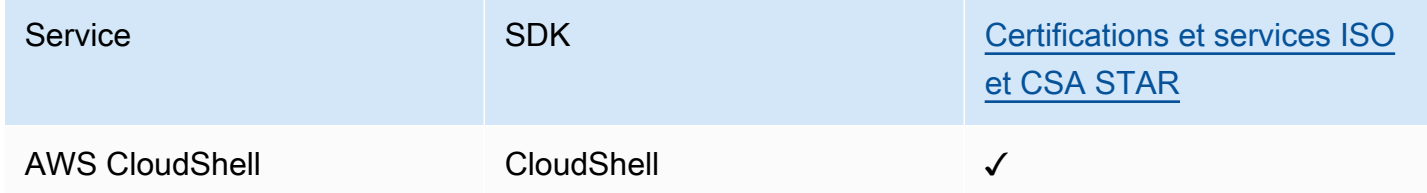

### FedRamp

Le Federal Risk and Authorization Management Program (FedRAMP) est un programme gouvernemental qui fournit une approche standard de l'évaluation de la sécurité, de l'autorisation et de la surveillance continue pour les produits et services de cloud.

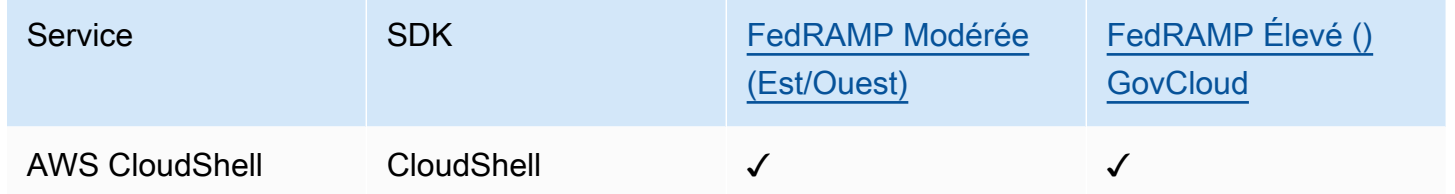

### DoD CC SRG

Le guide SRG (Cloud Computing Security Requirements Guide) du Département de la Défense (DoD) fournit un processus normalisé d'évaluation et d'autorisation permettant aux fournisseurs de services cloud (CSP) d'obtenir une autorisation provisoire du DoD, afin qu'ils puissent servir les clients du DoD.

Les services soumis à l'évaluation et à l'autorisation du DoD CC SRG auront le statut suivant :

- Évaluation par un organisme d'évaluation tiers (3PAO) : Ce service fait actuellement l'objet d'une évaluation par notre évaluateur tiers.
- Examen par le Joint Authorization Board (JAB) : Ce service fait actuellement l'objet d'un examen par le JAB.
- Examen de la Defense Information Systems Agency (DISA) : Ce service fait actuellement l'objet d'un examen par la DISA.

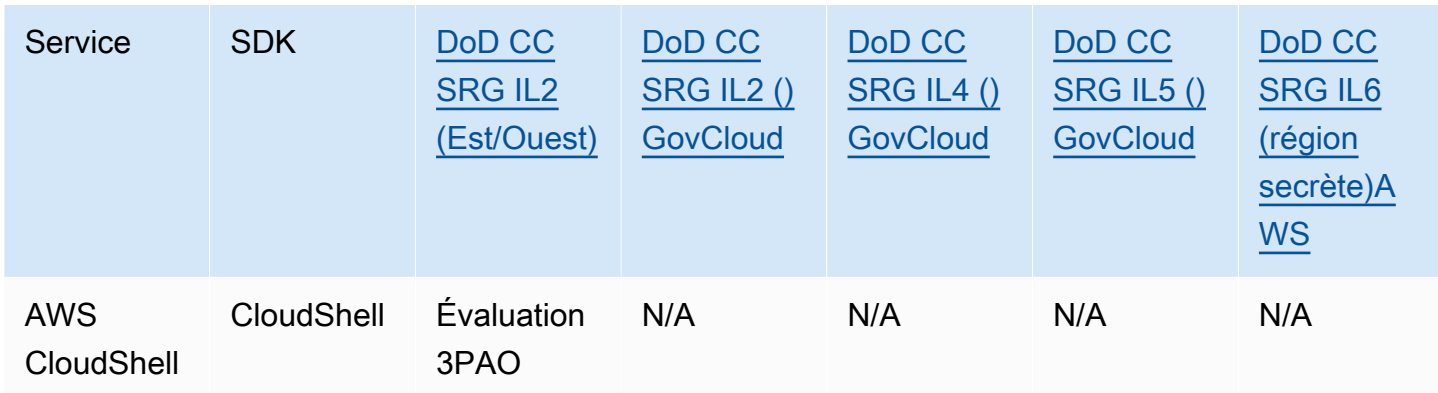

### HIPAA BAA

La Health Insurance Portability and Accountability Act de 1996 (HIPAA) est une loi fédérale qui exige la création de normes nationales pour protéger les informatinos sensibles sur la santé des patients contre la divulgation sans le consentement ou la connaissance du patient.

AWS permet aux entités couvertes et à leurs partenaires commerciaux soumis à la loi HIPAA de traiter, de stocker et de transmettre en toute sécurité des informations de santé protégées (PHI). En outre, depuis juillet 2013, AWS propose un addendum d'associé commercial (BAA) standardisé pour ces clients.

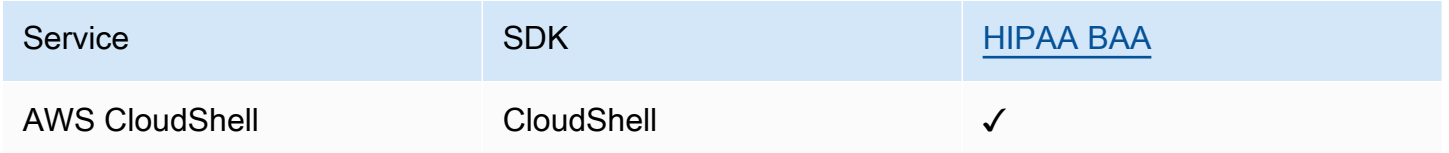

### IRAP

Le programme Information Security Registered Assessors Program (IRAP) permet aux clients du gouvernement australien de vérifier que des contrôles appropriés sont en place et de déterminer le modèle de responsabilité approprié pour répondre aux exigences du manuel de sécurité de l'information (ISM) du gouvernement australien produit par l'Australian Cyber Security Centre (ACSC).

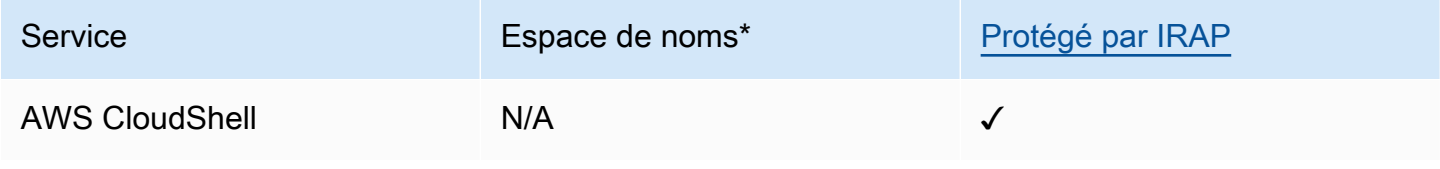

\*Les espaces de noms vous aident à identifier les services dans votre AWS environnement. Par exemple, lorsque vous créez des politiques IAM, utilisez Amazon Resource Names (ARN) et lisez AWS CloudTrail des journaux.

### **MTCS**

Le Multi-Tier Cloud Security (MTCS) est une norme opérationnelle de gestion de la sécurité de Singapour (SPRING SS 584), basée sur les normes ISO 27001/02 relatives au système de gestion de la sécurité de l'information (ISMS).

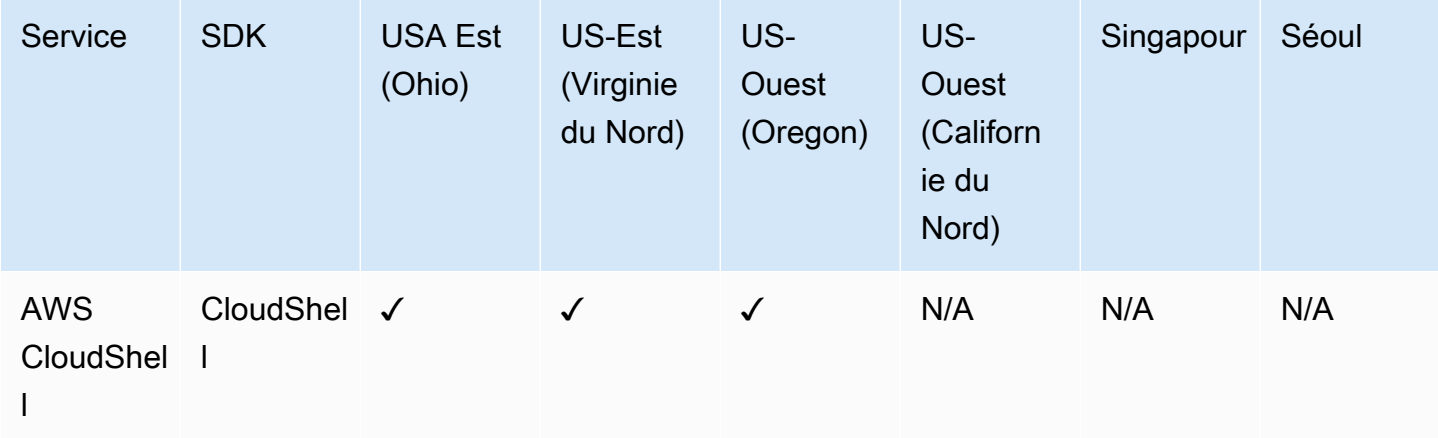

### C5

Cloud Computing Compliance Controls Catalog (C5) est un système d'attestation soutenu par le gouvernement allemand introduit en Allemagne par l'Office fédéral de la sécurité de l'information (BSI) pour aider les organisations à démontrer la sécurité opérationnelle contre les cyberattaques courantes lors de l'utilisation de services cloud dans le contexte de la « Recommandations de sécurité pour les fournisseurs de cloud » du gouvernement allemand.

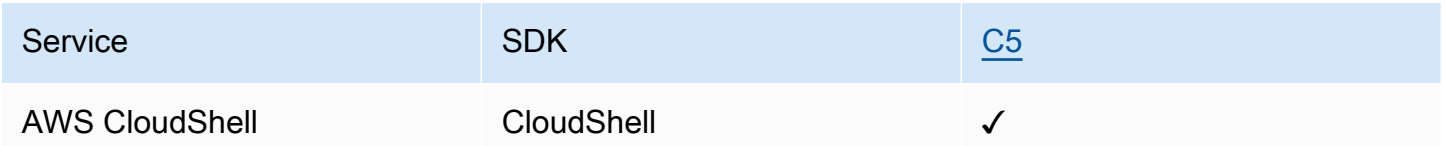

### ENS High

Le système d'accréditation ENS (Esquema Nacional de Seguridad) a été développé par le ministère des Finances et de l'Administration publique et le CCN (Centre national de cryptologie). Cela

comprend les principes de base et les exigences minimales nécessaires à une protection adéquate des informations.

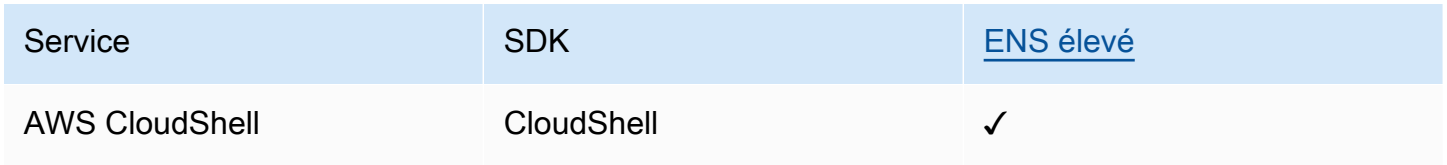

### FINMA

L'Autorité suisse de surveillance des marchés financiers (FINMA) est le régulateur indépendant des marchés financiers de la Suisse. AWS, conformément aux exigences de la FINMA, témoigne de notre engagement continu à répondre aux attentes accrues des régulateurs des services financiers et des clients suisses à l'égard des fournisseurs de services cloud.

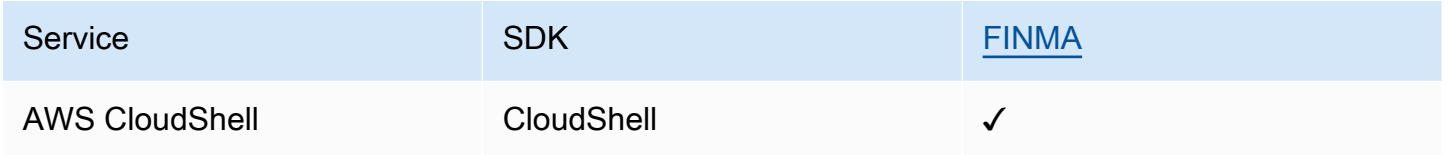

### PiTuKri

AWS l'alignement sur les PiTuKri exigences démontre notre engagement continu à répondre aux attentes accrues des fournisseurs de services cloud définies par l'agence finlandaise des transports et des communications, Traficom.

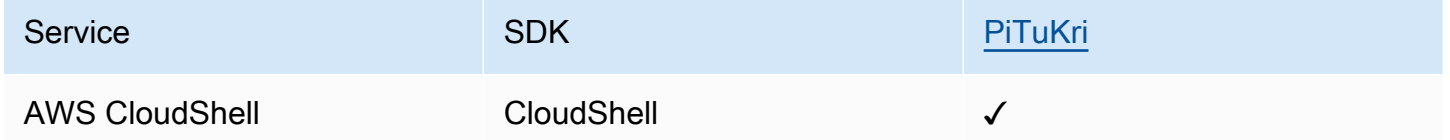

Pour obtenir la liste des AWS services concernés par des programmes de conformité spécifiques, voir [Services AWS concernés par programme de conformité](https://aws.amazon.com/compliance/services-in-scope/) . Pour des informations générales, voir Programmes de [AWS conformité Programmes AWS](https://aws.amazon.com/compliance/programs/) de .

Vous pouvez télécharger des rapports d'audit tiers en utilisant AWS Artifact. Pour plus d'informations, consultez [Téléchargement de rapports dans AWS Artifact](https://docs.aws.amazon.com/artifact/latest/ug/downloading-documents.html).

Votre responsabilité en matière de conformité lors de l'utilisation AWS CloudShell est déterminée par la sensibilité de vos données, les objectifs de conformité de votre entreprise et les lois et réglementations applicables. AWS fournit les ressources suivantes pour faciliter la mise en conformité :

- Guides [de démarrage rapide sur la sécurité et la conformité Guides](https://aws.amazon.com/quickstart/?awsf.quickstart-homepage-filter=categories%23security-identity-compliance) sur la sécurité et la conformité — Ces guides de déploiement abordent les considérations architecturales et fournissent les étapes à suivre pour déployer des environnements de base axés sur la sécurité et sur la conformité sur. AWS
- Livre blanc [sur l'architecture pour la sécurité et la conformité HIPAA Ce livre blanc](https://docs.aws.amazon.com/pdfs/whitepapers/latest/architecting-hipaa-security-and-compliance-on-aws/architecting-hipaa-security-and-compliance-on-aws.pdf) décrit comment les entreprises peuvent créer des applications conformes à la loi HIPAA. AWS
- AWS Ressources de <https://aws.amazon.com/compliance/resources/>de conformité Cette collection de classeurs et de guides peut s'appliquer à votre secteur d'activité et à votre région.
- [Évaluation des ressources à l'aide des règles](https://docs.aws.amazon.com/config/latest/developerguide/evaluate-config.html) du guide du AWS Config développeur : le AWS Config service évalue dans quelle mesure les configurations de vos ressources sont conformes aux pratiques internes, aux directives du secteur et aux réglementations.
- [AWS Security Hub](https://docs.aws.amazon.com/securityhub/latest/userguide/what-is-securityhub.html) Ce AWS service fournit une vue complète de l'état de votre sécurité interne, AWS ce qui vous permet de vérifier votre conformité aux normes et aux meilleures pratiques du secteur de la sécurité.

## Résilience dans AWS CloudShell

L'infrastructure AWS mondiale est construite autour des AWS régions et des zones de disponibilité. AWS Les régions fournissent plusieurs zones de disponibilité physiquement séparées et isolées, connectées par un réseau à faible latence, à haut débit et hautement redondant. Avec les zones de disponibilité, vous pouvez concevoir et exploiter des applications et des bases de données qui basculent automatiquement d'une zone à l'autre sans interruption. Les zones de disponibilité sont davantage disponibles, tolérantes aux pannes et ont une plus grande capacité de mise à l'échelle que les infrastructures traditionnelles à un ou plusieurs centres de données.

Pour plus d'informations sur AWS les régions et les zones de disponibilité, consultez la section [Infrastructure AWS mondiale](https://aws.amazon.com/about-aws/global-infrastructure/).

Outre l'infrastructure AWS mondiale, AWS CloudShell prend en charge des fonctionnalités spécifiques pour répondre à vos besoins en matière de résilience et de sauvegarde des données.

- Validez les fichiers que vous créez et auxquels vous ajoutez des éléments AWS CodeCommit. Il s'agit d'un service de contrôle de version hébergé par Amazon Web Services que vous pouvez utiliser pour stocker et gérer des actifs de manière privée dans le cloud. Ces actifs peuvent être constitués de documents, de code source et de fichiers binaires. Pour plus d'informations, consultez [Tutoriel : Utilisation CodeCommit dansAWS CloudShell](#page-47-0).
- Utilisez AWS CLI des appels pour spécifier les fichiers de votre répertoire personnel AWS CloudShell et les ajouter en tant qu'objets dans des compartiments Amazon S3. Pour un exemple, consultez le [didacticiel de mise en route.](#page-22-0)

## Sécurité de l'infrastructure dans AWS CloudShell

En tant que service géré, AWS CloudShell il est protégé par la sécurité du réseau AWS mondial. Pour plus d'informations sur les services AWS de sécurité et sur la manière dont AWS l'infrastructure est protégée, consultez la section [Sécurité du AWS cloud.](https://aws.amazon.com/security/) Pour concevoir votre AWS environnement en utilisant les meilleures pratiques en matière de sécurité de l'infrastructure, consultez la section [Protection de l'infrastructure](https://docs.aws.amazon.com/wellarchitected/latest/security-pillar/infrastructure-protection.html) dans le cadre AWS bien architecturé du pilier de sécurité.

Vous utilisez des appels d'API AWS publiés pour accéder AWS CloudShell via le réseau. Les clients doivent prendre en charge les éléments suivants :

- Protocole TLS (Transport Layer Security). Nous exigeons TLS 1.2 et recommandons TLS 1.3.
- Ses suites de chiffrement PFS (Perfect Forward Secrecy) comme DHE (Ephemeral Diffie-Hellman) ou ECDHE (Elliptic Curve Ephemeral Diffie-Hellman). La plupart des systèmes modernes tels que Java 7 et les versions ultérieures prennent en charge ces modes.

En outre, les demandes doivent être signées à l'aide d'un ID de clé d'accès et d'une clé d'accès secrète associée à un principal IAM. Vous pouvez également utiliser [AWS Security Token Service](https://docs.aws.amazon.com/STS/latest/APIReference/Welcome.html) (AWS STS) pour générer des informations d'identification de sécurité temporaires et signer les demandes.

#### **a** Note

Par défaut, installez AWS CloudShell automatiquement les correctifs de sécurité pour les packages système de vos environnements informatiques.

## Analyse de configuration et de vulnérabilité dans AWS CloudShell

Il est de la responsabilité de l' AWS CloudShell utilisateur de s'assurer que tous les logiciels qu'il a installés dans l'environnement informatique sont corrigés et à jour.

## Bonnes pratiques de sécurité pour AWS CloudShell

Les bonnes pratiques suivantes doivent être considérées comme des instructions générales et ne représentent pas une solution de sécurité complète. Étant donné que ces bonnes pratiques peuvent ne pas être adaptées ou suffisantes pour votre environnement, considérez-les comme des considérations utiles et non pas comme des prescriptions.

Quelques bonnes pratiques de sécurité pour AWS CloudShell

- Utilisez les autorisations et les politiques IAM pour contrôler l'accès AWS CloudShell et garantir que les utilisateurs ne peuvent effectuer que les actions requises par leur rôle (téléchargement et chargement de fichiers, par exemple). Pour plus d'informations, consultez [Gestion de AWS](#page-111-0)  [CloudShell l'accès et de l'utilisation à l'aide de politiques IAM](#page-111-0).
- N'incluez pas de données sensibles dans vos entités IAM, telles que les utilisateurs, les rôles ou les noms de session.
- Activez la fonction Safe Paste pour détecter les risques de sécurité potentiels dans le texte que vous avez copié à partir de sources externes. Le collage sécurisé est activé par défaut. Pour plus d'informations, consultez [Utilisation du Safe Paste pour du texte multiligne](#page-73-0).
- Familiarisez-vous avec le [modèle de responsabilité de sécurité partagée](https://docs.aws.amazon.com/whitepapers/latest/aws-overview-security-processes/shared-security-responsibility-model.html) si vous avez installé des applications tierces dans l'environnement informatique de AWS CloudShell.
- Préparez des mécanismes de restauration avant de modifier les scripts shell qui affectent l'expérience shell de l'utilisateur. Pour plus d'informations, consultez [Modifier votre shell à l'aide de](#page-160-0) [scripts.](#page-160-0)
- Stockez votre code de manière sécurisée dans un système de contrôle des versions, par exemple, [AWS CodeCommit.](https://docs.aws.amazon.com/codecommit/latest/userguide/)

## <span id="page-136-0"></span>AWS CloudShell FAQ sur la sécurité

Réponses aux questions fréquemment posées sur la sécurité à cet égard Service AWS.

- [Quels sont les AWS processus et les technologies utilisés lorsque vous lancez CloudShell et](#page-137-0) [démarrez une session shell ?](#page-137-0)
- [Est-il possible de restreindre l'accès au réseau CloudShell ?](#page-137-1)
- [Puis-je personnaliser mon CloudShell environnement ?](#page-138-0)
- Où est réellement stocké mon \$HOME [répertoire dans le AWS Cloud ?](#page-138-1)
- [Est-il possible de chiffrer mon](#page-138-2) \$HOME répertoire ?
- [Puis-je lancer une analyse antivirus sur mon](#page-138-3) \$HOME répertoire ?

## <span id="page-137-0"></span>Quels sont les AWS processus et les technologies utilisés lorsque vous lancez CloudShell et démarrez une session shell ?

Lorsque vous vous connectez AWS Management Console, vous entrez vos informations d'identification d'utilisateur IAM. Et, lorsque vous lancez CloudShell depuis l'interface de console, ces informations d'identification sont utilisées dans les appels à l' CloudShell API qui créent un environnement informatique pour le service. Une AWS Systems Manager session est ensuite créée pour l'environnement informatique et CloudShell envoie des commandes à cette session.

### [Retour à la liste des FAQ sur la sécurité](#page-136-0)

## <span id="page-137-1"></span>Est-il possible de restreindre l'accès au réseau CloudShell ?

Pour les environnements publics, il n'est pas possible de restreindre l'accès au réseau. Si vous souhaitez restreindre l'accès au réseau, vous devez autoriser la création d'environnements VPC uniquement et refuser la création d'environnements publics.

Pour plus d'informations, consultez [Assurez-vous que les utilisateurs créent uniquement des](#page-121-0)  [environnements VPC et interdisent la création d'environnements publics](#page-121-0).

Pour les environnements CloudShell VPC, les paramètres réseau sont hérités de votre VPC. L'utilisation CloudShell dans un VPC vous permet de contrôler l'accès réseau de votre environnement CloudShell VPC.

### [Retour à la liste des FAQ sur la sécurité](#page-136-0)

### <span id="page-138-0"></span>Puis-je personnaliser mon CloudShell environnement ?

Vous pouvez télécharger et installer des utilitaires et d'autres logiciels tiers adaptés à votre CloudShell environnement. Seuls les logiciels installés dans votre \$HOME répertoire sont conservés entre les sessions.

Comme le définit le [modèle de responsabilitéAWS partagée](https://aws.amazon.com/compliance/shared-responsibility-model/), vous êtes responsable de la configuration et de la gestion nécessaires des applications que vous installez.

[Retour à la liste des FAQ sur la sécurité](#page-136-0)

### <span id="page-138-1"></span>Où est réellement stocké mon **\$HOME** répertoire dans le AWS Cloud ?

Pour les environnements publics, l'infrastructure de stockage des données dans votre environnement \$HOME est fournie par Amazon S3.

Pour les environnements VPC, votre \$HOME répertoire est supprimé lorsque votre environnement VPC expire (après 20 à 30 minutes d'inactivité), ou lorsque vous supprimez ou redémarrez votre environnement.

[Retour à la liste des FAQ sur la sécurité](#page-136-0)

### <span id="page-138-2"></span>Est-il possible de chiffrer mon **\$HOME** répertoire ?

Non, il n'est pas possible de chiffrer votre \$HOME répertoire avec votre propre clé. Mais CloudShell chiffre le contenu de votre \$HOME répertoire tout en le stockant dans Amazon S3.

[Retour à la liste des questions fréquemment posées sur la sécurité](#page-136-0)

### <span id="page-138-3"></span>Puis-je lancer une analyse antivirus sur mon **\$HOME** répertoire ?

À l'heure actuelle, il n'est pas possible d'exécuter une analyse antivirus de votre \$HOME répertoire. Support pour cette fonctionnalité est en cours de révision.

[Retour à la liste des questions fréquemment posées sur la sécurité](#page-136-0)

### Puis-je restreindre l'entrée ou la sortie de données pour moi ? CloudShell

Pour limiter les entrées ou les sorties, nous vous recommandons d'utiliser un environnement VPC. CloudShell Le \$HOME répertoire d'un environnement VPC est supprimé lorsque votre environnement VPC expire (après 20 à 30 minutes d'inactivité), ou lorsque vous supprimez ou redémarrez votre environnement. Dans le menu Actions, les options de chargement et de téléchargement ne sont pas disponibles pour les environnements VPC.

[Retour à la liste des questions fréquemment posées sur la sécurité](#page-136-0)

# AWS CloudShellenvironnement informatique : spécifications et logiciels

Lors du lancementAWS CloudShell, un environnement informatique basé sur [Amazon Linux 2023](https://aws.amazon.com/linux/amazon-linux-2023/) est créé pour héberger l'expérience shell. L'environnement est configuré avec [des ressources de](#page-140-0) [calcul \(vCPU et mémoire\)](#page-140-0) et fournit une large gamme de [logiciels préinstallés](#page-141-0) accessibles depuis l'interface de ligne de commande. Vous pouvez également configurer votre environnement par défaut en installant un logiciel et en modifiant les scripts shell.

## <span id="page-140-0"></span>Ressources de l'environnement informatique

Les ressources de processeur et de mémoire suivantes sont attribuées à chaque environnement de AWS CloudShell calcul :

- 1 vCPU (unité centrale virtuelle)
- 2 Go de RAM

De plus, l'environnement est provisionné avec la configuration de stockage suivante :

• 1 Go de stockage persistant (le stockage persiste après la fin de la session)

Pour plus d'informations, consultez [Stockage permanent.](#page-176-0)

## CloudShell exigences du réseau

### **WebSockets**

CloudShell dépend du WebSocket protocole, qui permet une communication interactive bidirectionnelle entre le navigateur Web de l'utilisateur et le CloudShell service dans le AWS Cloud. Si vous utilisez un navigateur sur un réseau privé, l'accès sécurisé à Internet est probablement facilité par des serveurs proxy et des pare-feux. WebSocket la communication peut généralement traverser les serveurs proxy sans problème. Mais dans certains cas, les serveurs proxy ne WebSockets peuvent pas fonctionner correctement. Si ce problème se produit, votre CloudShell interface signale l'erreur suivante :Failed to open sessions : Timed out while opening the session.

Si cette erreur se produit à plusieurs reprises, consultez la documentation de votre serveur proxy pour vous assurer qu'il est configuré pour autoriser WebSockets. Vous pouvez également contacter l'administrateur système de votre réseau.

#### **a** Note

Si vous souhaitez définir des autorisations détaillées en répertoriant des URL spécifiques, vous pouvez ajouter une partie de l'URL utilisée par la AWS Systems Manager session pour ouvrir une WebSocket connexion permettant d'envoyer des entrées et de recevoir des sorties. (Vos AWS CloudShell commandes sont envoyées à cette session Systems Manager.)

Le format StreamUrl utilisé par Systems Manager estwss://

ssmmessages.**region**.amazonaws.com/v1/data-channel/**session-id**? stream=(input|output).

La région représente l'identifiant de région d'une AWS région prise en charge parAWS Systems Manager, par exemple us-east-2 pour la région USA Est (Ohio).

L'identifiant de session étant créé après le démarrage réussi d'une session

Systems Manager spécifique, vous ne pouvez le spécifier que wss://

ssmmessages.region.amazonaws.com lors de la mise à jour de votre liste d'URL

autorisées. Pour plus d'informations, consultez le [StartSessionf](https://docs.aws.amazon.com/systems-manager/latest/APIReference/API_StartSession.html)onctionnement dans la référence de l'AWS Systems ManagerAPI.

## <span id="page-141-0"></span>Logiciel préinstallé

### **a** Note

L'environnement de AWS CloudShell développement étant régulièrement mis à jour pour permettre l'accès aux derniers logiciels, nous ne fournissons pas de numéros de version spécifiques dans cette documentation. Nous décrivons plutôt comment vous pouvez vérifier quelle version est installée. Pour vérifier la version installée, entrez le nom du programme suivi de l'--versionoption (par exemple,git --version).

## **Coquillages**

### Coques préinstallées

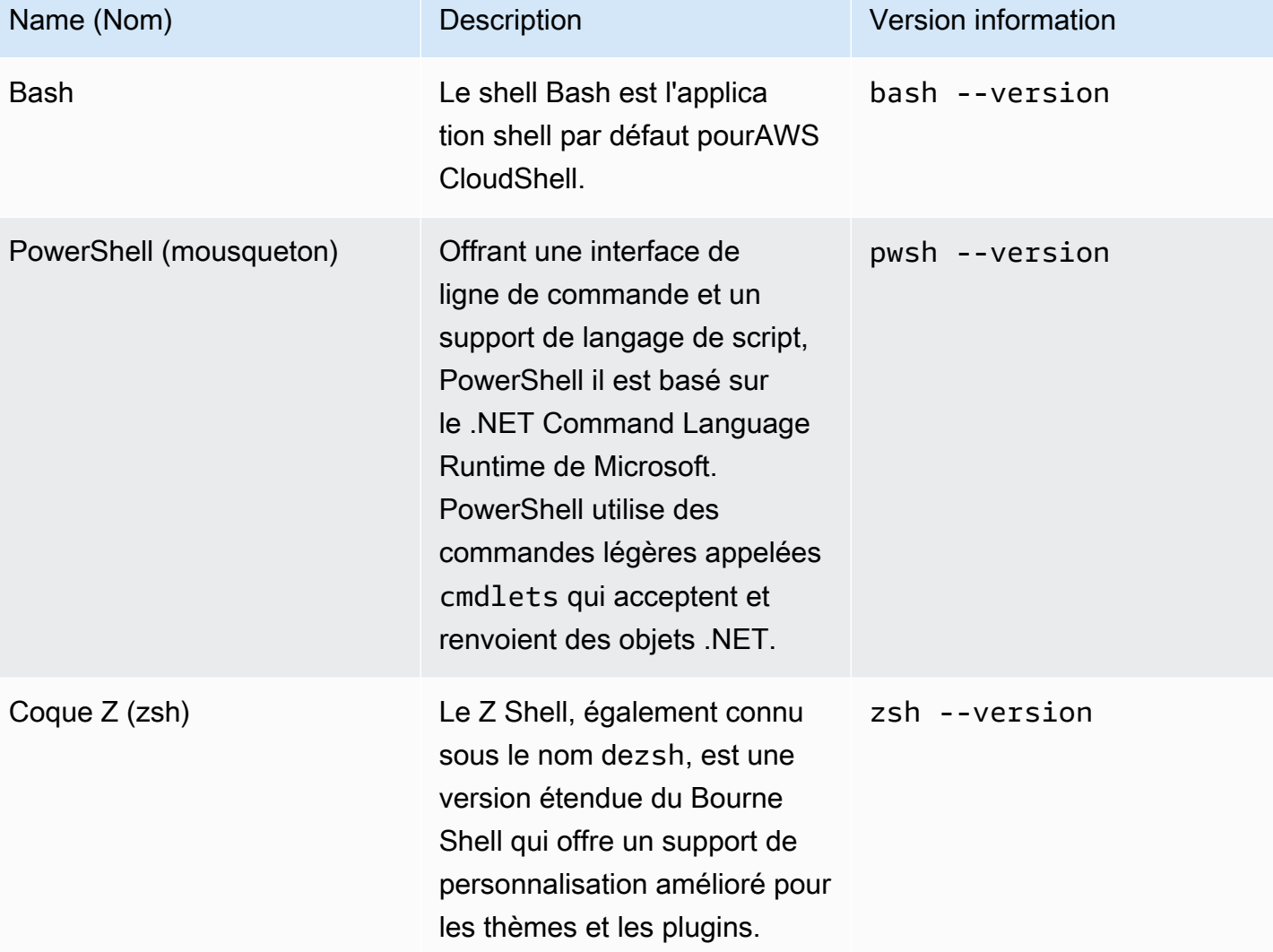

## AWSinterfaces de ligne de commande (CLI)

### INTERFACE DE LIGNE DE COMMANDE (CLI)

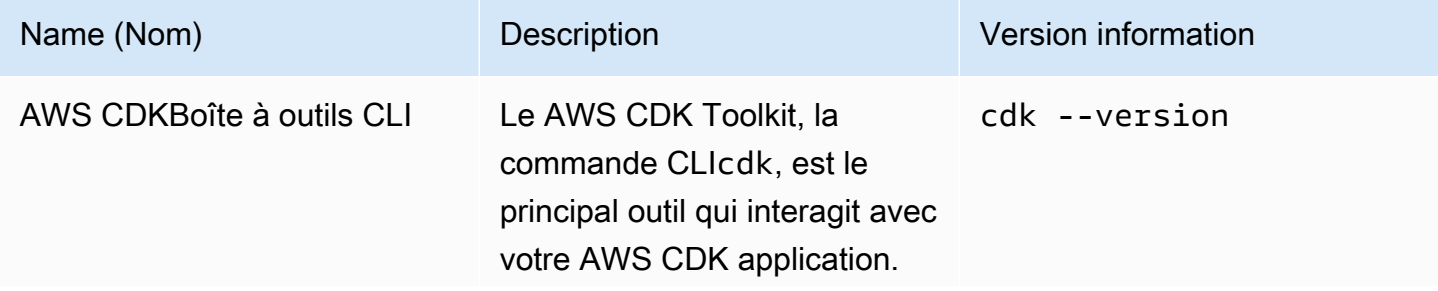

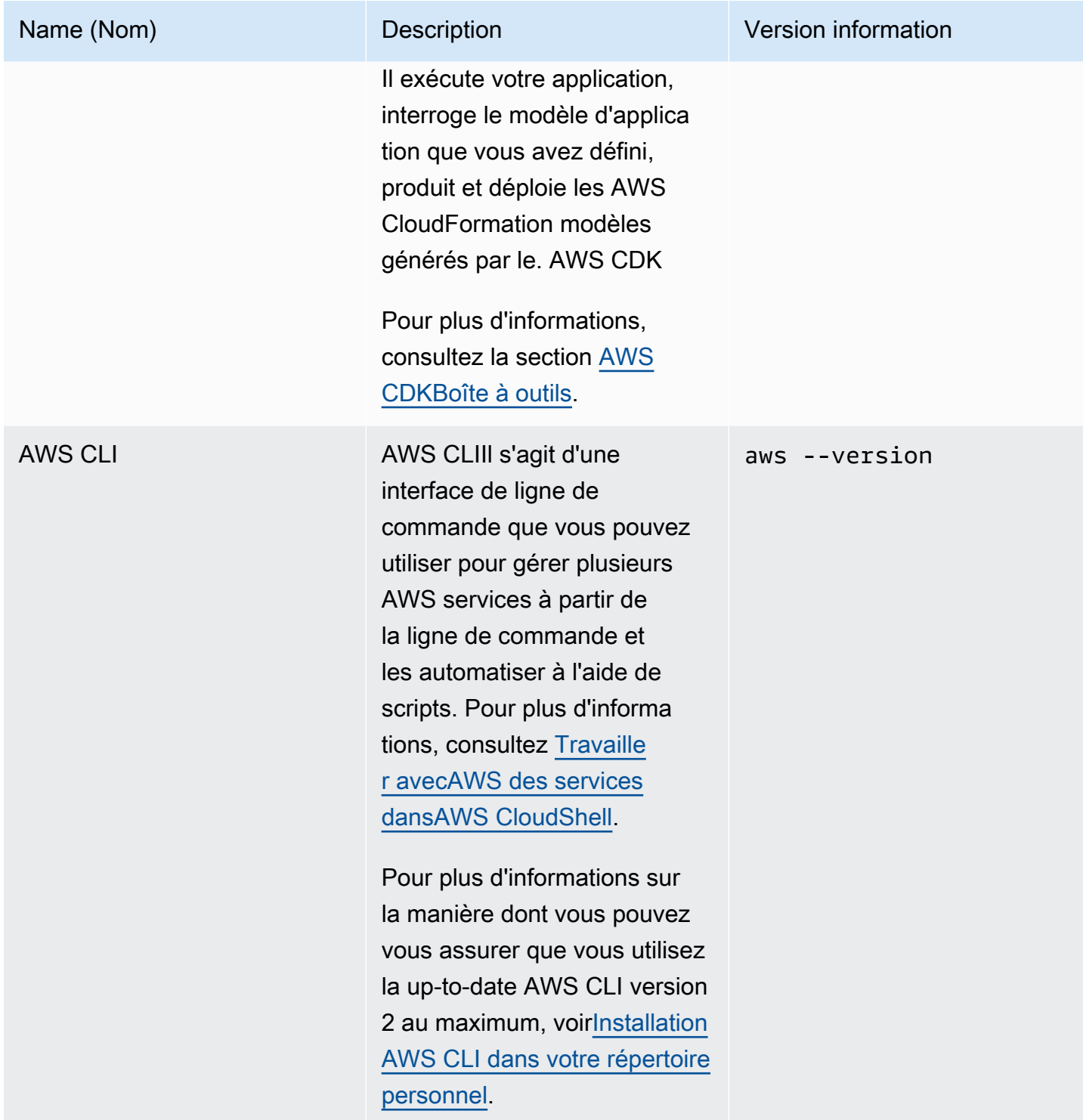
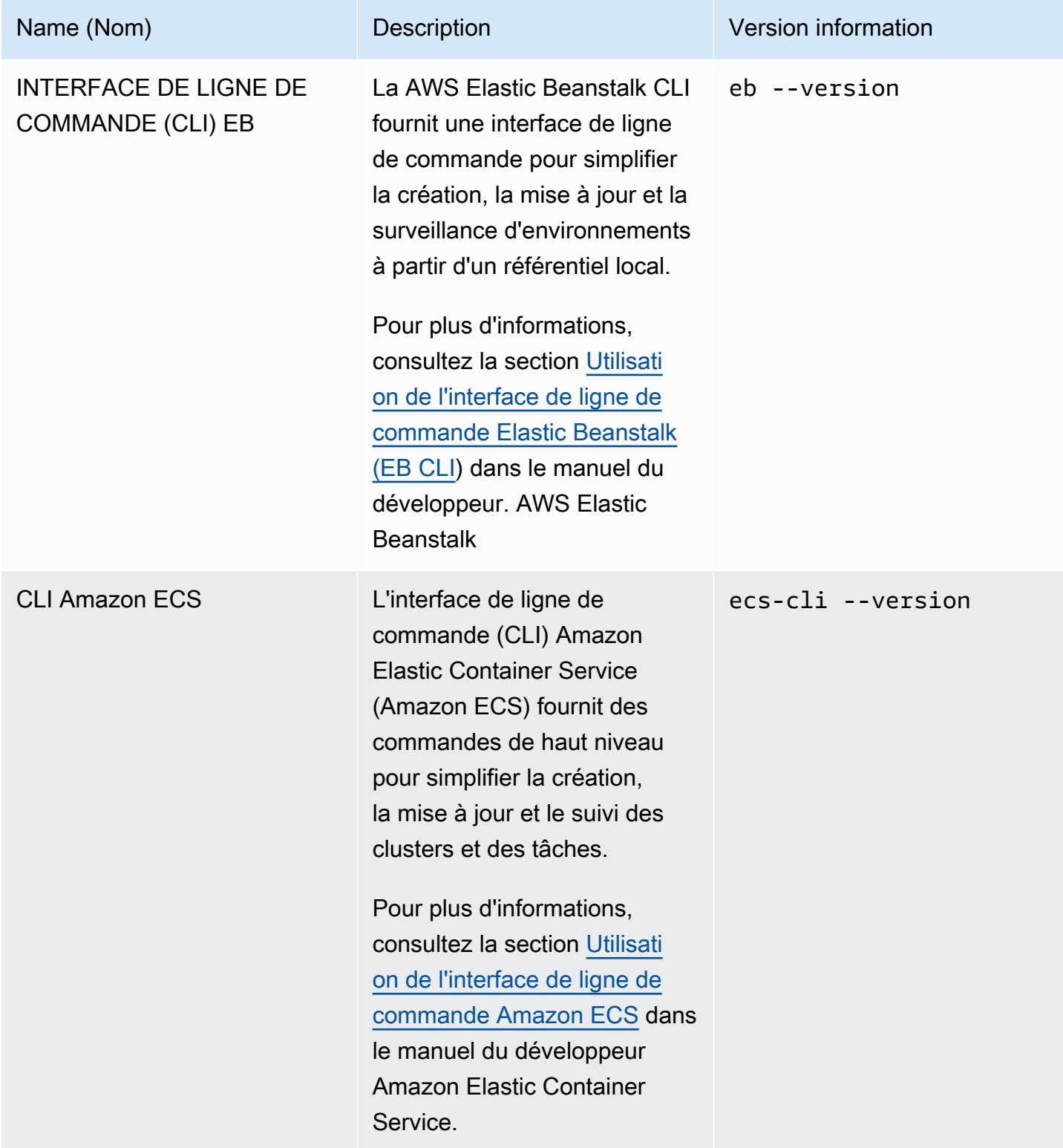

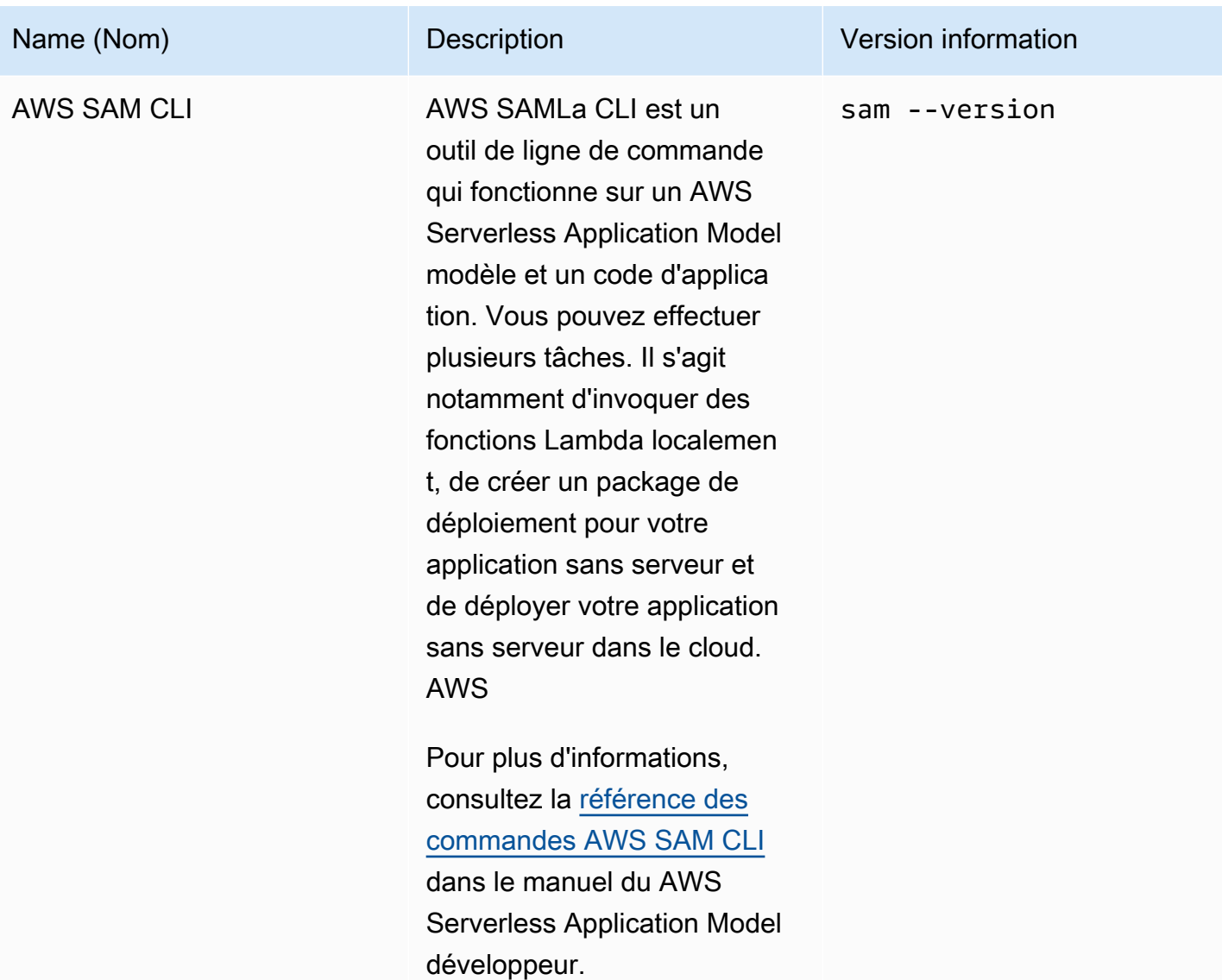

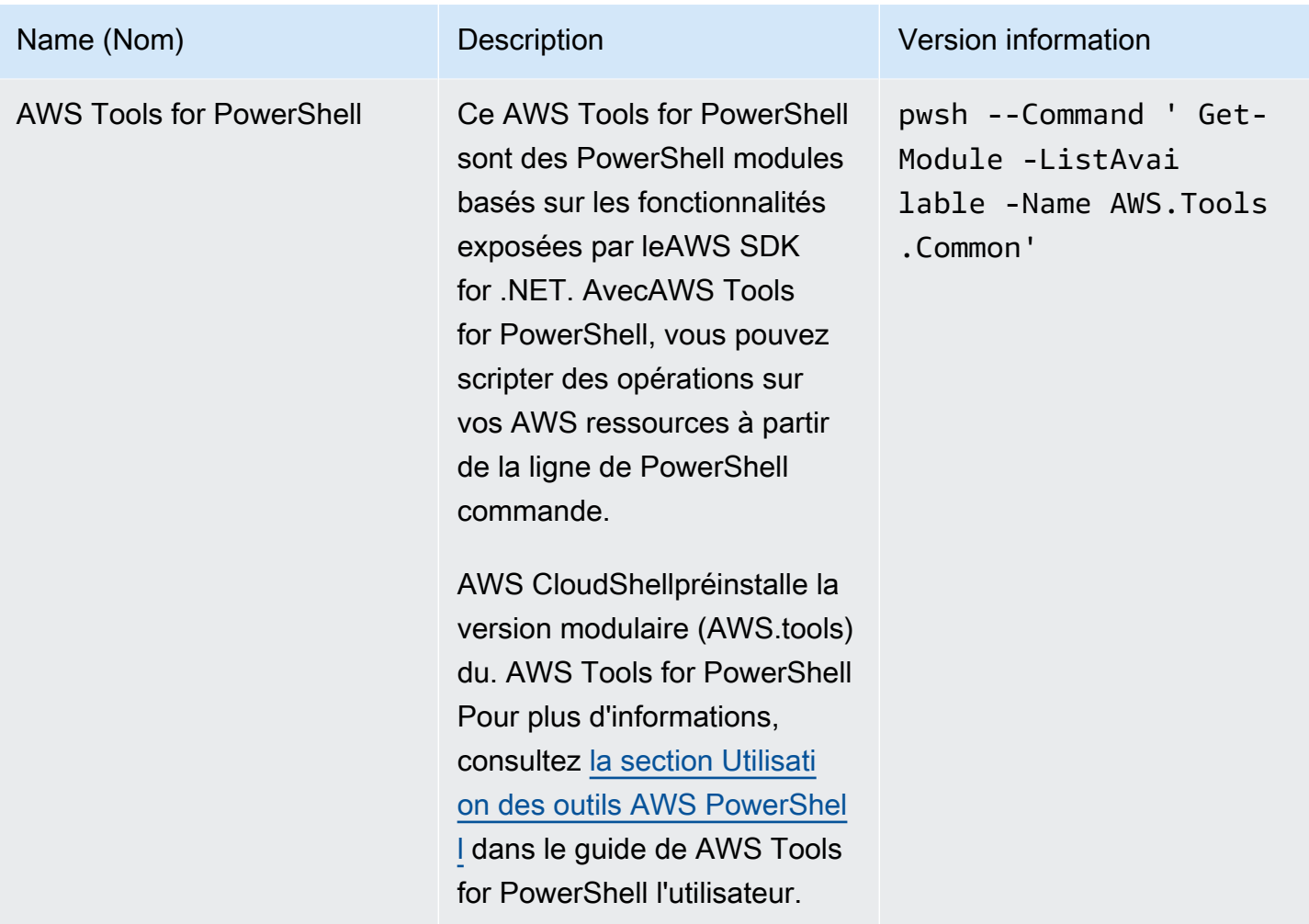

# Runtimes et kits SDK AWS : Node.js et Python 3

#### Runtimes et kits SDK AWS

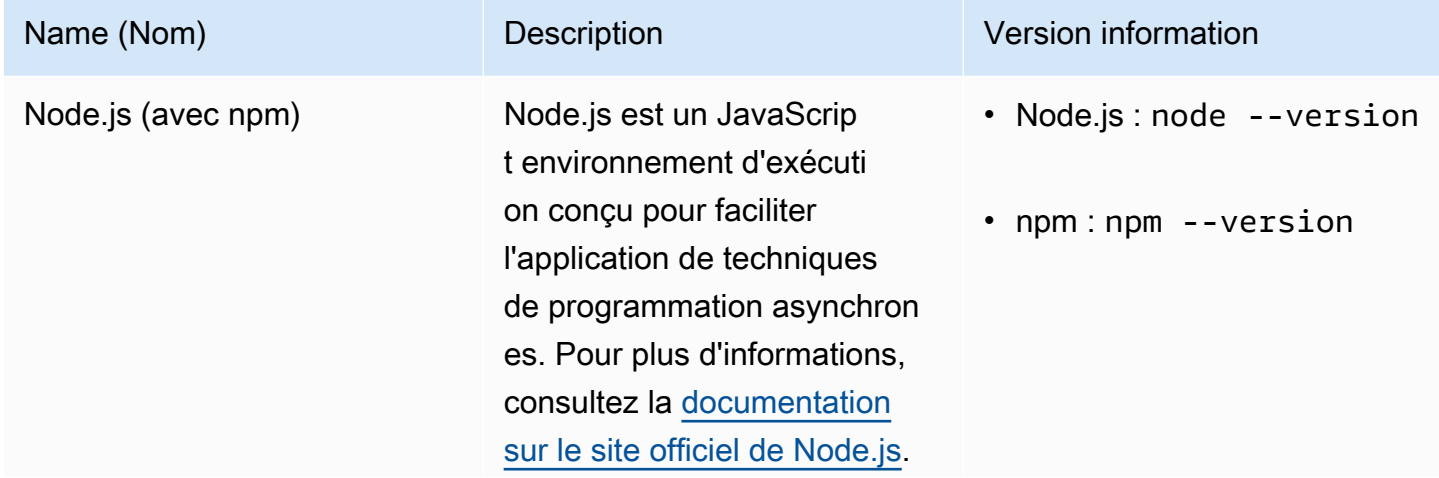

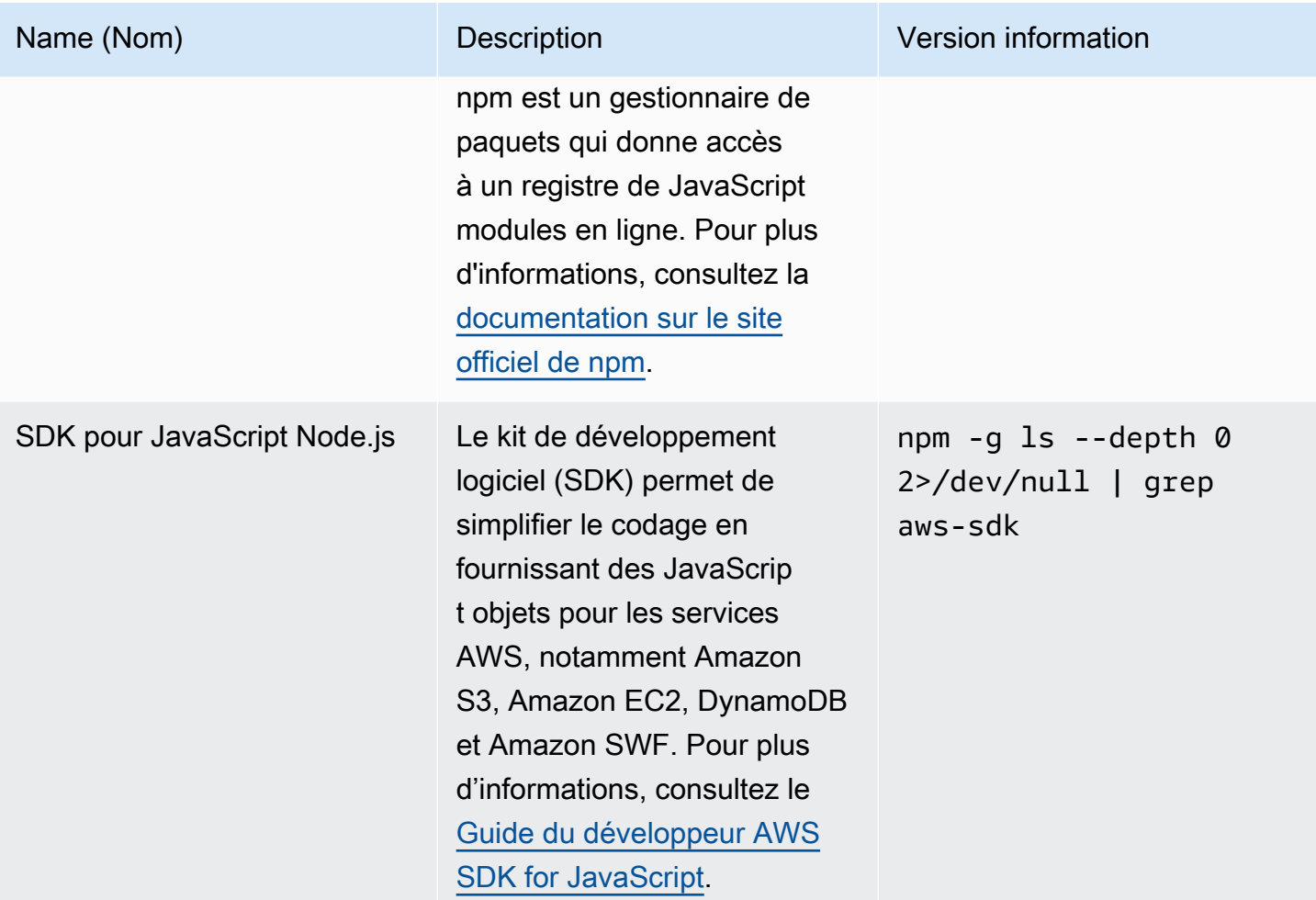

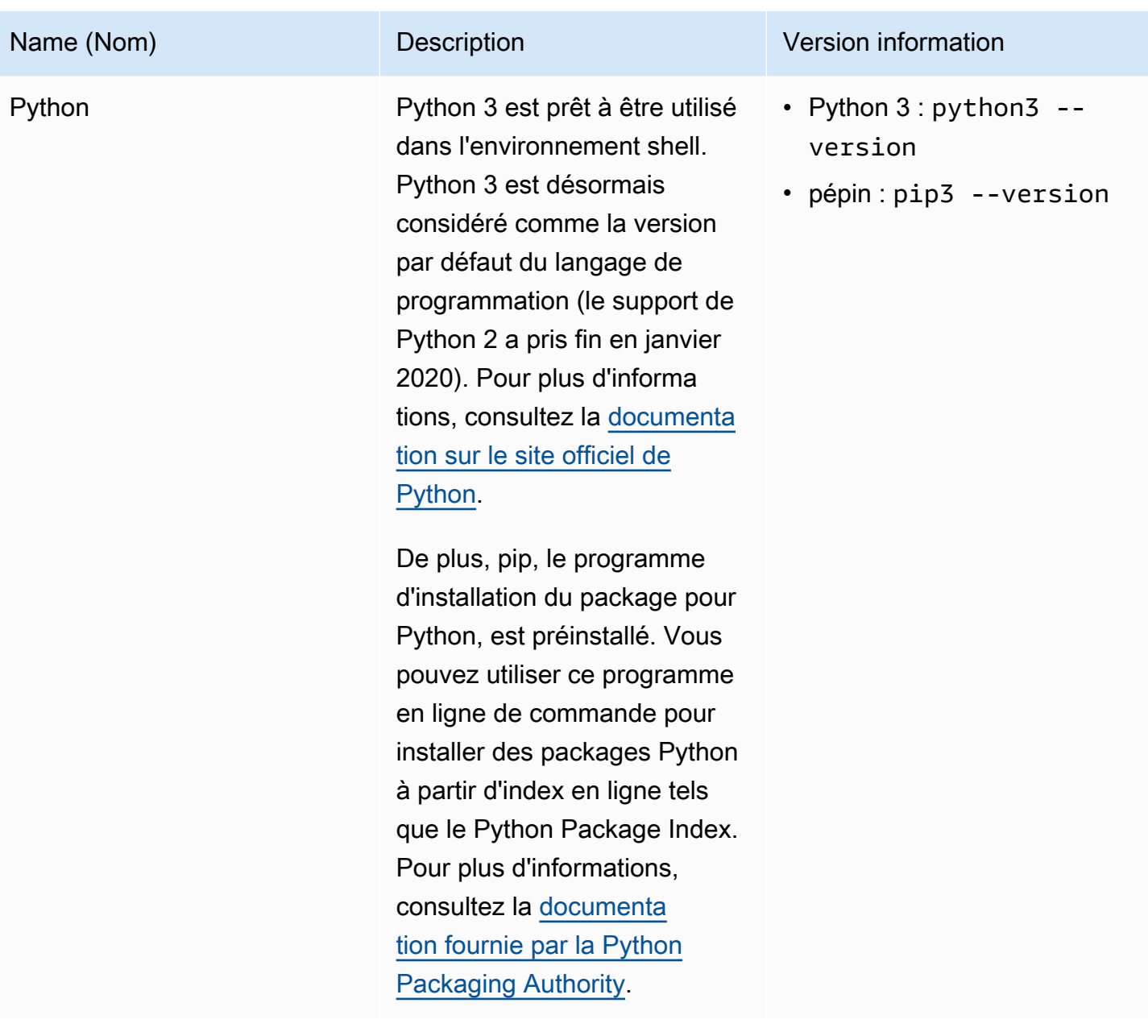

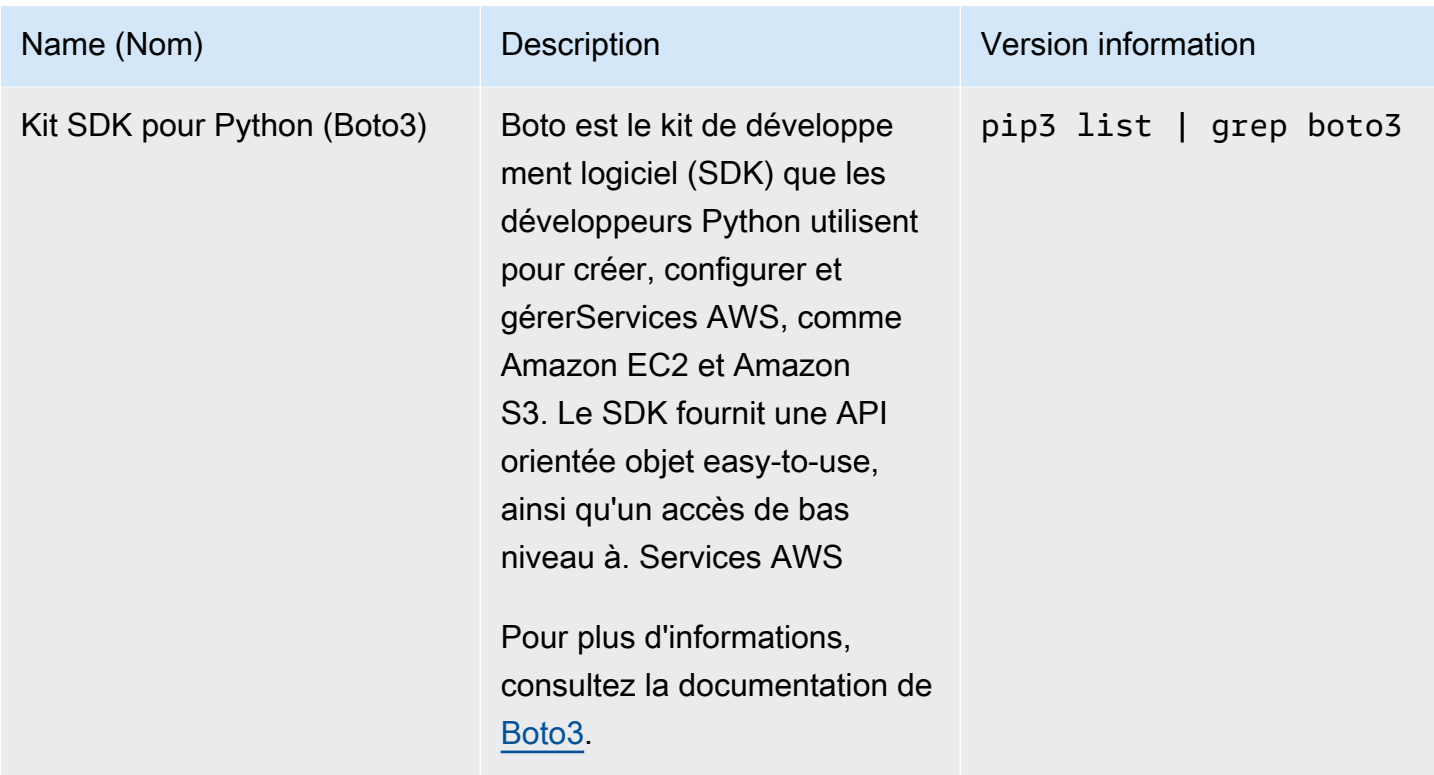

# <span id="page-149-0"></span>Outils de développement et utilitaires shell

Outils de développement et utilitaires shell

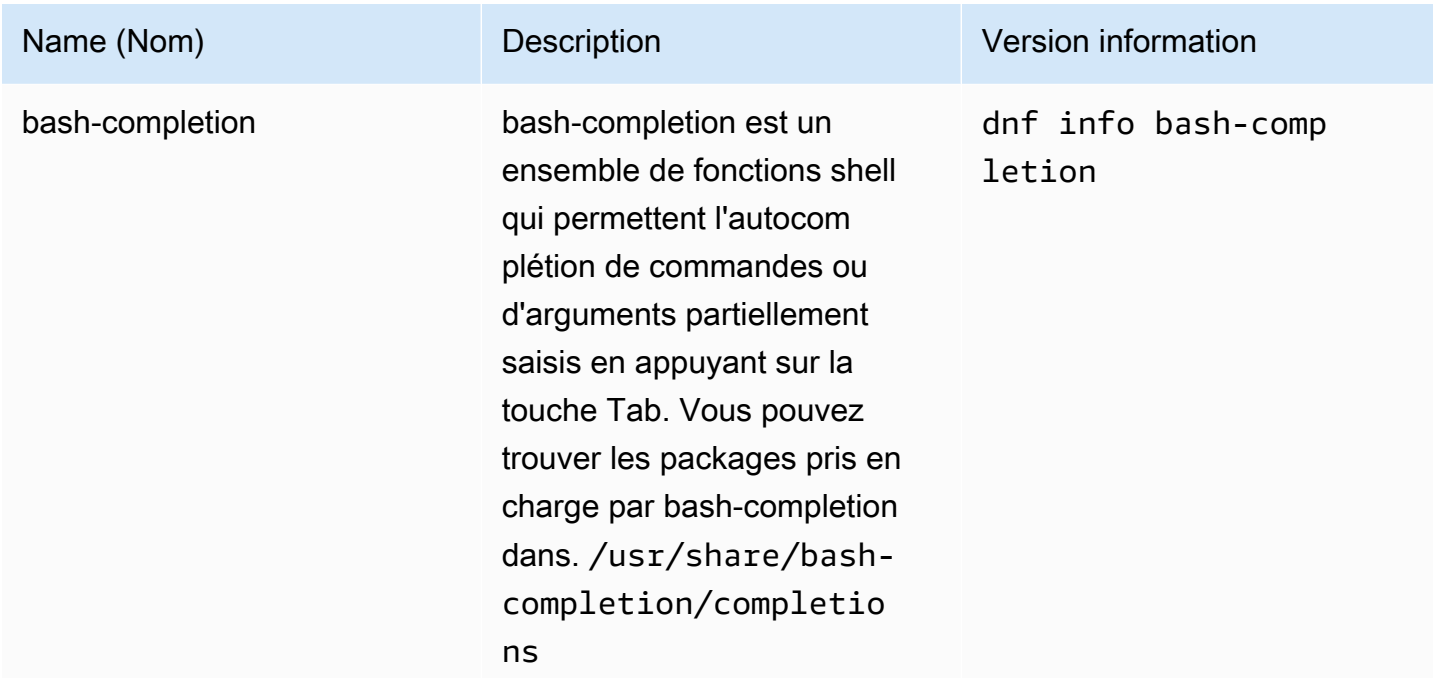

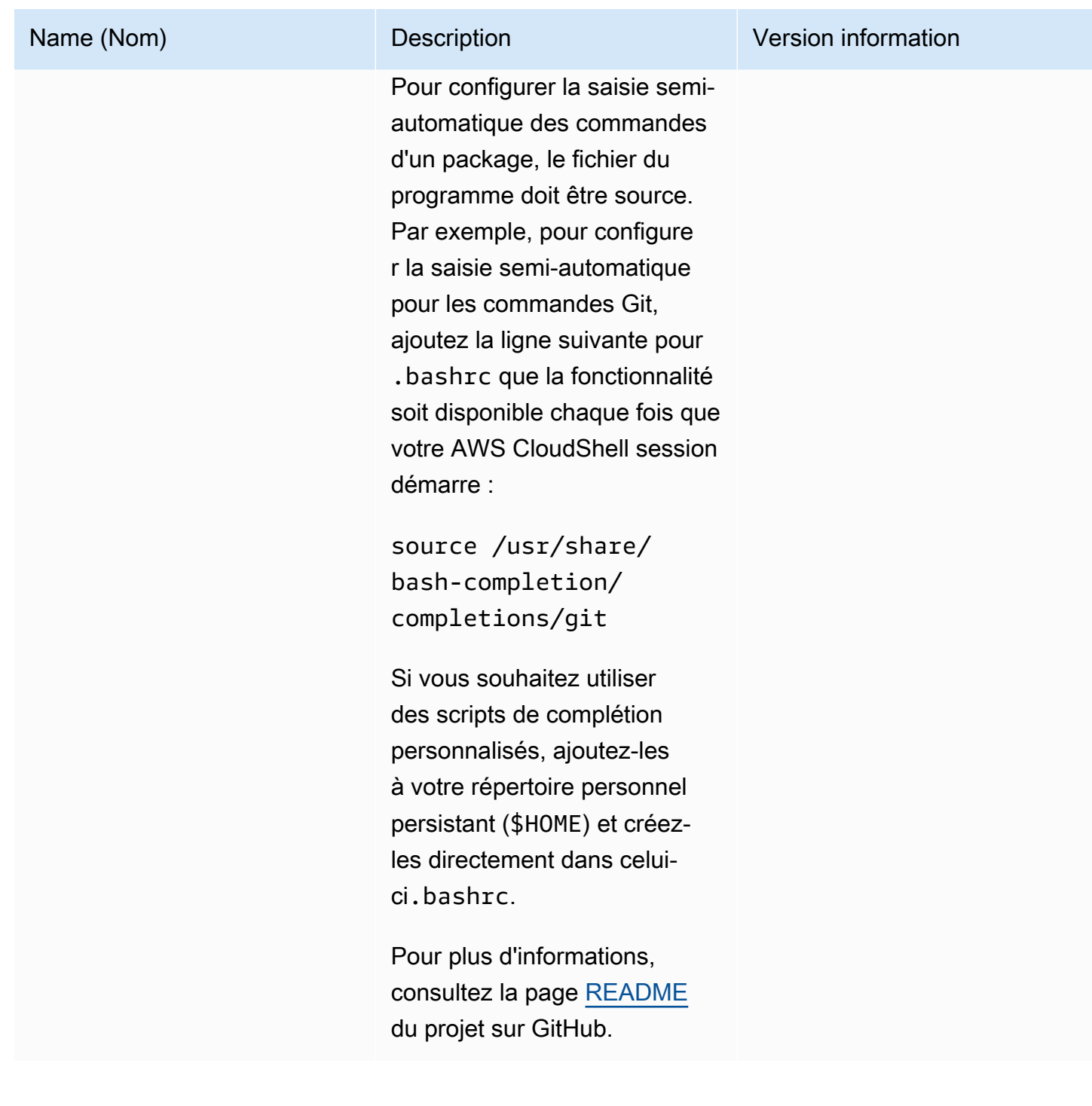

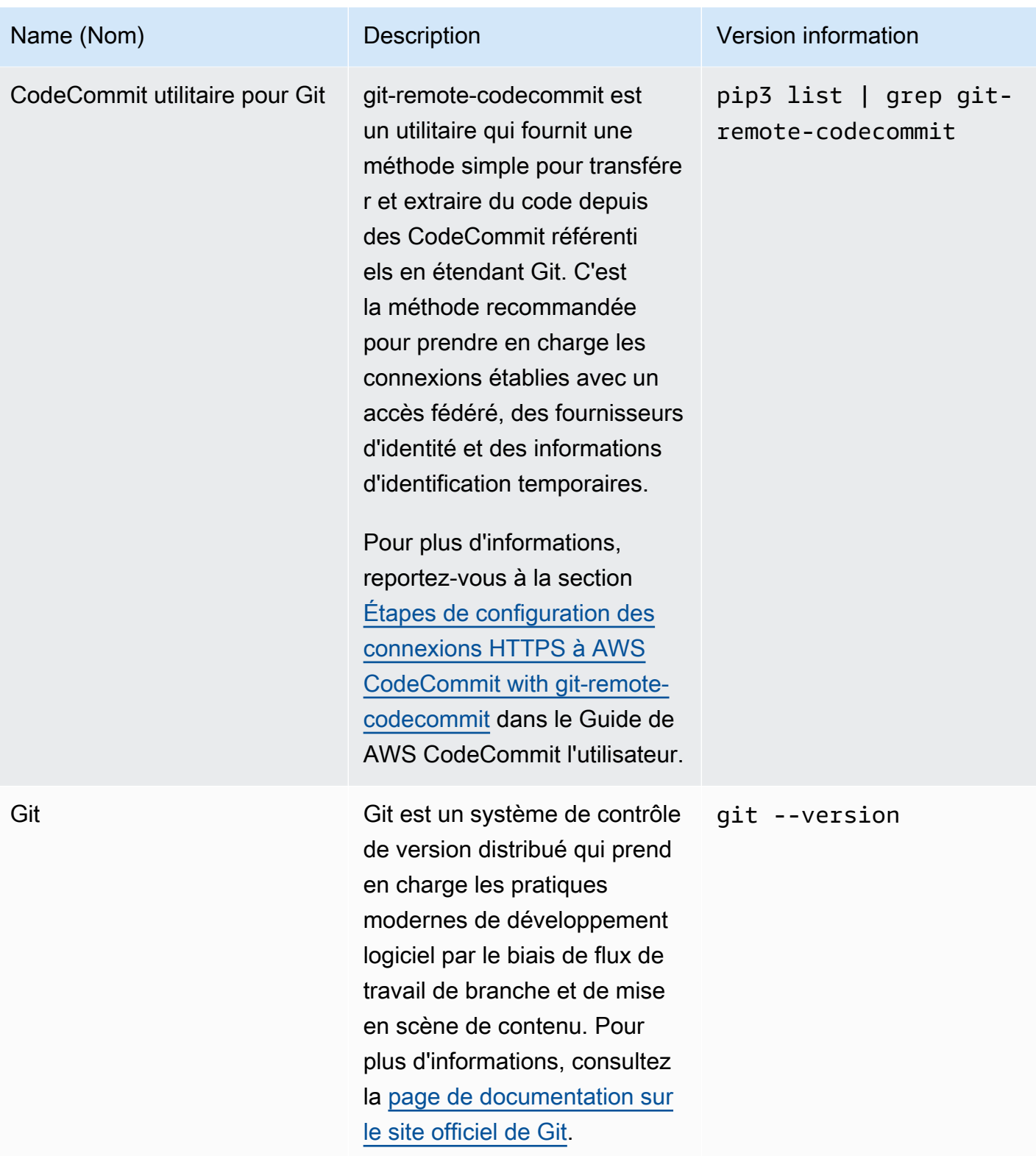

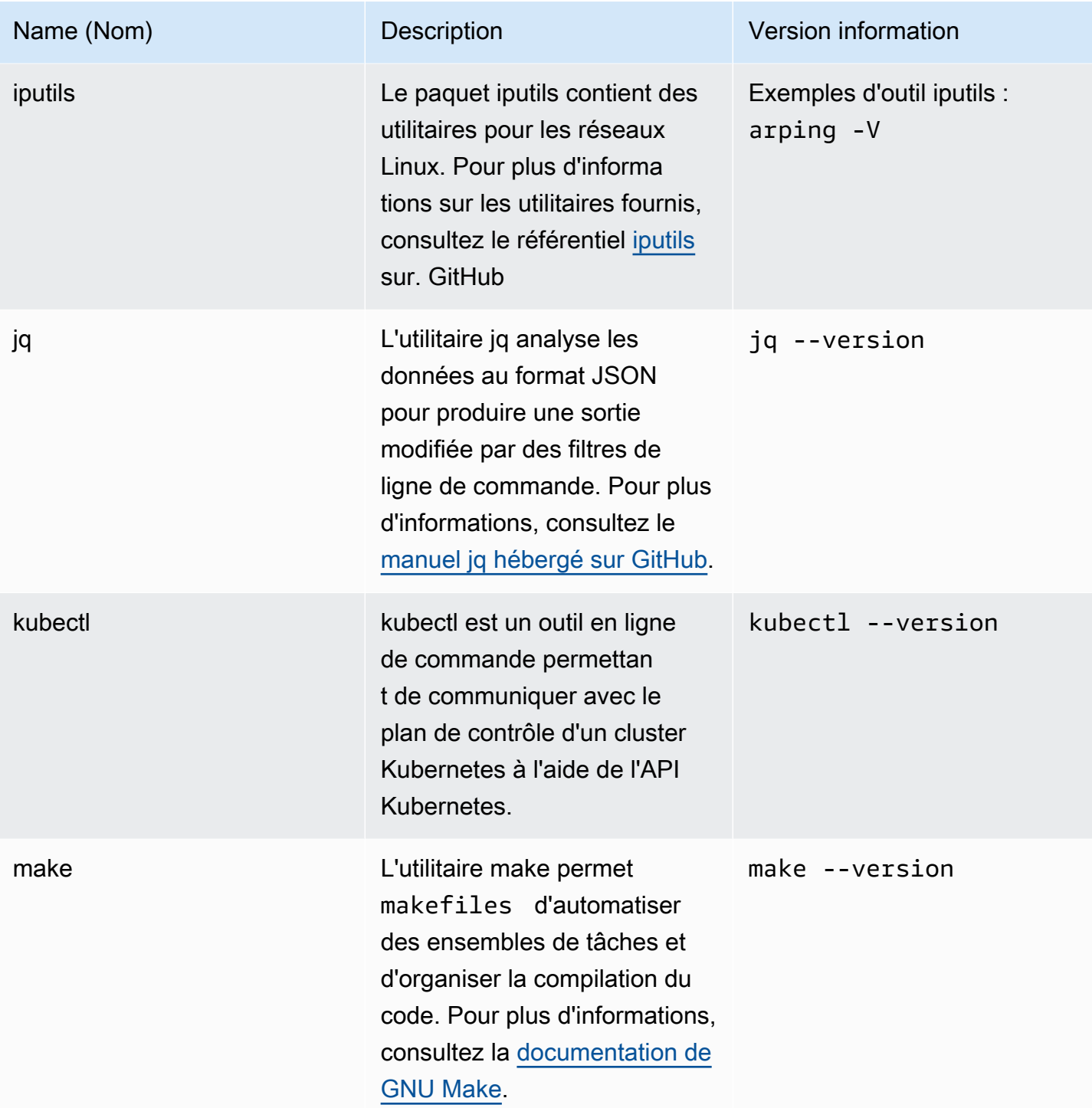

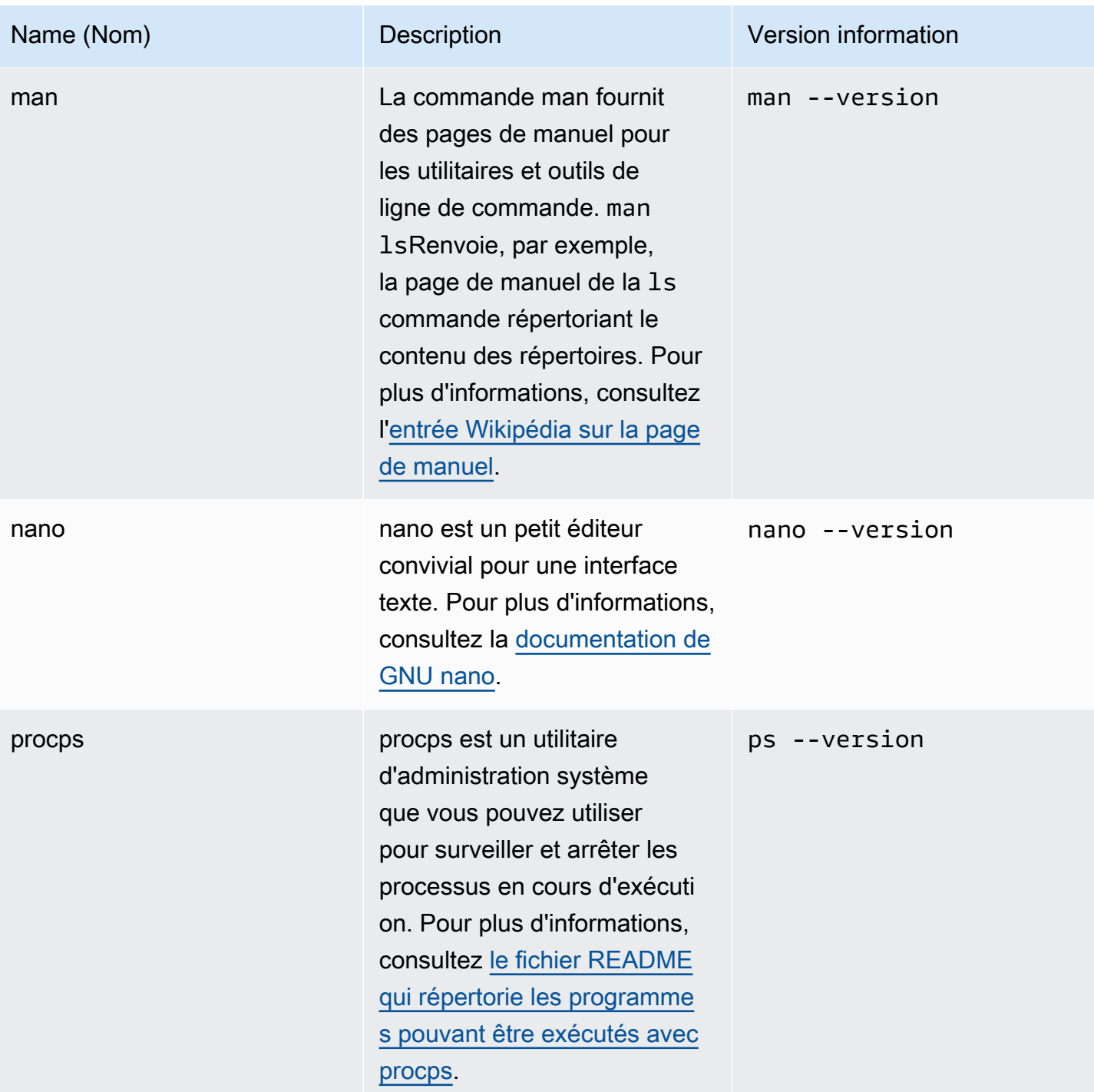

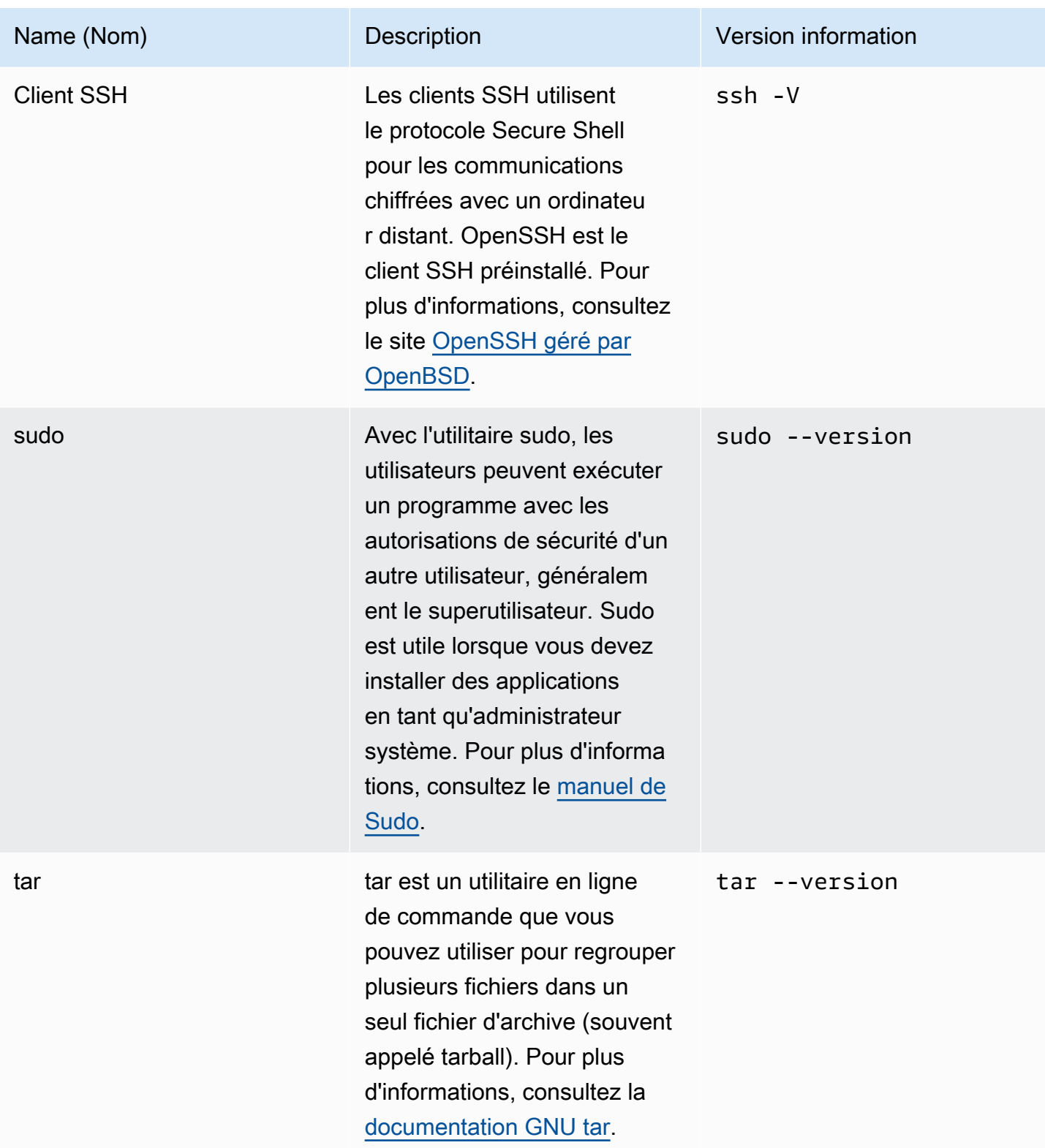

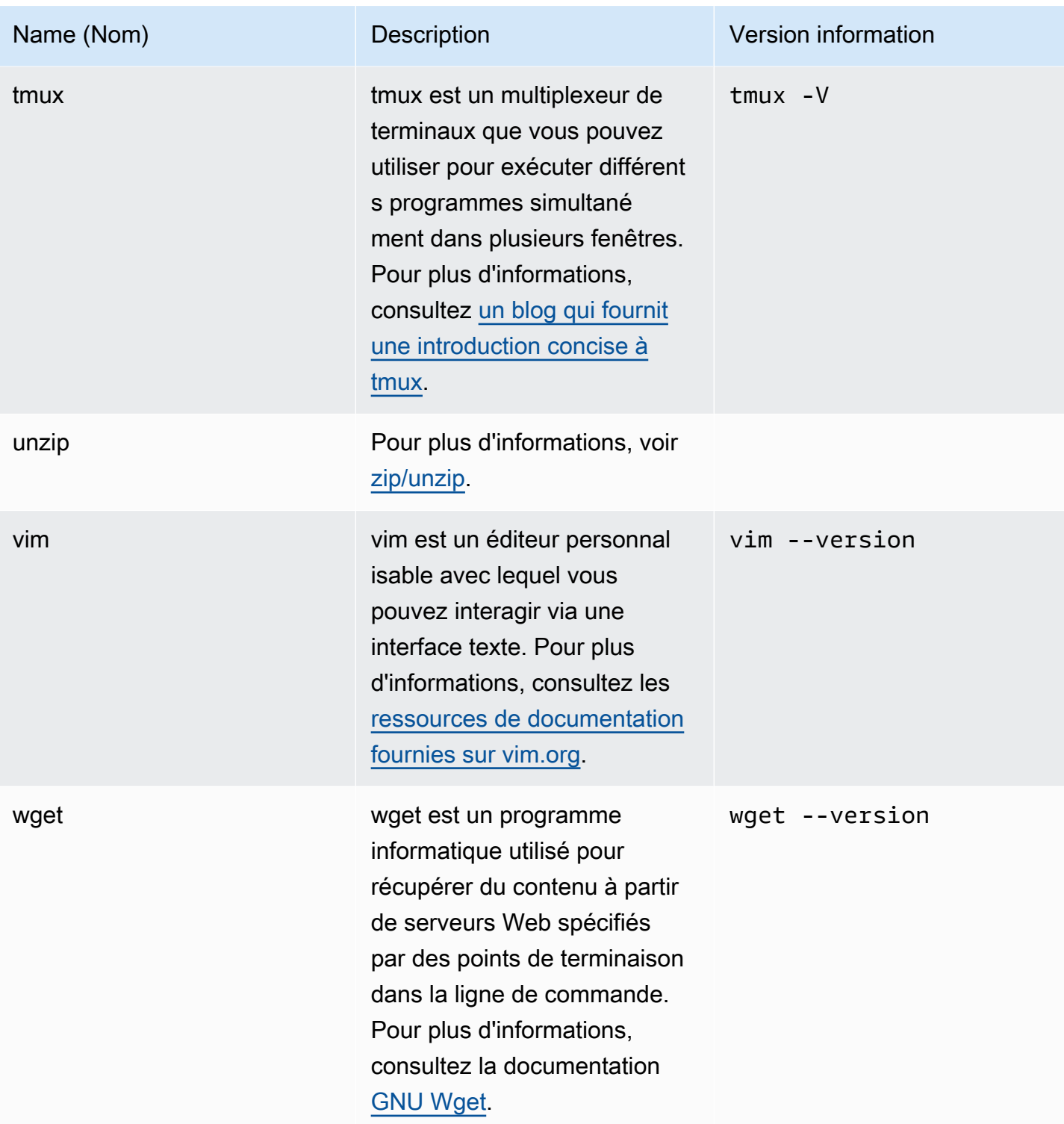

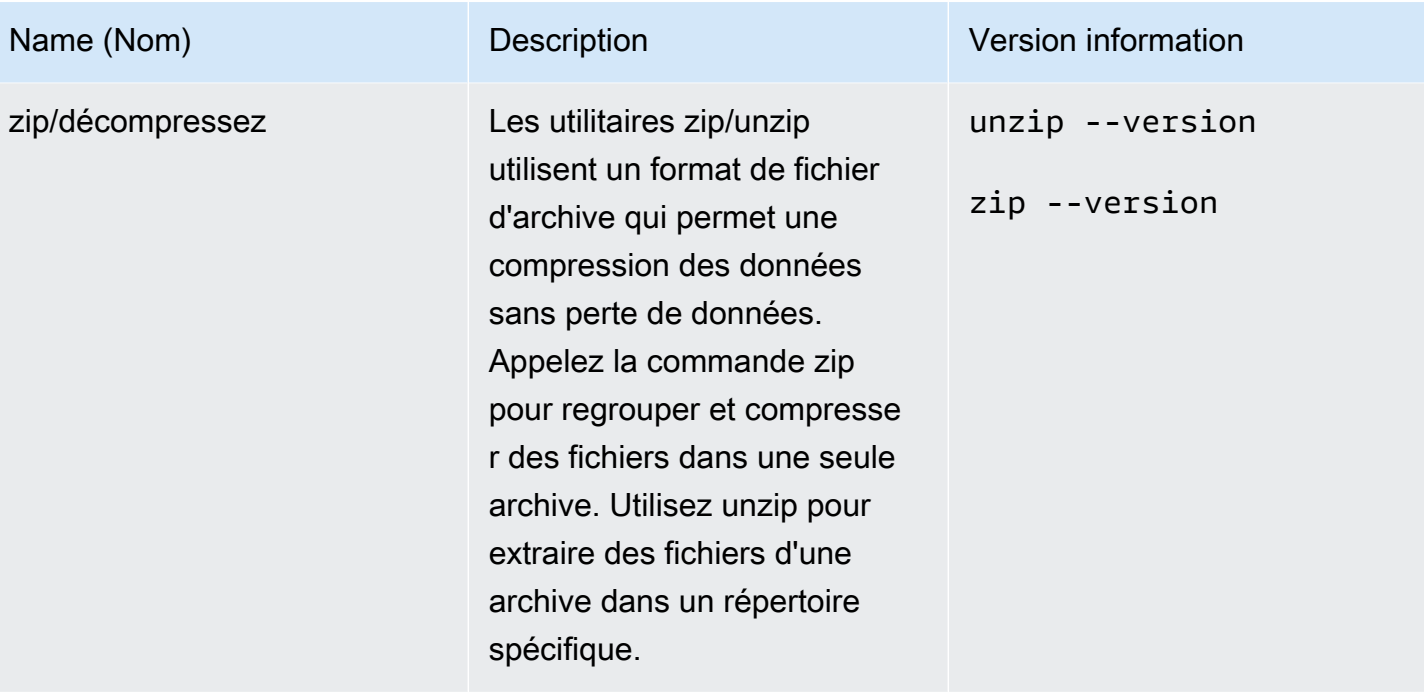

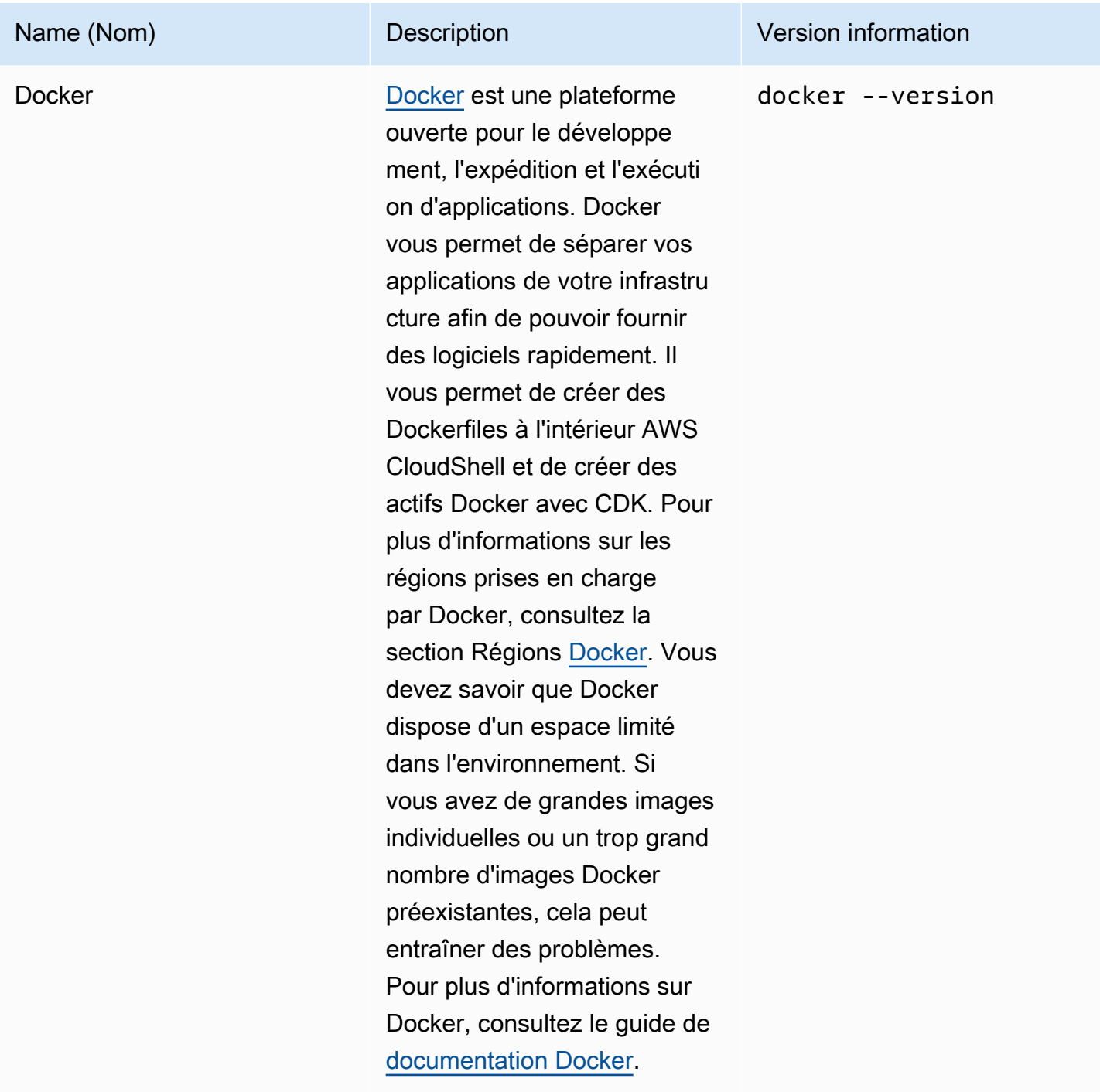

# Installation AWS CLI dans votre répertoire personnel

Comme le reste des logiciels préinstallés dans votre CloudShell environnement, l'AWS CLIoutil est mis à jour automatiquement avec des mises à niveau et des correctifs de sécurité planifiés. Pour vous assurer que vous disposez de la up-to-date version la plus complète deAWS CLI, vous pouvez choisir d'installer manuellement l'outil dans le répertoire de base du shell.

#### **A** Important

Vous devez installer manuellement votre copie de AWS CLI dans le répertoire de base afin qu'elle soit disponible au prochain démarrage d'une CloudShell session. Cette installation est nécessaire car les fichiers ajoutés à des répertoires situés en dehors de \$HOME sont supprimés une fois que vous avez terminé une session shell. De plus, après avoir installé cette copie deAWS CLI, elle n'est pas automatiquement mise à jour. En d'autres termes, il est de votre responsabilité de gérer les mises à jour et les correctifs de sécurité. Pour plus d'informations sur le modèle de responsabilité AWS partagée, consulte[zProtection](#page-88-0) [des données dans AWS CloudShell.](#page-88-0)

#### Pour installer AWS CLI

1. Dans la ligne de CloudShell commande, utilisez la curl commande pour transférer une copie compressée du fichier AWS CLI installé dans le shell :

curl "https://awscli.amazonaws.com/awscli-exe-linux-x86\_64.zip" -o "awscliv2.zip"

2. Décompressez le dossier zippé :

```
unzip awscliv2.zip
```
3. Pour ajouter l'outil dans un dossier spécifique, exécutez le AWS CLI programme d'installation :

sudo ./aws/install --install-dir /home/cloudshell-user/usr/local/aws-cli --bindir /home/cloudshell-user/usr/local/bin

S'il est correctement installé, la ligne de commande affiche le message suivant :

You can now run: /home/cloudshell-user/usr/local/bin/aws --version

4. Pour votre commodité, nous vous recommandons également de mettre à jour la variable d'PATHenvironnement afin de ne pas avoir à spécifier le chemin d'installation de l'outil lorsque vous exécutez des aws commandes :

export PATH=/home/cloudshell-user/usr/local/bin:\$PATH

#### **a** Note

Si vous annulez cette modificationPATH, les aws commandes qui ne comportent pas de chemin spécifié utilisent la version préinstallée de AWS CLI par défaut.

### Installation de logiciels tiers sur votre environnement shell

#### **a** Note

Nous vous recommandons de consulter le [modèle de responsabilité partagée en matière de](https://aws.amazon.com/compliance/shared-responsibility-model/) [sécurité](https://aws.amazon.com/compliance/shared-responsibility-model/) avant d'installer des applications tierces dans l'environnement informatique AWS CloudShell de l'entreprise.

Par défaut, tous les AWS CloudShell utilisateurs disposent d'autorisations sudo. Par conséquent, vous pouvez utiliser la sudo commande pour installer un logiciel qui n'est pas encore disponible dans l'environnement informatique du shell. Par exemple, vous pouvez utiliser l'utilitaire de gestion de paquets DNF pour l'installercowsay, qui génère des images artistiques ASCII d'une vache sudo avec un message :

sudo dnf install cowsay

Vous pouvez ensuite lancer le programme nouvellement installé en tapantecho "Welcome to AWS CloudShell" | cowsay.

#### **A** Important

Les utilitaires de gestion de packages tels que le dnf installent des programmes dans des répertoires (/usr/binpar exemple), qui sont recyclés à la fin de votre session shell. Cela signifie que des logiciels supplémentaires sont installés et utilisés par session.

## Modifier votre shell à l'aide de scripts

Si vous souhaitez modifier l'environnement shell par défaut, vous pouvez modifier un script shell qui s'exécute à chaque démarrage de l'environnement shell. Le .bashrc script s'exécute chaque fois que le shell bash par défaut démarre.

#### **A** Warning

Si vous modifiez votre .bashrc fichier de manière incorrecte, il se peut que vous ne puissiez pas accéder à votre environnement shell par la suite. Il est recommandé de faire une copie du fichier avant de le modifier. Vous pouvez également atténuer les risques en ouvrant deux coques lors de la modification.bashrc. Si vous perdez l'accès à un shell, vous êtes toujours connecté à l'autre shell et vous pouvez annuler toute modification. Si vous perdez l'accès suite à une modification incorrecte .bashrc ou à tout autre fichier, vous pouvez AWS CloudShell rétablir ses paramètres par défaut en [supprimant votre](#page-35-0)  [répertoire personnel](#page-35-0).

Au cours de la procédure, vous allez modifier le .bashrc script afin que votre environnement shell passe automatiquement à l'exécution du shell Z.

1. Ouvrez le .bashrc à l'aide d'un éditeur de texte (Vim, par exemple) :

vim .bashrc

2. Dans l'interface de l'éditeur, appuyez sur la touche I pour commencer à modifier, puis ajoutez ce qui suit :

zsh

3. Pour quitter et enregistrer le .bashrc fichier modifié, appuyez Esc pour passer en mode de commande Vim et entrez ce qui suit :

:wq

4. Utilisez la source commande pour recharger le .bashrc fichier :

source .bashrc

Modifier votre shell à l'aide de scripts 153

Lorsque l'interface de ligne de commande est de nouveau disponible, le symbole d'invite a été modifié % pour indiquer que vous utilisez désormais le shell Z.

# AWS CloudShellmigration d'Amazon Linux 2 vers Amazon Linux 2023

AWS CloudShell, qui était basé sur Amazon Linux 2 (AL2), a migré vers Amazon Linux 2023 (AL2023). Pour plus d'informations sur AL2023, consultez la section [Qu'est-ce qu'Amazon Linux 2023](https://docs.aws.amazon.com/linux/al2023/ug/what-is-amazon-linux.html) [\(AL2023\)](https://docs.aws.amazon.com/linux/al2023/ug/what-is-amazon-linux.html) dans le guide de l'utilisateur Amazon Linux 2023.

Avec AL2023, vous pouvez continuer à accéder à votre CloudShell environnement existant avec tous les outils fournis par CloudShell. Pour plus d'informations sur les outils disponibles, consultez la section [Logiciels préinstallés](#page-141-0).

AL2023 apporte plusieurs améliorations aux outils de développement, notamment de nouvelles versions de packages tels que Node .js 18 et Python 3.9.

**a** Note

En AL2023, Python 2 n'est plus expédié avec votre CloudShell environnement.

Pour plus d'informations sur les principales différences entre AL2 et AL2023, consultez la section Comparaison entre [Amazon Linux 2 et Amazon Linux 2023](https://docs.aws.amazon.com/linux/al2023/ug/compare-with-al2.html) dans le guide de l'utilisateur Amazon Linux 2023.

Si vous avez des questions, contactez [AWS Support](https://aws.amazon.com/contact-us/). Vous pouvez également rechercher des réponses et publier des questions dans [AWS re:Post.](https://repost.aws/tags/TA5ZaPf1NkT4uNitnWVitlyQ/aws-cloudshell) Lorsque vous entrezAWS re:Post, vous devrez peut-être vous connecter àAWS.

### AWS CloudShellFAQ sur la migration

Vous trouverez ci-dessous les réponses aux questions les plus fréquemment posées sur la migration d'AL2 vers AL2023 avec. AWS CloudShell

• [Cette migration affectera-t-elle mes autres AWS ressources, telles que les instances Amazon EC2](#page-162-0) [exécutées sur AL2 ?](#page-162-0)

- [Quels sont les packages qui seront modifiés lors de la migration vers AL2023 ?](#page-162-1)
- [Puis-je me désinscrire de la migration ?](#page-162-2)
- [Puis-je créer une sauvegarde de mon AWS CloudShell environnement ?](#page-162-3)

<span id="page-162-0"></span>Cette migration affectera-t-elle mes autres AWS ressources, telles que les instances Amazon EC2 exécutées sur AL2 ?

Aucun service ou ressource autre que votre AWS CloudShell environnement n'est affecté par cette migration. Cela inclut les ressources que vous avez peut-être créées ou auxquelles vous avez accédé de l'intérieurAWS CloudShell. Par exemple, si vous avez créé une instance Amazon EC2 exécutée sur AL2, elle ne sera pas migrée vers AL2023.

<span id="page-162-1"></span>Quels sont les packages qui ont été modifiés lors de la migration vers AL2023 ?

AWS CloudShellles environnements incluent actuellement des logiciels préinstallés. Pour en savoir plus sur la liste complète des logiciels préinstallés, consultez la section Logiciels [préinstallés.](https://docs.aws.amazon.com/cloudshell/latest/userguide/vm-specs.html#pre-installed-software) AWS CloudShellcontinuera à fournir ces packages, à l'exception de Python 2. Pour connaître la différence complète entre les packages fournis par AL2 et AL2023, voir [Comparaison entre AL2 et AL2023](https://docs.aws.amazon.com/linux/al2023/ug/compare-with-al2.html#package-changes). Pour les clients ayant des exigences spécifiques en matière de package et de version qui ne seront plus satisfaites après la migration vers AL2023, nous recommandons de contacter le AWS Support pour soumettre une demande.

<span id="page-162-2"></span>Puis-je me désinscrire de la migration

La réponse est NON. AWS CloudShellles environnements sont gérés parAWS, par conséquent, tous les environnements ont été mis à niveau vers AL2023.

<span id="page-162-3"></span>Puis-je créer une sauvegarde de mon AWS CloudShell environnement ?

AWS CloudShellcontinuera à conserver le répertoire personnel de l'utilisateur. Pour plus d'informations, consultez la section [Quotas de service et restrictions pour AWS CloudShell](https://docs.aws.amazon.com/cloudshell/latest/userguide/limits.html#persistent-storage-limitations). Si des fichiers ou des configurations sont stockés dans votre dossier personnel et que vous souhaitez créer une sauvegarde pour ceux-ci, suivez l'[étape 6 : Création d'une sauvegarde du répertoire personnel.](https://docs.aws.amazon.com/cloudshell/latest/userguide/getting-started.html#home-directory-backup)

# <span id="page-163-0"></span>Résolution des problèmes AWS CloudShell

Lors de l'utilisation AWS CloudShell, vous pouvez rencontrer des problèmes, par exemple lorsque vous lancez CloudShell ou effectuez des tâches clés à l'aide de l'interface de ligne de commande du shell. Les informations présentées dans ce chapitre expliquent comment résoudre certains des problèmes courants que vous pourriez rencontrer.

Pour obtenir des réponses à diverses questions sur CloudShell, consultez les [AWS CloudShell FAQ.](https://aws.amazon.com/cloudshell/faqs/) Vous pouvez également rechercher des réponses et poser des questions dans le [forum de AWS](https://repost.aws/tags/TA5ZaPf1NkT4uNitnWVitlyQ/aws-cloud-shell)  [CloudShell discussion](https://repost.aws/tags/TA5ZaPf1NkT4uNitnWVitlyQ/aws-cloud-shell). Lorsque vous accédez à ce forum, vous devrez peut-être vous connecter à AWS. Vous pouvez également [nous contacter](https://aws.amazon.com/contact-us/) directement.

## Résolution des erreurs

Lorsque vous rencontrez l'une des erreurs indexées suivantes, vous pouvez utiliser les solutions suivantes pour les résoudre.

#### **Rubriques**

- [Impossible de démarrer l'environnement. Pour réessayer, actualisez le navigateur ou redémarrez](#page-164-0)  [en sélectionnant Actions, Redémarrer AWS CloudShell](#page-164-0)
- [Impossible de démarrer l'environnement. Vous n'avez pas les autorisations requises. Demandez à](#page-164-1) [votre administrateur IAM d'accorder l'accès à AWS CloudShell](#page-164-1)
- [Impossible d'accéder à AWS CloudShell la ligne de commande](#page-164-2)
- [Impossible d'envoyer un ping aux adresses IP externes](#page-165-0)
- [Des problèmes sont survenus lors de la préparation de votre terminal](#page-165-1)
- [Les touches fléchées ne fonctionnent pas correctement dans PowerShell](#page-166-0)
- [Les Web Sockets non pris en charge empêchent le démarrage des sessions CloudShell](#page-167-0)
- [Impossible d'importer le AWSPowerShell.NetCore module](#page-168-0)
- [Docker n'est pas en cours d'exécution lors de l'utilisation AWS CloudShell](#page-169-0)
- [Docker n'a plus d'espace disque](#page-169-1)
- [docker pushle délai imparti est dépassé et continue de réessayer](#page-170-0)
- [Impossible d'accéder aux ressources du VPC depuis mon environnement AWS CloudShell VPC](#page-170-1)
- [L'ENI utilisé par AWS CloudShell mon environnement VPC n'est pas nettoyé](#page-170-2)
- [Les utilisateurs CreateEnvironment autorisés à accéder uniquement aux environnements VPC ont](#page-171-0)  [également accès aux environnements publics AWS CloudShell](#page-171-0)

# <span id="page-164-0"></span>Impossible de démarrer l'environnement. Pour réessayer, actualisez le navigateur ou redémarrez en sélectionnant Actions, Redémarrer AWS **CloudShell**

Problème : Lorsque vous tentez AWS CloudShell de lancer depuis le AWS Management Console, l'accès vous est refusé, même après avoir obtenu les autorisations requises auprès de votre administrateur IAM et après avoir actualisé ou redémarré votre navigateur. CloudShell

Solution : contactez le [AWS Support](https://aws.amazon.com/contact-us/).

#### ([haut de la page\)](#page-163-0)

<span id="page-164-1"></span>Impossible de démarrer l'environnement. Vous n'avez pas les autorisations requises. Demandez à votre administrateur IAM d'accorder l'accès à AWS CloudShell

Problème : Lorsque vous tentez AWS CloudShell de lancer depuis le AWS Management Console, l'accès vous est refusé et vous êtes informé que vous ne disposez pas des autorisations requises.

Cause : L'identité IAM que vous utilisez pour accéder AWS CloudShell ne dispose pas des autorisations IAM nécessaires.

Solution : demandez à votre administrateur IAM de vous fournir les autorisations nécessaires. Ils peuvent le faire soit en ajoutant une stratégie AWS gérée attachée (AWSCloudShellFullAccess), soit en ajoutant une politique intégrée. Pour plus d'informations, consultez Gestion de AWS CloudShell l'accès et de l'utilisation à l'aide de politiques IAM.

#### <span id="page-164-2"></span>([haut de la page\)](#page-163-0)

### Impossible d'accéder à AWS CloudShell la ligne de commande

Problème : après avoir modifié un fichier utilisé par l'environnement informatique, vous ne pouvez pas accéder à la ligne de commande dans AWS CloudShell.

Solution : Si vous perdez l'accès suite à une modification incorrecte .bashrc ou à tout autre fichier, vous pouvez AWS CloudShell rétablir ses paramètres par défaut en [supprimant votre répertoire](#page-35-0)  [personnel.](#page-35-0)

#### <span id="page-165-0"></span>([haut de la page\)](#page-163-0)

### Impossible d'envoyer un ping aux adresses IP externes

Problème : Lorsque vous exécutez une commande ping depuis la ligne de commande (par exemple,ping amazon.com), vous recevez le message suivant.

```
ping: socket: Operation not permitted
```
Cause : L'utilitaire ping utilise le protocole ICMP (Internet Control Message Protocol) pour envoyer des paquets de requêtes d'écho à un hôte cible. Il attend la réponse d'un écho de la cible. Le protocole ICMP n'étant pas activé dans AWS CloudShell, l'utilitaire ping ne fonctionne pas dans l'environnement informatique du shell.

Solution : ICMP n'étant pas pris en charge dans AWS CloudShell, vous pouvez exécuter la commande suivante pour installer Netcat. Netcat est un utilitaire de réseau informatique permettant de lire et d'écrire sur des connexions réseau via TCP ou UDP.

```
sudo yum install nc
nc -zv www.amazon.com 443
```
#### ([haut de la page\)](#page-163-0)

### <span id="page-165-1"></span>Des problèmes sont survenus lors de la préparation de votre terminal

Problème : lorsque vous essayez d'accéder à l' AWS CloudShell aide du navigateur Microsoft Edge, vous ne pouvez pas démarrer de session shell et le navigateur affiche un message d'erreur.

Cause : AWS CloudShell n'est pas compatible avec les versions antérieures de Microsoft Edge. Vous pouvez y accéder AWS CloudShell en utilisant les quatre dernières versions majeures des [navigateurs pris en charge](#page-172-0).

Solution : installez une version mise à jour du navigateur Edge à partir du [site Microsoft.](https://www.microsoft.com/en-us/edge)

([haut de la page\)](#page-163-0)

### <span id="page-166-0"></span>Les touches fléchées ne fonctionnent pas correctement dans PowerShell

Problème : En fonctionnement normal, vous pouvez utiliser les touches fléchées pour naviguer dans l'interface de ligne de commande et parcourir l'historique de vos commandes dans les deux sens. Toutefois, lorsque vous appuyez sur les touches fléchées dans certaines versions de PowerShell ON AWS CloudShell, les lettres peuvent être mal affichées.

Cause : La situation dans laquelle les touches fléchées affichent des lettres de manière incorrecte est un problème connu avec les versions PowerShell 7.2.x exécutées sous Linux.

Solution : pour supprimer les séquences d'échappement qui modifient le comportement des touches fléchées, modifiez le fichier de PowerShell profil et définissez la \$PSStyle variable surPlainText.

1. Dans la ligne de AWS CloudShell commande, entrez la commande suivante pour ouvrir le fichier de profil.

vim ~/.config/powershell/Microsoft.PowerShell\_profile.ps1

**a** Note

Si vous êtes déjà connecté PowerShell, vous pouvez également ouvrir le fichier de profil dans l'éditeur à l'aide de la commande suivante.

```
vim $PROFILE
```
2. Dans l'éditeur, allez à la fin du texte existant du fichier, appuyez sur i pour passer en mode Insertion, puis ajoutez l'instruction suivante.

\$PSStyle.OutputRendering = 'PlainText'

3. Après avoir effectué la modification, appuyez sur Esc ce bouton pour passer en mode commande. Entrez ensuite la commande suivante pour enregistrer le fichier et quitter l'éditeur.

:wq

#### **a** Note

Vos modifications prendront effet au prochain démarrage PowerShell.

#### ([haut de la page\)](#page-163-0)

## <span id="page-167-0"></span>Les Web Sockets non pris en charge empêchent le démarrage des sessions CloudShell

Problème : Lorsque vous essayez de démarrer AWS CloudShell, vous recevez à plusieurs reprises le message suivant : Failed to open sessions : Timed out while opening the session

Cause : CloudShell dépend du WebSocket protocole, qui permet une communication interactive bidirectionnelle entre votre navigateur Web et AWS CloudShell. Si vous utilisez un navigateur sur un réseau privé, l'accès sécurisé à Internet est probablement facilité par des serveurs proxy et des parefeux. WebSocket la communication peut généralement traverser les serveurs proxy sans problème. Mais, dans certains cas, les serveurs proxy ne WebSockets peuvent pas fonctionner correctement. Si ce problème se produit, CloudShell impossible de démarrer une session shell et la tentative de connexion finit par expirer.

Solution : Un délai d'expiration de connexion peut être dû à un problème autre qu'un problème non WebSockets pris en charge. Dans ce cas, actualisez d'abord la fenêtre du navigateur dans laquelle se trouve l'interface de ligne de CloudShell commande.

Si des erreurs de temporisation persistent après l'actualisation, consultez la documentation de votre serveur proxy. Assurez-vous également que votre serveur proxy est configuré pour autoriser les Web Sockets. Vous pouvez également contacter l'administrateur système de votre réseau.

#### **a** Note

Supposons que vous souhaitiez définir des autorisations granulaires en autorisant la mise en liste d'URL spécifiques. Vous pouvez ajouter une partie de l'URL utilisée par la AWS Systems Manager session pour ouvrir une WebSocket connexion afin d'envoyer des entrées et de recevoir des sorties. Vos AWS CloudShell commandes sont envoyées à cette session Systems Manager.

Le format utilisé par Systems Manager est wss:// ssmmessages.**region**.amazonaws.com/v1/data-channel/**session-id**? stream=(input|output). StreamUrl

La région représente l'identifiant de région pour une Région AWS région prise en charge par AWS Systems Manager. Par exemple, us-east-2 est l'identifiant de région pour la région USA Est (Ohio). L'identifiant de session étant créé après le démarrage réussi d'une session Systems Manager spécifique, vous ne pouvez le spécifier que wss:// ssmmessages.region.amazonaws.com lorsque vous mettez à jour votre liste d'URL autorisées. Pour plus d'informations, consultez le [StartSessionf](https://docs.aws.amazon.com/systems-manager/latest/APIReference/API_StartSession.html)onctionnement dans la

référence de l'AWS Systems Manager API.

#### ([haut de la page\)](#page-163-0)

### <span id="page-168-0"></span>Impossible d'importer le **AWSPowerShell.NetCore** module

Problème : Lorsque vous importez le AWSPowerShell. NetCoremodule in PowerShell byImport-Module -Name AWSPowerShell.NetCore, vous recevez le message d'erreur suivant :

Import-Module : le module spécifié '. AWSPowerShell NetCore'n'a pas été chargé car aucun fichier de module valide n'a été trouvé dans aucun répertoire de modules.

Cause : Le AWSPowerShell.NetCore module est remplacé par les modules AWS.Tools par service dans. AWS CloudShell

Solution : Il est possible que les instructions d'importation explicites ne soient plus requises ou qu'il soit nécessaire de les remplacer par le module AWS.Tools par service correspondant.

Example

Example

- Dans la plupart des cas, tant qu'aucun type .Net n'est utilisé, aucune instruction d'importation explicite n'est nécessaire. Vous trouverez ci-dessous des exemples de déclarations d'importation.
	- Get-S3Bucket
	- (Get-EC2Instance).Instances
- Si des types .Net sont utilisés, importez le module de niveau de service ()AWS.Tools.<Service>. Voici un exemple de syntaxe.

Import-Module -Name AWS.Tools.EC2

```
$InstanceTag = [Amazon.EC2.Model.Tag]::new("Environment","Dev")
```

```
Import-Module -Name AWS.Tools.S3 
$LifecycleRule = [Amazon.S3.Model.LifecycleRule]::new()
```
Pour plus d'informations, consultez l'[annonce de la version 4](https://aws.amazon.com/blogs/developer/aws-tools-for-powershell-is-now-generally-available-with-version-4-0/) du AWS Tools for PowerShell.

#### <span id="page-169-0"></span>([haut de la page\)](#page-163-0)

### Docker n'est pas en cours d'exécution lors de l'utilisation AWS CloudShell

Problème : Docker ne fonctionne pas correctement lors de l'utilisation AWS CloudShell. Le message d'erreur suivant s'affiche : docker: Cannot connect to the Docker daemon at unix:/// var/run/docker.sock. Is the docker daemon running?

Solution : essayez de redémarrer votre environnement. Ce message d'erreur peut se produire lorsque vous exécutez Docker AWS CloudShell dans une région qui ne le prend pas en charge. Assurez-vous d'exécuter Docker dans une région prise en charge. Pour plus d'informations sur les régions avec lesquelles l'utilisation de conteneurs Docker est prise en charge AWS CloudShell, consultez la section Régions [Docker](#page-174-0).

#### <span id="page-169-1"></span>Docker n'a plus d'espace disque

Problème : Vous recevez le message d'erreur suivant : ERROR: failed to solve: failed to register layer: write [...]: no space left on device

Cause : Le Dockerfile dépasse l'espace disque disponible en. AWS CloudShell Cela peut être dû à de grandes images individuelles ou à un trop grand nombre d'images Docker préexistantes.

Solution : Exécutez df -h pour connaître l'utilisation du disque. Exécutez sudo du -sh /folder/ folder1 pour évaluer la taille de certains dossiers qui vous semblent volumineux et envisagez de supprimer d'autres fichiers pour libérer de l'espace. Une option serait d'envisager de supprimer les images Docker inutilisées en exécutantdocker rmi. Vous devez savoir que Docker dispose d'un espace limité dans l'environnement. Pour plus d'informations sur Docker, consultez le guide de documentation [Docker](https://docs.docker.com/get-started/overview/).

### <span id="page-170-0"></span>**docker push**le délai imparti est dépassé et continue de réessayer

Problème : Lorsque vous l'exécutezdocker push, le délai imparti est expiré et continue de réessayer sans succès.

Cause : Cela peut être dû à des autorisations manquantes, à un transfert vers le mauvais référentiel ou à un manque d'authentification.

Solution : Pour essayer de résoudre ce problème, assurez-vous d'effectuer le transfert vers le bon référentiel. Exécutez docker login pour vous authentifier correctement. Assurez-vous de disposer de toutes les autorisations requises pour le transfert vers un référentiel Amazon ECR.

## <span id="page-170-1"></span>Impossible d'accéder aux ressources du VPC depuis mon environnement AWS CloudShell VPC

Problème : Impossible d'accéder aux ressources du VPC lorsque j'utilise mon environnement VPC. AWS CloudShell

Cause : Votre environnement AWS CloudShell VPC hérite des paramètres réseau de votre VPC.

Solution : Pour résoudre ce problème, assurez-vous que votre VPC est correctement configuré pour accéder à vos ressources. [Pour plus d'informations, consultez la documentation VPC C](https://docs.aws.amazon.com/vpc/latest/network-access-analyzer/what-is-network-access-analyzer.html)[onnect your](https://docs.aws.amazon.com/vpc/latest/userguide/extend-intro.html) [VPC to other networks](https://docs.aws.amazon.com/vpc/latest/userguide/extend-intro.html) [et la documentation Network Access Analyzer Network Access Analyzer.](https://docs.aws.amazon.com/vpc/latest/network-access-analyzer/what-is-network-access-analyzer.html) Vous pouvez trouver l'adresse IPv4 utilisée par l'environnement AWS CloudShell VPC en exécutant la `ip -a` commande dans votre environnement dans l'invite de ligne de commande ou sur la page de la console VPC.

## <span id="page-170-2"></span>L'ENI utilisé par AWS CloudShell mon environnement VPC n'est pas nettoyé

Problème : Impossible de nettoyer l'ENI utilisé par AWS CloudShell mon environnement VPC.

Cause : ec2:DeleteNetworkInterface l'autorisation n'est pas activée pour votre rôle.

Solution : pour résoudre ce problème, assurez-vous que ec2:DeleteNetworkInterface l'autorisation est activée pour votre rôle, comme indiqué dans l'exemple de script suivant :

```
 "Effect": "Allow",
```
{

```
 "Action": [ 
     "ec2:DeleteNetworkInterface" 
   ], 
   "Condition": { 
     "StringEquals": { 
        "aws:ResourceTag/ManagedByCloudShell": "" 
     } 
   }, 
   "Resource": "arn:aws:ec2:*:*:network-interface/*"
}
```
# <span id="page-171-0"></span>Les utilisateurs **CreateEnvironment** autorisés à accéder uniquement aux environnements VPC ont également accès aux environnements publics AWS CloudShell

Problème : les utilisateurs CreateEnvironment autorisés uniquement à accéder aux environnements VPC peuvent également accéder aux environnements publics AWS CloudShell .

Cause : Lorsque vous limitez CreateEnvironment les autorisations pour la création d'environnements VPC uniquement et si vous avez déjà créé un environnement public, vous conservez votre accès à l'environnement public existant jusqu'à ce que cet CloudShell environnement soit supprimé à l'aide de l'interface utilisateur Web. Mais si vous ne l'avez jamais utilisé CloudShell auparavant, vous n'aurez pas accès aux environnements publics.

Solution : pour restreindre l'accès aux AWS CloudShell environnements publics, l'administrateur IAM doit d'abord mettre à jour la politique IAM avec la restriction, puis l'utilisateur doit supprimer manuellement l'environnement public existant à l'aide de l'interface utilisateur AWS CloudShell Web.  $(Actions \rightarrow Supplementary ChoudShell$  l'environnement).

# <span id="page-172-0"></span>Navigateurs pris en charge pour AWS CloudShell

Le tableau suivant répertorie les navigateurs pris en charge pour AWS CloudShell.

Prise en charge de navigation web

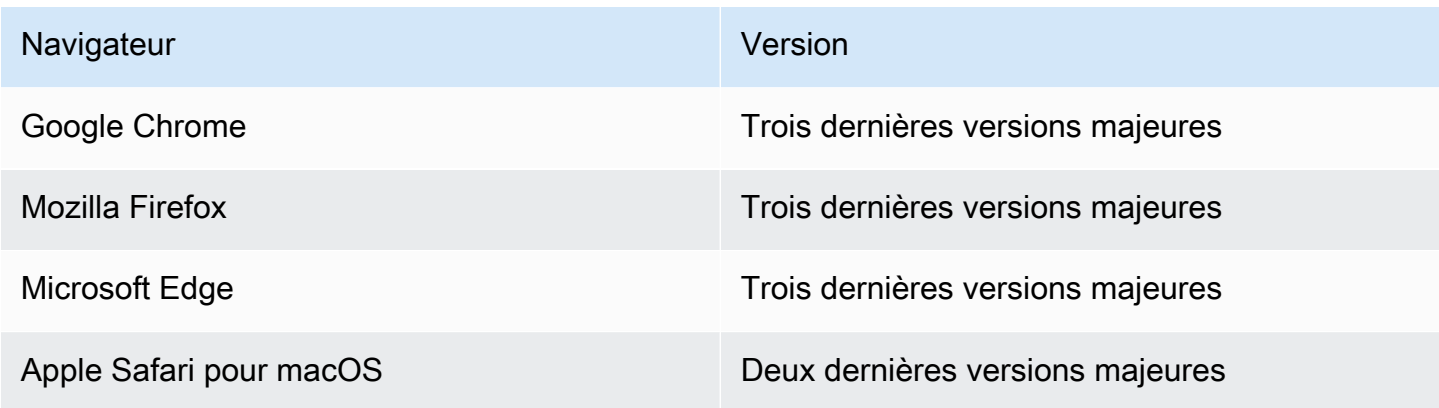

# AWS Régions prises en charge pour AWS CloudShell

Cette section présente la liste des AWS régions prises en charge et des régions facultatives pour AWS CloudShell. Pour obtenir la liste des points de terminaison de AWS service et des quotas pour CloudShell, consultez la [AWS CloudShell page](https://docs.aws.amazon.com/general/latest/gr/cloudshell.html) du Référence générale d'Amazon Web Services.

Les AWS régions prises en charge sont les AWS CloudShell suivantes :

- USA Est (Ohio)
- USA Est (Virginie du Nord)
- USA Ouest (Californie du Nord)
- USA Ouest (Oregon)
- Asie-Pacifique (Mumbai)
- Asie-Pacifique (Osaka)
- Asie-Pacifique (Séoul)
- Asie-Pacifique (Sydney)
- Asie-Pacifique (Singapour)
- Asie-Pacifique (Tokyo)
- Canada (Centre)
- Europe (Francfort)
- Europe (Irlande)
- Europe (Londres)
- Europe (Paris)
- Europe (Stockholm)
- Amérique du Sud (São Paulo)

# GovCloud Régions

Les GovCloud régions prises en charge sont les CloudShell suivantes :

• AWS GovCloud (USA Est)

• AWS GovCloud (ouest des États-Unis)

## Régions d'activation

Les régions d'activation ne sont pas activées par défaut. Vous devez activer manuellement ces régions pour les utiliser. Pour plus d'informations, consultez [la section Gestion des régions AWS](https://docs.aws.amazon.com/accounts/latest/reference/manage-acct-regions.html). Les régions optionnelles prises en charge sont les suivantes : CloudShell

- Afrique (Le Cap)
- Asie-Pacifique (Hong Kong)
- Asie-Pacifique (Jakarta)
- Europe (Milan)
- Moyen-Orient (Bahreïn)
- Moyen-Orient (EAU)

### <span id="page-174-0"></span>Régions prises en charge pour Docker

L'environnement AWS CloudShell de calcul ne prend en charge les conteneurs Docker que dans les régions suivantes :

- USA Est (Ohio)
- USA Est (Virginie du Nord)
- USA Ouest (Oregon)
- Asie-Pacifique (Mumbai)
- Asie-Pacifique (Sydney)
- Asie-Pacifique (Singapour)
- Asie-Pacifique (Tokyo)
- Canada (Centre)
- Europe (Francfort)
- Europe (Irlande)
- Europe (Londres)
- Europe (Paris)
- Amérique du Sud (São Paulo)

# Régions prises en charge pour le AWS CloudShell VPC

AWS CloudShell Les environnements VPC ne sont pris en charge que dans les régions suivantes :

- USA Est (Ohio)
- USA Est (Virginie du Nord)
- USA Ouest (Oregon)
- Asie-Pacifique (Mumbai)
- Asie-Pacifique (Sydney)
- Asie-Pacifique (Singapour)
- Asie-Pacifique (Tokyo)
- Canada (Centre)
- Europe (Francfort)
- Europe (Irlande)
- Europe (Londres)
- Europe (Paris)
- Amérique du Sud (São Paulo)

# Quotas de service et restrictions pour AWS CloudShell

Cette page décrit les quotas et restrictions de service qui s'appliquent aux domaines suivants :

- [Stockage permanent](#page-176-0)
- [Utilisation mensuelle](#page-177-0)
- [Taille de commande](#page-177-1)
- [Coques simultanées](#page-178-0)
- **[Sessions Shell](#page-178-1)**
- [Accès au réseau et transfert de données](#page-178-2)
- [Fichiers système et rechargements de pages](#page-179-0)

## <span id="page-176-0"></span>Stockage permanent

Avec AWS CloudShell, vous disposez d'un stockage permanent de 1 Go pour chacun Région AWS sans frais. Le stockage permanent se trouve dans votre répertoire personnel (\$HOME) et vous est réservé. Contrairement aux ressources environnementales éphémères qui sont recyclées après la fin de chaque session du shell, les données de votre répertoire personnel persistent entre les sessions.

**a** Note

CloudShell Les environnements VPC ne disposent pas d'un stockage persistant. Le répertoire \$HOME est supprimé lorsque votre environnement VPC expire (après 20 à 30 minutes d'inactivité) ou lorsque vous supprimez votre environnement.

Si vous arrêtez de AWS CloudShell les utiliser dans un Région AWS, les données sont conservées dans le stockage permanent de cette région pendant 120 jours après la fin de votre dernière session. Au bout de 120 jours, à moins que vous n'agissiez, vos données sont automatiquement supprimées du stockage persistant de cette région. Vous pouvez empêcher la suppression en le AWS CloudShell relançant Région AWS. Pour plus d'informations, voir [Étape 2 : sélectionner une région AWS](#page-26-0) [CloudShell, lancer et choisir un shell](#page-26-0).

**a** Note

Scénario d'utilisation

Márcia avait l'habitude AWS CloudShell de stocker des fichiers dans ses répertoires personnels à deux endroits Régions AWS : USA Est (Virginie du Nord) et Europe (Irlande). Elle a ensuite commencé à l'utiliser AWS CloudShell exclusivement en Europe (Irlande) et a cessé de lancer des sessions shell dans l'est des États-Unis (Virginie du Nord). Avant la date limite de suppression des données dans l'est des États-Unis (Virginie du Nord), Márcia décide d'empêcher le recyclage de son répertoire personnel en lançant AWS CloudShell et en sélectionnant à nouveau la région des États-Unis est (Virginie du Nord). Comme elle a toujours utilisé l'Europe (Irlande) pour ses sessions shell, son stockage persistant dans cette région n'est pas affecté.

## <span id="page-177-0"></span>Utilisation mensuelle

Il existe des quotas d'utilisation mensuels AWS CloudShell pour chacun Région AWS d'entre vous Compte AWS. Si vous tentez d'y accéder AWS CloudShell après avoir atteint le quota mensuel pour cette région, un message s'affiche pour expliquer pourquoi l'environnement shell ne peut pas être démarré.

#### **a** Note

Si vous devez augmenter vos quotas d'utilisation mensuels, contactez le [support AWS en](https://aws.amazon.com/contact-us/) fournissant les informations suivantes :

- CloudShell région d'utilisation
- Votre cas d'utilisation. Par exemple, le fonctionnement de la AWS CLI et l'exécution des commandes Linux
- Le nombre d' CloudShell utilisateurs. Par exemple, 5-10
- L'estimation maximale du temps que vous passez CloudShell dans la région

Nous pouvons approuver l'augmentation de la durée maximale estimée à 1 000 heures par mois par rapport à la limite actuelle de 200 heures.

## <span id="page-177-1"></span>Taille de commande

La taille de la commande ne peut pas dépasser 65412 caractères.

#### **a** Note

Si vous avez l'intention d'exécuter la commande qui dépasse 65 412 caractères, créez un script dans la langue de votre choix, puis exécutez-le depuis l'interface de ligne de commande. Pour plus d'informations sur la gamme de logiciels préinstallés accessibles depuis l'interface de ligne de commande, voir Logiciels [préinstallés](#page-141-0). Pour un exemple de création d'un script, puis de son exécution à partir de l'interface de ligne

## <span id="page-178-0"></span>Coques simultanées

• Shells simultanés : vous pouvez exécuter jusqu'à 10 shells simultanément dans chacun d'eux Région AWS pour votre compte.

de commande, voir [Tutoriel : Commencer avec AWS CloudShell](#page-22-0).

## <span id="page-178-1"></span>Sessions Shell

- Sessions inactives : AWS CloudShell environnement shell interactif. Si vous n'interagissez pas avec celui-ci à l'aide de votre clavier ou de votre pointeur pendant 20 à 30 minutes, votre session shell se termine. Les processus en cours ne sont pas considérés comme des interactions.
- Sessions de longue durée : une session shell qui s'exécute en continu pendant environ 12 heures se termine automatiquement même si l'utilisateur interagit régulièrement avec elle pendant cette période.

# <span id="page-178-2"></span>Accès au réseau et transfert de données

Les restrictions suivantes s'appliquent au trafic entrant et sortant de votre AWS CloudShell environnement :

- Sortant : vous pouvez accéder à l'Internet public.
- Entrant : vous ne pouvez pas accéder aux ports entrants. Aucune adresse IP publique n'est disponible.

#### **A** Warning

Avec l'accès à l'Internet public, certains utilisateurs risquent d'exporter des données depuis l' AWS CloudShell environnement. Nous recommandons aux administrateurs IAM de gérer la liste autorisée des AWS CloudShell utilisateurs de confiance par le biais des outils IAM. Pour plus d'informations sur la manière dont l'accès peut être explicitement refusé à des utilisateurs spécifiques, consultez[Gestion des actions autorisées à AWS CloudShell l'aide de](#page-112-0)  [politiques personnalisées.](#page-112-0)

Transfert de données : le chargement et le téléchargement de fichiers depuis et vers des fichiers AWS CloudShell peuvent être lents pour les fichiers volumineux. Vous pouvez également transférer des fichiers vers votre environnement depuis un compartiment Amazon S3 à l'aide de l'interface de ligne de commande du shell.

# <span id="page-179-0"></span>Restrictions relatives aux fichiers système et aux rechargements de pages

- Fichiers système : si vous modifiez de manière incorrecte les fichiers requis par l'environnement informatique, vous risquez de rencontrer des problèmes lors de l'accès ou de l'utilisation de l' AWS CloudShell environnement. Dans ce cas, vous devrez peut-être [supprimer votre répertoire](#page-35-0)  [personnel](#page-35-0) pour y accéder de nouveau.
- Rechargement des pages : pour recharger l'AWS CloudShell interface, utilisez le bouton d'actualisation de votre navigateur au lieu de la séquence de touches de raccourci par défaut de votre système d'exploitation.
## <span id="page-180-0"></span>Historique du document pour le guide de AWS CloudShell l'utilisateur

Mises à jour récentes

Le tableau suivant décrit les modifications importantes apportées au Guide de l'utilisateur AWS CloudShell .

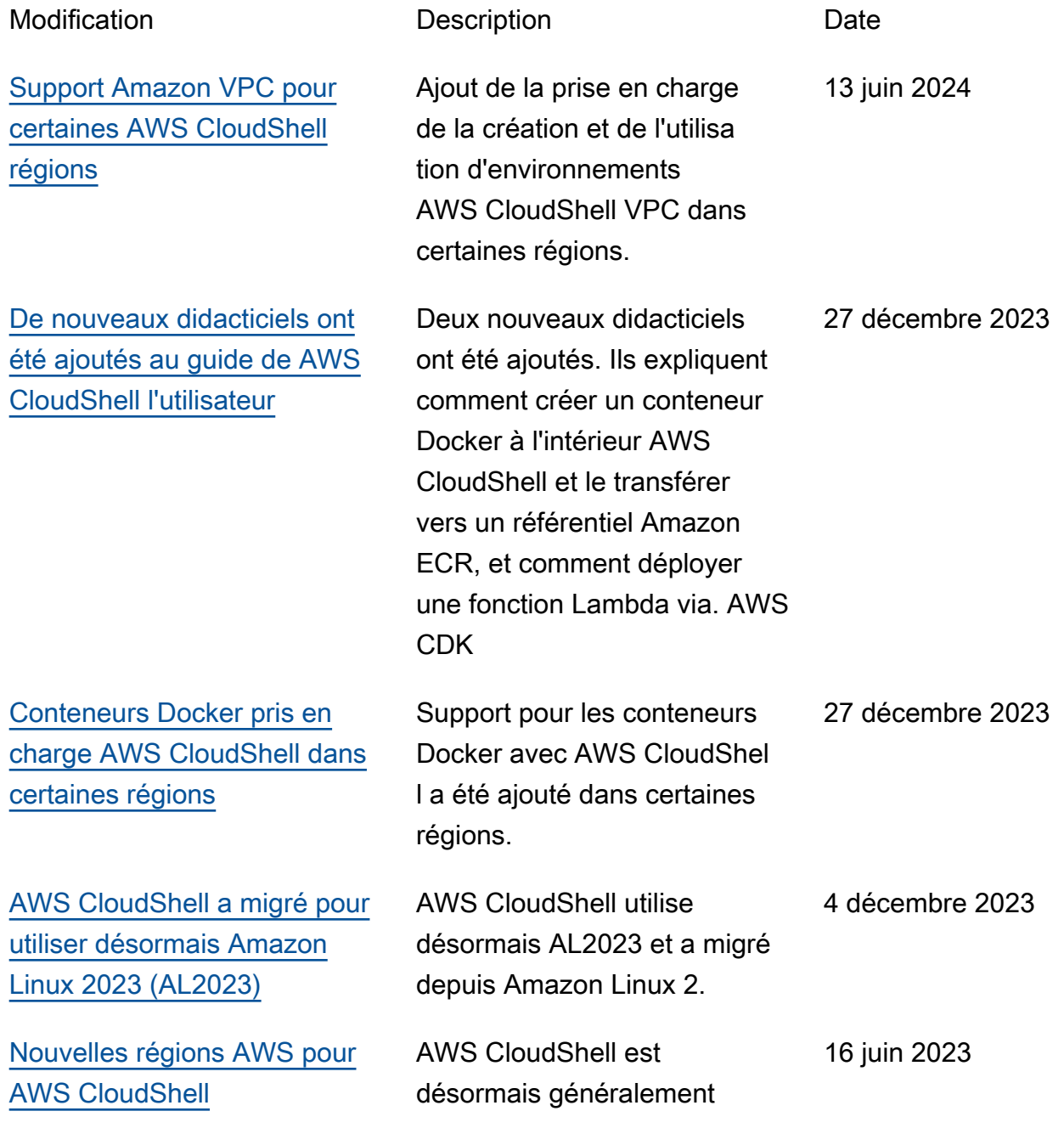

disponible dans les AWS régions suivantes :

- USA Ouest (Californie du Nord)
- Afrique (Le Cap)
- Asie-Pacifique (Hong Kong)
- Asie-Pacifique (Osaka)
- Asie-Pacifique (Séoul)
- Asie-Pacifique (Jakarta)
- Asie-Pacifique (Singapour)
- Europe (Paris)
- Europe (Stockholm)
- Europe (Milan)
- Moyen-Orient (Bahreïn)
- Moyen-Orient (EAU)

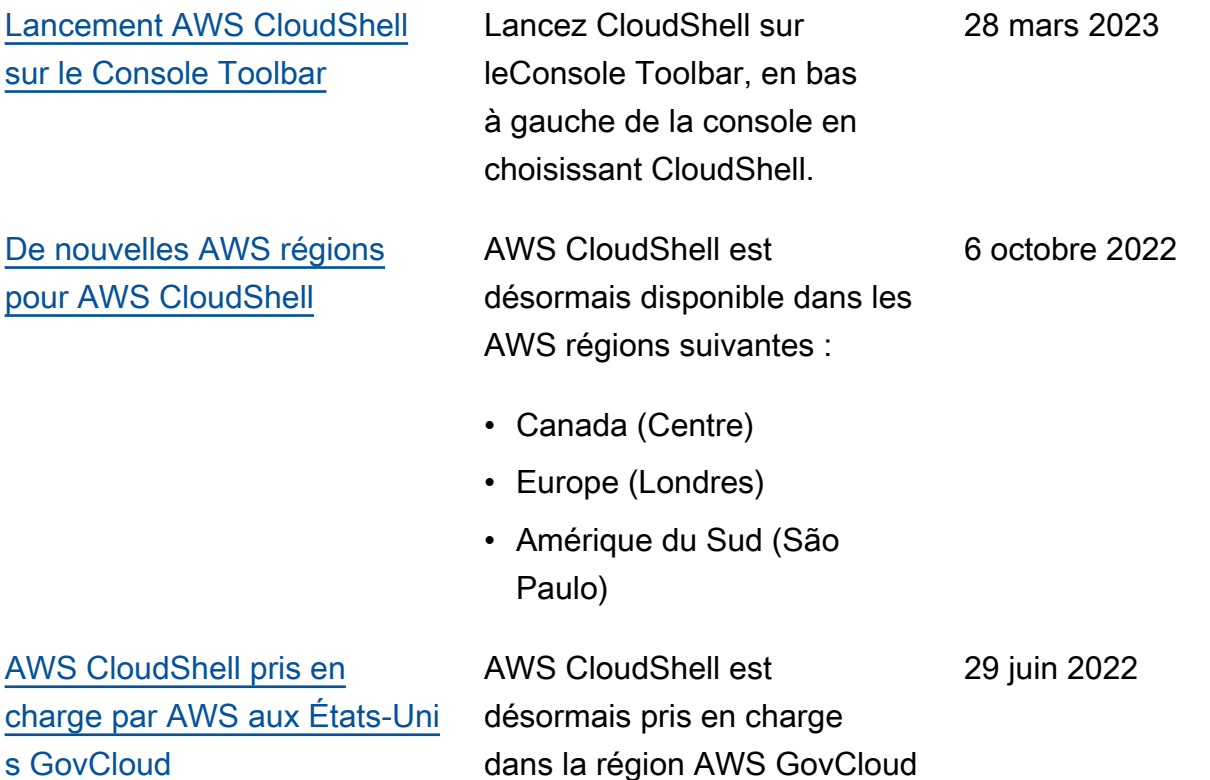

(États-Unis).

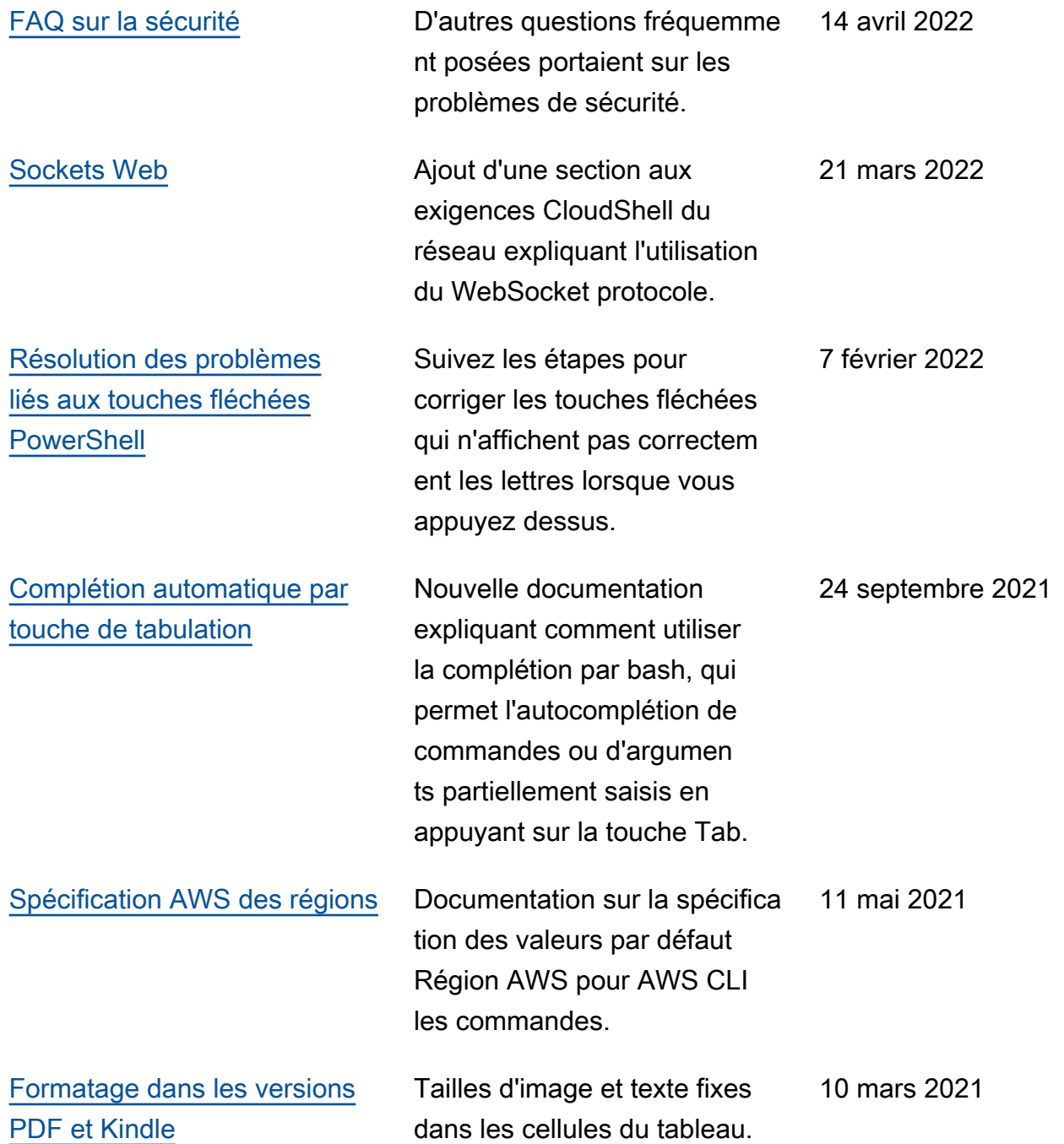

[Version de disponibilité](#page-180-0) [générale \(GA\) AWS CloudShel](#page-180-0) [l dans certaines AWS régions](#page-180-0)

AWS CloudShell est désormais généralement disponible dans les AWS régions suivantes :

- USA Est (Ohio)
- USA Est (Virginie du Nord)
- USA Ouest (Oregon)
- Asie Pacifique (Tokyo)
- Europe (Ireland)
- Asie-Pacifique (Mumbai)
- Asie-Pacifique (Sydney)
- Europe (Francfort)

## 15 décembre 2020

Les traductions sont fournies par des outils de traduction automatique. En cas de conflit entre le contenu d'une traduction et celui de la version originale en anglais, la version anglaise prévaudra.